IBM WebSphere Commerce

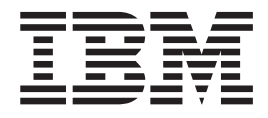

# Conectividad y notificación: Archivos de ayuda en línea

*Versión 5.4*

IBM WebSphere Commerce

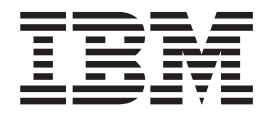

# Conectividad y notificación: Archivos de ayuda en línea

*Versión 5.4*

# **Aviso**

Antes de utilizar esta información y el producto al que da soporte, lea la información de carácter general de la sección ″Avisos″.

# **Contenido**

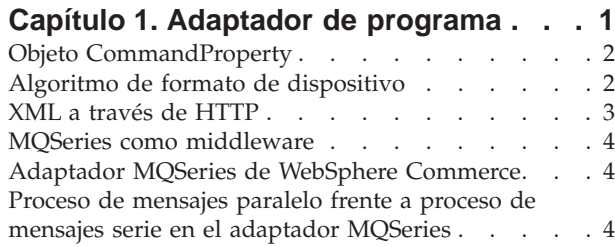

# **[Capítulo 2. Configurar el adaptador de](#page-12-0)**

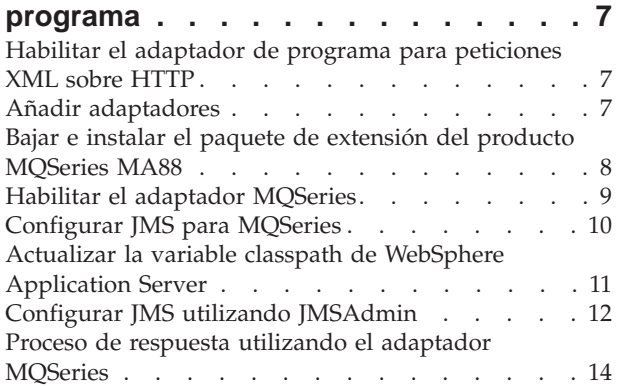

# **[Capítulo 3. Seguridad del adaptador de](#page-22-0)**

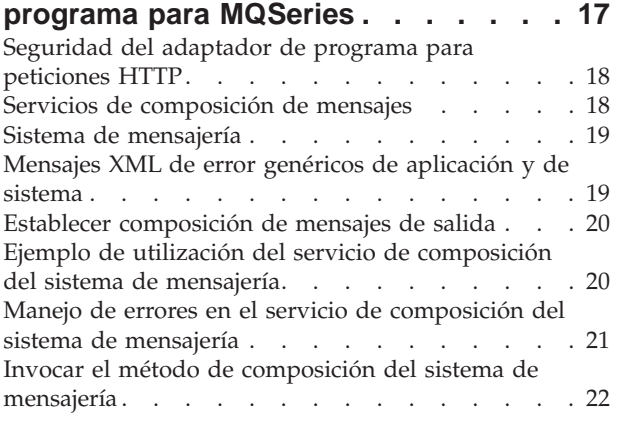

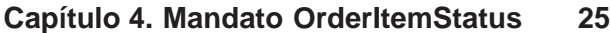

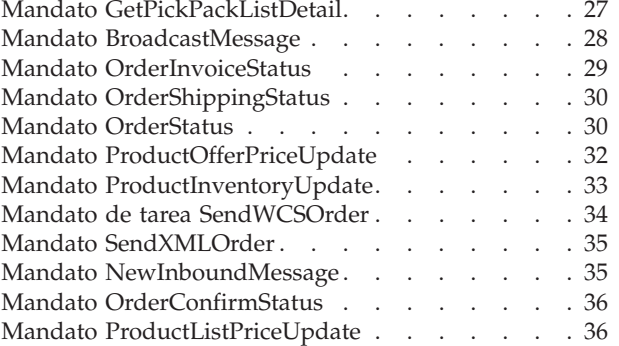

# **[Capítulo 5. Cómo funciona el sistema](#page-44-0) [de mensajería de salida](#page-44-0) . . . . . . . [39](#page-44-0)** [Sistema de mensajería de salida](#page-45-0) . . . . . . [40](#page-45-0) [Administración del sistema de mensajería de salida 40](#page-45-0) [Mensajes de integración de sistema de fondo de](#page-46-0) salida . . . . . . . . . . . . . . . 41 [Mensajes de integración de despacho de pedidos de](#page-46-0) salida . . . . . . . . . . . . . . . 41 [Administración de tiendas del sistema de mensajería](#page-47-0) de salida . . . . . . . . . . . . . . 42 [Administración de sitios del sistema de mensajería](#page-48-0) de salida [. . . . . . . . . . . . . . . 43](#page-48-0)

[Añadir mensajes nuevos al adaptador de transporte 43](#page-48-0)

# **[Capítulo 6. Habilitar los servicios de](#page-50-0) [envío/recepción de la mensajería de](#page-50-0)**

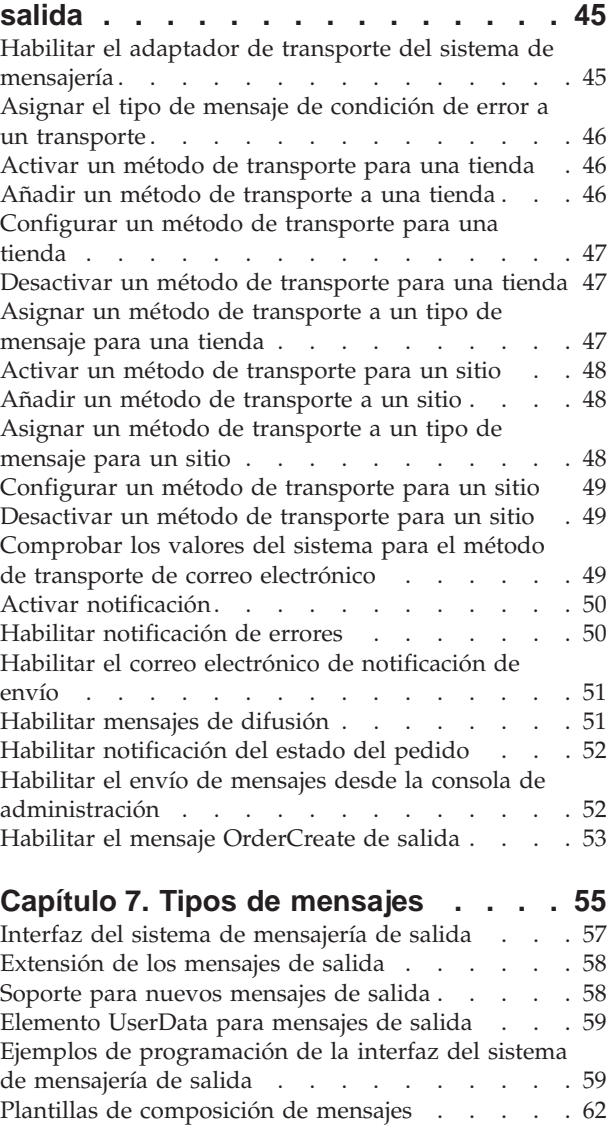

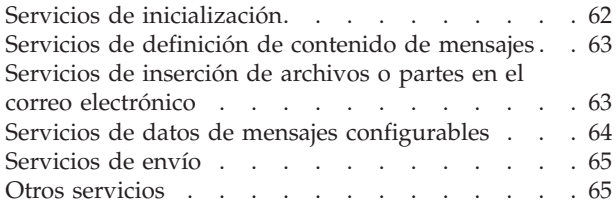

# **[Capítulo 8. Mensajes de integración de](#page-72-0)**

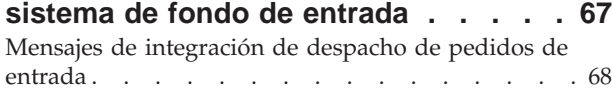

# **[Capítulo 9. Añadir un nuevo mensaje](#page-76-0)**

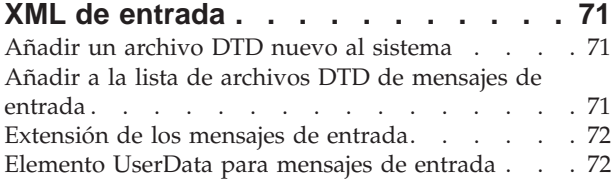

# **[Capítulo 10. Correlacionadores de](#page-78-0)**

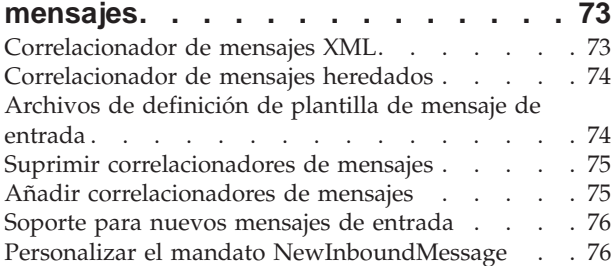

# **[Capítulo 11. Configuración del](#page-84-0)**

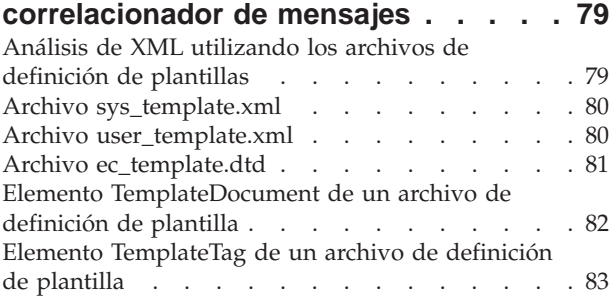

# **[Capítulo 12. Mensajes de integración](#page-92-0) [de sistema de fondo del sistema de](#page-92-0) mensajería [. . . . . . . . . . . . . 87](#page-92-0)**

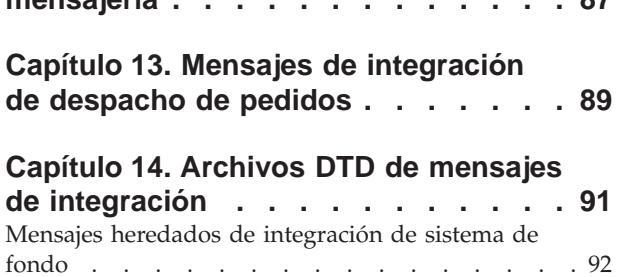

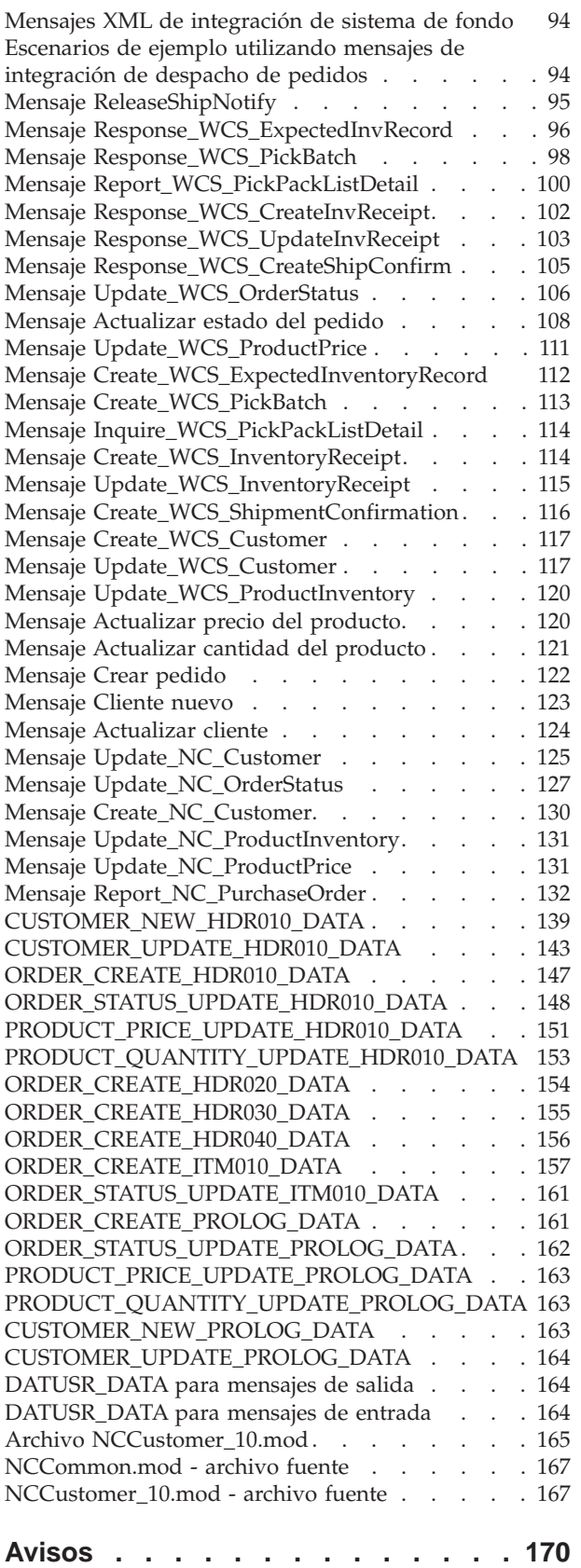

# <span id="page-6-0"></span>**Capítulo 1. Adaptador de programa**

El Adaptador de programa permite a los sistemas externos comunicarse con WebSphere Commerce pasando peticiones XML a través del protocolo HTTP. El Adaptador de programa proporciona a los sistemas externos, por ejemplo sistemas de compras, una forma común para comunicarse con WebSphere Commerce a través de HTTP, permitiendo a WebSphere Commerce actuar como proveedor de transacciones de comprador/proveedor para dichos sistemas. El Adaptador de programa maneja las peticiones XML de entrada realizando las acciones siguientes:

- v Reconocer la petición y verificar si es una petición XML. Si se soportan los tres atributos siguientes de la petición, ésta puede distinguirse como una petición XML.
	- tipo de contenido
	- método
	- codificación de caracteres

Los atributos de petición soportados se especifican en la configuración de adaptador.

- v Extraer la corriente de entrada de la petición.
- v Llamar al correlacionador de mensajes y pasar el contenido de la corriente de entrada.
- v Recibir el objeto CommandProperty que representa un mandato de WebSphere Commerce devuelto por el correlacionador de mensajes.
- v Determinar el formato de dispositivo apropiado en el que se debe generar la respuesta.
- Ejecutar el mandato.
- v Enviar un mensaje de respuesta XML, creado por una JSP y basado en el nombre de vista especificado por el mandato ejecutado y el formato de dispositivo de la petición recibida.

Cada petición se trata como una sesión independiente. Las credenciales del mensaje se especifican en el área de control del mensaje. Por omisión, el Adaptador de programa comprueba los parámetros de ID de usuario y contraseña para determinar la autenticidad de una petición. El Adaptador de programa no soporta mensajes heredados porque los mensajes heredados no soportan la especificación de credenciales.

El ciclo de vida del Adaptador de programa existe durante toda la instancia de WebSphere Commerce. Se inicializa cuando se inicia una instancia a no ser que los parámetros de configuración se eliminen o que el adaptador no esté inhabilitado y reside tanto tiempo como dure la ejecución de la instancia.

Para obtener información de arquitectura sobre cómo maneja WebSphere Commerce las peticiones de recepción de los dispositivos, consulte la publicación *WebSphere Commerce Guía del programador*.

# <span id="page-7-0"></span>**Objeto CommandProperty**

El objeto CommandProperty es un representante de un mandato de controlador. El objeto contiene el nombre de mandato que se debe ejecutar, las propiedades de mandato al ejecutar el mandato y los parámetros del mandato. La finalidad de los correlacionadores de mensajes es convertir los mensajes de petición de entrada en mandatos de controlador para que los ejecute un adaptador. Aunque pueden ser utilizados por todos los componentes de WebSphere Commerce para correlacionar datos en un objeto TypedProperty ampliado, la principal finalidad de los correlacionadores de mensajes es convertir los objetos XML en objetos Java comunes que representen mandatos de controlador.

El tipo de datos CommandProperty se compone de las tres partes siguientes:

- v nombreMandato: nombre del mandato que se debe ejecutar, en formato de serie.
- v propiedadesPetición: propiedades del mandato al ejecutar el mandato, con el formato de un objeto TypedProperty.
- v propiedadesEjecución: datos de control para ejecutar el mandato con el formato de un objeto TypedProperty.

# **Algoritmo de formato de dispositivo**

El algoritmo de formato de dispositivo se utiliza para determinar la JSP apropiada que se debe utilizar como respuesta a una petición determinada. Cuando se recibe una petición y se utiliza el correlacionador de mensajes para convertir la petición en un objeto CommandProperty, el correlacionador de mensajes y el adaptador utilizado para procesar la petición determinan el formato de dispositivo apropiado para generar el contenido de la respuesta. El ID del correlacionador de mensajes se añade al ID de formato de dispositivo del adaptador para determinar el ID de formato de dispositivo general de la respuesta. Este ID de formato de dispositivo general y VIEWNAME se utilizan para obtener la JSP apropiada de la tabla VIEWREG, lo cual genera el contenido de la respuesta.

A cada adaptador que acepta peticiones y que utiliza el correlacionador de mensajes se le da un ID de formato de dispositivo. Este ID se define en el archivo de configuración *nombre\_instancia*.xml del adaptador. Este ID se define en la configuración del adaptador que se encuentra en el archivo de configuración *nombre\_instancia*.xml. El ID de formato de dispositivo por omisión para cada adaptador de recepción que utiliza el correlacionador de mensajes es en intervalos de -10000. Un adaptador de programa tiene un ID de formato de dispositivo de -10000 y el adaptador MQSeries tiene un ID de formato de dispositivo de -20000. El adaptador que soporta los mensajes heredados utiliza el ID de formato de dispositivo de -30000. Al determinar la JSP apropiada y el mandato de vista para llamar a la JSP, se añade el ID de correlacionador de mensajes al ID de formato de dispositivo del adaptador para determinar el ID de formato de dispositivo para la vista de respuesta. Sin embargo, si la vista del ID de formato de dispositivo calculado no existe, se utiliza la vista por omisión del intervalo del adaptador. De este modo, para una petición XML a través de HTTP, el ID de formato de dispositivo por omisión es -10000 y para peticiones de adaptador MQSeries, el ID de formato de dispositivo por omisión es -20000. Es necesario diferenciar la vista de respuesta para que una respuesta HTTP utilice la interfaz HttpForwardViewCommand mientras que una respuesta del adaptador MQSeries utilice la interfaz MessagingViewCommand.

<span id="page-8-0"></span>Este algoritmo permite definir con un adaptador un máximo de 9999 correlacionadores de mensajes posibles. El archivo de configuración para cada correlacionador de mensajes contiene un número de ID en intervalos de 1. Para configurar adaptadores adicionales que utilizan el mensaje, se deberá dar al correlacionador un ID de formato de dispositivo que sea un intervalo de 10000. Por ejemplo, se puede dar a un mecanismo de petición nuevo un intervalo de formato de dispositivo de 40000.

**Nota 1:** Si no se puede encontrar el ID de formato de dispositivo calculado, se utiliza el ID de formato de dispositivo por omisión del adaptador para obtener el resultado. Este número puede configurarse en la configuración de adaptador HTTP.

**Nota 2:** El tamaño del intervalo no es importante. Por ejemplo, si sólo existen 2 correlacionadores de mensajes, el intervalo puede ser del tamaño 3. El intervalo 10000 se utiliza por omisión.

**Ejemplo 1:** Un correlacionador de mensajes con un ID de -1 y el adaptador de programa que tiene un ID de formato de dispositivo de -10000 manejan un mensaje de entrada. Siguiendo el algoritmo de formato de dispositivo, el ID de formato de dispositivo generado para una respuesta a dicho mensaje de entrada será de -10001. El archivo JSP definido en la tabla VIEWREG para VIEWNAME y el ID de formato de dispositivo de -10001 se utilizan para crear la respuesta.

**Ejemplo 2:** De forma alternativa, el mismo correlacionador de mensajes con el ID de -1 maneja un mensaje de entrada, pero a dicho mensaje lo maneja el adaptador MQSeries, que tiene un ID de formato de dispositivo de -20000. El ID de formato de dispositivo generado para la respuesta a dicho mensaje será de -20001. Por consiguiente, para crear la respuesta se utilizan el archivo JSP definido en la tabla VIEWREG para VIEWNAME y el ID de formato de dispositivo de -20001. Tenga en cuenta que aunque la petición puede utilizar la misma JSP para responder a la petición, la clase utilizada para llamar a la JSP puede ser diferente.

# **XML a través de HTTP**

WebSphere Commerce puede recibir mensajes XML de entrada a través de HTTP utilizando el Adaptador de programa. Los pasos siguientes muestran el flujo general de una petición XML a través de HTTP:

- 1. Un sistema externo envía un mensaje XML a WebSphere Commerce a través de HTTP.
- 2. Se correlaciona la petición con el Adaptador de programa.
- 3. El Adaptador de programa pasa la petición XML al correlacionador de mensajes apropiado.
- 4. El correlacionador de mensajes convierte la petición XML en un objeto CommandProperty y la vuelve a pasar al Adaptador de programa.
- 5. El Adaptador de programa prepara el mandato para que se ejecute y lo pasa al Controlador Web para su ejecución.
- 6. El Adaptador de programa genera la respuesta XML adecuada y devuelve la respuesta XML al sistema externo que ha realizado la petición.

Cuando el Adaptador de programa recibe la petición XML, debe verificar las credenciales del sistema externo que ha enviado la petición. No todas las peticiones XML pueden procesarse. Incluso aunque la petición XML pueda correlacionarse con un mandato de comercio de WebSphere, tiene que existir alguna verificación

para asegurarse de que la petición debe procesarse. Consulte Seguridad del Adaptador de programa para peticiones HTTP para obtener más información.

# <span id="page-9-0"></span>**MQSeries como middleware**

El adaptador MQSeries le permite integrar sistemas de fondo y externos con WebSphere Commerce utilizando MQSeries como middleware. El adaptador MQSeries permite a WebSphere Commerce recibir mensajes de sistemas de fondo y sistemas externos. El software soportado es MQSeries Versión 5.2 o superior, con la extensión de producto MA88.

Puede configurar MQSeries como middleware mediante el uso de MQ Java en una de dos modalidades:

v **modalidad de enlace**

WebSphere Commerce se instala en la misma máquina que el servidor MQSeries y se conecta al servidor MQSeries mediante MQSeries Java utilizando la JNI (Java Native Interface). Puesto que la comunicación es mediante llamadas JNI directas a la API del gestor de colas en vez de mediante una red, la modalidad de enlace proporciona mejor rendimiento que la modalidad de cliente utilizando conexiones de red.

v **modalidad de cliente**

WebSphere Commerce se instala en una máquina y el servidor MQSeries se instala en un sistema de fondo.

Para verificar las conexiones, las colas y los canales de MQSeries, ejecute programas de prueba para poner mensajes en las colas MQSeries y obtener mensajes de dichas colas. Para más detalles, consulte la documentación de MQSeries.

# **Adaptador MQSeries de WebSphere Commerce**

El adaptador MQSeries de WebSphere Commerce, o simplemente el adaptador MQSeries, es un componente de WebSphere Commerce que permite la integración con sistemas de fondo mediante el proceso de los mensajes de entrada a través de MQSeries. El adaptador MQSeries es una combinación del Conector JMS-MQ CCF para recuperar mensajes MQ y del Adaptador de programa al que se llama para ejecutar dichos mensajes.

El adaptador MQSeries tiene un conjunto de mensajes predefinidos que ayudan a integrar el proceso de negocio de WebSphere Commerce con el proceso de sistemas de fondo o externos. Cada mensaje de entrada activa procesos en WebSphere Commerce para actualizar tablas de base de datos o realizar otras operaciones. Consulte la información de los mensajes de integración de fondo y de integración de despacho de pedidos para obtener más detalles sobre los mensajes proporcionados. Además de los mensajes predefinidos existentes, el adaptador soporta extensiones de mensaje y mensajes nuevos.

# **Proceso de mensajes paralelo frente a proceso de mensajes serie en el adaptador MQSeries**

El adaptador MQSeries puede procesar los mensajes de entrada de dos modos: en serie o en paralelo. El proceso serie significa que cada mensaje se pone en una cola y se maneja uno tras otro. En este método, cada mensaje debe esperar a que se haya completado el proceso del mensaje anterior. Por otra parte, el proceso paralelo significa que se pueden procesar varios mensajes al mismo tiempo. En

lugar de que cada mensaje tenga que esperar a que se complete el anterior, se pueden ejecutar varios de ellos simultáneamente.

Aunque el proceso paralelo produce generalmente un aumento del rendimiento, no es adecuado para todos los tipos de peticiones. Existen algunas situaciones en las que debe conservarse la naturaleza serie de las transacciones. Por ejemplo, si un cliente nuevo se registra en la tienda, a continuación realiza una corrección de su información de dirección y, a continuación, realiza una orden de compra, deseará que el orden de estas transacciones se conserve al procesarlas. No podría realizar la modificación de dirección o la orden de compra si aún no se hubiera creado la cuenta. Del mismo modo, no deseará rellenar una orden de compra sin tener la información de envío correcta.

Aunque generalmente es preferible utilizar el proceso paralelo siempre que sea posible, deberá decidir si es apropiado utilizar este método en los datos.

# <span id="page-12-0"></span>**Capítulo 2. Configurar el adaptador de programa**

El adaptador de programa se configura utilizando el archivo de configuración *nombre\_instancia*.xml. La entrada del adaptador de programa se utiliza para definir el adaptador. La información que se encuentra entre los nodos ProgramAdapter define la configuración del adaptador de programa, que define los correlacionadores de mensajes que utiliza, los tipos de contenido soportados y otros atributos de petición que distinguen la petición como una petición XML sobre HTTP. En el archivo de configuración *nombre\_instancia*.xml, la entrada para el adaptador de programa deberá ser similar a la siguiente:

```
<HttpAdapters display="false">
    <HttpAdapter deviceFormatTypeId="-10000"
        enabled="true"
        deviceFormatId="-10000"
        deviceFormatType="XmlHttp"
```

```
factoryClassname="com.ibm.commerce.programadapter.HttpProgramAdapterImpl"
        name="XML/HTTP">
    <ProgramAdapter>
```

```
<SessionContext class="com.ibm.commerce.messaging.programadapter.security.
CredentialsSpecifiedProgramAdapterSessionContextImpl">
    <SessionContextConfig />
    </SessionContext>
    <Configuration supportedMethods="POST, M-POST"
        supportedContentTypes="text/xml, text/xml-SOAP"
        supportedMessageMappers="WCS.INTEGRATION"
        supportedCharacterEncoding="ISO8859-1, UTF-8" />
    </ProgramAdapter>
    </HttpAdapter>
</HttpAdapters>
```
# **Habilitar el adaptador de programa para peticiones XML sobre HTTP**

Cuando se crea la instancia, el adaptador de programa está inhabilitado. Para dar soporte a XML sobre HTTP, debe habilitar el adaptador de programa utilizando el archivo de configuración *nombre\_instancia*.xml. Para habilitar el adaptador de programa de modo que dé soporte a peticiones XML sobre HTTP, haga lo siguiente:

- 1. Abra el archivo de configuración *nombre\_instancia*.xml.
- 2. Localice la sección HttpAdapters y establezca el parámetro enabled en "true".

# **Añadir adaptadores**

Para añadir un adaptador nuevo, debe añadirlo manualmente al grupo de adaptadores del archivo de configuración *nombre\_instancia*.xml. Para añadir un adaptador nuevo, efectúe lo siguiente:

- 1. Abra el archivo de configuración *nombre\_instancia*.xml.
- 2. Localice el nodo XML HttpAdapters y añada sintaxis XML similar a la siguiente para definir el adaptador:

```
<HttpAdapter
enabled="true/false"
deviceFormatType="—formato de dispositivo—"
deviceFormatId="número"
name="—nombre—"
factoryClassname="— clase que implementa HttpAdapterFactory —">
< —- formato XML de rango libre para contener información de
configuración del adaptador —>
```
**Nota:** La sintaxis anterior se utilizaría para añadir un adaptador de programa. Para añadir un tipo de adaptador diferente, modifique la implementación de la clase como corresponda. En el ejemplo anterior, HttpAdapterFactory es la implementación de la clase.

# **Bajar e instalar el paquete de extensión del producto MQSeries MA88**

Para instalar el paquete de extensión del producto MA88 de MQSeries:

**Nota:** Esta información está sometida a cambios a medida que se actualiza el procedimiento de instalación de MQSeries.

#### Windows

 $\triangleright$  AIX  $\triangleright$  Solaris

1. Baje el paquete de extensión del producto ma88 adecuado para su sistema operativo del URL siguiente:

http://www.ibm.com/software/ts/mqseries/txppacs/ma88.html. Este archivo está en formato comprimido (zip).

- v Baje el documento *MQSeries Using Java* en formato PDF del mismo URL.
- 2. Descomprima e instale SupportPac.
- 3. Siga las instrucciones de instalación, que le indican que instale las extensiones del producto en el directorio *vía\_inst\_MQ\java*, donde *vía\_inst\_MQ* es la vía de acceso donde está instalado MQSeries.
- 4. Actualice el archivo admin.config que se encuentra en el directorio siguiente:

2000 *unidad*:\Archivos de programa\WebSphere\CommerceServer\bin

NT *unidad*:\WebSphere\CommerceServer\bin

AIX /usr/WebSphere/CommerceServer/bin

Solaris /opt/WebSphere/CommerceServer/bin

▶ 400 /QIBM/Proddata/WebCommerce/bin

5. Añada el directorio *vía\_inst\_MQ*\java\lib a la variable com.ibm.ejs.sm.util.process.Nanny.path. Consulte Actualizar la variable classpath de WebSphere Application Server para obtener información sobre las bibliotecas de clases de iSeries.

## $\blacktriangleright$  400  $\mid$

ma88\_iSeries.zip.

1. Baje el paquete de extensión del producto ma88 adecuado para su sistema operativo del URL siguiente: http://www.ibm.com/software/ts/mqseries/txppacs/ma88.html. Este archivo está en formato comprimido (zip). Asegúrese de que obtiene el archivo

**8** Conectividad y notificación: Archivos de ayuda en línea

- v Baje el documento MQSeries Using Java en formato PDF, desde el mismo URL.
- <span id="page-14-0"></span>2. Descomprima utilizando Unzip de InfoZip. Esto creará el archivo ma88\_400.sav.
- 3. Cree un archivo de guardar denominado MA88 en una biblioteca apropiada de iSeries 400, por ejemplo, QGPL CRTSAVF FILE(QGPL/MA88)
- 4. Transfiera ma88\_iSeries.sav a este archivo de guardar como una imagen binaria. Si utiliza FTP para hacerlo, el mandato put deberá ser parecido a éste: PUT C:\TEMP\MA88 iSeries.SAV QGPL/MA88
- 5. Instale las clases MQSeries para Java, Id de producto 5648C60, utilizando RSTLICPGM:
	- RSTLICPGM LICPGM(5648C60) DEV(\*SAVF) SAVF(QGPL/MA88)
- 6. Suprima el archivo de guardar creado en el paso 2: DLTF FILE(QGPL/MA88)

# **Habilitar el adaptador MQSeries**

Utilice la lista de comprobación siguiente para habilitar los mensajes del adaptador MQSeries.

- 1. Instale MQSeries Versión 5.2. Consulte el documento *MQSeries Using Java* para obtener información sobre cómo establecer la configuración de la modalidad de enlace de MQSeries o de la modalidad de cliente de MQSeries. Para e-Integrator Versión 3.0 utilice la modalidad de enlace.
	- $\triangleright$  Windows  $\triangleright$  AIX  $\triangleright$  Solaris El ID de conexión de usuario debe tener definida la autorización para leer y grabar en el gestor de colas y las colas. Para e-Integrator Versión 3.0 utilice la modalidad de enlace.
	- $\cdot$   $\ge$  400 El Perfil de usuario de instancia debe tener definida la autorización para leer y grabar en el gestor de colas y las colas. Para definir esta autorización utilice el mandato GRTMQMAUT.
- 2. Compruebe que se hayan definido los siguientes objetos de MQSeries:
	- v Gestor de colas
	- v Cola de mensajes de entrada
	- v Cola de mensajes de salida
	- v Cola de transmisión
	- v Cola de errores
	- Cola paralelo
	- Cola serie

3. Windows AIX Solaris Establezca el identificador de juego de caracteres codificado del gestor de colas MQSeries en 1208 (UTF8). Ejecute los mandatos MQSeries siguientes desde la línea de mandatos:

strmqm *NombreGestorColas* runmqsc *NombreGestorColas* alter qmgr ccsid(1208) end

donde *NombreGestorColas* es el nombre del gestor de colas MQSeries.

4. Si va a utilizar la modalidad de cliente de MQSeries, todos los canales necesarios deben estar definidos y debe identificar el nombre del canal que el cliente MQSeries utilizará para comunicar con el servidor MQSeries.

- <span id="page-15-0"></span>5. Baje e instale el paquete de extensión del producto MA88 de MQSeries. Esta extensión del producto contiene la API JMS (Java Message Service) que el adaptador MQSeries utiliza para comunicarse con MQSeries.
- 6. Configure JMS para MQSeries. Debe crear una QueueConnectionFactory de JMS y Colas de JMS que se correlacionen con los objetos de MQSeries correspondientes. Esto permite al adaptador MQSeries acceder a las entidades de MQSeries a través de JMS.
- 7. Configure JMS mediante JMSAdmin.
- 8. Habilite el adaptador de transporte del sistema de mensajería.
- 9. Actualice la variable classpath de WebSphere Application Server.

**Nota**: Para utilizar el adaptador MQSeries, asegúrese de que el gestor de colas esté iniciado antes de iniciar WebSphere Commerce cServer y la instancia.

# **Configurar JMS para MQSeries**

Para configurar el sistema de mensajería para utilizarlo con JMS (Java Messaging Service), haga lo siguiente:

- 1.  $\blacktriangleright$  400 El QShell de iSeries proporciona un emulador donde se pueden ejecutar mandatos Unix en la máquina de WebSphere Commerce. Debe utilizar Java 1.3 para ejecutar los otros mandatos. Para establecer el perfil de usuario de modo que utilice Java versión 1.3, añada la línea java.version=1.3 al archivo SystemDefault.properties del usuario. Para obtener más información, consulte la documentación Java de iSeries. Debe hacer esto antes de iniciar el QShell.
- 2. <sup>100</sup> Inicie el QShell de iSeries escribiendo: STRQSH en un indicador CL.
- 3. Windows AIX Solaris Desde la máquina de WebSphere Commerce, actualice su variable classpath:
	- a. Escriba el siguiente mandato, todo en una línea:

```
\blacktriangleright Windows \sqrt{\mathsf{set}}
```

```
classpath=%classpath%;vía_inst_MQ\java\lib\com.ibm.mqjms.jar;
vía_inst_MQ\java\lib\com.ibm.mq.jar;vía_inst_WAS\lib\ns.jar
```

```
> AIX | Solaris export
```
CLASSPATH=\$CLASSPATH:*vía\_inst\_MQ*/java/lib/com.ibm.mqjms.jar: *vía\_inst\_MQ*/java/lib/com.ibm.mq.jar:*vía\_inst\_WAS*/lib/ns.jar export

```
CLASSPATH=$CLASSPATH:vía_inst_WAS/lib/ujc.jar:
```

```
vía_inst_WAS/lib/ejs.jar:
vía_inst_WAS/lib/sslight.jar
```
**Nota:** Esta sentencia es demasiado larga para añadirla como una sola sentencia en el indicador de mandatos. Debe añadirse en dos segmentos.

donde

*vía\_inst\_WAS* es la vía de acceso en la que ha instalado WebSphere Application Server

*vía\_inst\_MQ* es la vía de acceso en la que ha instalado MQSeries.

b. Añada una variable de entorno nueva, MQ\_JAVA\_INSTALL\_PATH, escribiendo el siguiente mandato:

<span id="page-16-0"></span>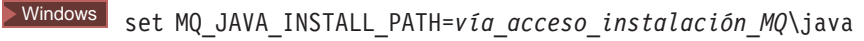

**> Solaris** export MQ JAVA INSTALL PATH=via inst MQ/java

donde *vía\_inst\_MQ* es la vía de acceso en la que ha instalado MQSeries. Actualice el entorno para utilizar el JDK que se entrega con WebSphere Application Server escribiendo el siguiente mandato:

- **Windows** set PATH=vía\_inst\_WAS\Java\bin;%PATH%
	- export PATH=vía inst WAS/java/jre/sh: \$PATH

Solaris export PATH=*vía\_inst\_WAS*/java/jre/bin:\$PATH

4. Configure JMS mediante JMSAdmin.

# **Actualizar la variable classpath de WebSphere Application Server**

Para actualizar la variable classpath de WebSphere Application Server para una instancia, haga lo siguiente:

- 1. Abra la Consola de administración avanzada de WebSphere Application Server.
- 2. Seleccione el sistema principal en el que está ejecutando la instancia de WebSphere Commerce.
- 3. Seleccione **Dominio administrativo de WebSphere**.
- 4. Seleccione **Nodos**.
- 5. Seleccione su *nombre de sistema principal*.
- 6. Seleccione **Servidores de aplicación**
- 7. Seleccione WebSphere Commerce Server *nombre\_instancia*, donde *nombre\_instancia* es el nombre de la instancia de WebSphere Commerce. Para iSeries, seleccione *nombre\_instancia* - WebSphere Commerce Server.
- 8. Vaya a la tabla Valores de JVM de la instancia.
- 9. Seleccione **Añadir** para añadir una nueva propiedad del sistema.
- 10. Escriba la propiedad del sistema siguiente: name = ws.ext.dirs value = MQJAVA/lib Para iSeries: value=/QIBM/ProdData/mqm/java/lib
- 11. Pulse **Aplicar** para aplicar los cambios.
- 12. Repita los pasos 2 a 7 para cada instancia de WebSphere Commerce con la que se utilice MQSeries.
- 13. Cierre la consola de administración avanzada de WebSphere.

## $\blacktriangleright$  400

Para iSeries, siga los pasos 1 a 11 anteriores y, a continuación, haga lo siguiente:

- 1. Pulse **JVM.**
- 2. A la derecha del recuadro Propiedades del sistema, pulse **Añadir**. Aparecerá una nueva propiedad del sistema en la lista.
- 3. Escriba java.library.path debajo del campo **Nombre**.
- 4. Escriba /QSYS.LIB/QMQMJAVA.LIB debajo del campo **Valor**.
- 5. Pulse **Aplicar** para aplicar los cambios.
- 6. Repita los pasos 2 a 7 para cada instancia de WebSphere Commerce con la que se utilice MQSeries.
- 7. Cierre la consola de administración avanzada de WebSphere.

# <span id="page-17-0"></span>**Configurar JMS utilizando JMSAdmin**

Para correlacionar el gestor de colas y las colas creadas en el espacio de nombres de WebSphere Commerce, haga lo siguiente en QShell:

- 1. Asegúrese de que WebSphere Application Server esté en ejecución y de que se hayan establecido las variables de entorno y la vía de acceso de clases.
- 2. Cambie al directorio siguiente:

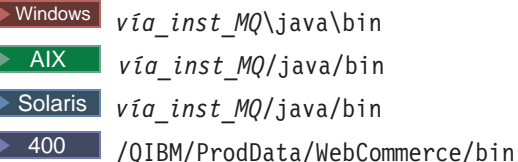

donde *vía* inst  $MQ$  es la vía de acceso donde está instalado MQSeries.

3. Abra el archivo JMSAdmin.config en un editor de texto.

Asegúrese de que para las tres variables siguientes se hayan establecido estos valores:

INITIAL\_CONTEXT\_FACTORY=com.ibm.ejs.ns.jndi.CNInitialContextFactory PROVIDER\_URL=iiop://*nombre\_sistpral*:*puerto\_was* SECURITY\_AUTHENTICATION=none

donde

*nombre\_sistpral*

El nombre de sistema principal de su instancia

*puerto\_was*

El puerto de administración de WebSphere Application Server utilizado para configurar la instancia.

4. Desde una línea de mandatos, ejecute el programa JMSAdmin:

Windows JMSAdmin -cfg JMSAdmin.config -t -v

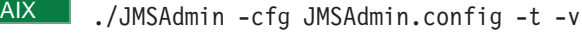

Solaris ./JMSAdmin -cfg JMSAdmin.config -v

400 ./JMSAdmin -cfg JMSAdmin.config -v

Espere a que se cargue la interfaz de línea de mandatos de administración y a que aparezca el indicador Initctx>.

5. Registre la fábrica de conexiones de cola en el gestor de colas del espacio de nombres de WebSphere Application Server:

define qcf(*JMSQueueConnectionFactory*) qmanager(*NombreGestorColas*) donde

*JMSQueueConnectionFactory*

Esto se define en el atributo ConnectionSpec de

QueueConnectionFactory que se encuentra en la configuración JMS de MQSeries. Se puede encontrar en la página del Gestor de

configuración Especificación de conexión-Conexión CCF de la interfaz JMS.

*NombreGestorColas*

El nombre de su gestor de colas de MQSeries.

- 6. Windows  $\triangleright$  AIX  $\triangleright$  Solaris Establezca el identificador de juego de caracteres codificado en 1208 (UTF8):
	- alter qcf(*JMSQueueConnectionFactory*) ccsid(1208)

donde

*JMSQueueConnectionFactory*

El nombre del objeto MQQueueConnectionFactory de JMS.

7. Defina las colas JMS siguientes. Para definir la cola, escriba el mandato apropiado en una sola línea. **JMSSerialInboundQueue** — cola de entrada en serie

define q(JMSSerialInboundQueue)qmanager(NombreGestorColas)queue (NombreColaEntradaSerie)

Por ejemplo:

define q(JMSSSerialInboundQueue)qmanager(WCSQMGR)queue(JMSSIBQ)

- v **JMSParallelInboundQueue** cola de entrada en paralelo define q(JMSParallelInboundQueue)qmanager(NombreGestorColas)queue (NombreColaEntradaParalelo)
- v **JMSInboundQueue** cola de entrada define

q(JMSInboundQueue)qmanager(NombreGestorColas)queue(NombreColaEntrada)

v **JMSOutboundQueue** — cola de salida define

q(JMSOutboundQueue)qmanager(NombreGestorColas)queue(NombreColaSalida)

v **JMSErrorQueue** — cola de errores define

q(JMSErrorQueue)qmanager(NombreGestorColas)queue(NombreColaErrores)

*NombreGestorColas*

El nombre del gestor de colas de MQSeries.

*NombreColaEntradaSerie*

El nombre de la cola MQSeries creada para la cola de entrada en serie.

*NombreColaEntradaParalelo*

El nombre de la cola MQSeries creada para la cola de entrada en paralelo.

# *NombreColaEntrada*

El nombre de la cola MQSeries creada para la cola de mensajes de entrada.

*NombreColaSalida*

El nombre de la cola MQSeries creada para la cola de salida.

# *NombreColaErrores*

El nombre de la cola MQSeries creada para la cola de errores.

El nombre por omisión de la cola es el mismo nombre que el utilizado para los valores Especificación de conexión-Conexión CCF de la interfaz JMS en el Gestor de configuración. Si cambia el nombre por omisión, también deberá cambiar el nombre en el Gestor de configuración o, para la mensajería de salida, el cambio de nombre puede realizarse en la Consola de administración.

8. La cola de salida y la cola de errores requieren que se establezca el cliente destino para indicar que JMS está interactuando con una aplicación MQSeries nativa. Ejecute el siguiente mandato:

alter q(JMSOutboundQueue) targclient(MQ)

- alter q(JMSErrorQueue) targclient(MQ)
- 9. Windows AIX Solaris  $> 400$  Si está utilizando una configuración de cliente/servidor MQSeries en la que el cliente MQSeries está en la misma máquina que WebSphere Commerce Server, ejecute los mandatos siguientes:

alter qcf(*JMSQueueConnectionFactory*) transport(CLIENT) alter qcf(*JMSQueueConnectionFactory*) hostname(*NombreSistpralServidorMQ*) donde *NombreSistpralServidorMQ* es el nombre de su servidor MQSeries. Este mandato establece una conexión con el servidor MQSeries remoto y configura el cliente.

10. Escriba end para salir de la interfaz de línea de mandatos de administración.

# <span id="page-19-0"></span>**Proceso de respuesta utilizando el adaptador MQSeries**

El adaptador MQSeries puede utilizarse como una interfaz alternativa al sistema y la funcionalidad de WebSphere Commerce. El adaptador MQSeries no sólo procesará las peticiones de entrada sino que puede proporcionar una respuesta a la petición. Cualquier mandato que formule una respuesta puede configurarse para que proporcione una respuesta a través del adaptador MQSeries.

Cuando el adaptador MQSeries recibe un mensaje de entrada, éste se correlaciona con un mandato, y se llama a dicho mandato con los parámetros especificados en el mensaje de entrada. Si se ha de generar una respuesta a esta petición de entrada, es necesaria una entrada en la tabla VIEWREG. Para obtener más información sobre cómo se utiliza la tabla VIEWREG, consulte la publicación *Guía del programador de WebSphere Commerce*. Si el mandato genera una respuesta, ésta se colocará en la cola de salida del conector paralelo o serie, según sea el conector que reciba la petición de entrada.

Si se produce un error con la petición de entrada, el mensaje que genera el error se colocará en la cola de errores. Para generar una respuesta de error en la cola de salida, es necesaria otra entrada en la tabla VIEWREG con la que correlacionar la respuesta de error utilizando el formato de dispositivo correcto.

Para configurar el componente adaptador MQSeries para que proporcione respuestas a los mensajes de entrada, haga lo siguiente:

1. Compruebe que el archivo *nombre\_instancia.xml* incluya una cola de salida para el conector de entrada paralelo o serie, asegurándose de que se ha incluido una sintaxis similar a la siguiente para el conector de entrada paralelo:

```
<EditableProperty Admin="outQueue"
editable="Yes"
name="setOutboundQueue"
display="false"
value="JMSParallelOutboundQueue" />
```
- 2. Utilizando JMSAdmin, defina el nombre JMS para las colas de salida en serie y en paralelo.
- 3. Añada una entrada en la tabla VIEWREG para definir la respuesta necesaria para la petición de entrada. Este paso es necesario tanto para los mandatos de WebSphere Commerce existentes como para los mandatos nuevos. Utilice los valores siguientes:

# **VIEWNAME**

El mismo valor que para las respuestas HTTP normales

#### **INTERFACENAME**

com.ibm.commerce.messaging.viewcommands.MessagingViewCommand

#### **CLASSNAME**

com.ibm.commerce.messaging.viewcommands.MessagingViewCommandImpl

# **PROPERTIES**

docname=*nombre archivo JSP*

# **DEVICEFMT\_ID**

- v -20000 para mensajes de entrada XML
- v -30000 para mensajes de entrada heredados
- v Añada -5 para mensajes de entrada nuevos

# <span id="page-22-0"></span>**Capítulo 3. Seguridad del adaptador de programa para MQSeries**

Para cambiar el nivel de seguridad, debe cambiar el valor del atributo clase en el nodo SessionContext de la configuración del adaptador MQSeries.

Antes de que el controlador Web ejecute la petición, éste determina las credenciales bajo las que debe ejecutarse la petición. Esto se determina mediante la clase especificada, que utiliza el objeto CommandProperty para determinar las credenciales de la petición.

Hay dos niveles de seguridad disponibles:

- Nivel 1: Seguridad limitada.
- v Nivel 2: ID de usuario y contraseña necesarios para cada petición.

También puede crear su propia clase de seguridad personalizada. La única restricción es que dicha clase debe implementar la interfaz ProgramAdapterSessionContext.

#### **Nivel de seguridad 1: Seguridad limitada**

Este nivel de seguridad se habilita por omisión durante la instalación. Presupone que todas las peticiones se procesarán utilizando un ID de usuario por omisión, a menos que se especifique lo contrario. Si la petición se procesará utilizando otro ID de usuario, este ID de usuario se especifica en la petición. La contraseña del ID de usuario especificado no es necesaria y la petición la procesa WebSphere Commerce utilizando las credenciales del usuario especificado.

La clase que implementa este nivel de seguridad es messaging.programadapter.security. DefaultCredentialsProgramAdapterSessionContextImpl.

## **Nivel de seguridad 2: ID de conexión y contraseña para cada petición**

Este nivel de seguridad requiere que una petición que se envíe a WebSphere Commerce contenga un ID de usuario y contraseña. Si la contraseña no coincide con el ID de usuario especificado, se genera una excepción de seguridad y se rechaza la petición. Si el ID de usuario y la contraseña no se especifican en la petición, ésta se procesa como un usuario invitado. Esto significa que los mandatos que necesitan autorización antes de ejecutarse deben tener las credenciales especificadas en la petición.

La clase que implementa este nivel de seguridad es messaging.programadapter.security. CredentialsSpecifiedProgramAdapterSessionContextImpl.

La validación de credenciales utiliza la misma técnica que se emplea cuando los clientes interactúan con WebSphere Commerce a través de un navegador. Esto tiene en cuenta si el registro de usuarios lo maneja WebSphere Commerce o un software de terceros.

Todos los mensajes de integración XML soportados de WebSphere Commerce soportan este nivel de seguridad, aunque la especificación de credenciales no es obligatoria.

# <span id="page-23-0"></span>**Seguridad del adaptador de programa para peticiones HTTP**

Este nivel de seguridad requiere que una petición que se envíe a WebSphere Commerce contenga un ID de usuario y contraseña. Si la contraseña no coincide con el ID de usuario especificado, se genera una excepción de seguridad y se rechaza la petición. Si el ID de usuario y la contraseña no se especifican en la petición, ésta se procesa como un usuario invitado. Esto significa que los mandatos que necesitan autorización antes de ejecutarse deben tener las credenciales especificadas en la petición. Esta forma de seguridad se comporta de manera similar a las peticiones HTTP efectuadas desde un cliente navegador.

La clase que implementa este nivel de seguridad es messaging.programadapter.security. CredentialsSpecifiedProgramAdapterSessionContextImpl.

La validación de credenciales utiliza la misma técnica que se emplea cuando los clientes interactúan con WebSphere Commerce a través de un navegador. Esto tiene en cuenta si el registro de usuarios lo maneja WebSphere Commerce o un software de terceros.

Todos los mensajes de integración XML soportados de WebSphere Commerce soportan este nivel de seguridad, aunque la especificación de credenciales no es obligatoria. Los mensajes heredados no están soportados por esta implementación de seguridad.

# **Servicios de composición de mensajes**

Algunos de los mensajes de WebSphere Commerce utilizan los servicios de composición de mensajes. Mediante la utilización de plantillas JSP, los servicios de composición generan un mensaje antes de que éste se envíe mediante el transporte. Si el servicio de composición se utiliza para un mensaje, ejecuta una JSP pasándole información como, por ejemplo, un número de pedido o un número de tienda. Cuando se ejecuta la plantilla, la JSP puede recuperar de la base de datos cualquier información adicional necesaria para el mensaje utilizando beans de datos. Se genera la salida y se envía el mensaje formateado a través del transporte. Puede modificar las plantillas de mensaje igual que modifica cualquier otra JavaServer Page.

Algunas de las características del mensaje generado que puede que desee modificar incluyen:

- El diseño del mensaje.
- v La información acerca de la tienda, el pedido o el cliente que se recupera de la base de datos y se visualiza en la página.
- El texto de los mensajes al cliente, por ejemplo "Gracias por comprar en nuestra tienda".
- v El formato de la salida generada. Por ejemplo, puede que desee enviar un mensaje en formato HTML, formato de texto plano o formato XML.

# <span id="page-24-0"></span>**Sistema de mensajería**

El sistema de mensajería de WebSphere Commerce proporciona a WebSphere Commerce la posibilidad de comunicarse con el entorno externo. Esta comunicación incluye el envío de mensajes y la recepción de mensajes a y desde los sistemas de fondo o sistemas externos, así como el envío de la notificación a los clientes y administradores de que se han producido sucesos en WebSphere Commerce. Esto se lleva a cabo mediante dos subsistemas: un sistema de entrada que gestiona los mensajes de entrada que proceden de sistemas de fondo y externos y un sistema de mensajería de salida que permite enviar notificación a los usuarios así como mensajes de salida a los sistemas de fondo y los sistemas externos.

Por ejemplo, puede configurar el sistema de mensajería para enviar mensajes de correo electrónico notificando a los clientes que sus pedidos se han enviado. El sistema de mensajería proporciona un mecanismo para integrar WebSphere Commerce con los sistemas de fondo. Puede configurar WebSphere Commerce para enviar un mensaje de salida a un sistema de fondo siempre que se cree un pedido en la tienda. El sistema de fondo puede utilizar esta información sobre pedidos para realizar el proceso de formalización de pedidos necesario. Posteriormente el sistema de fondo puede volver a enviar mensajes de estado de pedido a WebSphere Commerce indicando que ha tenido lugar la entrega de pedido o que se ha emitido una factura de pedido. También se puede enviar un mensaje de correo electrónico para actualizar el cliente.

# **Mensajes XML de error genéricos de aplicación y de sistema**

En WebSphere Commerce, se pueden producir errores genéricos de aplicación y de sistema. Estos mensajes aparecen en formato XML y se envían la cola de salida.

Se envía un mensaje de error genérico de aplicación a la cola de salida si el error está relacionado con el usuario. Cuando un usuario entra un parámetro no válido en un mensaje XML, se emite una excepción de aplicación EC. Entonces se envía el mensaje a la cola de salida y se documenta la excepción en un archivo de anotaciones cronológicas.

**Nota:** Cuando se emite una excepción de este tipo, el controlador Web no vuelve a intentar el mandato, aunque éste esté especificado como mandato que se puede volver a intentar.

Se envía un mensaje de error genérico de sistema a la cola de salida si se detecta una excepción de ejecución o un error de configuración de WebSphere Commerce, por ejemplo excepciones de puntero nulo y excepciones de retrotracción de conversión.

Aunque el contenido de los mensajes XML genéricos varía en función del contenido de los mensajes XML de entrada, el formato es similar al siguiente:

<?xml version="1.0" encoding="UTF-8"?>

<WCS\_Error type="GenericApplicationError"> (or <WCS\_Error type="GenericSystemError">)

<RequestAttributes>

...(Parámetros y datos de error de los mensajes XML de entrada)

```
<excMsg>(Clave de mensaje de error, por ej.
_ERR_REMOTE_EXCEPTION)</excMsg>
...
</RequestAttributes>
```
</WCS\_Error>

# **Establecer composición de mensajes de salida**

Para establecer y utilizar el servicio de composición para un mensaje de salida, haga lo siguiente:

- 1. Asigne los transportes al tipo de mensaje adecuado utilizando uno de estos métodos:
	- v Asignar un método de transporte a un tipo de mensaje para un sitio
	- v Asignar un método de transporte a un tipo de mensaje para una tienda Debe especificarse un formato de dispositivo válido, tal como se especifica en la tabla DEVICEFMT, para cada transporte que se vaya a utilizar.
- 2. Consultando la información del tema Interfaz del sistema de mensajería de salida, cree un objeto del sistema de mensajería utilizando el mandato de tarea SendMsgCmd. Utilice los servicios de inicialización setMsgType() y setStoreId().
- 3. Invoque el método de composición del sistema de mensajería.

# **Ejemplo de utilización del servicio de composición del sistema de mensajería**

El siguiente es un ejemplo de cómo podría utilizar el servicio de composición del sistema de mensajería. Si tuviera una tienda llamada DemoStore y quisiera asignar dos transportes, correo electrónico y archivo, al tipo de mensaje OrderAuthorized, haría lo siguiente:

1. Añada una entrada a la tabla VIEWREG para el archivo JSP para utilizarla para componer este mensaje de salida. Las claves para la tabla VIEWREG son el nombre de vista, el ID de tienda y el ID de formato de dispositivo. Para obtener más información sobre cómo se utiliza la tabla VIEWREG, consulte la *Guía del programador de WebSphere Commerce*.

**Importante**: Cada vista creada que vaya a utilizar el servicio de composición del sistema de mensajería deberá utilizar el mandato de vista de mensajería para los campos de nombre de clase e interfaz. También deberá contener el nombre del archivo JSP en el campo de nombre del documento (docname). Resumiendo:

# **INTERFACENAME**

com.ibm.commerce.messaging.viewcommands.MessagingViewCommand

# **CLASSNAME**

com.ibm.commerce.messaging.viewcommands.MessagingViewCommandImpl

# **PROPERTIES**

Utilice el formato siguiente para señalar al archivo JSP 'docname=*archivo jsp*'.

# **DEVICEFMT\_ID**

Representa el formato de dispositivo y debe utilizar el valor -3 (el formato de dispositivo estándar) a menos que en su aplicación se utilicen los formatos de dispositivo personalizados. El valor de

DEVICEFMT\_ID especificado en la entrada VIEWREG debe corresponderse con el formato de dispositivo que se ha seleccionado al asignar un tipo de mensaje a un transporte.

<span id="page-26-0"></span>Por ejemplo, si el ID de tienda de DemoStore fuera 5 y el nombre de vista fuera OrderAuthorized, podría insertar un registro utilizando la sentencia SQL siguiente:

insert into viewreg (VIEWNAME,STOREENT\_ID,DEVICEFMT\_ID,INTERFACENAME,CLASSNAME, PROPERTIES)values ('OrderAuthorizedView',5,-3, 'ibm.commerce.messaging.viewcommands.MessagingViewCommand' 'ibm.commerce.messaging.viewcommands.MessagingViewCommandImpl', 'docname=OrderAuthorized.jsp');

- 2. Utilice la Consola de administración para asignar los transportes correo electrónico y archivo al mensaje OrderAuthorized y configurar los valores. Esto se puede llevar a cabo utilizando la autorización de administración a nivel de sitio o a nivel de tienda. Al crear valores a nivel de sitio todas las tiendas podrán acceder a los mismos.
- 3. Cuando implemente un mandato, cree una instancia del mandato SendMsgCmd para utilizar los servicios de mensajería y llame a los métodos setMsgType() y setStoreID(), utilizando el ID de mensaje del tipo de mensaje OrderAuthorized y el ID de tienda de DemoStore. Si necesita utilizar la configuración a nivel de sitio, especifique 0 como el ID de tienda y añada "&storeDir=no" al final del nombre del archivo JSP. De lo contrario, utilice el ID de su tienda. (Si no existe una configuración para su tienda, automáticamente el sistema de mensajería toma como valor por omisión la configuración a nivel de sitio. )
- 4. Invoque el método de composición de la interfaz del sistema de mensajería de salida y pase cualquier parámetro adicional con el formato de un objeto TypedProperty. Al especificar un nombre de vista, alterará temporalmente el nombre de vista por omisión del tipo de mensaje utilizado al componer el mensaje.
- 5. Llame al método sendImediate o sendTransacted de SendMsgCmd si desea que el mensaje se envíe inmediatamente o después de que la transacción se haya comprometido satisfactoriamente. Consulte la documentación del sistema de mensajería para obtener una explicación detallada de cómo utilizar cada método.
- 6. Llame al método execute de SendMsgCmd para ejecutar el proceso de envío.

# **Manejo de errores en el servicio de composición del sistema de mensajería**

Cuando se produce un error en el proceso de una página JavaServer, el resultado de la página contiene normalmente información detallada que se ha generado durante la ejecución. Si este no es el resultado deseado en caso de una anomalía de página JavaServer, hay dos métodos posibles para hacer que el comportamiento sea más previsible.

En el primer método, puede especificar una página de error en su página JavaServer, que se ejecuta si se encuentra un error imprevisto, como por ejemplo, una excepción no detectada. Para utilizar este método, debe incluir la línea siguiente en su página principal:

<span id="page-27-0"></span><%@ page errorPage="SuError.jsp" %>

También deberá incluir la línea siguiente en SuError.jsp:

```
<%@ page isErrorPage="true" %>
```
**Nota:** En el caso de un error, el resultado de la composición del mensaje es el resultado de SuError.jsp. Para obtener información más detallada, consulte la especificación JSP 1.0.

En el segundo método, en lugar de procesar el mensaje de error como un mensaje de salida, puede utilizar una página JavaServer de error que genere salida que se procesa como una excepción. Para ello, utilice ComposerError.jsp como base para manejar el error. Hágalo del mismo modo que se ha descrito anteriormente, pero el inicio de SuError.jsp deberá comenzar con las dos primeras líneas de ComposerError.jsp. De este modo, durante la ejecución de la composición se podrá detectar la existencia de un error y se generará una excepción. ComposerError.jsp se encuentra en el directorio siguiente:

2000 *unidad*:\Archivos de programa\WebSphere\AppServer\installedApps\ WC Enterprise App <*nombre instancia*>.ear\wcstores.war

NT *unidad*:\WebSphere\AppServer\installedApps\WC\_Enterprise\_App\_< *nombre\_instancia*>.ear\wcstores.war

**AIX** /usr/WebSphere/AppServer/installedApps/WC Enterprise App < *nombre\_instancia*>.ear/wcstores.war

Solaris /opt/WebSphere/AppServer/installedApps/WC\_Enterprise\_App\_< *nombre\_instancia*>.ear/wcstores.war

400 /QIBM/Userdata/WebASAdv4/<*nombre\_instancia\_WAS*>/installedApps/ WC\_Enterprise\_App\_<*nombre\_instancia*>.ear/wcstores.war

Las dos primeras líneas de ComposerError.jsp son las siguientes:

ERROR

<%@ page isErrorPage="true" %>

Para utilizar este archivo, puede indicar que se trata de la página de error estableciendo errorPage="ComposerError.jsp" en la página JSP principal. Si desea información adicional, puede copiar este archivo con otro nombre de archivo, por ejemplo, SuError.jsp, y añadir en el nuevo archivo información adicional sobre errores, después de estas dos líneas. A continuación, deberá establecer errorPage="SuError.jsp" en la página JSP principal. Cualquier salida adicional que se especifique después de estas dos primeras líneas formarán parte del texto de excepción generado por el servicio de composición.

# **Invocar el método de composición del sistema de mensajería**

Para invocar el método de composición, compose(), de la interfaz del sistema de mensajería de salida, especifique los parámetros siguientes:

v viewname: El nombre de la vista de composición que se ha de utilizar, como se especifica en la columna VIEWNAME de un registro existente en la tabla VIEWREG. Para obtener más información sobre cómo se utiliza la tabla VIEWREG, consulte la *Guía del programador de WebSphere Commerce*.

**Importante:** En el registro al que se hace referencia en la tabla VIEWREG, los valores de las columnas INTERFACENAME y CLASSNAME deben contener el nombre de la interfaz y de la clase asociada a todos los mandatos de vista del sistema de mensajería de WebSphere Commerce. El nombre de la interfaz debe ser com.ibm.commerce.messaging.viewcommands.MessagingViewCommand. El nombre de la clase debe ser

com.ibm.commerce.messaging.viewcommands.MessagingViewCommandImpl.

- v CommandContext: Para obtener información sobre la interfaz CommandContext o la clase CommandContextImpl que implementa la interfaz, consulte la *Guía del programador de WebSphere Commerce*.
- v TypedProperty: Los valores de TypedProperty deben ser series, u objetos que implementen el método toString(). Para más información sobre TypedProperty, consulte la *Guía del programador de WebSphere Commerce.*

El método compose() ejecuta un mandato de vista para cada uno de los transportes habilitados y asignados al tipo de mensaje actual en la Consola de administración. El método lleva a cabo los procesos siguientes:

- v Utiliza el parámetro viewname y también storeId y el formato de dispositivo de cada transporte, según se haya definido en la Consola del administrador. Estos valores se utilizan para buscar el mandato de vista en la tabla VIEWREG.
- v Ejecuta el mandato de vista y le pasa los valores especificados en el parámetro TypedProperty. Cuando se ejecuta el mandato, el sistema utiliza viewname, storeId y el ID de formato de dispositivo para buscar la plantilla JSP en la columna PROPERTIES de la tabla VIEWREG. La plantilla JSP se ejecuta y se le pasan los valores del parámetro TypedProperty.
- v La plantilla JSP compone el mensaje, y lo envía a través del transporte correcto cuando se invoca un método de envío en el objeto, . El envío se puede realizar utilizando las opciones transacted, immediate o request-reply en el objeto de mensajería en el que se ha ejecutado la composición.

# <span id="page-30-0"></span>**Capítulo 4. Mandato OrderItemStatus**

El mandato OrderItemStatus lo invocan internamente los mandatos OrderStatus, OrderConfirmStatus, OrderInvoiceStatus y OrderShippingStatus cuando se recibe un mensaje Update\_WCS\_OrderStatus, Update\_NC\_OrderStatus o Actualizar estado del pedido procedente de un sistema de fondo. El mandato actualiza la información relacionada con el estado de un pedido existente de un artículo.

## **Parámetros**

La siguiente es una lista de parámetros del mandato. Cada parámetro se corresponde con un campo de la tabla ORDISTAT:

### **versioning: String "TRUE" o "FALSE". Es opcional y su valor por omisión es FALSE.**

Si su valor es TRUE, se habilitará versioning.

## **orderItemId: Integer**

El número de referencia de artículo de pedido de WebSphere Commerce según se ha definido en ORDERITMES\_ID de la tabla ORDISTAT. Es una clave externa que hace referencia a la columna ORDERITEMS\_ID de la tabla ORDERITEMS.

### **merchantItemNumber: String**

El número de artículo de pedido generado en el sistema de fondo según se ha definido en la columna OIMITEM.

# **PartNumber: String**

El número/código del producto o artículo, según se ha definido en la columna PARTNUMBER.

#### **UnitOfMeasure: String**

La unidad de medida del artículo según se ha definido en la columna OIUOFM.

# **RequestQuantity: Integer**

La cantidad de artículos solicitados según se ha definido en la columna OIQTREQUEST.

### **ConfirmQuantity: Integer**

La cantidad de artículos confirmados, según se ha definido en la columna OIQTCONFIRM.

# **ShipQuantity: Integer**

La cantidad de artículos enviados, según se ha definido en la columna OIQTSHIP.

# **Currency: String**

El tipo de moneda ISO 4217 en el que está expresado el precio, según se ha definido en la columna OICPCUR.

## **UnitPrice: BigDecimal(20,4)**

El precio por unidad del producto según se ha definido en la columna OIUNPRC.

# **PriceTotal: BigDecimal(20,4)**

El precio total del producto según se ha definido en la columna OIPRTOT.

# **TaxTotal: BigDecimal(20,4)**

El total de impuestos del artículo, según se ha definido en la columna OITXTOT.

## **ShippingTotal: BigDecimal(20,4)**

El total de los costes de envío del artículo, según se ha definido en la columna OISHTOT.

# **ShippingTaxTotal: BigDecimal(20,4)**

El total de los impuestos aplicados a los costes de envío del artículo, según se ha definido en la columna OISHTXTOT.

#### **Status: String**

El estado del artículo según se ha definido en la columna OISTATUS.

#### **PlaceDateTime: Timestamp**

La fecha y hora reales en que el pedido se ha formalizado, según se ha definido en la columna OIPLTIME.

### **RequestShipDateTime: Timestamp**

La fecha en que se ha solicitado el envío del artículo, según se ha definido en la columna OIRSTIME.

### **ScheduleShipDateTime: Timestamp**

La fecha en que se ha planificado el envío del artículo, según se ha definido en la columna OISSTIME.

## **ActualShipDateTime: Timestamp**

La fecha y hora en que se ha enviado realmente el artículo, según se ha definido en la columna OIASTIME.

#### **InvoiceDateTime: Timestamp**

La fecha en que se ha facturado el artículo, según se ha definido en la columna OIINVTIME.

## **InvoiceValue: BigDecimal(20,4)**

El valor neto de facturación del artículo según se ha definido en la columna OIINVVAL.

#### **itemShipCondition: String**

Código para designar si se aceptará el envío parcial del artículo según se ha definido en la columna OISCOND. ″SC″: Envío completado, ″SP″: Envío parcial.

#### **itemComment: String**

Los comentarios sobre el estado del artículo, según se ha definido en la columna OICMNT.

# **field1: Integer**

El campo de personalización de estado del artículo número 1 de la columna FIELD1.

#### **field2: BigDecimal(15,2)**

El campo de personalización de estado del artículo número 2 de la columna FIELD2.

### **field3: String**

El campo de personalización de estado del artículo número 3 de la columna FIELD3.

# **Comportamiento**

v El estado del primer artículo de un pedido debe tener especificados orderItemId y merchantItemNumber.

- <span id="page-32-0"></span>v Compruebe si el artículo del pedido especificado en orderItemId existe en la tabla ORDERITEMS.
- v En el estado de cada artículo de pedido siguiente para el que ya exista una entrada en la tabla ORDISTAT, no será necesario orderItemId para permitir que el sistema de fondo cree un nuevo artículo de línea para el artículo de línea existente.
- v Utilizando la información proporcionada, cree o actualice una fila en la tabla ORDISTAT.
- v Si ha habilitado versioning y este es el primer estado de artículo de pedido para el pedido, se creará una nueva fila en la tabla ORDISTAT. De lo contrario, se creará una copia del último estado de artículo de pedido y su versión (OIVERNBR) se establecerá en el número máximo de versiones existentes +1. Se creará una nueva fila que contendrá toda la información proporcionada, con su versión (OIVERNBR) establecida en 0.

# **Condiciones de excepción**

- v El valor de orderItemId especificado no es un número de pedido válido en la tabla ORDERITEMS.
- v No se ha especificado orderItemId o merchantItemNumber en el primer estado de artículo de pedido para un artículo de pedido determinado.
- v OrderItemId y merchantItemNumber no coinciden con lo establecido en la tabla ORDISTAT para un artículo de pedido determinado en una actualización de estado de artículo de pedido posterior.

# **Mandato GetPickPackListDetail**

Este mandato recupera información de comprobante de requisición de artículos y lista de embalaje para el mensaje XML Inquire\_WCS\_PickPackListDetail.

# **Parámetros**

# **pickBatchId**

El número de referencia del lote de requisición de artículos, como se define en la columna PICKBATCH\_ID de la tabla PICKBATCH.

# **Comportamiento**

- v Comprueba si el pickBatchId existe en la tabla PICKBATCH.
- v Comprueba que haya al menos un registro en la tabla ORDRELEASE para ese pickBatchId.
- Recupera el XML de comprobante de requisición de artículos de la tabla PICKBATCH y el XML de lista de embalaje para el pickBatchId especificado y se redirige a la tarea de vista para componer el mensaje Report\_WCS\_PickPackListDetail.
- v El mensaje Report\_WCS\_PickPackListDetail que contiene información de comprobante de requisición de artículos y lista de embalaje se envía como respuesta.

## **Condiciones de excepción**

v El pickBatchId no es válido o no se encuentra en las tablas PICKBATCH u ORDRELEASE.

# <span id="page-33-0"></span>**Mandato BroadcastMessage**

Este mandato difunde un correo electrónico a los clientes.

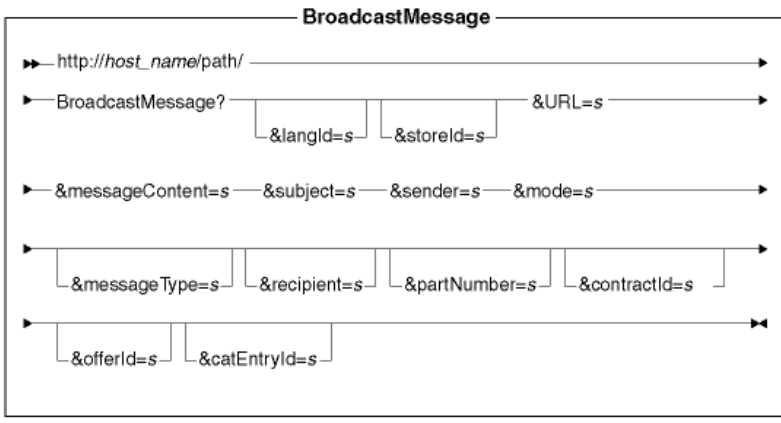

# **Valores de los parámetros**

**http://***nombre\_sistpral/vía de acceso/*

El nombre totalmente calificado del servidor WebSphere Commerce y la vía de acceso de configuración.

**langId** Establece o restaura el idioma preferido para la duración de la sesión; los idiomas soportados para una tienda se encuentran en la tabla STORELANG.

#### **storeId**

El número de referencia de la tienda desde la que se envía el mensaje.

**URL** El URL al que se debe llamar cuando el mandato se completa satisfactoriamente.

#### **messageContent**

El contenido del mensaje que se va a enviar. Si se especifica, este contenido reemplaza el contenido de la plantilla de mensajes. Este parámetro se debe especificar si se especifica el parámetro messageType.

#### **subject**

El contenido de la línea Asunto del correo electrónico. Si no se especifica el asunto, se utilizará el asunto por omisión especificado en la configuración del tipo de mensaje.

#### **sender**

El contenido de la línea De del correo electrónico. Si no se especifica el remitente, se utiliza el remitente por omisión especificado en la configuración del tipo de mensaje.

## **mode** Valores posibles:

- 1. Envía el mensaje a todos los compradores de una tienda determinada que han comprado cualquier producto y han indicado que desean recibir información sobre promociones por correo electrónico.
- 2. Envía el mensaje a todos los compradores de una tienda determinada que han adquirido el código de artículo especificado y han indicado que desean recibir información sobre promociones por correo electrónico.
- 3. Envía el mensaje a todos los compradores que han indicado que desean recibir información sobre promociones por correo electrónico.

# <span id="page-34-0"></span>**messageType**

Referencia a una plantilla de mensajes predefinidos definida en la columna MSGTYPE\_ID de la tabla MSGTYPES. Si no se especifica messageType, se utilizará el tipo de mensaje a nivel de sitio para la difusión de mensajes. Por omisión, el tipo de mensaje a nivel de sitio no tiene ninguna plantilla de mensajes asociada, por lo cual se recomienda que las tiendas tengan configurado su propio tipo de mensaje de difusión general. Consulte Anotación cronológica de mensajes para obtener información acerca de cómo configurar nuevos tipos de mensajes.

#### **recipient**

Los destinatarios adicionales del correo electrónico, en una lista separada por comas.

#### **partNumber**

El número de pieza del artículo asociado con el correo electrónico en la modalidad 2.

#### **contractId**

Los miembros destinatarios que han realizado compras bajo este contrato en modalidad 2.

## **offerId**

Los miembros destinatarios que han realizado compras bajo esta oferta en modalidad 2.

#### **catEntryId**

Los miembros destinatarios que han comprado esta entrada de catálogo en modalidad 2.

#### **Comportamiento**

- v Llama al mandato de tarea GetRecipientsCmd para crear una lista de destinatarios de mensajes de difusión general de correo electrónico.
- v Llama a otro mandato de tarea para enviar mensajes de correo electrónico proporcionando los parámetros de dirección de correo electrónico del remitente, asunto del mensaje, el mensaje y la lista de destinatarios separada por comas.
- v Utiliza la plantilla correspondiente al tipo de mensaje especificado para el texto del mensaje.

## **Condiciones de excepción**

Si la lista de destinatarios no se puede determinar o si hay un error en la entrega del mensaje, se llama a la tarea de error BroadcastMessageErrorView.

# **Mandato OrderInvoiceStatus**

El mandato OrderInvoiceStatus se utiliza cuando se recibe de un sistema de fondo un mensaje XML Update\_WCS\_OrderStatus cuyo código OrderStatusType tiene un valor OrderInvoice. El mandato actualiza la información relacionada con el estado de facturación de un pedido existente. Sus parámetros, comportamiento y condiciones de excepción son los mismos que los del mandato OrderStatus. La única diferencia entre los dos mandatos es que el mandato OrderInvoiceStatus establece el valor del parámetro orderStatus en el valor por omisión I, que significa que el pedido se ha facturado si no se ha proporcionado en el mensaje.

Para obtener información detallada sobre los parámetros, el comportamiento y el manejo de excepciones del mandato OrderInvoiceStatus, consulte el mandato OrderStatus.

# <span id="page-35-0"></span>**Mandato OrderShippingStatus**

El mandato OrderShippingStatus se utiliza cuando se recibe de un sistema de fondo un mensaje XML Update\_WCS\_OrderStatus cuyo código OrderStatusType tiene un valor OrderShipping. El mandato actualiza la información relacionada con el estado de envío de un pedido existente. Sus parámetros, comportamiento y condiciones de excepción son los mismos que los del mandato OrderStatus. La única diferencia entre los dos mandatos es que el mandato OrderShippingStatus establece el valor del parámetro orderStatus en el valor por omisión S, que significa que el pedido se ha enviado si no se ha proporcionado en el mensaje.

Para obtener información detallada sobre los parámetros, el comportamiento y el manejo de excepciones del mandato OrderShippingStatus, consulte el mandato OrderStatus.

# **Mandato OrderStatus**

El mandato OrderStatus se utiliza cuando se recibe un mensaje Update\_WCS\_OrderStatus, Update\_NC\_OrderStatus o Actualizar estado del pedido procedente de un sistema de fondo. El mandato actualiza la información relacionada con el estado de un pedido existente.

### **Parámetros**

#### **sequenceNumber**

String. SequenceNumber es el número de secuencia de estado del pedido WCS para su serialización.

# **lastUpdateTimestamp:**

Serie en formato de indicación de la hora. La indicación de la hora de la última actualización del estado del pedido WebSphere Commerce para su serialización.

# **versioning: String "TRUE" o "FALSE". El valor por omisión es FALSE.**

Si su valor es TRUE, se habilitará versioning.

Los parámetros que se listan a continuación corresponden a las columnas de la tabla ORDSTAT.

#### **orderId: Integer.**

El número de referencia de pedido de WebSphere Commerce según se ha definido en la columna ORDERS\_ID de la tabla ORDSTAT. Es una clave externa que hace referencia a la columna ORDERS\_ID de la tabla ORDERS.

# **merchantOrderNumber: String. Es obligatorio.**

El número de pedido que genera el sistema de fondo según está definido en la columna OSMORDER.

# **currency: String**

El tipo de moneda ISO 4217 en el que está expresado el precio, según se ha definido en la columna OSCPCUR.

#### **priceTotal: BigDecimal(20,4)**

El precio total de los productos para el pedido, según se ha definido en la columna OSPRTOT.

# **taxTotal: BigDecimal(20,4)**

El total de impuestos del pedido, según se ha definido en la columna OSTXTOT.
### **shippingTotal: BigDecimal(20,4)**

El total de los costes de envío del pedido, según se ha definido en la columna OSSHTOT.

### **shipingTaxTotal: BigDecimal(20,4)**

El total de los impuestos aplicados a los costes de envío del pedido, según se ha definido en la columna OSSHTXTOT.

### **orderStatus: String**

El estado del pedido, según se ha definido en la columna OSSTATUS.

### **placeDateTime: Timestamp**

La fecha real en que se ha formalizado el pedido, según se ha definido en la columna OSPLTIME.

#### **requestShipDateTime: Timestamp**

La fecha en que se ha solicitado el envío del pedido, según se ha definido en la columna OSRSTIME.

#### **scheduleShipDateTime: Timestamp**

La fecha en que se ha planificado el envío del pedido, según se ha definido en la columna OSSSTIME.

### **actualShipDateTime: Timestamp**

La fecha real en que se ha enviado el pedido, según se ha definido en la columna OSASTIME.

### **invoiceDateTime: Timestamp**

La fecha real en que se ha facturado el pedido, según se ha definido en la columna OSINVTIME.

#### **invoiceValue: BigDecimal(20,4)**

El valor neto de facturación del pedido según se ha definido en la columna OSINVVAL.

#### **shipCondition: String**

Código para designar si se aceptará el envío parcial del pedido según se ha definido en la columna OSSCOND.″SC″: Envío completado, ″SP″: Envío parcial.

#### **shippingModeFlag: String**

El código que indica que la dirección y la modalidad de envía están en el nivel de pedido o en el nivel de artículo del pedido, según se ha definido en la columna OSSMFLAG.″O″: Nivel de pedido; ″I″: Nivel de artículo.

#### **comment: String**

Los comentarios relacionados con el estado del pedido, según se ha definido en la columna OSCMNT.

### **field1: Integer**

El campo de personalización de estado del pedido número 1 de la columna FIELD1.

#### **field2: BigDecimal(15,2)**

El campo de personalización de estado del pedido número 2 de la columna FIELD2.

### **field3: String**

El campo de personalización de estado del pedido número 3 de la columna FIELD3.

#### **items: Vector de tabla de totales de control.**

Cada tabla de totales de control representa a los parámetros de un artículo.

### **Comportamiento**

- El estado del primer pedido de un pedido debe tener especificados orderId y merchantOrderNumber.
- v Comprueba si el pedido especificado en orderId existe en la tabla ORDERS.
- v Si hay información de serialización disponible como, por ejemplo, los parámetros sequenceNumber y lastUpdateTimestamp, comprueba si los valores son más recientes que los que ya existen en la tabla ORDSTAT, si no es así no se lleva a cabo ninguna actualización.
- v Crea o actualiza una fila en la tabla ORDSTAT utilizando toda la información suministrada.
- v Si se ha habilitado versioning y este es el primer estado del pedido, se creará una fila nueva en la tabla ORDSTAT, de lo contrario, se creará una copia del último estado del pedido y su versión (OSVERNBR) se establecerá en el número máximo de la versión existente +1. Se creará una nueva fila que contendrá toda la información suministrada con el valor de OSVERNBR establecido en 0.
- v Actualiza el valor de la columna STATUS de la tabla ORDERS en ″G″.

### **Condiciones de excepción**

- v El valor de orderId especificado no es un número de pedido válido en la tabla ORDERS.
- v No se ha especificado orderId o merchantOrderNumber en el primer estado de pedido para un pedido determinado.
- v El valor de orderId y merchantOrderNumber no coinciden con el existente en la tabla ORDSTAT de un pedido determinado en una operación de actualización de estado de pedido siguiente.
- Se proporciona información de serialización y el mensaje de estado de pedido está fuera de secuencia

### **Mandato ProductOfferPriceUpdate**

El mandato ProductOfferPriceUpdate se utiliza para actualizar la información de precio del producto para los mensajes Update\_WCS\_ProductPrice, Update\_NC\_ProductPrice y Actualizar precio del producto.

#### **Parámetros**

#### **offerId**

El número de referencia que identifica a la oferta.

#### **partNumber**

El número de pieza de la entrada de catálogo tal como está definido en la columna PARTNUMBER de la tabla CATENTRY.

#### **memberId**

El número de referencia que identifica al propietario de la entrada de catálogo.

#### **catEntryId**

La entrada de catálogo en venta.

#### **currency**

El tipo de moneda ISO 4217 en que se expresa el precio. Este valor es obligatorio.

### **offerPrice**

El precio de oferta que se ha de utilizar para esta actualización.

### **precedence**

La prioridad que se ha de utilizar para esta actualización.

#### **tradingPositionContainerId**

El contenedor de propuestas de comercio del que forma parte la oferta.

#### **startDateTime**

El inicio del rango de fecha y hora durante el cual estará en vigor la oferta.

### **endDateTime**

El final del rango de fecha y hora durante el cual estará en vigor la oferta.

#### **minimumQuantity**

La cantidad mínima que se puede adquirir en un solo pedido bajo esta oferta.

#### **maximumQuantity**

La cantidad máxima que se puede adquirir en un solo pedido bajo esta oferta.

#### **quantityUnit**

La unidad de medida de minimumQuantity y maximumQuantity.

### **Comportamiento**

- v El mandato actualiza un registro de la tabla OFFERPRICE.
- v El proceso mediante el cual se determina la clave primaria varía ligeramente, dependiendo del formato del mensaje de entrada que ejecuta el mandato. Para obtener una descripción de cómo se determina la clave primaria, consulte el mensaje de entrada específico.

### **Condiciones de excepción**

- v El parámetro de moneda está vacío.
- v El valor del parámetro offerId no se puede encontrar en la tabla OFFERPRICE.
- v La entrada de catálogo no se puede encontrar utilizando memberId, que es el propietario de la tienda, junto con partNumber.
- v El valor del parámetro tradingPositionContainerId no se puede encontrar en la tabla OFFER para el offerId coincidente.
- El valor del parámetro de prioridad sobrepasa el valor máximo. La prioridad debe ser menor que  $10^{16}$ .

### **Mandato ProductInventoryUpdate**

El mandato ProductInventoryUpdate se utiliza para actualizar el inventario del producto para el mensaje Update\_NC\_ProductInventory, el mensaje Update\_WCS\_ProductInventory o el mensaje Actualizar cantidad del producto.

#### **Parámetros**

### **catEntryId**

La entrada de catálogo de WebSphere Commerce tal como está definida en la columna CATENTRY\_ID de la tabla INVENTORY. Si la entrada de catálogo está vacía, entonces se utilizará la combinación del número de pieza y el ID de miembro, que es el propietario de la tienda y del catálogo, para obtener la entrada de catálogo.

### **partNumber**

El número de pieza de la entrada de catálogo tal como está definido en la columna PARTNUMBER de la tabla CATENTRY. Junto con el ID de miembro propietario del catálogo, se utiliza para obtener la clave de catEntryId en la tabla CATENTRY, si el parámetro catEntryId está vacío.

#### **storeId**

El id de tienda que hace referencia a la columna STORE\_ID de la tabla INVENTORY. Junto con la entrada de catálogo y el centro de despacho de pedidos por omisión, esta es una clave para la fila de la tabla INVENTORY.

### **inventoryQuantity**

La cantidad tal como está definida en la columna QUANTITY de la tabla INVENTORY.

### **fulfillmentCenterID**

El ID de centro de despacho de pedidos que hace referencia a la columna FFMCENTER\_ID de la tabla INVENTORY. Es una clave para la tabla de base de datos FFMCENTER.

### **Comportamiento**

- v El mandato actualiza un registro de la tabla INVENTORY.
- v El ID de tienda (que hace referencia a STORE\_ID en la tabla INVENTORY) es obligatorio.
- v El valor de catalogEntryId y de storeId se utilizan para actualizar una fila de la tabla INVENTORY.
- v Si catEntryId no está presente, entonces se utiliza el valor de storeId (STORE\_ID) para obtener el ID de miembro (que hace referencia a MEMBER\_ID en la tabla CATENTRY). El ID de miembro debe ser el mismo que el propietario del catálogo. El ID de miembro (MEMBER\_ID), junto con el valor de partNumber (que hace referencia a PARTNUMBER de la tabla CATENTRY), se utilizan para obtener el valor de catEntryId. El valor de catEntryId, junto con el ID de tienda y el ID del centro de despacho de pedidos por omisión para dicha entrada de catálogo, se utilizan para actualizar una fila de la tabla INVENTORY.
- v Si no existe la fila de la tabla INVENTORY, se producirá un error.

### **Condiciones de excepción**

El mandato genera una entrada en las anotaciones cronológicas de errores si se encuentran las excepciones siguientes:

- v El parámetro storeId no existe.
- v El parámetro catEntryId no se puede encontrar utilizando el ID de miembro, que es el propietario de la tienda, junto con partNumber.
- v El parámetro catEntryId, junto con storeId y el ID del centro de despacho de pedidos por omisión, no puede encontrar una fila coincidente en la tabla INVENTORY.

### **Mandato de tarea SendWCSOrder**

El mandato SendWCSOrder lo utiliza el sistema WebSphere Commerce para enviar el mensaje heredado Crear pedido a los sistemas de fondo.

### **Comportamiento**

- v El mandato de tarea se habilita asignándolo a la interfaz OrderMessagingCmd dentro del mandato OrderProcess. Una vez habilitado, se llama antes de que finalice el proceso del mandato OrderProcess.
- v Utilizando el número de referencia de pedido como su parámetro de entrada, recoge toda la información de pedido necesario que falta.
- v En base a la información disponible sobre el pedido, crea el mensaje heredado Crear pedido como una serie y, a continuación, lo almacena en el mensaje utilizando los servicios de definición de contenido del sistema de mensajería de salida.
- v Si el mensaje se crea correctamente, el mandato intenta enviar el mensaje utilizando los servicios de envío del sistema de mensajería de salida.

### **Condiciones de excepción**

El mandato genera una entrada en las anotaciones cronológicas de error si se encuentra una excepción.

### **Mandato SendXMLOrder**

El mandato SendXMLOrder lo utiliza el sistema de mensajería de salida de WebSphere Commerce para enviar el mensaje XML Report\_NC\_PurchaseOrder a los sistemas de fondo. El mandato utiliza una plantilla de composición de mensajes para generar el mensaje XML, a continuación, el sistema de mensajería de salida lo envía a un sistema de fondo.

### **Comportamiento**

- v El mandato de tarea se habilita asignándolo a la interfaz OrderMessagingCmd dentro del mandato OrderProcess.
- v Una vez habilitado, se le llama antes de que finalice el proceso del mandato OrderProcess.
- v El mandato de tarea llama a los servicios de composición del sistema de mensajería, que utilizan la plantilla de composición OrderCreateXML.jsp para recopilar la información sobre el pedido necesaria y crear el mensaje XML Report\_NC\_PurchaseOrder de salida.
- v Si el mensaje se crea correctamente, el mandato intenta enviar el mensaje utilizando los servicios de envío del sistema de mensajería de salida.

### **Condiciones de excepción**

El mandato genera una entrada en las anotaciones cronológicas de error si se encuentra una excepción.

## **Mandato NewInboundMessage**

El mandato NewInboundMessage se utiliza para mensajes de entrada personalizados que no se implementan utilizando el archivo de definición de plantilla de mensajes de entrada user\_template.xml. El mandato se ejecuta cuando el adaptador no reconoce un mensaje de entrada. Esto significa que ni es un mensaje heredado ni un mensaje XML definido en los archivos de definición de plantilla de mensajes de entrada sys\_template.xml o user\_template.xml. Inicialmente, el mandato NewInboundMessage no contiene sentencias de programación, por lo tanto, deberá personalizar el mandato.

### **Comportamiento**

v Almacena el mensaje de entrada en un almacenamiento intermedio de tipo String que puede recuperase utilizando el método getMessage().

### **Excepciones**

Si el método performExecute() no está implementado, genera una excepción por omisión.

## **Mandato OrderConfirmStatus**

El mandato OrderConfirmStatus se utiliza cuando se recibe de un sistema de fondo un mensaje XML Update\_WCS\_OrderStatus cuyo código OrderStatusType tiene un valor OrderConfirm. El mandato actualiza la información relacionada con el estado de confirmación de un pedido existente. Sus parámetros, comportamiento y condiciones de excepción son los mismos que los del mandato OrderStatus. La única diferencia entre los dos mandatos es que el mandato OrderConfirmStatus establece el valor del parámetro orderStatus en el valor por omisión C, lo que significa que el pedido se ha confirmado, si no se proporciona en el mensaje.

Para obtener información detallada sobre los parámetros, el comportamiento y el manejo de excepciones del mandato OrderConfirmStatus, consulte el mandato OrderStatus.

## **Mandato ProductListPriceUpdate**

El mandato ProductListPriceUpdate se utiliza para actualizar la información de precio del producto para el mensaje XML Update\_WCS\_ProductPrice. El mandato se utiliza para actualizar información de la base de datos WebSphere Commerce relacionada con el precio de catálogo de un producto.

#### **Parámetros**

#### **partNumber**

El número de pieza de la entrada de catálogo tal como está definido en la columna PARTNUMBER de la tabla CATENTRY.

#### **memberId**

El número de referencia que identifica al propietario de la entrada de catálogo.

#### **catEntryId**

La entrada de catálogo en venta.

#### **currency**

El tipo de moneda ISO 4217 en que se expresa el precio. Este valor es obligatorio.

#### **listPrice**

El precio de catálogo del producto utilizado para actualizar la tabla LISTPRICE.

#### **Comportamiento**

- El mandato actualiza un registro de la tabla LISTPRICE.
- v El valor de partNumber y de memberId se utilizan para obtener la clave de entrada de catálogo (CATENTRY\_ID en la tabla CATENTRY).
- Si la entrada de catálogo coincide con una ya existente en la tabla LISTPRICE pero el tipo de moneda no coincide con el tipo de moneda de ninguno de los

registros de dicha entrada de catálogo, se crea un nuevo registro en la tabla LISTPRICE. Esto le permite especificar precios en monedas diferentes para la misma entrada de catálogo.

### **Condiciones de excepción**

- v El parámetro de moneda está vacío.
- v La entrada de catálogo no se puede encontrar utilizando memberId, que es el propietario de la tienda, junto con partNumber.

# **Capítulo 5. Cómo funciona el sistema de mensajería de salida**

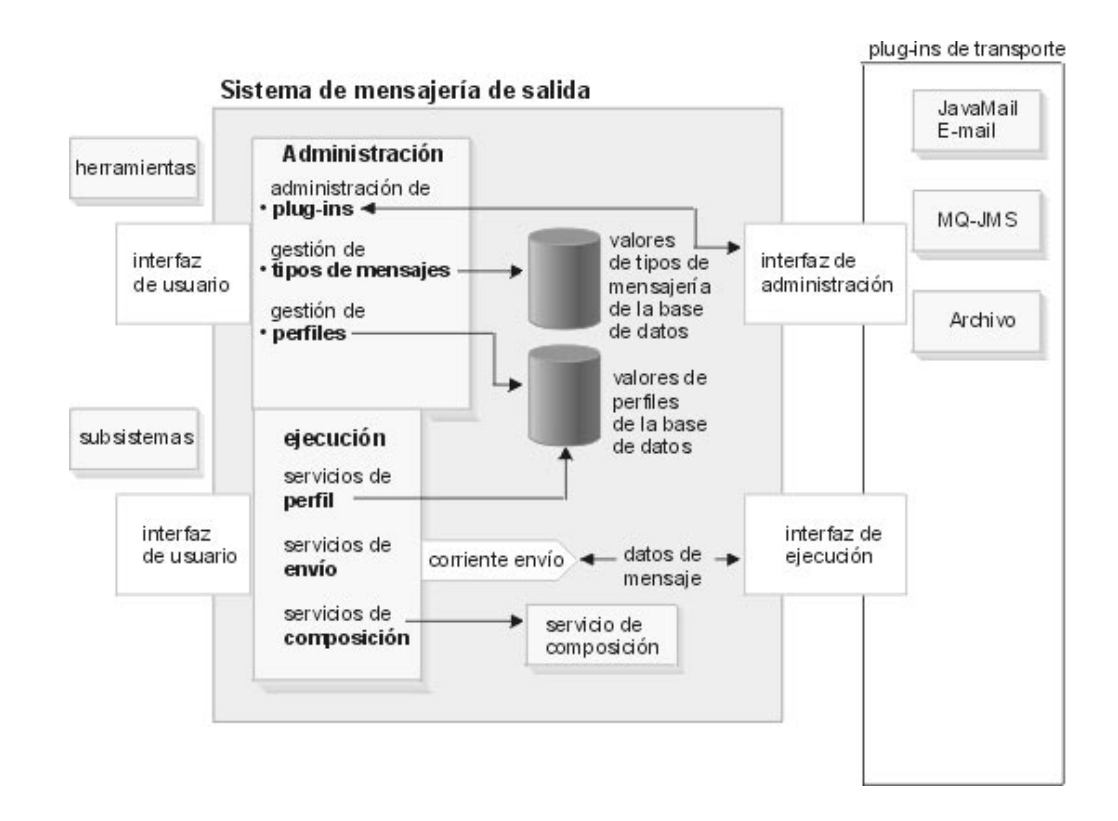

El sistema de mensajería utiliza un modelo de plug-in que implementa la CCF (Common Connector Framework - Infraestructura de conector común) para proporcionar una interfaz común entre el sistema y los diversos transportes. Durante la administración del sistema, los administradores de sitios y de tiendas pueden realizar las tareas siguientes:

- v Añadir, habilitar y configurar transportes. El administrador crea los valores utilizando la Consola de administración. La comunicación entre el sistema de mensajería y los transportes tiene lugar a través de una interfaz de administración única.
- v Mantener perfiles, asignando transportes a tipos de mensajes individuales e indicando los valores que se deben utilizar para cada uno. El administrador realiza esta tarea utilizando la Consola de administración.

En la ejecución, cuando un subsistema WebSphere Commerce genera un mensaje, se producen los sucesos siguientes:

- 1. Se recupera el perfil apropiado para el tipo de mensaje. Si no existen ningún perfil de tienda para dicho mensaje, se utiliza el perfil de sitio. El perfil se utiliza para determinar qué método de transporte y qué valores se utilizan.
- 2. Si el mensaje utiliza el servicio de composición, se emplea una plantilla para generar el mensaje.
- 3. El mensaje se envía mediante la interfaz de ejecución al transporte, que entrega la notificación.

La utilización de una interfaz común con transportes externos permite implementar detalles del transporte que deben mantenerse independientes de la operación del sistema de mensajería. Esta arquitectura hace que sea posible incluir transportes adicionales que se ajusten a la interfaz CCF.

## **Sistema de mensajería de salida**

El sistema de mensajería de WebSphere Commerce le permite gestionar todos los aspectos de la definición y del envío de los mensajes generados en WebSphere Commerce. Le permite controlar el modo en que se informa a los administradores, los clientes, y a los sistemas de fondo y de centro de despacho de pedidos de los diversos sucesos, por ejemplo pedidos de cliente o errores del sistema.

Para configurar el sistema de mensajería de salida, utilice la Consola de administración. El sistema de mensajería puede enviar mensajes utilizando transportes como correo electrónico con SMTP y archivo con codificación UTF-8. Para correo electrónico el protocolo de salida soportado es SMTP, la codificación de los mensajes depende del idioma especificado. Opcionalmente, puede configurar el sistema de mensajería para enviar mensajes a un sistema de fondo o de centro de despacho de pedidos utilizando MQSeries.

El entorno de ejecución del sistema de mensajería de salida proporciona un entorno de mensajería altamente personalizable. Estas características incluyen lo siguiente:

- v Servicios de composición Personalice los mensajes utilizando plantillas JSP predefinidas.
- v Soporte para múltiples transmisiones del mensaje Le permite enviar un mensaje mediante más de un transporte.
- v Múltiples mensajes de notificación a través del mismo transporte Esto es útil para enviar mensajes de correo electrónico de difusión a varios destinatarios.
- v Soporte para tres tipos de proceso:
	- Con transacción

Se utiliza para mensajes que deben enviarse cuando finalice satisfactoriamente la transacción actual.

– Inmediato

Se utiliza para mensajes que deben enviarse cuando se produce el suceso en WebSphere Commerce. El mensaje se envía tanto si la transacción se compromete como si no.

– Petición-respuesta Se utiliza para mensajes que requieren un mensaje de respuesta del sistema de fondo.

**Nota:** Asegúrese de que los atributos de transporte, por ejemplo, direcciones de correo electrónico y ubicaciones de archivo, sean válidos. El Sistema de mensajería no valida los atributos; los atributos incorrectos harán que no pueda enviarse el mensaje.

## **Administración del sistema de mensajería de salida**

La administración del sistema de mensajería de salida puede dividirse en dos categorías principales: administración de sitios y administración de tiendas. Un Administrador de sitio proporciona la infraestructura básica que deben utilizar todas las tiendas del sitio, por ejemplo los transportes que se pueden utilizar. Por ejemplo, es posible que una tienda no pueda utilizar el correo electrónico como transporte a menos que el Administrador de sitio lo haya configurado y habilitado previamente. Los Administradores de tiendas pueden aceptar los valores establecidos a nivel de sitio o pueden modificarlos para su tienda.

## **Mensajes de integración de sistema de fondo de salida**

Un mensaje de fondo de salida es una petición generada por WebSphere Commerce que se puede enviar a un sistema externo. WebSphere Commerce puede configurarse para generar el mensaje de salida XML Report\_NC\_PurchaseOrder que le permite comunicar a los sistemas de fondo que se ha formalizado un pedido. El sistema de mensajería de salida genera y envía el mensaje XML, codificado en formato Unicode UTF-8. También puede utilizar el mensaje heredado Crear pedido, que realiza una función similar.

Los mensajes de salida contienen la información sobre pedidos enviada desde WebSphere Commerce Server a sistemas externos, donde tienen lugar los procesos adicionales de formalización de pedidos. Para habilitar el mensaje de salida, primero necesita elegir qué mensaje desea utilizar, el mensaje XML Report\_NC\_PurchaseOrder o el mensaje heredado Crear pedido. No se pueden habilitar los dos al mismo tiempo.

Si elige utilizar el mensaje XML Report\_NC\_PurchaseOrder, actualice la tabla de base de datos CMDREG utilizando la sentencia de SQL siguiente: update cmdreg set classname='com.ibm.commerce.messaging.commands.SendXMLOrderCmdImpl' where interfacename='com.ibm.commerce.order.commands.OrderMessagingCmd'

Esto asigna el mandato de tarea SendXMLOrderCmdImpl que genera y envía el mensaje a la interfaz OrderMessagingCmd del mandato OrderProcess.

Si elige utilizar el mensaje heredado Crear pedido, actualice la tabla CMDREG de la base de datos utilizando la sentencia de SQL siguiente: update cmdreg set classname='com.ibm.commerce.messaging.commands.SendWCSOrderCmdImpl' where

interfacename='com.ibm.commerce.order.commands.OrderMessagingCmd'

Esto asigna el mandato de tarea SendWCSOrderCmdImpl que genera y envía el mensaje a la interfaz OrderMessagingCmd del mandato OrderProcess. Para que el cambio entre en vigor, necesitará reiniciar la instancia de WebSphere Commerce.

También puede crear mensajes de integración de sistema de fondo de salida nuevos.

## **Mensajes de integración de despacho de pedidos de salida**

Un mensaje de integración de despacho de pedidos de salida es una petición generada por WebSphere Commerce que se puede enviar a un sistema de centro de despacho de pedidos. WebSphere Commerce puede configurarse para generar mensajes de salida en respuesta a mensajes de entrada, que contengan información que se debe comunicar a los sistemas de centro de despacho de pedidos.

El sistema de mensajería de salida envía los mensajes XML de salida codificados en formato Unicode UTF-8. Consulte Plantillas de composición de mensajes para obtener información sobre los archivos JSP que generan los mensajes de salida siguientes.

El mensaje de salida Response\_WCS\_ExpectedInvRecord le permite responder a los sistemas de centro de despacho de pedidos cuando se ha creado una petición de registro de inventario esperado. Contiene el RA\_ID y el RADETAIL\_ID que se generan. El mensaje de salida lo invoca el mensaje Create\_WCS\_ExpectedInventoryRecord y lo genera el archivo RACreateResult.jsp.

El mensaje de salida Response\_WCS\_PickBatch le permite comunicar a los sistemas de centro de despacho de pedidos que se ha creado un lote de requisición de artículos. El mensaje Create\_WCS\_PickBatch invoca el mensaje de salida y el archivo PickBatchResult.jsp lo genera.

El mensaje Inquire\_WCS\_PickPackListDetail invoca el mensaje de salida Report\_WCS\_PickPackListDetail y éste último le permite responder a una petición de centro de despacho de pedidos enviando detalles para un PICKBATCH\_ID específico. Contiene el comprobante de requisición de artículos y la lista de embalaje de la tabla ORDRELEASE para el PICKBATCH\_ID proporcionado.

El mensaje de salida Response\_WCS\_CreateInvReceipt le permite comunicar a sistemas de centro de despacho de pedidos que se ha creado una recepción de inventario. El mensaje Create\_WCS\_InventoryReceipt invoca el mensaje de salida y el archivo CreateInvReceiptOK.jsp lo genera.

El mensaje de salida Response\_WCS\_UpdateInvReceipt le permite responder a los sistemas de centro de despacho de pedidos informándoles de que el inventario se ha actualizado al recibirse. El mensaje Update\_WCS\_InventoryReceipt invoca el mensaje de salida y el archivo UpdateInvReceiptOK.jsp lo genera.

El mensaje Create\_WCS\_ShipmentConfirmation invoca el mensaje de salida Response\_WCS\_CreateShipConfirm y éste le permite responder a los sistemas de centro de despacho de pedidos confirmándoles de que se ha creado una confirmación de envío.

El mensaje de salida Release\_WCS\_ShipmentNotify es un mensaje de correo electrónico de salida que le da la opción de informar a los clientes cuándo se ha enviado un pedido.

## **Administración de tiendas del sistema de mensajería de salida**

El Administrador de tienda es responsable de habilitar los métodos de transporte que utiliza la tienda. El Administrador de tienda puede añadir, activar, desactivar y configurar los métodos de transporte para la tienda y asignar métodos de transporte a tipos de mensajes. El Administrador de tienda tiene la opción de aceptar los valores creados por el Administrador de sitio o reemplazarlos. A continuación se muestra una lista de las tareas incluidas en la administración de tiendas:

- v Añadir métodos de transporte.
- v Activar o desactivar métodos de transporte.
- Configurar métodos de transporte.
- v Asignar métodos de transporte a tipos de mensajes.

Una vez que un Administrador de tienda ha reemplazado un valor a nivel de sitio, todos los futuros cambios efectuados por el Administrador de sitio en ese valor concreto no afectarán a dicha tienda. Los cambios efectuados en otros valores a nivel de sitio, que no hayan sido modificados por el Administrador de tienda, seguirán siendo aplicables. Por ejemplo, si se configura el correo electrónico para el sitio en un sistema principal SMTP, smtp.host1.com, pero la Tienda A ha especificado smtp.host2.com, los cambios futuros a nivel de sitio en el correo electrónico no afectarán a los valores para el correo electrónico de la Tienda A.

## **Administración de sitios del sistema de mensajería de salida**

El Administrador de sitio puede determinar qué transportes debe soportar el sitio y configurarlos para todo el sitio. La administración a nivel de sitio proporciona valores por omisión que se pueden reemplazar por valores de administración a nivel de tienda.

Un Administrador de sitio puede activar y configurar transportes y tipos de mensaje para el sitio o permitir que los Administradores de tiendas especifiquen sus propios valores. A continuación se proporciona una lista de las tareas implicadas en la administración del sitio:

- Añadir transportes.
- Activar o desactivar transportes.
- v Configurar transportes. Esto proporciona configuraciones por omisión que un Administrador de tienda puede reemplazar.
- v Asignar transportes a tipos de mensajes. Los Administradores de tienda pueden reemplazar estas asignaciones.

Sólo el Administrador de sitio puede realizar estas tareas:

- v Habilitar notificación de errores para enviar mensajes de correo electrónico a los administradores
- v Habilitar el transporte JMS de MQSeries para enviar mensajes al sistema de fondo
- v Habilitar notificación de estado de pedidos para actualizar a los clientes o administradores sobre el estado de los pedidos existentes

## **Añadir mensajes nuevos al adaptador de transporte**

WebSphere Commerce le permite ampliar el Adaptador de transporte para procesar mensajes adicionales. Esto implica crear una plantilla XML del mensaje y correlacionar el mensaje con el mandato de controlador. Para ello, necesitará tener conocimientos avanzados de XML y de los mandatos de controlador de WebSphere Commerce. Si el mensaje requiere que se cree un mandato de controlador nuevo, también necesitará tener conocimientos avanzados del esquema de base de datos de WebSphere Commerce y de programación Java.

# **Capítulo 6. Habilitar los servicios de envío/recepción de la mensajería de salida**

WebSphere Commerce puede interactuar con otros sistemas a través de los servicios de envío de Envío/Recepción de la mensajería de salida. Esto permite a WebSphere Commerce enviar un mensaje a otro sistema y esperar la respuesta. El comportamiento de Envío/Recepción es parecido al método SendImmediate a excepción de que espera una respuesta del sistema que recibe la petición de mensaje.

Después de enviar el mensaje de petición, WebSphere Commerce escucha la cola de entrada y espera hasta que el mensaje de respuesta se coloca en la cola con un ID de correlación igual al ID del mensaje de petición.

Debería utilizar colas para Envío/Recepción distintas de las colas que utiliza para el adaptador MQSeries.

Para habilitar WebSphere Commerce para que utilice el servicio de mensajes de Envío/Recepción, haga lo siguiente:

- 1. Cree un tipo de mensaje en la tabla MSGTYPES para el mensaje nuevo que se utiliza para el Envío/Recepción. El valor en la columna VIEWNAME es el VIEWNAME utilizado para generar el mensaje que se ha de enviar.
- 2. Cree un mandato que utilice la modalidad de envío sendReceiveImmediate y el ID de tipo de mensaje creado en el paso 1. Esto se utiliza para llamar a la interfaz SendMsg.
- 3. Para generar el mensaje de salida, cree una entrada en la tabla VIEWREG para asociar el valor VIEWNAME creado en el paso 1 con un archivo JSP. La entrada debe utilizar los valores siguientes:

### **INTERFACENAME**

com.ibm.commerce.messaging.viewcommands.MessagingViewCommand

### **CLASSNAME**

com.ibm.commerce.messaging.viewcommands.MessagingViewCommandImpl

### **PROPERTIES**

docname=*nombre archivo JSP*

- 4. Cree un archivo JSP para generar el mensaje a enviar a la cola de salida.
- 5. Utilice la Consola de administración para asegurarse de que el transporte asignado a Envío/Recepción esté activo.
- 6. Utilice la Consola de administración para definir cada tipo de mensaje que ha creado en el paso 1. En el campo **Modalidad**, especifique 0. Esto indica una modalidad de comunicación Envío/Recepción.

## **Habilitar el adaptador de transporte del sistema de mensajería**

Para habilitar el adaptador de transporte del sistema de mensajería, haga lo siguiente:

- 1. Inicie el Gestor de configuración.
- 2. Seleccione *Nombre de sistema principal* —> **Instancia** y abra la carpeta **Componentes**.
- 3. Seleccione **Adaptador de transporte**.
- 4. Asegúrese de que el recuadro de selección que hay junto a **Habilitar componente** esté activado y pulse **Aplicar**.
- 5. Salga del Gestor de configuración.
- 6. Reinicie WebSphere Application Server.

## **Asignar el tipo de mensaje de condición de error a un transporte**

Asegúrese de que se hayan asignado mensajes de error al sitio, no a las tiendas individuales. Para asignar el tipo de mensaje de condición de error a un método de transporte, realice lo siguiente:

- 1. Abra la Consola de administración y conéctese como Administrador de sitio.
- 2. En el menú **Configuración**, seleccione **Tipos de mensajes**. Se visualiza la página Configuración del tipo de mensaje.
- 3. Pulse **Nueva**. Se abrirá la página Asignación de transporte de mensajes.
	- a. En la lista desplegable **Tipo de mensaje**, seleccione Descripción de una condición de error producida en WebSphere Commerce.
	- b. En el campo **Gravedad del mensaje**, especifique 0 0.
	- c. En la lista desplegable **Transporte**, seleccione Correo electrónico.
	- d. En la lista desplegable **Formato de dispositivo**, seleccione Formato de dispositivo estándar.
- 4. Pulse **Siguiente**. Se visualizará la página de parámetros de asignación de transporte de mensajes.
	- a. En el campo **Sistema principal**, escriba el nombre totalmente calificado de su servidor de correo.
	- b. En el campo **Protocolo**, escriba smtp.
	- c. En el campo **Destinatario**, especifique el administrador que debe recibir los mensajes de notificación de errores. Si se especifican varios destinatarios, separe los nombres con comas.
	- d. En el campo **Remitente**, especifique el remitente del mensaje. Este texto aparece en el campo Remitente del mensaje de correo electrónico.
	- e. En el campo **Asunto**, especifique el asunto del mensaje. Este texto aparece en el campo Asunto del mensaje de correo electrónico.
- 5. Pulse **Finalizar**.

### **Activar un método de transporte para una tienda**

Para activar un método de transporte existente para la tienda, realice lo siguiente:

- 1. Abra la Consola de administración y conéctese como Administrador de tienda.
- 2. En el menú **Configuración**, seleccione **Transportes**. Aparecerá la página Configuración del transporte.
- 3. Pulse en el recuadro de selección que hay junto al transporte que desea activar.
- 4. Pulse **Cambiar estado**. La página se vuelve a cargar y el estado cambia.

### **Añadir un método de transporte a una tienda**

Para añadir un método de transporte nuevo a la tienda, realice lo siguiente:

- 1. Abra la Consola de administración y conéctese como Administrador de tienda.
- 2. En el menú **Configuración**, seleccione **Transportes**. Aparecerá la página Configuración del transporte.
- 3. Pulse **Añadir**. Se abrirá el diálogo Añadir transporte.
- 4. Marque el recuadro de selección que hay junto al transporte que desea añadir a la tienda. Se pueden seleccionar todos los transportes marcando el recuadro de selección superior. Si no hay ningún transporte disponible, significa que ya ha añadido todos los transportes que el Administrador de sitio ha habilitado.
- 5. Pulse **Añadir** para añadir el transporte o **Cancelar** para volver a la página Configuración del transporte.

### **Configurar un método de transporte para una tienda**

Para configurar un método de transporte para la tienda, haga lo siguiente:

- 1. Abra la Consola de administración y conéctese como Administrador de tienda.
- 2. En el menú **Configuración**, seleccione **Transportes**. Aparecerá la página Configuración del transporte.
- 3. Marque el recuadro de selección que hay junto al transporte que desea configurar.
- 4. Pulse **Configurar**. Se abrirá la página Parámetros de configuración del transporte. El nombre del método de transporte que ha seleccionado aparecerá en la parte superior izquierda de la tabla de parámetros.
- 5. Proporcione la información para el transporte en los campos adecuados.
- 6. Pulse **Aceptar** para aceptar las modificaciones o **Cancelar** para volver al menú Configuración del transporte sin efectuar los cambios.

**Nota:** No pulse **Aceptar** a menos que quiera que los valores entren en vigor. Después de pulsar **Aceptar**, los cambios que el Administrador de sitio ha hecho en la configuración de este transporte ya no afectarán a esta tienda. Si no ha efectuado cambios o no desea que los valores entren en vigor, pulse **Cancelar**.

### **Desactivar un método de transporte para una tienda**

Para desactivar un método de transporte existente para la tienda, realice lo siguiente:

- 1. Abra la Consola de administración y conéctese como Administrador de tienda.
- 2. En el menú **Configuración**, seleccione **Transportes**. Aparecerá la página Configuración del transporte.
- 3. Pulse el recuadro de selección para el transporte que desea desactivar.
- 4. Pulse **Cambiar estado**. Se vuelve a cargar la página, indicando ahora que el estado del transporte es Inactivo.

## **Asignar un método de transporte a un tipo de mensaje para una tienda**

Un Administrador de tienda puede aceptar las asignaciones de método de transporte realizadas por el Administrador de sitio o alterarlas temporalmente para la tienda. Para asignar los métodos de transporte que se deben utilizar para tipos de mensajes específicos de una tienda, realice lo siguiente:

- 1. Abra la Consola de administración y conéctese como Administrador de tienda.
- 2. En el menú **Configuración**, seleccione **Tipos de mensajes**. Se visualiza la página Configuración del tipo de mensaje.
- 3. Pulse el recuadro de selección que hay junto al tipo de mensaje al que desea asignar un transporte y pulse **Cambiar**. Si el tipo de mensaje no está en la lista, pulse **Nuevo**. Se abrirá la página Asignación de transporte de mensajes.
- 4. Si se trata de una asignación de transporte nueva, seleccione el tipo de mensaje al que va a asignarse un transporte en la lista desplegable **Tipo de mensaje**.
- 5. Escriba los valores de configuración del transporte en los campos adecuados. Generalmente, se recomienda una **gravedad del mensaje** de 0,0, y un formato de dispositivo estándar.
- 6. Pulse **Siguiente** para configurar los parámetros de transporte para el tipo de mensaje especificado.
- 7. Escriba los atributos para el transporte que ha elegido para este tipo de mensaje.
- 8. Pulse **Finalizar** para guardar los cambios o **Cancelar** para volver a la página Configuración del tipo de mensaje.

**Nota:** No pulse **Finalizar** a menos que quiera que los valores entren en vigor. Después de pulsar **Finalizar**, los cambios que el Administrador de sitio ha hecho en la configuración de este transporte ya no afectarán a esta tienda. Si no ha efectuado cambios o no desea que los valores entren en vigor, pulse **Cancelar**.

## **Activar un método de transporte para un sitio**

Para activar un método de transporte existente para el sitio, realice lo siguiente:

- 1. Abra la Consola de administración y conéctese como Administrador de sitio.
- 2. En el menú **Configuración**, seleccione **Transportes**. Aparecerá la página Configuración del transporte.
- 3. Pulse en el recuadro de selección que hay junto al transporte que desea activar.
- 4. Pulse **Cambiar estado**. Se vuelve a cargar la página, indicando que ahora el estado del transporte es Activo.

### **Añadir un método de transporte a un sitio**

Para añadir un método de transporte nuevo al sitio, realice lo siguiente:

- 1. Abra la Consola de administración y conéctese como Administrador de sitio.
- 2. En el menú **Configuración**, seleccione **Transportes**. Aparecerá la página Configuración del transporte.
- 3. Pulse **Añadir** para abrir la página Añadir transporte.
- 4. Marque el recuadro de selección que hay junto al transporte que desea añadir al sitio. Se pueden seleccionar todos los transportes marcando el recuadro de selección superior.
- 5. Pulse **Añadir** para aceptar las modificaciones o **Cancelar** para volver a la página Configuración del transporte. Cuando se añade un método de transporte a un sitio, se activa

automáticamente.

### **Asignar un método de transporte a un tipo de mensaje para un sitio**

Para asignar un método de transporte que se utilizará para tipos de mensajes específicos para un sitio, realice lo siguiente:

- 1. Abra la Consola de administración y conéctese como Administrador de sitio.
- 2. En el menú **Configuración**, seleccione **Tipos de mensajes**. Se visualiza la página Configuración del tipo de mensaje.
- 3. Pulse el recuadro de selección que hay junto al tipo de mensaje al que desea asignar un transporte y pulse **Cambiar**. Si el tipo de mensaje no está en la lista, pulse **Nuevo**. Se abrirá la página Asignación de transporte de mensajes.
- 4. Si se trata de una asignación de transporte nueva, seleccione el tipo de mensaje al que va a asignarse un transporte en la lista desplegable **Tipo de mensaje**.
- 5. Escriba los valores de configuración del transporte en los campos adecuados. Generalmente, se recomienda una **gravedad del mensaje** de 0,0, y un formato de dispositivo estándar.
- 6. Pulse **Siguiente** para configurar los parámetros de transporte para el tipo de mensaje especificado.
- 7. Escriba los atributos para el transporte que ha elegido para este tipo de mensaje.
- 8. Pulse **Finalizar** o **Cancelar** para volver a la página Configuración del tipo de mensaje.

### **Configurar un método de transporte para un sitio**

Para configurar un método de transporte para el sitio, haga lo siguiente:

- 1. Abra la Consola de administración y conéctese como Administrador de sitio.
- 2. En el menú **Configuración**, seleccione **Transportes**. Aparecerá la página Configuración del transporte.
- 3. Marque el recuadro de selección que hay junto al método que desea configurar.
- 4. Pulse **Configurar**. Se abrirá el diálogo Parámetros de configuración del transporte. En la parte superior izquierda de la tabla de parámetros aparece el nombre del método de transporte que ha seleccionado.
- 5. Escriba los valores que el método de transporte ha de utilizar.
- 6. Pulse **Aceptar** para aceptar las modificaciones o **Cancelar** para volver a la página Configuración del transporte.

### **Desactivar un método de transporte para un sitio**

Para desactivar un método de transporte existente para el sitio, realice lo siguiente:

- 1. Abra la Consola de administración y conéctese como Administrador de sitio.
- 2. En el menú **Configuración**, seleccione **Transportes**. Aparecerá la página Configuración del transporte.
- 3. Pulse en el recuadro de selección que hay junto al transporte que desea desactivar.
- 4. Pulse **Cambiar estado**. La página se vuelve a cargar y el estado cambia.

## **Comprobar los valores del sistema para el método de transporte de correo electrónico**

Asegúrese de que se han establecido los valores por omisión para el método de transporte de correo electrónico realizando lo siguiente:

- 1. Inicie el Gestor de configuración.
- 2. Seleccione la **Instancia** y abra la carpeta **Transportes** —> **De salida**—> **JavaMail** —> **Espec. conexión**.
- 3. Pulse la pestaña **Avanzadas** en el marco de la derecha.
- 4. Establezca el valor de **Sistema principal** en su servidor de correo SMTP.
- 5. Establezca el valor de **Protocolo** en smtp.
- 6. Pulse **Aplicar**.
- 7. Reinicie WebSphere Commerce Server.

**Nota:** Esto proporciona un valor por omisión a nivel de sistema para el transporte de correo electrónico. Los valores creados en la Consola de administración prevalecerán sobre este valor.

## **Activar notificación**

Una vez haya establecido los valores por omisión del sistema para el método de transporte de correo electrónico, active la notificación haciendo lo siguiente:

1. Edite el archivo <*nombre\_instancia*>.xml estableciendo:

<Notification display="false"> <order enabled="true" /> <error enabled="true" /> <pwdreset enabled="true" /> </Notification>

2. Reinicie WebSphere Commerce Server.

**Nota:** Si tiene algún problema cuando envía correo electrónico para la notificación de errores, es posible que sea necesario realizar las acciones siguientes:

- v Compruebe que los valores de configuración sean correctos.
- v Borre todos los datos de configuración suprimiendo todas las entradas que configuran el transporte en el nivel de la tienda. La sentencia SQL siguiente suprimirá todas las entradas:

delete from cseditatt where id tienda is not null

v Abra la Consola de administración y compruebe que todos los tipos de mensajes estén configurados correctamente y no configure el transporte en el nivel de tienda.

### **Habilitar notificación de errores**

Para habilitar la notificación de errores de correo electrónico, haga lo siguiente:

- 1. Asegúrese de que se han establecido los valores por omisión del sistema para el método de transporte de correo electrónico.
- 2. Active la notificación para los mensajes de error.
- 3. Asigne el tipo de mensaje de condición de error a un transporte.
- 4. Asigne un método de transporte a tipos de mensajes para un sitio.

En la página Asignación de transporte de mensajes, entre los valores siguientes:

- a. En la lista desplegable **Tipo de mensaje**, seleccione Descripción de una condición de error producida en WebSphere Commerce.
- b. En el campo **Gravedad del mensaje**, especifique 0 0.
- c. En la lista desplegable **Transporte**, seleccione Correo electrónico.
- d. En la lista desplegable **Formato de dispositivo**, seleccione Formato de dispositivo estándar.

En la página Asignación de transporte de mensajes, utilice los valores siguientes:

- a. En el campo **Sistema principal**, escriba el nombre totalmente calificado de su servidor de correo.
- b. En el campo **Protocolo**, escriba smtp.
- c. En el campo **Destinatario**, especifique el administrador que debe recibir los mensajes de notificación de errores. Si se especifican varios destinatarios, separe los nombres con comas.
- d. En el campo **Remitente**, especifique el remitente del mensaje. Este texto aparece en el campo Remitente del mensaje de correo electrónico.
- e. En el campo **Asunto**, especifique el asunto del mensaje. Este texto aparece en el campo Asunto del mensaje de correo electrónico.

**Nota:** Si tiene algún problema cuando envía correo electrónico para la notificación de errores, es posible que sea necesario realizar las acciones siguientes:

- Compruebe que los valores de configuración sean correctos.
- v Borre todos los datos de configuración suprimiendo todas las entradas que configuran el transporte en el nivel de la tienda. La sentencia SQL siguiente borrará todas las entradas:

delete from cseditatt where id tienda is not null

v Abra la Consola de administración y compruebe que todos los tipos de mensajes estén configurados correctamente y no configure el transporte en el nivel de tienda.

## **Habilitar el correo electrónico de notificación de envío**

Para habilitar el correo electrónico de Notificación de envío que se debe enviar a los clientes cuando se envía el pedido, realice lo siguiente:

v Actualice la tabla de base de datos CMDREG utilizando la sentencia de SQL siguiente:

update cmdreg set

classname='com.ibm.commerce.messaging.commands.ReleaseShipNotifyCmdImpl' where

interfacename='com.ibm.commerce.messaging.commands.ReleaseShipNotifyCmd'

**Nota:** Por omisión, el mensaje Release\_WCS\_ShipmentNotify se inhabilita utilizando ReleaseShipNotifyDummyImpl como CLASSNAME en la tabla de base de datos CMDREG. ReleaseShipNotifyDummyImpl es una implementación ficticia que no hace nada.

## **Habilitar mensajes de difusión**

Para enviar un mensaje de correo electrónico de difusión, haga lo siguiente:

- 1. Cree un archivo JSP denominado BroadcastMessage.jsp.
- 2. Coloque el archivo en el directorio del sitio o de la tienda.
- 3. Abra la Consola de administración y conéctese como Administrador de sitio o de la tienda.
	- a. En el menú **Configuración**, seleccione **Tipos de mensajes**. Se visualiza la página Configuración del tipo de mensaje.
	- b. Pulse **Nuevo**. Se abrirá la página Asignación de transporte de mensajes.
		- 1) En la lista desplegable **Tipo de mensaje**, seleccione Un mensaje de difusión.
		- 2) En el campo **Gravedad del mensaje**, especifique 0 0.
		- 3) En la lista desplegable **Transporte**, seleccione Correo electrónico.
		- 4) En la lista desplegable **Formato de dispositivo**, seleccione Formato de dispositivo estándar.
- c. Pulse **Siguiente**. Se visualizará la página de parámetros de asignación de transporte de mensajes.
	- 1) En el campo **Sistema principal**, escriba el nombre totalmente calificado de su servidor de correo.
	- 2) En el campo **Protocolo**, escriba smtp.
	- 3) En el campo **Destinatario**, especifique un destinatario por omisión. Si se especifican varios destinatarios, separe los nombres con comas. El nombre del destinatario se sustituirá por la dirección de correo electrónico del cliente en la ejecución.
	- 4) En el campo **Remitente**, especifique el remitente del mensaje. Este texto aparece como el contenido de la línea De en el mensaje de correo electrónico.
	- 5) En el campo **Asunto**, especifique el asunto del mensaje. Este texto aparece como el contenido de la línea Asunto en el mensaje de correo electrónico.
- d. Pulse **Finalizar**.
- e. Para enviar el mensaje, siga las instrucciones del archivo de referencia Mandato BroadcastMessage.

Por ejemplo, para enviar un mensaje a todos los clientes que hayan adquirido el número de pieza "sku1234" en cualquier tienda del sitio, escriba lo siguiente en la línea de dirección del navegador:

BroadcastMessage?subject=testing&messageContent=this+is+a+test &sender=example%40ca.ibm.com&mode=2&partNumber=sku1234&URL= BroadcastMessage.jsp

## **Habilitar notificación del estado del pedido**

Para habilitar la notificación para mensajes de estado del pedido, haga lo siguiente:

- 1. Abra una ventana de mandatos de base de datos en la máquina de WebSphere Commerce.
- 2. Registre el mandato de notificación de estado del pedido escribiendo la siguiente sentencia de SQL: update cmdreg set classname='com.ibm.commerce.messaging.commands.OrderStatusNotifySendCmdImpl' whereinterfacename='com.ibm.commerce.messaging.commands.OrderStatusNotifySendCmd'
- 3. Detenga WebSphere Commerce Server.
- 4. Si es necesario, añada métodos de transporte en el sitio o la tienda.
- 5. Asigne el tipo "Mensaje de notificación del estado del pedido" a un transporte. Asegúrese de seleccionar **Navegador HTTP** en la lista desplegable **Formato de dispositivo**.

## **Habilitar el envío de mensajes desde la consola de administración**

Si ha basado su tienda en la tienda de ejemplo InFashion, puede permitir que los representantes de servicio al cliente envíen mensajes a los clientes utilizando la consola de administración de WebSphere Commerce. Para habilitar el envío de mensajes desde la consola de administración de WebSphere Commerce, haga lo siguiente:

- 1. Abra la Consola de administración y conéctese como Administrador de sitio o Administrador de tienda.
- 2. En el menú **Configuración**, seleccione **Tipos de mensajes**. Se visualiza la página Configuración del tipo de mensaje.
- 3. Pulse **Nuevo**. Se abrirá la página Asignación de transporte de mensajes.
	- a. En la lista desplegable **Tipo de mensaje**, seleccione Mensaje relacionado con el pedido enviado por el representante de servicio al cliente.
	- b. En el campo **Gravedad del mensaje**, especifique 0 0.
	- c. En la lista desplegable **Transporte**, seleccione Correo electrónico.
	- d. En la lista desplegable **Formato de dispositivo**, seleccione Formato de dispositivo estándar.
- 4. Pulse **Siguiente**. Se visualizará la página de parámetros de asignación de transporte de mensajes.
	- a. En el campo **Sistema principal**, escriba el nombre totalmente calificado de su servidor de correo.
	- b. En el campo **Protocolo**, escriba smtp.
	- c. En el campo **Destinatario**, especifique un destinatario por omisión. Si se especifican varios destinatarios, separe los nombres con comas. El nombre del destinatario se sustituirá en tiempo de ejecución por la dirección de correo electrónico del cliente.
	- d. En el campo **Remitente**, especifique el remitente del mensaje. Este texto aparece en el campo Remitente del mensaje de correo electrónico. Este valor queda reemplazado por el valor de dirección de correo electrónico entrado en los Servicios de tienda.
	- e. En el campo **Asunto**, especifique el asunto del mensaje. Este texto aparece en el campo Asunto del mensaje de correo electrónico. Este valor queda reemplazado por los valores entrados en los Servicios de tienda.
- 5. Pulse **Finalizar**.

## **Habilitar el mensaje OrderCreate de salida**

El mensaje de salida OrderCreate se puede habilitar en el formato XML o en el formato de herencia. Los dos formatos se generan utilizando los mandatos de tarea siguientes:

- 1. SendXMLOrder genera el mensaje XML Report\_NC\_PurchaseOrder.
- 2. SendWCSOrder genera el mensaje de herencia Crear pedido.

Se recomienda que utilice el formato XML, a menos que migre de una versión anterior de WebSphere Commerce y desee mantener el formato existente. No se pueden habilitar los dos.

Para habilitar el mensaje XML Report\_NC\_PurchaseOrder, actualice la tabla de base de datos CMDREG utilizando la sentencia SQL siguiente: update cmdreg set

classname='com.ibm.commerce.messaging.commands.SendXMLOrderCmdImpl' where interfacename='com.ibm.commerce.order.commands.OrderMessagingCmd'

Para habilitar el mensaje heredado Crear pedido, actualice la tabla de base de datos CMDREG utilizando la sentencia SQL siguiente: update cmdreg set classname='com.ibm.commerce.messaging.commands.SendWCSOrderCmdImpl' where

interfacename='com.ibm.commerce.order.commands.OrderMessagingCmd'

# **Capítulo 7. Tipos de mensajes**

El sistema de mensajería de salida de WebSphere Commerce puede procesar diferentes tipos de mensajes. Cada tipo de mensaje se envía al sistema de mensajería en respuesta a un tipo específico de suceso que se produce en el sistema WebSphere Commerce. El sistema de mensajería procesa el mensaje según el tipo de mensaje y los valores de mensaje especificados en la Consola de administración. La tabla siguiente muestra los tipos de mensajes soportados por el sistema de mensajería de salida.

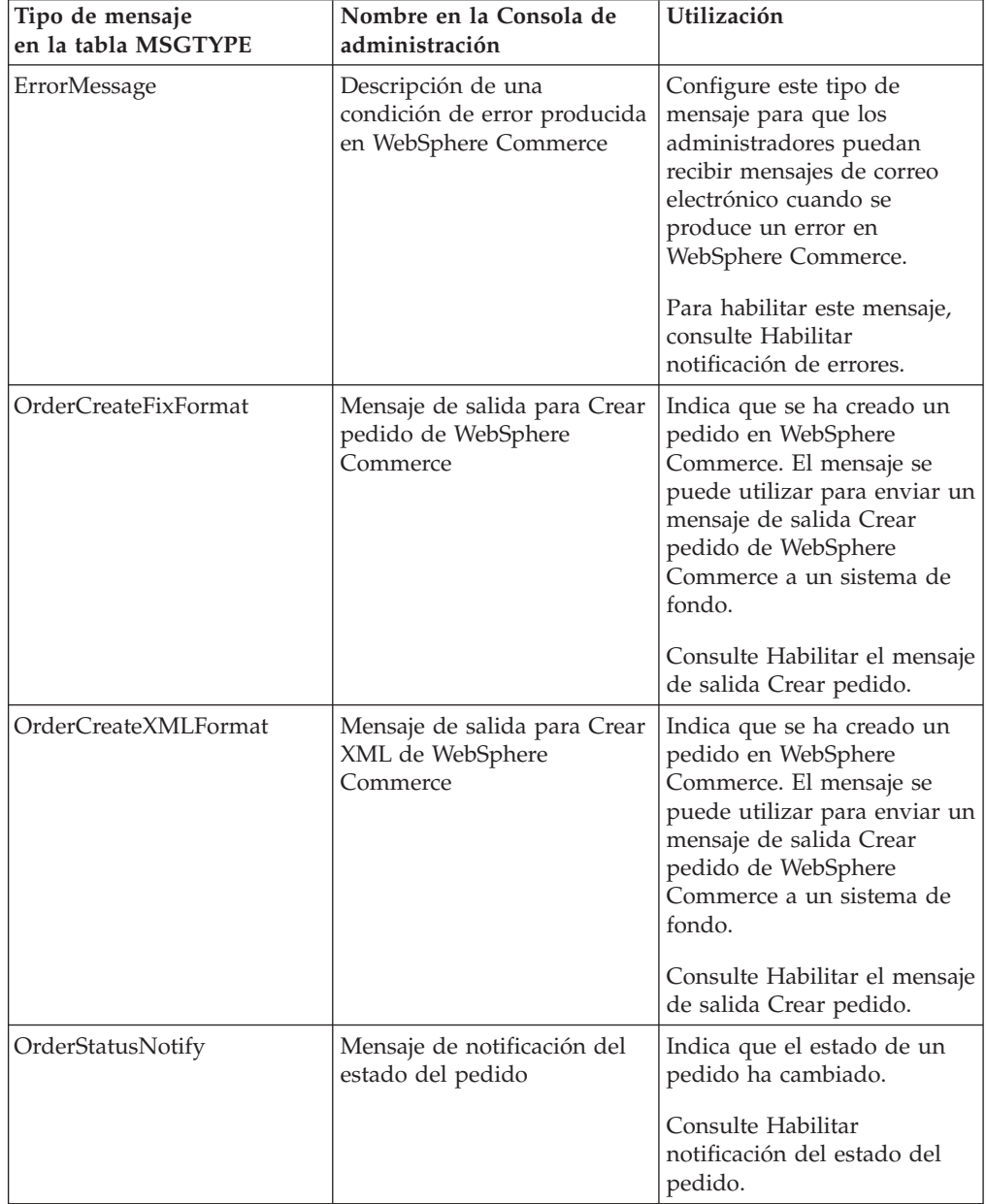

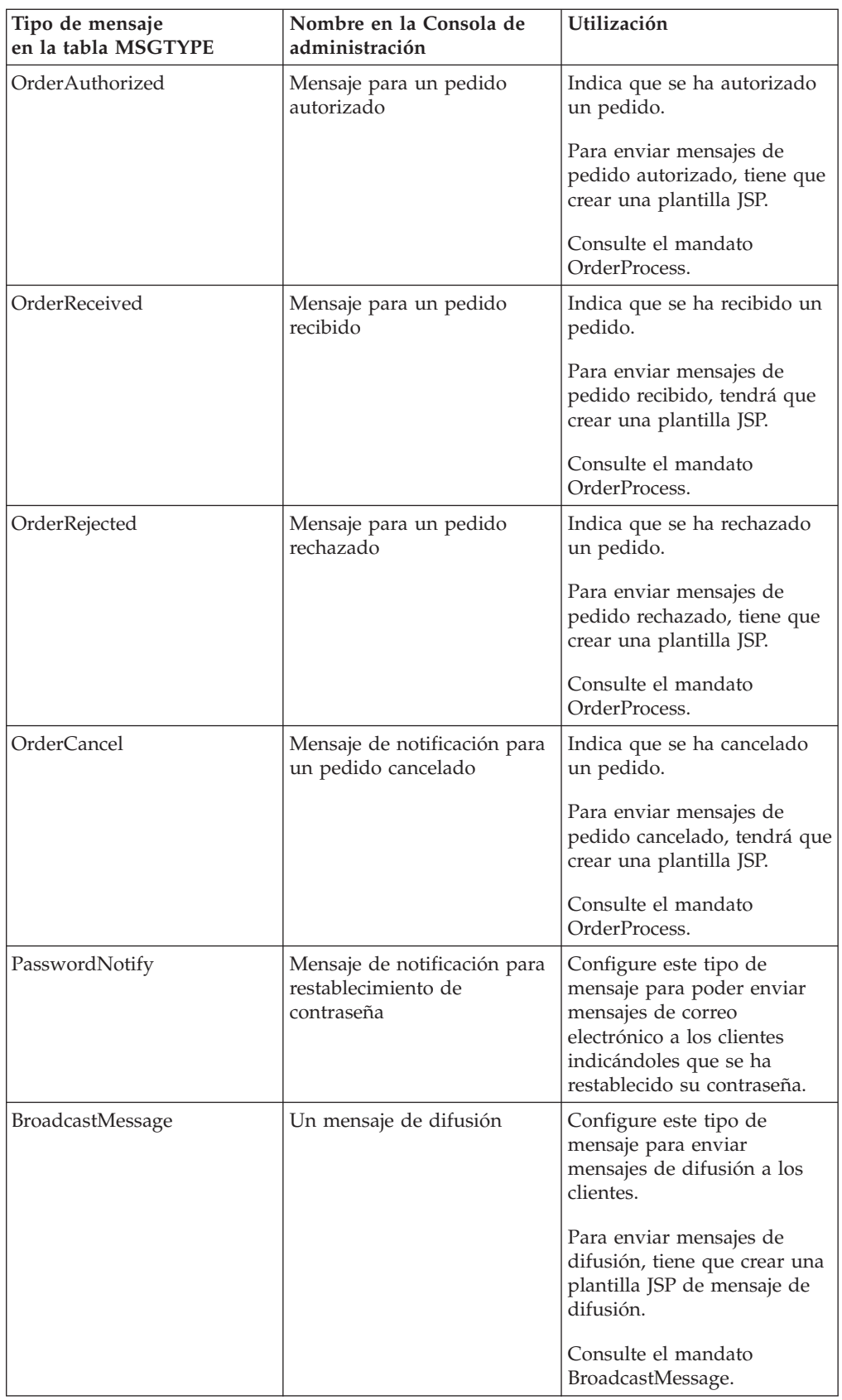

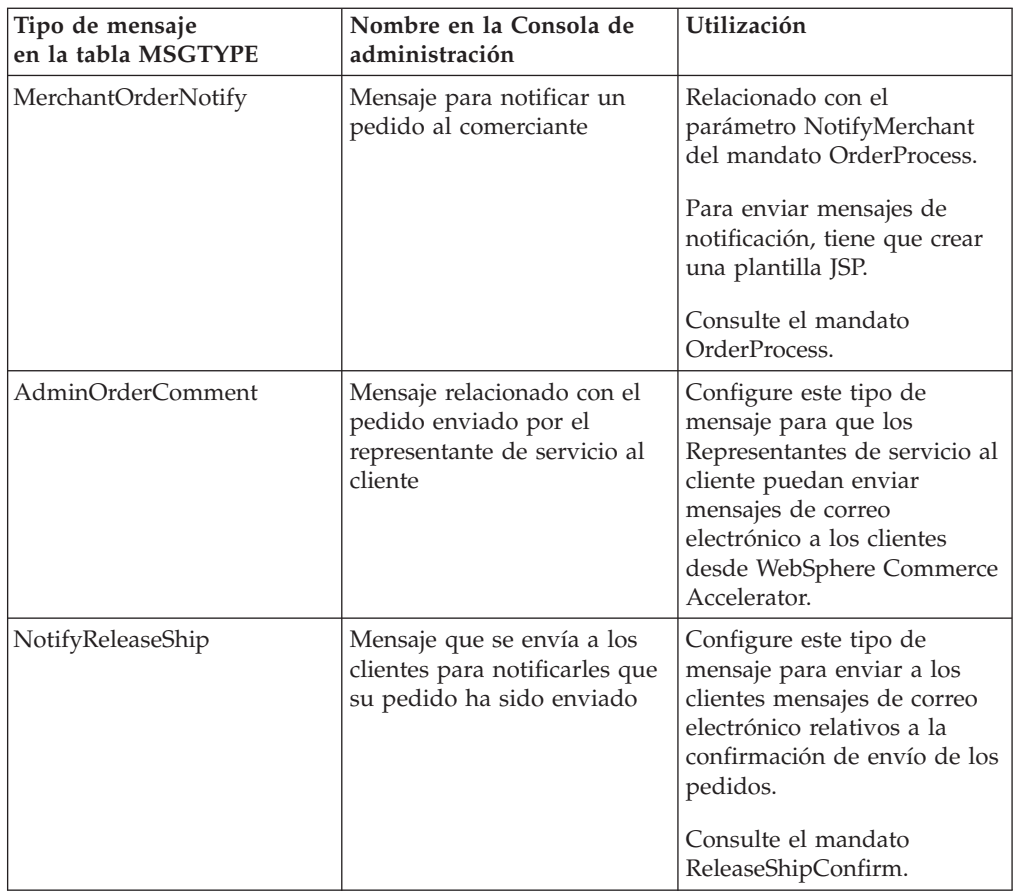

## **Interfaz del sistema de mensajería de salida**

Las interacciones con el sistema de mensajería de salida se pueden llevar a cabo mediante el mandato de tarea SendMsgCmd. Este mandato de tarea externaliza todas las interfaces disponibles a los métodos proporcionados por el sistema de mensajería para definir los parámetros necesarios que permitan crear y utilizar el objeto del sistema de mensajería. La siguiente es una lista de todos los servicios disponibles en la interfaz del mandato SendMsgCmd:

- v Servicios de inicialización
- v Servicios de definición de contenido de mensajes
- v Servicios de inserción de archivos o partes en el correo electrónico
- v Servicios de datos de mensajes configurables
- v Servicios de envío
- Otros servicios

## **Extensión de los mensajes de salida**

El mensaje Report\_NC\_PurchaserOrder incluye el elemento XML UserData, que contiene el elemento UserDataField. Puede personalizar el elemento UserData para pasar información adicional que no esté incluida en el mensaje de salida Report\_NC\_PurchaserOrder, ampliando el mandato SendXMLOrderMsg e implementando el método getHeaderExtensionRecords() o el método getItemExtensionRecords(), dependiendo de si desea añadir la información a nivel de cabecera o a nivel de elemento. Por omisión, los métodos getHeaderExtensionRecords() y getItemExtensionRecords() devuelven un valor de

serie nulo. Una vez implementados, ambos métodos deben devolver un objeto de serie que contiene una serie de elementos UserDataField, como se muestra a continuación:

```
<UserDataField name="field_name">field_value</UserDataField>
```
UserDataField repeated loop

.

.

```
<UserDataField name="field_name">field_value</UserDataField>
```
Para obtener más información acerca de cómo ampliar los mandatos, consulte la *Guía del programador de WebSphere Commerce*. La tabla siguiente describe los métodos a los que se llama para los elementos XML del mensaje Report\_NC\_PurchaseOrder:

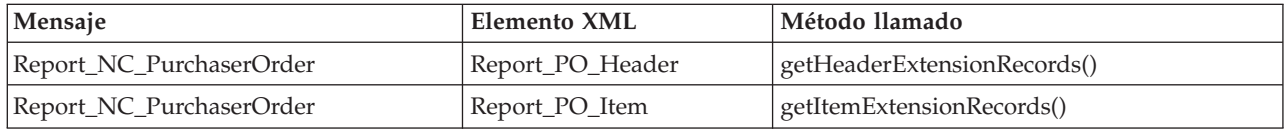

El mensaje Crear pedido incluye el registro USRLST, el cual contiene el segmento de datos DATUSR\_DATA. DATUSR le permite añadir campos opcionales a un mensaje. Puede personalizar el elemento DATUSR para pasar información adicional que no esté incluida en el mensaje de salida Crear pedido, ampliando el mandato SendWCSOrderMsg e implementando el método getHeaderExtensionRecords() o el método getItemExtensionRecords(), dependiendo de si desea añadir la información a nivel de cabecera o a nivel de elemento. Por omisión, los métodos getHeaderExtensionRecords() y getItemExtensionRecords() devuelven un valor de serie nulo. Una vez implementados, ambos métodos deben devolver un objeto de serie que contiene una serie de registros DATUSR, como se muestra a continuación:

### <DATUSR>DATUSR\_DATA</DATUSR>

: : DATUSR repeated loop

: <DATUSR> DATUSR\_DATA</DATUSR>

Para más información sobre cómo ampliar mandatos, consulte la *Guía del programador de WebSphere Commerce*. La tabla siguiente describe los métodos a los que se llama para las secciones del mensaje Crear pedido:

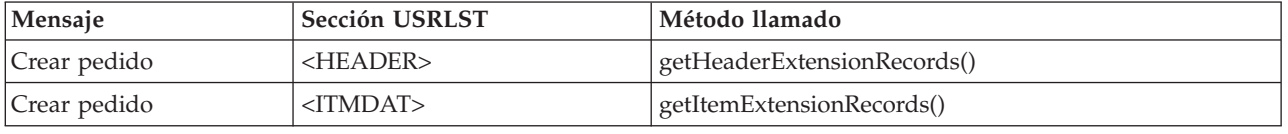

## **Soporte para nuevos mensajes de salida**

Además de los mensajes de salida XML y de WebSphere Commerce soportados, se puede añadir soporte para nuevos mensajes de salida. Para añadir un nuevo mensaje de salida, debe escribir un nuevo mandato de controlador para crear el contenido del nuevo mensaje de salida y enviar el mensaje al sistema de fondo mediante los servicios de envío del sistema de mensajería de salida.

Hay dos métodos para crear el contenido de los nuevos mensajes de salida. El primer método es crear el nuevo mensaje de salida en su propio almacenamiento de salida de tipo String y asignarlo al sistema de mensajería de salida utilizando sus servicios de definición de contenido del mensaje que establecen directamente el contenido del mensaje. Para esta alternativa es necesario incluir la lógica de creación del mensaje en el mandato de controlador que escriba. El segundo método es crear su nuevo mensaje de salida utilizando los servicios de composición del sistema de mensajería de salida. Utilizando las plantillas JSP, los servicios de composición generan un mensaje de salida según el diseño del mensaje y el contenido que ha definido en la plantilla JSP.

Para obtener más información sobre cómo utilizar los servicios de mensajería de salida, consulte la sección sobre la Interfaz del sistema de mensajería de salida. Para más información sobre cómo escribir mandatos, consulte la *Guía del programador de WebSphere Commerce*.

## **Elemento UserData para mensajes de salida**

El mensaje XML de salida Report\_NC\_PurchaseOrder incluye el elemento XML UserData como un elemento opcional. Incluya el elemento UserDataField en este mensaje para enviar datos adicionales. Puede personalizar los campos para pasar datos adicionales que no están incluidos en los mensajes.

El nombre del nuevo campo que se ha de añadir debe ser el atributo del nombre para el elemento UserDataField.

El siguiente DTD describe el elemento UserData:

```
<!ELEMENT UserData (UserDataField+)>
<!ELEMENT UserDataField (#PCDATA)>
<!ATTLIST UserDataField
name CDATA #REQUIRED>
A continuación se muestra un ejemplo del elemento UserData:
<UserData>
   <UserDataField name="nombre_campo">valor_campo</UserDataField>
```
.UserDataField repeated loop

</UserData>

.

.

## **Ejemplos de programación de la interfaz del sistema de mensajería de salida**

El siguiente segmento de código Java muestra cómo pueden llevarse a cabo las interacciones con el sistema de mensajería de salida. El ejemplo 1 muestra cómo crear un nuevo mensaje XML y cómo enviarlo a través del sistema de mensajería de salida. El ejemplo 2 muestra cómo crear un mensaje de correo electrónico y cómo enviarlo a través del sistema de mensajería de salida:

**Ejemplo 1**

```
try
{
com.ibm.commerce.messaging.commands.SendMsgCmd api =
(com.ibm.commerce.messaging.commands.SendMsgCmd)
CommandFactory.createCommand(SendMsgCmd.NAME, getStoreId());
// Suponga que a msgType le ha dado un valor de 100 en la tabla MSGTYPES y
que para
// storeId utiliza el valor de 1.
api.setMsgType(new Integer(100));
api.setStoreID(new Integer(1));
// Tiene que elegir cómo crear el mensaje:
// Primera opción: crear su propio mensaje xml en un objeto String y, a
continuación, utilizar setContent().
String OrderCreateMsg = new String("<?xml version="1.0" encoding="UTF-8"?>
...");
api.setContent(OrderCreateMsg);
// O utilizar los servicios de composición de mensajes (compose()) pasando
el nombre de plantilla/vista
// Este nombre de vista debe estar registrado en las tablas VIEWREG y
MSGTYPES y hacer referencia a
// una plantilla de diseño de mensaje JSP.
String viewName = new String("OrderCreateMsgView");
TypedProperty tp = new TypedProperty();
// obtener el valor de orderRefNumber y ponerlo en tp
tp.put("ORDER_REF_NUMBER", getOrderRn().toString());
// obtener el valor de languageId y ponerlo en tp
tp.put("LANGUAGE_ID", getCommandContext().getLanguageId());
// Pasar viewName, CommandContext y los parámetros almacenados en tp a los
servicios de composición.
// Cuando haya finalizado correctamente, se creará un mensaje según el
diseño de mensaje definido en
// la plantilla de diseño de mensajes JSP al que hace referencia viewName.
api.compose(viewName, getCommandContext(), tp);
// Enviar el mensaje utilizando el servicio de envío sendTransacted.
api.sendTransacted();
// Establecer el contexto de mandato obtenido del mandato de controlador.
api.setCommandContext(getCommandContext());
// Ejecutar los servicios del sistema de mensajería de salida
api.execute();
}
catch (Exception ex )
{
ex.printStackTrace(System.err);
}
Ejemplo 2
try
{
com.ibm.commerce.messaging.commands.SendMsgCmd api =
(com.ibm.commerce.messaging.commands.SendMsgCmd)
```
CommandFactory.createCommand(SendMsgCmd.NAME, getStoreId());

// Suponga que a msgType le ha dado un valor de 200 en la tabla MSGTYPES y

```
que para
// storeId utiliza el valor de 1.
api.setMsgType(new Integer(200));
api.setStoreID(new Integer(1));
// Tiene que elegir cómo crear el mensaje:
// Primera opción: crear su propio mensaje xml en un objeto String y, a
continuación, utilizar setContent().
String OrderNotifyMsg =
new String("Su pedido se ha recibido. Gracias por realizar sus compras con
nosotros.");
api.setContent(OrderNotifyMsg);
// O utilizar los servicios de composición de mensajes (compose()) pasando
el nombre de plantilla/vista
// Este nombre de vista debe estar registrado en las tablas VIEWREG y
MSGTYPES y hacer referencia a
// una plantilla de diseño de mensaje JSP.
String viewName = new String("OrderNotifyMsgView");
TypedProperty tp = null;
// Pasar viewName, CommandContext y el parámetro nulo almacenados en tp a
los servicios de composición.
// Cuando haya finalizado correctamente, se creará un mensaje según el
diseño de mensaje definido en
// la plantilla de diseño de mensajes JSP al que hace referencia viewName.
api.compose(viewName, getCommandContext(), tp);
// Definir la información que contendrá el asunto, el destinatario y el
emisor utilizando los servicios de datos de mensajes configurables
api.setConfigData("subject","Su pedido se ha recibido.");
api.setConfigData("recipient",getEmailAddress());
api.setConfigData("sender","storeAdmin@storeABC.com);
// Enviar el mensaje utilizando el servicio de envío sendImmediate.
api.sendImmediate();
// Establecer el contexto de mandato obtenido del mandato de controlador.
api.setCommandContext(getCommandContext());
// Ejecutar los servicios del sistema de mensajería de salida
api.execute();
}
catch (Exception ex )
{
ex.printStackTrace(System.err);
```
## **Plantillas de composición de mensajes**

El sistema de mensajería de salida de WebSphere Commerce incluye plantillas de composición de página JavaServer para diferentes tipos de mensajes. Cuando se genera un mensaje de uno de estos tipos en WebSphere Commerce, el servicio de composición de mensajes utiliza la plantilla correspondiente para crear el mensaje de salida. Una vez creado, el mensaje de salida se puede enviar a través de cualquiera de los transportes que se hayan asignado al tipo de mensaje en la Consola del administrador. Un ejemplo de un tipo de mensaje que utiliza una plantilla de composición de mensaje es OrderCreateXMLFormat, el cual utiliza la plantilla OrderCreateXML.jsp. Las plantillas de página JavaServer se pueden encontrar en el directorio siguiente:

2000 *unidad*:\Archivos de

programa\WebSphere\CommerceServer\installedApps\WC\_Enterprise\_App <*nombre\_instancia*>.ear\wcstores.war

NT *unidad*:\WebSphere\CommerceServer\installedApps\WC\_Enterprise\_App <*nombre\_instancia*>.ear\wcstores.war

**AIX** /usr/WebSphere/CommerceServer/installedApps/WC\_Enterprise\_App <*nombre\_instancia*>.ear/wcstores.war

Solaris /opt/WebSphere/CommerceServer/installedApps/WC\_Enterprise\_App <*nombre\_instancia*>.ear/wcstores.war

400 /QIBM/Userdata/WebASAdv4/<nombre\_*instancia\_WAS*>installedApps/ WC\_Enterprise\_App<*nombre\_instancia*>.ear/wcstores.war

La tabla siguiente muestra tipos de mensajes que utilizan plantillas de composición, y el archivo JSP asociado.

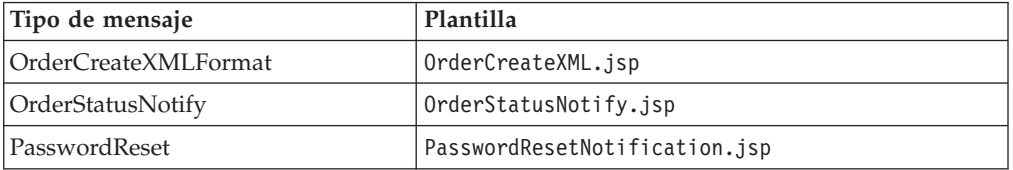

Puede personalizar estos archivos JSP.

La tabla siguiente muestra otros tipos de mensajes que utilizan plantillas de composición. Para utilizar estos tipos de mensajes, cree sus propias plantillas JSP con el nombre por omisión (el nombre por omisión está registrado en la tabla VIEWREG):

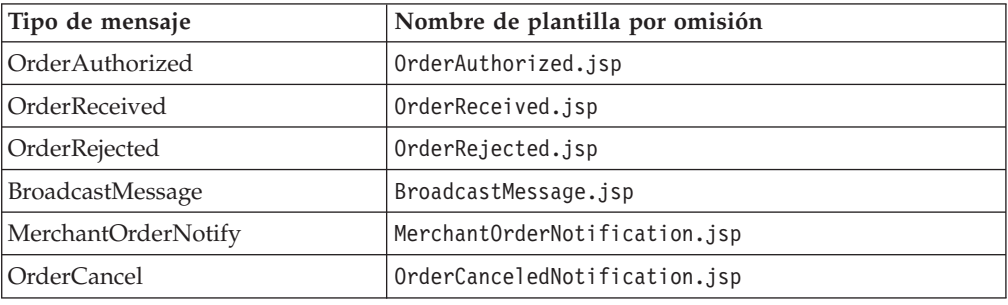

## **Servicios de inicialización**

Estos métodos establecen los parámetros iniciales que identifican el perfil de mensaje que se utiliza para el mensaje actual. Estos parámetros recuperan la información creada y mantenida en la consola de Administración.

- public void setMsgType(Integer msgType) Este método es necesario. Si utiliza para establecer el tipo de mensaje del mensaje actual.
- public void setStoreID(Integer storeId) Este método es necesario. Se utiliza para recupera información sobre el perfil del mensaje para la tienda. Para recuperar información a nivel de sitio, se puede utilizar el id de tienda a nivel de sitio. El sistema de mensajería intenta recuperar un perfil basándose en la tienda entrada. Si no existe ninguno, intenta recuperar un perfil basándose en el identificador del sitio por omisión.

• public void setPriority(Integer priority) Este método proporciona información opcional sobre inicialización. El entero de prioridad especificado limita el número de perfiles recuperados. Para el mensaje actual sólo se recuperarán aquellos perfiles cuyo rango de prioridad incluya este entero.

## **Servicios de definición de contenido de mensajes**

Puede utilizar el servicio de composición o definir directamente el contenido del mensaje. Para utilizar el servicio de composición del sistema de mensajería, utilice el servicio siguiente:

- v Para utilizar el servicio de composición del sistema de mensajería, utilice el servicio siguiente:
	- public void compose( String viewName, CommandContext cmdContext, TypedProperty inParms)

Este método accede a las funciones de composición. Permite a los usuarios definir el contenido del mensaje utilizando las plantillas JSP. Consulte la documentación sobre el servicio de composición para obtener más información sobre este tema. El parámetro cmdContext proporciona la información de contexto necesaria para el servicio de composición. El parámetro viewName permite al usuario determinar el JSP al que accederá el servicio de composición. El parámetro inParms representa a los datos que se pasan al JSP. Estas son las normas que rigen los valores que se pueden ubicar en el objeto TypedProperty. Consulte la documentación sobre el servicio de composición para obtener más información.

- v Para definir directamente el contenido del mensaje, utilice los servicios siguientes:
	- public void setContent(Integer transportId, Integer languageId, byte[] msgContent)

Este método le permite definir directamente el contenido de un mensaje utilizando el parámetro msgContent. Los otros dos parámetros deben estar presentes y pueden ser nulos. El parámetro transportID le permite definir el contenido para un transporte específico. El parámetro languageID le permite definir el contenido para un idioma específico. Para mayor flexibilidad a la hora de definir el contenido para varios idiomas, se recomienda que utilice el método de composición para ejecutar un JSP.

– public void setContent(Integer transportId, Integer languageId, String msgContent)

Este método setContent efectúa la misma función que la que se ha descrito anteriormente, con la excepción de que le permite escribir el contenido en formato de serie, en lugar de en una matriz de bytes.

## **Servicios de inserción de archivos o partes en el correo electrónico**

El transporte de correo electrónico estándar, al igual que otros tipos de transporte, permite insertar archivos en los mensajes. Los métodos siguientes permiten a los usuarios del sistema de mensajería insertar partes de contenido o archivos en los mensajes:

• public void addContentPart(byte[] msgAttachment)

Este método ofrece un método sencillo de insertar partes de contenido en un mensaje. Para el transporte de correo electrónico, se entiende como "parte de contenido" un archivo adjunto. El parámetro msgAttachment representa el contenido que se ha de insertar en el mensaje. Tenga en cuenta que debe ser contenido real de la parte de contenido, convertido en formato de bytes.

• public void addContentPart(byte[] msgAttachment, String partName, String partType)

Este método le ofrece una mayor flexibilidad para insertar partes de contenido en un mensaje. El parámetro msgAttachment representa el contenido que se ha de insertar en el mensaje. El parámetro partName representa un nombre que se utilizará para la parte de contenido. El parámetro partType representa el tipo MIME de la parte que se envía. Por ejemplo, el valor de partType para Mime Email puede ser ″text/plain″.

## **Servicios de datos de mensajes configurables**

Utilice el siguiente método genérico para configurar los servicios de transporte utilizados para el mensaje:

• public void setConfigData(String key, String value) Este método genérico permite al usuario configurar los servicios de transporte utilizados para el mensaje. El parámetro key hace referencia al nombre de administración que se utiliza para identificar el atributo que se ha de cambiar. El parámetro value es el valor que se ha de asignar. Al invocar este método, los valores que se especifiquen aquí reemplazarán a los valores asignados en la Consola de administración. Consulte la tabla siguiente que contiene los transportes por omisión disponibles para el sistema de mensajería y los atributos aplicables a cada uno. Consulte el método addMember a continuación para ver un método alternativo de definir los destinatarios del correo electrónico.

Los transportes por omisión disponibles para el sistema de mensajería contienen los atributos siguientes (las claves de atributos son sensibles a las mayúsculas/minúsculas):

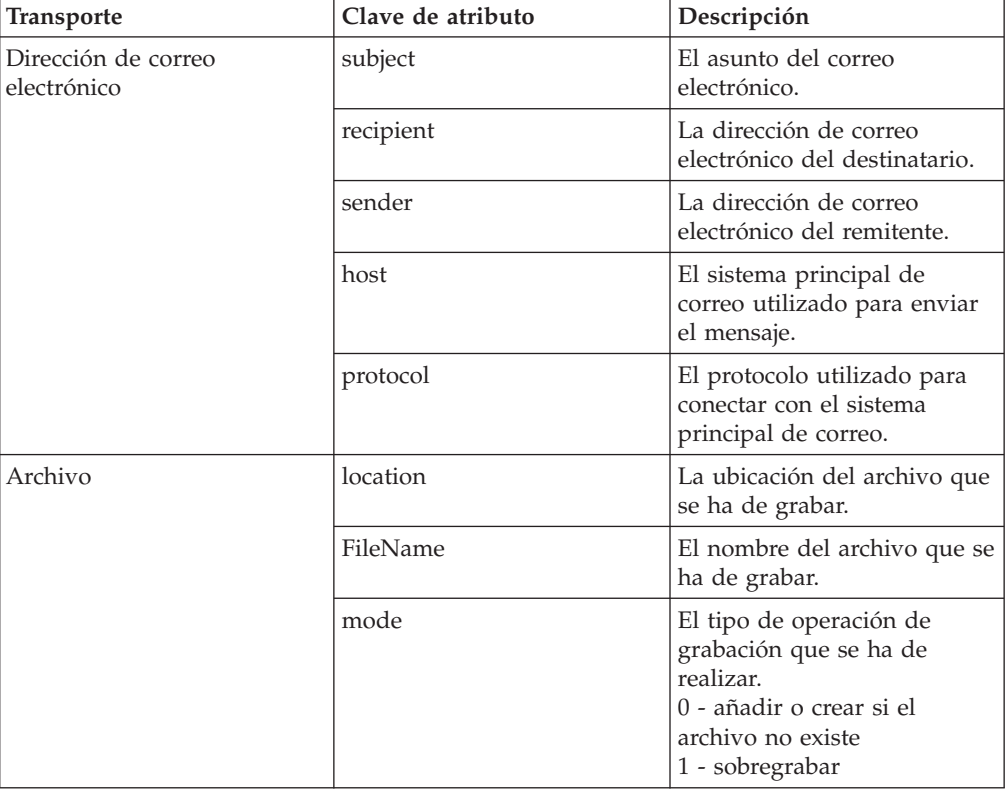

## **Servicios de envío**

Se proporcionan los métodos siguientes con los servicios de envío del sistema de mensajería de salida:

- public void sendImmediate() Este método envía inmediatamente el mensaje a los destinatarios. El llamante permanece bloqueado hasta que se envía el mensaje.
- public void sendTransacted()

Este método almacena el mensaje en la tabla de base de datos MSGSTORE. A una hora predeterminada, el planificador de WebSphere Commerce invoca un trabajo que envía todos los mensajes almacenados en modalidad de proceso por lotes. Este método asegura que se producirá un envío únicamente después de que el llamante haya comprometido o finalizado correctamente. Este método debe utilizarse si no se puede tolerar el bloqueo de una llamada mediante el método sendImmediate().

• sendReceiveImmediate()

Este método se utiliza para realizar un envío de tipo petición-respuesta, (request-reply). Este tipo de envío se utiliza con el transporte MQ-JMS para los mensajes de integración de sistema de fondo. El contenido de la respuesta se almacena internamente y se puede acceder al mismo utilizando el método getReply().

**Sugerencia**: Para realizar un envío-recepción utilizando el transporte MQ-JMS, debe asegurarse de que ha definido el atributo de modalidad correctamente, utilizando la Consola de administración o el método setConfigData() en los servicios de datos de mensajes configurables.

public byte $[]$  getReply $()$ 

Este método se utiliza para recuperar el resultado del método sendReceiveImmediate(). Para obtener el resultado, debe llamarse a este método después del método performExecute(), el cual ejecuta el mandato. Devuelve la respuesta del transporte como una matriz de bytes.

## **Otros servicios**

Los métodos siguientes describen otros servicios que ofrece el sistema de mensajería de salida:

• public void addMember(Long aMember)

Este método es el segundo método de entrar datos del destinatario en el sistema de mensajería (siendo el primero setConfigData). El parámetro representa un miembro válido. El usuario puede llamar a este método varias veces, cada llamada añadirá un miembro adicional a la lista de destinatarios. Internamente, el sistema de mensajería extrae la dirección adecuada del miembro. **Nota 1:** Es importante asegurarse de que se efectúa la validación de las

direcciones de los miembros.

**Nota 2:** El destinatario se puede definir utilizando el método addMember o setConfigData pero no ambos. Si se entran ambos, las entradas setConfigData serán reemplazadas por las entradas addMember. Además, tenga en cuenta que el sistema de mensajería requiere que el usuario entre los destinatarios antes de que se defina el contenido. Esto es debido a que la información de los miembros puede alterar el contenido utilizado en un mensaje.

public void remTransport(Integer aRemoveTransportID) Este método le ofrece una mayor flexibilidad a la hora de decidir qué transportes se utilizan para entregar el método. El parámetro debe ser un id de transporte que sea válido para este tipo de mensaje. Cuando se llama a este método, el sistema de mensajería elimina el transporte de la lista de transportes de mensajes que se pueden utilizar. En otras palabras, el transporte que se ha pasado como un parámetro se inhabilitará para esta llamada de mensaje determinada.

public void setPartialSend(Boolean partialSend) Este método sólo es aplicable cuando se utiliza el método addMember para definir los destinatarios. El parámetro Boolean representa si se permiten o no los envíos parciales. En el sistema de mensajería, un envío parcial hace referencia al envío del mensaje siempre que uno de los miembros añadidos tenga una dirección de correo electrónico preferida asociada a su perfil. A continuación se describe el parámetro partialSend:

- **true**: Permitir envíos parciales. Los miembros que no tengan definida una dirección en el lugar correspondiente se ignorarán.
- **false**: Todo o nada. Devuelve una excepción incluso si uno de los miembros no tiene un correo electrónico configurado correctamente.
- v **Nota**: El sistema de mensajería no lleva a cabo ninguna verificación para asegurar que una dirección tenga el formato correcto. El envío parcial funciona bajo el principio de que exista un valor en el campo correspondiente.
## **Capítulo 8. Mensajes de integración de sistema de fondo de entrada**

Un mensaje de entrada es una petición que WebSphere Commerce recibe de una aplicación externa. Cada mensaje de entrada activa en WebSphere Commerce un mandato que realiza una función determinada. Si se produce un error al procesar un mensaje de entrada, éste se coloca en la cola de errores.

WebSphere Commerce soporta mensajes de fondo de entrada que realizan las cinco funciones siguientes:

- v Crear un registro de cliente
- v Actualizar un registro de cliente
- v Actualizar el estado de un pedido
- v Actualizar el inventario de un producto
- v Actualizar el precio de un producto

Cada una de las funciones listadas anteriormente puede activarse mediante un mensaje de petición en formato XML y algunas pueden activarse utilizando el formato de mensaje heredado. En general, se recomienda el formato XML. Los mensajes XML están codificados en formato UTF-8.

Para crear un registro de cliente, utilice el mensaje XML Create\_WCS\_Customer. Si ya ha registrado información sobre el cliente en un sistema de fondo existente, utilice este mensaje para registrar los datos del cliente en la base de datos de WebSphere Commerce, en lugar de volver a crear esta información desde cero. El mensaje envía la información sobre clientes existente desde el servidor de fondo al servidor WebSphere Commerce. También puede utilizar el mensaje XML Create\_NC\_Customer y los mensajes heredados Actualizar cliente para realizar una función similar. Sin embargo, el mensaje XML Create\_WCS\_Customer le proporciona la posibilidad de entrar más información sobre clientes.

Para actualizar un registro de cliente que ya existe en la base de datos de WebSphere Commerce, utilice el mensaje XML Update\_WCS\_Customer. Al utilizar este mensaje, el sistema de gestión de clientes de fondo actualiza la información sobre clientes y envía el mensaje a WebSphere Commerce para actualizar la información sobre un comprador registrado. También puede utilizar el mensaje XML Update NC Customer y los mensajes heredados Actualizar cliente para realizar una función similar. Sin embargo, el mensaje XML Update\_WCS\_Customer proporciona la posibilidad de actualizar más información sobre clientes.

Para actualizar el estado de un pedido que ya existe en la base de datos de WebSphere Commerce, utilice el mensaje XML Update\_WCS\_OrderStatus. Utilice este mensaje para actualizar la base de datos de WebSphere Commerce con el estado de los pedidos procesados por una aplicación de sistema de fondo. Por ejemplo, el estado de envío de un pedido del sistema de despacho de pedidos de fondo puede actualizarse en el sistema WebSphere Commerce enviando este mensaje desde el sistema de fondo a WebSphere Commerce. También puede utilizar el mensaje XML Update\_NC\_OrderStatus o el mensaje heredado Actualizar estado del pedido para realizar una función similar. Sin embargo, el mensaje XML Update\_WCS\_OrderStatus le proporciona la posibilidad de actualizar más información de estado.

Para actualizar el inventario para un producto que ya existe en la base de datos de WebSphere Commerce, utilice el mensaje XML Update\_WCS\_ProductInventory. Este mensaje es ideal para instancias en las que un sistema de inventario externo o de fondo mantiene el inventario del producto. El sistema externo puede enviar el mensaje a WebSphere Commerce para actualizar el inventario en la base de datos de WebSphere Commerce. También puede utilizar el mensaje heredado Actualizar cantidad del producto para realizar la misma función. Alternativamente, el mensaje XML Update\_NC\_ProductInventory realiza una función similar. Sin embargo, el mensaje XML Update\_WCS\_ProductInventory le proporciona la posibilidad de actualizar más información del inventario.

Para actualizar el precio de catálogo o el precio de oferta de un producto que ya existe en la base de datos de WebSphere Commerce, utilice el mensaje XML Update\_WCS\_ProductPrice. Este mensaje es ideal para instancias en las que un sistema externo o de fondo mantiene información sobre productos, incluidos los precios. El sistema externo puede enviar uno de estos mensajes a WebSphere Commerce para actualizar los precios de catálogo o los precios de oferta de los productos de la base de datos de WebSphere Commerce. Si está actualizando el precio de oferta de un producto, también puede utilizar el mensaje XML Update\_NC\_ProductPrice o el mensaje heredado Actualizar precio del producto para realizar la misma función. Sin embargo, sólo se puede utilizar el mensaje Update\_WCS\_ProductPrice para actualizar información de precios de catálogo.

## **Mensajes de integración de despacho de pedidos de entrada**

Un mensaje de integración de despacho de pedidos de entrada es una petición que WebSphere Commerce recibe de un sistema de centro de despacho de pedidos. Cada mensaje de entrada activa en WebSphere Commerce un mandato que realiza una función determinada. Si se produce un error al procesar un mensaje de entrada, el mensaje anómalo se coloca en la cola de errores.

WebSphere Commerce soporta mensajes de integración de despacho de pedidos que realizan las funciones siguientes:

- v Crear un registro de inventario esperado
- v Crear un lote de requisición de artículos
- v Solicitar comprobantes de requisición de artículos y listas de embalaje
- Crear una recepción
- v Ajustar el nivel de recepción de inventario de un producto mantenido por la base de datos de WebSphere Commerce bajo la tabla RECEIPT
- v Emitir la confirmación de envío por parte del centro de despacho de pedidos

Cada una de las funciones listadas anteriormente puede activarse mediante un mensaje en formato XML. Los mensajes XML están codificados en formato UTF-8.

La tabla siguiente resume los mensajes de integración de despacho de pedidos de entrada utilizados y el mandato de controlador que invocan:

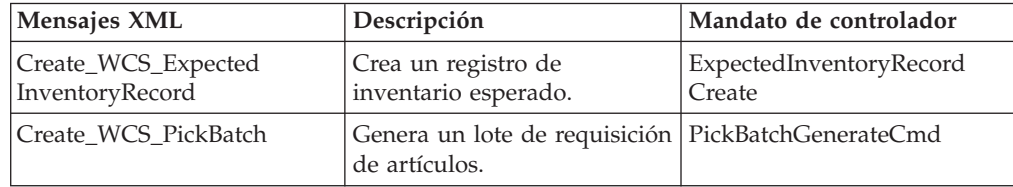

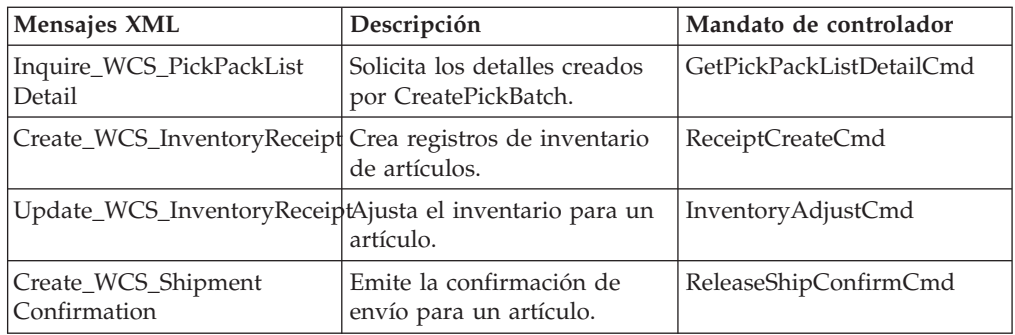

#### **Crear un registro de inventario esperado**

Para crear un registro de inventario esperado en la base de datos de WebSphere Commerce, utilice el mensaje XML Create\_WCS\_ExpectedInventoryRecord. Este mensaje es ideal para instancias en las que un centro de despacho de pedidos gestiona el inventario y la información de pedidos de los proveedores. WebSphere Commerce recibe información acerca de la disponibilidad de las existencias futuras y puede hacer un seguimiento de los niveles de inventario. El centro de despacho de pedidos puede enviar uno de estos mensajes a WebSphere Commerce para crear un registro de inventario esperado en la base de datos de WebSphere Commerce cuando el nivel de inventario para un producto es bajo. Este registro puede utilizarse para pedidos en espera.

#### **Crear un lote de requisición de artículos**

Para crear un registro de lote de requisición de artículos en la base de datos de WebSphere Commerce, utilice el mensaje XML Create\_WCS\_PickBatch. Este mensaje es ideal para instancias en las que un centro de despacho de pedidos gestiona las funciones de lote de requisición de artículos. El centro de despacho de pedidos pueden enviar uno de estos mensajes a WebSphere Commerce para crear un lote de requisición de artículos en la base de datos de WebSphere Commerce. Un lote de requisición de artículos agrupa todos los pedidos pendientes listos para salir para el centro de despacho de pedidos y la tienda en concreto. Se crea un comprobante de requisición de artículos para todos los pedidos despachados de un lote y se almacena dicho comprobante en la tabla PICKBATCH. Se crea una lista de embalaje para cada pedido despachado y dicha lista de almacena en la tabla ORDRELEASE.

#### **Obtener detalles de lista de embalaje de requisición de artículos**

Para realizar consultas sobre detalles del comprobante de requisición de artículos, utilice el mensaje XML Inquire\_WCS\_PickPackListDetail. Este mensaje se utiliza con el mensaje Create\_WCS\_PickBatch. Cuando el centro de despacho de pedidos envía un mensaje Create\_WCS\_PickBatch a WebSphere Commerce, se crea un lote de requisición de artículos y se devuelve el nuevo ID de lote de requisición de artículos al centro de despacho de pedidos. Entonces el centro de despacho de pedidos puede enviar el mensaje Inquire\_WCS\_PickPackListDetail con el ID de lote de requisición de artículos como parámetro para recuperar los detalles del comprobante de requisición de artículos y de la lista de embalaje.

#### **Crear recepciones de inventario**

Para crear una recepción para productos pedidos, utilice el mensaje XML Create\_WCS\_InventoryReceipt. Este mensaje le permite crear una recepción para los productos que se han pedido a un proveedor, ayudando a actualizar el inventario disponible a mano (bajo la tabla de base de datos RECEIPT) en la base de datos de inventario de WebSphere Commerce. Un centro de despacho de

pedidos puede enviar uno de estos mensajes a WebSphere Commerce para crear una recepción que puede utilizarse para hacer un seguimiento de los productos pedidos.

#### **Actualizar niveles de inventario**

Para resolver cualquier discrepancia entre una cuenta de inventario físico y los niveles de inventario mantenidos en WebSphere Commerce, utilice el mensaje XML Update\_WCS\_InventoryReceipt. Este mensaje se utiliza cuando un sistema de centro de despacho de pedidos externo gestiona los envíos de inventario. El sistema del centro de despacho de pedidos puede enviar este mensaje a WebSphere Commerce para ajustar los niveles de inventario de productos.

#### **Emitir confirmación de envío**

Para emitir una confirmación de envío a WebSphere Commerce, utilice el mensaje XML Create\_WCS\_ShipmentConfirmation. Un centro de despacho de pedidos puede enviar uno de estos mensajes a WebSphere Commerce para crear un mensaje de confirmación de envío que verifique si se ha enviado un pedido. Este mensaje también le da la opción de enviar una notificación de correo electrónico al cliente cuando se envían los pedidos. Consulte Habilitar el correo electrónico de notificación de envío para obtener detalles adicionales sobre cómo habilitar la notificación de correo electrónico del cliente.

## **Capítulo 9. Añadir un nuevo mensaje XML de entrada**

Para añadir soporte para un nuevo mensaje de entrada, lleve a cabo los pasos siguientes:

1. Defina un archivo DTD para el nuevo mensaje XML. Puede utilizar como referencia los archivos DTD de mensajes XML existentes. Por omisión, estos archivos se encuentran en el directorio siguiente:

2000 *unidad*:\Archivos de

programa\WebSphere\CommerceServer\xml\messaging

NT *unidad*:\WebSphere\CommerceServer\xml\messaging

AIX /usr/WebSphere/CommerceServer/xml/messaging

Solaris /opt/WebSphere/CommerceServer/xml/messaging

▶ 400 /QIBM/ProdData/WebCommerce/xml/messaging

- 2. Añada el nuevo archivo DTD al sistema.
- 3. Actualice el archivo de definición de plantilla de mensajes de entrada user template.xml para el nuevo mensaje. Para ello, consulte las directrices estructurales descritas en Archivos de definición de plantilla de mensajes de entrada.

## **Añadir un archivo DTD nuevo al sistema**

Para permitir que el correlacionador de mensajes XML reconozca y procese el mensaje XML de entrada nuevo, realice lo siguiente:

- 1. Coloque el archivo DTD que ha creado para el nuevo mensaje en el mismo directorio en el que están los demás archivos DTD. Por omisión, el directorio es:
	- 2000 *unidad*:\Archivos de

programa\WebSphere\CommerceServer\xml\messaging

NT *unidad*:\WebSphere\CommerceServer*\*xml\messaging

/usr/WebSphere/CommerceServer/xml/messaging

▶ Solaris /opt/WebSphere/CommerceServer/xml/messaging

▶ 400 /QIBM/ProdData/WebCommerce/xml/messaging

2. Añada el nombre del archivo DTD nuevo a la lista de archivos DTD de mensajes de entrada.

## **Añadir a la lista de archivos DTD de mensajes de entrada**

Para añadir un nuevo archivo DTD a la lista de archivos DTD de mensajes de entrada, haga lo siguiente:

- 1. Inicie el Gestor de configuración.
- 2. Seleccione **Propiedades de instancia** y abra la carpeta **Mensajería**.
- 3. En el campo Archivos DTD de mensajes de entrada, añada el nombre del nuevo archivo DTD al final de la lista, colocando una coma antes del nombre de archivo nuevo.
- 4. Pulse **Aplicar** para guardar los cambios.
- 5. En la Consola de administración de WebSphere Application Server, detenga la instancia y, a continuación, reiníciela.

### **Extensión de los mensajes de entrada**

WebSphere Commerce permite modificar o ampliar las funciones de todos los mensajes de entrada modificando el mandato de controlador WebSphere Commerce que ejecuta cada mensaje. Puede proporcionar sentencias de preproceso o postproceso adicionales a cualquier mandato de mensaje de entrada utilizado, o puede reemplazar el proceso existente en su totalidad. Para ello, debe tener conocimientos de programación Java.

Cuando se recibe un mensaje de entrada procedente de un sistema de fondo, se procesa la información en parámetros de mandato y se invoca un mandato de controlador WebSphere Commerce junto con todos los parámetros proporcionados. Cuando se ejecuta el mandato, se invoca el método performExecute(), el cual a su vez invoca tres métodos en el orden siguiente:

- 1. doPreProcess()
- 2. doProcess()
- 3. doPostProcess()

Cuando se instala WebSphere Commerce por primera vez, sólo el método doProcess() contiene sentencias de programación. Puede añadir sentencias de preproceso ampliando el mandato e implementando el método doPreProcess(), o puede añadir sentencias de postproceso implementando el método doPostProcess(). Alternativamente, puede implementar el método doProcess() o performExecute() para sobregrabar todo el proceso. Para más información sobre cómo ampliar mandatos, consulte la *Guía del programador de WebSphere Commerce*.

### **Elemento UserData para mensajes de entrada**

Todos los mensajes de entrada incluyen el elemento XML UserData como un elemento opcional. Incluya el elemento UserDataField para enviar datos adicionales. Puede personalizar los campos para pasar datos adicionales que no están incluidos en los mensajes.

El nombre del nuevo campo que se ha de añadir debe ser el atributo del nombre para el elemento UserDataField.

El siguiente DTD describe el elemento UserData:

```
<!ELEMENT UserData (UserDataField+)>
<!ELEMENT UserDataField (#PCDATA)>
<!ATTLIST UserDataField
name CDATA #REQUIRED
```

```
>
```
A continuación se muestra un ejemplo del elemento UserData:

```
<UserData>
  <UserDataField name="nombre_campo">valor_campo</UserDataField>
            .
```
.UserDataField repeated loop

```
</UserData>
```
.

## **Capítulo 10. Correlacionadores de mensajes**

Un correlacionador de mensajes es un mecanismo que toma un mensaje XML y lo convierte en un objeto CommandProperty. Proporciona una interfaz común para que los mensajes puedan convertirse en objetos CommandProperty y que todos los componentes de WebSphere Commerce utilicen dichos mensajes.

Los adaptadores soportados, por ejemplo el Adaptador de programa, y los componentes de WebSphere Commerce pueden llamar a un correlacionador de mensajes. Para ambos, el correlacionador de mensajes realiza las tareas siguientes:

- Recibe un mensaje XML.
- Convierte el mensaje en un objeto CommandProperty.
- v Devuelve nulo si el mensaje XML no se puede convertir.

Los sistemas de fondo o los sistemas externos envían mensajes de entrada a WebSphere Commerce para solicitar alguna clase de acción. Para que WebSphere Commerce realice dicha acción, el correlacionador de mensajes debe procesar el mensaje XML a fin de determinar qué acción se ha solicitado. WebSphere Commerce incluye dos correlacionadores de mensajes en la instalación: el correlacionador de mensajes XML para analizar los mensajes de integración XML y el correlacionador de mensajes heredados para analizar los mensajes heredados de integración de fondo.

El objeto CommandProperty representa un mandato de WebSphere Commerce para adaptarse a los requisitos de los adaptadores de dispositivo soportados. Otros componentes también pueden utilizar el mecanismo de correlacionador de mensajes para convertir mensajes en objetos CommandProperty.

El ciclo de vida de un correlacionador de mensajes existe durante toda la instancia de WebSphere Commerce. Se inicializa cuando se inicia una instancia y reside tanto tiempo como dure la ejecución de la instancia.

## **Correlacionador de mensajes XML**

El correlacionador de mensajes XML es responsable de convertir los datos XML de los mensajes XML de entrada en objetos CommandProperty. Es una extensión del analizador ECSAX. El nodo de configuración XML para el correlacionador de mensajes XML que se encuentra en el archivo de configuración *nombre\_instancia*.xml debe tener un aspecto similar a lo siguiente:

```
<MessageMapper messageMapperId="-1"
classname="com.ibm.commerce.messaging.programadapter.messagemapper.ecsax.
ECSAXMessageMapper"
    enable="true"
    name="WCS.INTEGRATION">
<configuration/>
</MessageMapper>
```
## **Correlacionador de mensajes heredados**

El correlacionador de mensajes heredados es responsable de convertir los datos de los mensajes heredados de entrada en objetos CommandProperty. El nodo de configuración XML para el correlacionador de mensajes heredados que se encuentra en el archivo de configuración *nombre\_instancia*.xml deberá tener un aspecto similar a lo siguiente:

```
<MessageMapper messageMapperId="-2"
classname="com.ibm.commerce.messaging.programadapter.messagemapper.nclegacy.
NetCMessageMapper"
   enable="true">
   name="NC.LEGACY">
<configuration>
</MessageMapper>
```
## **Archivos de definición de plantilla de mensaje de entrada**

WebSphere Commerce proporciona un correlacionador de mensajes XML que se puede utilizar para correlacionar los mensajes XML de entrada con las interfaces de mandatos de WebSphere Commerce basándose en los archivos de definición de plantillas de mensajes XML de entrada.

Siempre que se pasa un mensaje XML de entrada al correlacionador de mensajes, éste comprueba si el mensaje está definido en los archivos de definición de plantillas. Si está definido, recupera el nombre de mandato de controlador de WebSphere Commerce y los nombres de parámetros para el mensaje y analiza el mensaje de entrada para obtener los valores para los parámetros. Una vez que se ha analizado el mensaje, el correlacionador de mensajes devuelve un objeto CommandProperty que contiene el nombre de mandato y las parejas nombre-valor del parámetro para el mandato.

Los archivos de definición de plantilla de mensaje se utilizan para definir la información de análisis XML para el mensaje XML de entrada. Cada mensaje definido en estos archivos tiene los dos elementos básicos siguientes:

- v **TemplateDocument**: Define el archivo DTD utilizado por el mensaje, el mandato que se llama cuando se recibe el mensaje, qué correlación de identificadores debe utilizarse y el elemento XML desde el que se inicia la correlación de identificadores.
- v **TemplateTag**: Define la correlación de los elementos XML del archivo DTD en los nombres de parámetros de los mandatos de WebSphere Commerce. El elemento de identificador de plantilla identifica los nombres de parámetros e indica al correlacionador de mensajes dónde encontrar los valores en un mensaje de entrada.

Existen dos archivos de definición de plantillas proporcionados por WebSphere Commerce. El archivo sys\_template.xml es la definición de plantilla utilizada para correlacionar mensajes XML de entrada de WebSphere Commerce existentes. El archivo user\_template.xml se proporciona para permitirle añadir mensajes XML de entrada adicionales. Ambos archivos están en formato XML, basándose en el archivo DTD de definición de plantilla ec\_template.dtd.

Por omisión, todos los archivos de definición de plantilla, DTD de definición de plantilla y DTD para los mensajes XML de entrada se almacenan en el directorio siguiente:

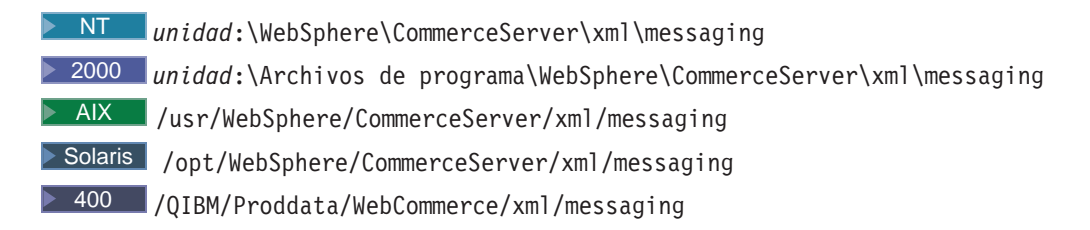

**Importante:** Por razones de seguridad, deberá asegurarse de que sólo las personas autorizadas puedan acceder a los archivos de definición de plantilla de mensaje sys template.xml y user template.xml y modificar dichos archivos. Si personas no autorizadas tienen acceso para grabar en este archivo, tendrán la posibilidad de grabar mensajes de entrada nuevos que pueden invocar cualquier mandato de WebSphere Commerce como un Administrador de sitio,

## **Suprimir correlacionadores de mensajes**

Para suprimir un correlacionador de mensajes nuevo, deberá suprimirlo manualmente del grupo de correlacionadores de mensajes del archivo de configuración *nombre\_instancia*.xml. Para suprimir un correlacionador de mensajes, efectúe lo siguiente:

- 1. Abra el archivo de configuración*nombre\_instancia*.xml.
- 2. Localice el componente con el nombre MessageMapperGroup.
- 3. Localice el nodo de configuración XML para el correlacionador de mensajes que desea suprimir. Será similar al siguiente:

```
<MessageMapper messageMapperId="#"
       classname="class inplementing MessageMapper interface"
       enable="true"
       name="Name of Message Mapper">
   <configuration />
   </MessageMapper>
```
4. Cambie el parámetro enable para que su valor sea "false". De este modo, se inhabilitará el correlacionador de mensajes y su uso ya no estará disponible.

## **Añadir correlacionadores de mensajes**

Para añadir un correlacionador de mensajes nuevo, deberá añadirlo manualmente al grupo de correlacionadores de mensajes del archivo de configuración *nombre\_instancia*.xml. Para añadir un correlacionador de mensajes nuevo, haga lo siguiente:

- 1. Abra el archivo de configuración *nombre\_instancia*.xml.
- 2. Localice el componente MessageMapperGroup.
- 3. Entre los códigos de propiedad de dicho componente, añada el nodo XML siguiente para definir el correlacionador de mensajes:

```
<MessageMapper messageMapperId="número"
```
classname="clase que implementa la interfaz MessageMapper" enable="true"

name="Nombre del correlacionador de mensajes">

</MessageMapper>

Consulte Configuración del correlacionador de mensajes para obtener información sobre estos parámetros.

4. En el nodo de configuración del correlacionador de mensajes, añada cualquier parámetro de configuración adicional que sea necesario para el correlacionador de mensajes. Esto se convierte en un objeto TypedProperty y se pasa al método init del correlacionador de mensajes. El siguiente es un ejemplo de parámetros adicionales que pueden añadirse:

```
<configuration
EcSystemTemplateFile="mapping.xml"
EcInboundMessageDtdFiles="something.dtd"
EcTemplatePath="E:\users\user\test\map"
EcSaxParserClass="com.ibm.xml.parsers.ValidatingSAXParser"
EcInboundMessageDtdPath="E:\users\user\test\dtd"
EcSaxParserClass="com.ibm.xml.parsers.ValidatingSAXParser"
/
```
### **Soporte para nuevos mensajes de entrada**

Además de los mensajes XML y WebSphere Commerce soportados, se puede añadir soporte para nuevos mensajes de entrada. Hay dos métodos principales para añadir nuevos mensajes de entrada.

El método recomendado es añadir un nuevo mensaje XML de entrada a través del uso del archivo de definición de plantilla de mensaje de entrada user template.xml. En este archivo, puede indicar el mandato de controlador al que debe invocar el nuevo mensaje de entrada, definir los elementos del mensaje e indicar los parámetros del mandato al que corresponde cada elemento. Cuando se recibe el mensaje, el correlacionador de mensajes XML identifica el mandato que se ha de ejecutar y los parámetros que se han de utilizar. A continuación, se invoca el mandato utilizando la autorización del Administrador de sitio. Por razones de seguridad, debe asegurarse de que sólo las personas autorizadas puedan acceder y modificar el archivo de definición de plantilla de mensajes user\_template.xml, de lo contrario los usuarios sin autorización podrán escribir un nuevo mensaje de entrada e invocar cualquier mandato de WebSphere Commerce como Administrador de sitio.

Si no desea utilizar los archivos de definición de plantillas de mensajes XML de entrada junto con el correlacionador de mensajes XML, puede implementar el mandato NewInboundMessage para añadir mensajes nuevos. Este mandato se invoca cuando el correlacionador de mensajes no reconoce el mensaje como un mensaje heredado existente, o como un mensaje XML definido en los archivos de definición de plantillas de mensajes XML. Dado que el mandato NewInboundMessage no está programado previamente, posee un control total sobre el proceso que se lleva a cabo cuando se invoca. Sin embargo, este método requiere un trabajo de programación considerable, especialmente cuando hay un gran número de mensajes nuevos.

## **Personalizar el mandato NewInboundMessage**

Para personalizar el mandato NewInboundMessage al objeto de procesar mensajes que ha creado, haga lo siguiente:

- 1. Amplíe el mandato NewInboundMessage. Consulte el manual *WebSphere Commerce Guía del programador* para obtener detalles sobre cómo realizar dicha acción.
- 2. Para recibir el mensaje de entrada, use el método getMessage() del mandato, que devuelve el mensaje en forma de cadena de caracteres.
- 3. Implemente el método performExecute() del mandato. Dentro del método, coloque las sentencias de programación que procesan el mensaje de entrada.

4. Para registrar el nuevo mandato ampliado, utilice la sentencia SQL siguiente, que actualiza la tabla CMDREG en la base de datos de WebSphere Commerce: update cmdreg set classname='yourCommandClassName' where interfacename='com.ibm.commerce.messaging.commands.NewInboundMessageCmd'

## **Capítulo 11. Configuración del correlacionador de mensajes**

El archivo de configuración *nombre\_instancia*.xml lista todos los correlacionadores de mensajes posibles, e incluye su nombre, clase, formato de dispositivo, si están o no disponibles y parámetros de configuración específicos. Para localizar los parámetros de un determinado correlacionador de mensajes, busque en el archivo *nombre\_instancia*.xml el componente con el nombre MessageMapperGroup. Puesto que cada correlacionador de mensajes puede tener parámetros de configuración diferentes, cada uno tiene un nodo de información de configuración XML dentro del componente MessageMapperGroup. El único requisito para el formato del nodo de parámetros de configuración es que los parámetros deben ser parejas de nombre-valor. Esto permite que los parámetros de configuración del correlacionador de mensajes puedan convertirse fácilmente en un objeto TypeProperty.

A continuación se listan los parámetros para cada correlacionador de mensajes individual:

- v name: el nombre del correlacionador de mensajes.
- v class: la clase que contiene la implementación de la interfaz del correlacionador de mensajes.
- v messageMapperId: el ID para el correlacionador de mensajes. Cada ID de correlacionador de mensajes debe ser exclusivo.
- v enabled: indica si el correlacionador de mensajes debe o no utilizarse e inicializarse. Si este valor se establece en "true", el correlacionador de mensajes se inicializa durante el arranque de la instancia y está disponible. Si este valor se establece en "false", el correlacionador de mensajes se inhabilita.

## **Análisis de XML utilizando los archivos de definición de plantillas**

Cuando el correlacionador de mensajes XML analiza un mensaje XML de entrada, obtiene el tipo de documento, la versión, si está disponible, y el nombre de elemento, de uno en uno, de los documentos XML del mensaje. El correlacionador de mensajes busca el documento de plantilla definido en el elemento ECTemplate del archivo de definición de plantillas. El documento de plantilla indica al correlacionador de mensajes la información siguiente:

- v Desde qué elemento se debe iniciar la correlación de códigos.
- v Qué plantilla de códigos se debe utilizar.
- v El nombre de mandato que ha de invocar el mensaje de entrada. El mandato puede ser un mandato de controlador WebSphere Commerce existente o uno nuevo que haya creado.

Una vez iniciada la correlación de códigos, el correlacionador de mensajes busca en TemplateTag, como se ha definido en el archivo ECTemplate para determinar el nombre de campo y el tipo basándose en la XPath generada por el mensaje XML de entrada, a continuación, establece un valor para dicho campo. Las parejas de campo y valor se almacenan en la tabla de totales de control TypedProperty de commandProperty o messageProperty, en base al valor del atributo FieldInfo de dicho campo. Una vez analizado correctamente el mensaje de entrada, se devuelve un objeto PropertyCommand, que contiene el nombre de mandato y también los objetos commandProperty y messageProperty.

### **Archivo sys\_template.xml**

El archivo sys\_template.xml contiene la descripción de todos los mensajes XML de entrada soportados por WebSphere Commerce. El archivo define los campos de datos para cada mensaje, correlacionando el mensaje con el mandato de controlador WebSphere Commerce adecuado, y correlacionando cada campo del mensaje con el parámetro apropiado para ese mandato. La estructura de sys\_template.xml está basada en el archivo ec\_template.dtd, que define el formato que deben adoptar los mensajes.

No añada mensajes nuevos a este archivo. Para añadir sus propios mensajes de entrada, utilice el archivo user\_template.dtd.

Todos los archivos XML están ubicados en el siguiente directorio:

#### $\blacktriangleright$  2000

*unidad*:\Archivos de programa\WebSphere\CommerceServer\xml\messaging NT *unidad*:\WebSphere\CommerceServer\xml\messaging /usr/WebSphere/CommerceServer/xml/messaging Solaris /opt/WebSphere/CommerceServer/xml/messaging 400 /QIBM/Proddata/WebCommerce/xml/messaging

### **Archivo user\_template.xml**

El archivo user\_template.xml es un archivo de definición de plantilla de mensajes XML que le permite añadir nuevos mensajes XML de entrada a los que dará soporte el sistema. Debe añadirse una descripción a este archivo para cada nuevo mensaje XML al que desee dar soporte. Puede utilizar el archivo sys\_template.xml como guía para ver cómo utilizar o actualizar este archivo de plantilla.

La descripción debe indicar la plantilla de códigos que se ha de utilizar, el elemento desde el que debe iniciarse la correlación de códigos, el nombre del mandato de controlador WebSphere Commerce que se ha de invocar y los parámetros de URL correspondientes a cada elemento XML. Si va a utilizar el nuevo mensaje XML de entrada para invocar un mandato nuevo de WebSphere Commerce, consulte la *Guía del programador de WebSphere Commerce* para obtener información sobre cómo escribir y registrar un nuevo mandato de controlador de WebSphere Commerce.

Todos los archivos XML están ubicados en el siguiente directorio:

#### $\blacktriangleright$  2000  $\mid$

*unidad*:\Archivos de programa\WebSphere\CommerceServer\xml\messaging NT *unidad*:\WebSphere\CommerceServer\xml\messaging /usr/WebSphere/CommerceServer/xml/messaging Solaris /opt/WebSphere/CommerceServer/xml/messaging /QIBM/Proddata/WebCommerce/xml/messaging

Antes de añadir cualquier mensaje propio, asegúrese de que el archivo contenga las líneas siguientes:

```
<?xml version='1.0' encoding='UTF-8'?>
<!DOCTYPE ECTemplate SYSTEM 'ec_template.dtd' >
<ECTemplate>
</ECTemplate>
```
Todo mensaje que defina en el archivo de definición de plantilla incluye dos elementos básicos:

- TemplateDocument
- TemplateTag

Para obtener una descripción de estos elementos, siga el enlace que se indica a continuación.

### **Archivo ec\_template.dtd**

El archivo ec\_template.dtd contiene el borrador de todos los mensajes de entrada descritos en el archivo sys\_template.xml, y se debe utilizar como guía para crear nuevos mensajes en el archivo user\_template.xml.

Todos los archivos DTD están ubicados en el siguiente directorio:

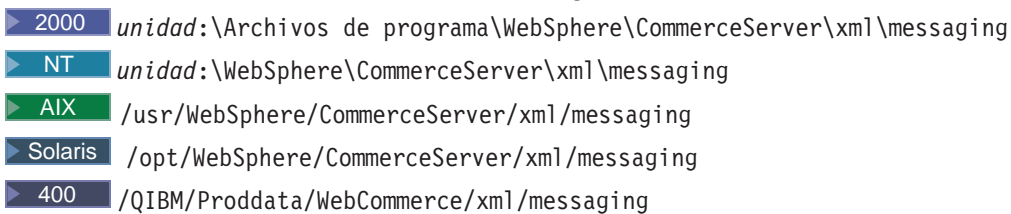

El texto siguiente describe el archivo ec\_template.dtd:

```
<!ELEMENT ECTemplate ((TemplateDocument | TemplateTag)*)>
<!ATTLIST ECTemplate
version CDATA #FIXED "1.0">
```
<!ELEMENT TemplateDocument (DocumentType, StartElement, TemplateTagName, CommandMapping?)>

<!ELEMENT DocumentType (#PCDATA)> <!ATTLIST DocumentType version CDATA #IMPLIED >

<!ELEMENT StartElement (#PCDATA)> <!ELEMENT TemplateTagName (#PCDATA)>

<!ELEMENT CommandMapping (Command+)> <!ELEMENT Command (Constant\*) > <!ATTLIST Command CommandName CDATA #REQUIRED Condition CDATA #IMPLIED TemplateTagName CDATA #IMPLIED>

<!ELEMENT Constant (#PCDATA)> <!ATTLIST Constant Field CDATA #REQUIRED FieldInfo CDATA #IMPLIED >

<!ELEMENT TemplateTag (Tag+)> <!ATTLIST TemplateTag name CDATA #REQUIRED >

<!ELEMENT Tag EMPTY> <!ATTLIST Tag XPath CDATA #REQUIRED XPathType (PCDATA | EMPTY | REPEAT | VECTOR | ATTRIBUTE | USERDATA) "PCDATA" Field CDATA #IMPLIED FieldType ( STRING | DATE ) "STRING" FieldInfo CDATA #IMPLIED >

## **Elemento TemplateDocument de un archivo de definición de plantilla**

Para cada mensaje XML de entrada, debe haber al menos un documento de plantilla definido en el mensaje. Esto se define en el elemento TemplateDocument. El elemento TemplateDocument tiene cuatro subelementos:

v **DocumentType (con un atributo de versión opcional):** Esta parte especifica el nombre del documento XML, o nombre del elemento raíz, y el atributo de "versión" del elemento raíz, si existe. El siguiente es un ejemplo del elemento DocumentType:

<DocumentType version='1.0'>Reset\_Password</DocumentType>

**StartElement:** Esta parte especifica el elemento desde el cual el correlacionador de mensajes XML inicia la correlación de códigos. Debe corresponderse con un elemento del DTD del mensaje. La correlación de códigos genera las parejas de nombre/valor que se utilizan como parámetros de los mandatos. El siguiente es un ejemplo de utilización de StartElement:

<StartElement>PasswordInfo</StartElement>

En este ejemplo, debe haber un elemento llamado PasswordInfo definido en el archivo DTD de este mensaje. Por ejemplo, el archivo DTD debe contener una línea similar a la siguiente que defina un elemento PasswordInfo: <!ELEMENT PasswordInfo (Password, ConfirmPassword)>

TemplateTagName: Esta parte especifica qué correlación de códigos se ha de utilizar para el mensaje. La correlación de códigos se define en otro lugar del archivo de definición de plantilla bajo el elemento TemplateTag. Esto significa que el valor del elemento TemplateTagName debe coincidir con el atributo name de un elemento TemplateTag que aparece en algún lugar del archivo de definición de plantilla. Consulte la sección sobre el elemento TemplateTag para obtener más detalles. El ejemplo siguiente ilustra la utilización del elemento TemplateTagName:

<TemplateTagName>PasswordReset10Map</TemplateTagName>

En este ejemplo, debe existir el elemento TemplateTag siguiente en algún lugar del archivo de definición de plantilla:

<TemplateTag name='PasswordReset10Map'>

### ...

</TemplateTag>

Los elementos que hay entre los códigos de inicio y fin dependen de la correlación del mensaje.

v **CommandMapping:** Este elemento determina a qué mandatos invoca el mensaje. El elemento contiene un subelemento llamado Command. El elemento Command se utiliza para indicar el mandato de controlador WebSphere Commerce que se ejecuta cuando el mensaje se correlaciona satisfactoriamente. Contiene un atributo obligatorio llamado CommandName, que se utiliza para indicar el nombre del mandato. El valor de este atributo debe corresponderse con un mandato

existente que esté registrado en la tabla URLREG. Por ejemplo, puede asociar un mensaje al mandato que restaura una contraseña utilizando la sintaxis siguiente: <CommandMapping>

<Command CommandName='ResetPassword'/>

</CommandMapping>

También puede asociar varios mandatos al mismo mensaje: Para hacerlo, deberá utilizar los siguientes atributos adicionales del elemento Command:

– **Atributo Condition**: La sintaxis de condition es la siguiente ([] significa que es opcional, \* significa que se puede repetir):

fieldName [="fieldValue "] [AND fieldName [="fieldValue "]]\*

fieldName

Debe coincidir con el atributo Field del elemento Tag en la definición de TemplateTag. Si en el mensaje XML de entrada existe el atributo XPath de este código, entonces el valor de condition es true.

**fieldName="fieldValue "**

Un valor del mensaje XML se establece en el del campo fieldName. Cuando se correlaciona el mensaje, si el valor es el mismo que el de fieldValue, el valor de condition es true.

#### **fieldName1="fieldValue1" AND fieldName1="fieldValue2"**

Los valores del mensaje XML se establecen en los campos fieldName1 y fieldName2 cuando se analiza el mensaje. Si los valores son iguales a los de fieldValue1 y fieldValue2 respectivamente, entonces el valor de condition es true.

- **Atributo TemplateTagName**: Si especifica el atributo TemplateTagName para este elemento Command, cuando el valor de condition es true, se utilizará una nueva plantilla de códigos con el nombre que hay definido en TemplateTagName para el resto del mensaje XML de entrada.
- **Elemento Constant**: la lista de constantes que se han de poner en TypedProperty para ese mandato.
	- **Field**: El nombre del campo de la pareja de nombre/valor que se pondrá en TypedProperty.
	- **FieldInfo**: Consulte la definición de TemplateTag. El valor debe colocarse entre los códigos <Constant> y </Constant>.

El siguiente es un ejemplo sencillo de cómo se pueden utilizar varios elementos de mandato para correlacionar varios mandatos:

<CommandMapping>

```
<Command CommandName='ResetPassword' Condition='Verb="Reset" AND
Noun="Password"'/>
```
<Command CommandName='AdminResetPassword' Condition='Verb="Reset" AND Noun="AdminPassword"'/>

```
</CommandMapping>
```
En este ejemplo, los elementos Noun y Verb deben estar definidos en el archivo DTD del mensaje.

### **Elemento TemplateTag de un archivo de definición de plantilla**

El elemento TemplateTag se utiliza, junto con el elemento TemplateDocument, en el archivo de definición de plantilla. Se pueden definir varios elementos TemplateTag para cada mensaje XML de entrada. Sin embargo, cada elemento TemplateTag debe estar enlazado con un elemento TemplateDocument mediante el atributo name. El

valor asociado al atributo name debe coincidir con el valor del subelemento TemplateTagName de un elemento TemplateDocument que esté definido en el archivo de definición de plantilla.

Cada elemento TemplateTag contiene una lista de definiciones de código en el subelemento Tag. El elemento Tag puede contener los cinco atributos siguientes:

- v **XPath**: La vía de acceso del elemento XML, relativa al StartElement indicado en TemplateDocument. El elemento XPath es la clave para buscar el nombre de campo de la pareja nombre/valor. Los siguientes son ejemplos de XPath:
	- E1/E2: El elemento E2, que está anidado en el elemento E1. El siguiente es un ejemplo de este tipo de vía de acceso:
	- XPath='Address/ZipCode'

E1/E2/E3: El elemento E3, que está anidado en el elemento E2, el cual a su vez está anidado en el elemento E1. El siguiente es un ejemplo de este tipo de vía de acceso:

- XPath='ContactInfo/Address/ZipCode'
- E3@a1 : El atributo a1 del elemento E3. El siguiente es un ejemplo de este tipo de vía de acceso:

XPath='InvoiceInfo@InvoiceType'

En este caso, se puede utilizar el atributo InvoiceType para indicar a qué tipo de factura, entre los diferentes tipos, se aplica el mensaje.

- E4[1] : La primera instancia del elemento E4. Pueden haber varias instancias de E4. Por ejemplo, puede utilizar este formato cuando una dirección tiene varias líneas. Cada línea de la dirección estará contenida en un elemento Tag diferente.
- E5[@a2="value 2"] : Una instancia del elemento E5, donde el atributo a2 de E5 es igual a "value 2". Por ejemplo, puede utilizar el formato siguiente: XPath='InvoiceInfo[@InvoiceType="ShippingInvoice"]
	- E5[@a1="value1"][@a2="value 2"] : La instancia del elemento E5, donde el atributo a1 de E5 es igual a '"value1", y el atributo a2 de E5 es igual a "value 2".
- v **XPathType**: El tipo de elemento indicado en XPath. Este atributo indica cómo el analizador XML debe procesar el elemento XML. Los tipos soportados son:
	- **PCDATA** : El elemento o el atributo del elemento contiene datos de entrada en bruto que se procesarán y devolverán en una pareja nombre/valor. Este es el valor por omisión de XPathType.
	- **EMPTY**: El elemento está vacío o contiene datos que se pueden ignorar. Para este elemento no se devuelve ninguna pareja de nombre/valor.
	- **REPEAT** : El elemento puede tener varias instancias. Se devuelve el PCDATA de cada elemento en una pareja de nombre/valor.
	- **ATTRIBUTE**: Si el nombre de campo del elemento se determina mediante el valor de un atributo, el tipo de este atributo debe ser ATTRIBUTE.
	- **VECTOR**: Se añadirá una nueva tabla de totales de control al Vector, y todas las parejas de nombre/valor generadas para los subelementos se pondrán en la nueva tabla de totales de control.
	- **USERDATA**: Indica un elemento definido por el usuario. El elemento tiene un atributo llamado name cuyo valor es el nombre de campo. Los datos del elemento se devuelven en una pareja de nombre/valor.
- v **Field**: El nombre de campo de la pareja nombre/valor que se pondrá en TypedProperty. Debe coincidir con el nombre de un parámetro utilizado por el mandato al que se llama.
- v **FieldType**: El tipo del campo de datos. El tipo de campo puede ser String o Date (Formato de fecha ISO 8601). String es el valor por omisión.
- v **FieldInfo**: Indica en qué TypedProperty se debe colocar la pareja de nombre/valor. Data es el valor por omisión. Si desea colocar la pareja nombre/valor en varios TypedProperty, debe especificar más de uno de los valores que se listan a continuación, separados por una coma:
	- **Data**: La pareja nombre/valor se pondrá en un objeto commandProperty que contiene argumentos para el mandato.
	- **Control**: La pareja nombre/valor se pondrá en un messageProperty que contiene información de control sobre el mandato como, por ejemplo, USERID o PASSWORD
	- **Command**: La pareja nombre/valor se utiliza para determinar a qué mandato se debe llamar. Las parejas nombre/valor generadas se utilizan en el elemento CommandMapping del elemento TemplateDocument.

Si no se encuentra el elemento XPath en la plantilla de códigos, se utilizará el elemento XPath del mensaje XML como el nombre de campo, y el elemento XPathType será PCDATA, lo que generará una pareja de nombre/valor utilizando XPath como el nombre de campo.

Para ver un ejemplo de cómo se utiliza el elemento TemplateTag, consulte el archivo sys\_template.xml.

## **Capítulo 12. Mensajes de integración de sistema de fondo del sistema de mensajería**

El sistema de mensajería de WebSphere Commerce proporciona un mecanismo para integrar WebSphere Commerce con sistemas de fondo mediante el uso de mensajes de entrada y salida. Los mensajes de entrada se utilizan para ejecutar mandatos en WebSphere Commerce basándose en los mensajes que proceden de sistemas de fondo. El sistema de mensajería de salida puede generar mensajes de salida con el fin de actualizar los sistemas de fondo con los sucesos que se han producido, por ejemplo un nuevo pedido de cliente. Para utilizar mensajes de integración del sistema de fondo, deberá tener instalado un adaptador y tener configurado el sistema de mensajería para recibir mensajes XML.

El sistema de mensajería está preparado para enviar y recibir diversos mensajes predefinidos en formato XML. Este formato ofrece un alto grado de legibilidad, lo que hace que sea fácil modificar y mantener los mensajes. También puede utilizar el formato de mensajes heredado. Sin embargo, se recomienda el formato de mensajes XML. Para obtener una explicación de cada mensaje, consulte las secciones sobre los mensajes de integración de sistema de fondo de entrada y salida. También puede añadir mensajes nuevos. Para los mensajes de entrada nuevos, puede asociarlos con mandatos de WebSphere Commerce existentes o con mandatos que haya creado.

## **Capítulo 13. Mensajes de integración de despacho de pedidos**

WebSphere Commerce proporciona un mecanismo para la integración con los sistemas de centro de despacho de pedidos utilizando mensajes de entrada y salida. Los mensajes de integración de despacho de pedidos de entrada se utilizan para ejecutar mandatos en WebSphere Commerce basándose en las peticiones de entrada recibidas de sistemas de centro de despacho de pedidos. El sistema de mensajería de salida puede generar mensajes de salida con el fin de actualizar los sistemas de centro de despacho de pedidos con los sucesos que han tenido lugar, por ejemplo la recepción de existencias nuevas o un envío de pedido. Para utilizar los mensajes de integración de despacho de pedidos, deberá tener instalado un adaptador y tener el sistema de mensajería configurado para recibir mensajes XML.

El sistema de mensajería está preparado para enviar y recibir diversos mensajes predefinidos en formato XML. Este formato ofrece un alto grado de legibilidad, lo que hace que sea fácil modificar y mantener los mensajes. Para obtener una explicación de cada mensaje, consulte las secciones sobre los mensajes de integración de despacho de pedidos de entrada y salida. También puede añadir mensajes nuevos. Para los mensajes de entrada nuevos, puede asociarlos con mandatos de WebSphere Commerce existentes o con mandatos que haya creado.

El formato del mensaje XML consta de un conjunto de elementos XML definidos en archivos DTD específicos. Cada DTD puede contener uno o más archivos comunes, identificados por una extensión de archivo .mod. Además, cada mensaje de entrada está asociado con un mandato de controlador de WebSphere Commerce en el archivo de definición de plantillas de mensajes sys\_template.xml. Todos los archivos DTD, MOD y XML están ubicados en el directorio siguiente:

#### $\blacktriangleright$  2000

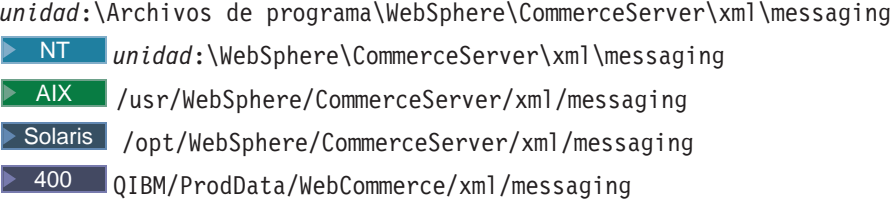

# **Capítulo 14. Archivos DTD de mensajes de integración**

Todos los mensajes XML de integración de WebSphere Commerce consisten en información que se encuentra en archivos DTD. Algunos archivos DTD utilizan información del archivo común NCCommon.mod o de otros archivos MOD. El formato y el fuente de los valores de elementos XML para los archivos DTD se describen en estos archivos MOD.

Todos los archivos DTD y MOD se encuentran en el siguiente directorio:

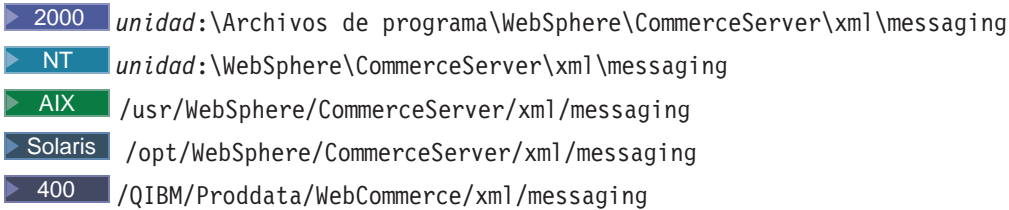

La tabla siguiente lista los mensajes de integración XML soportados y los archivos que utilizan:

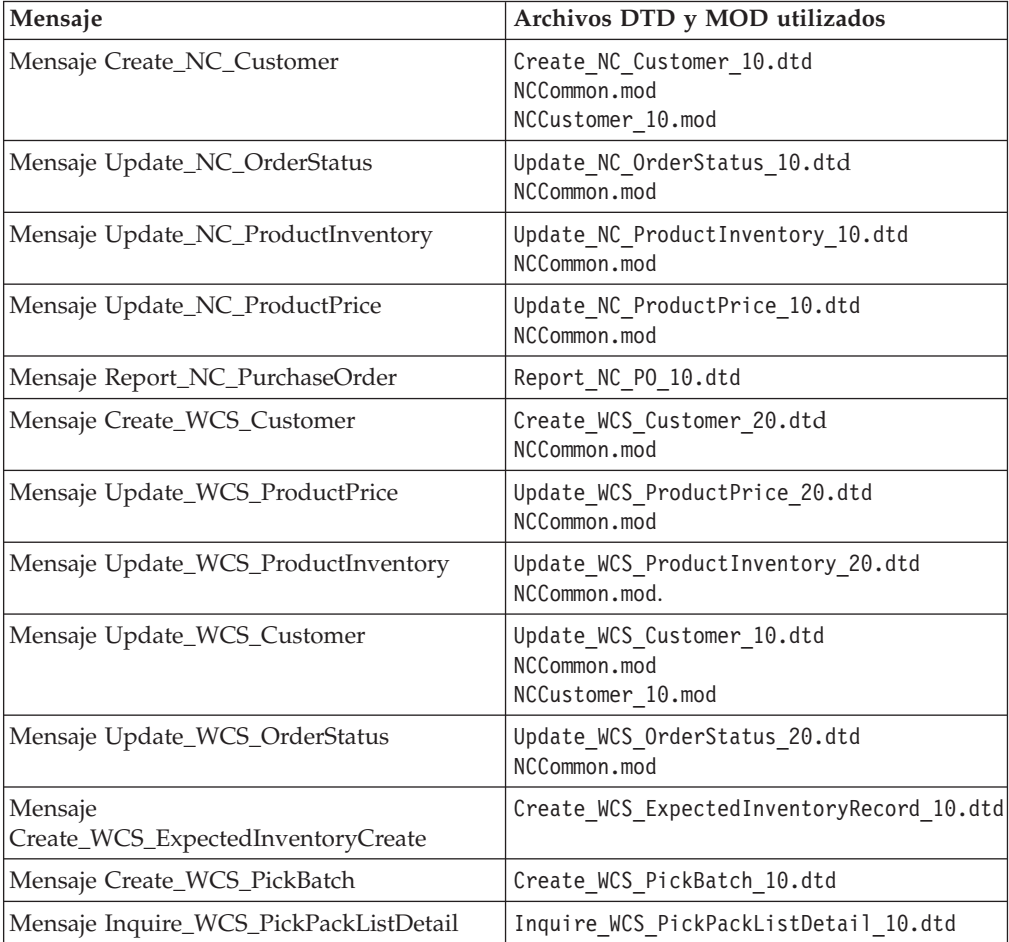

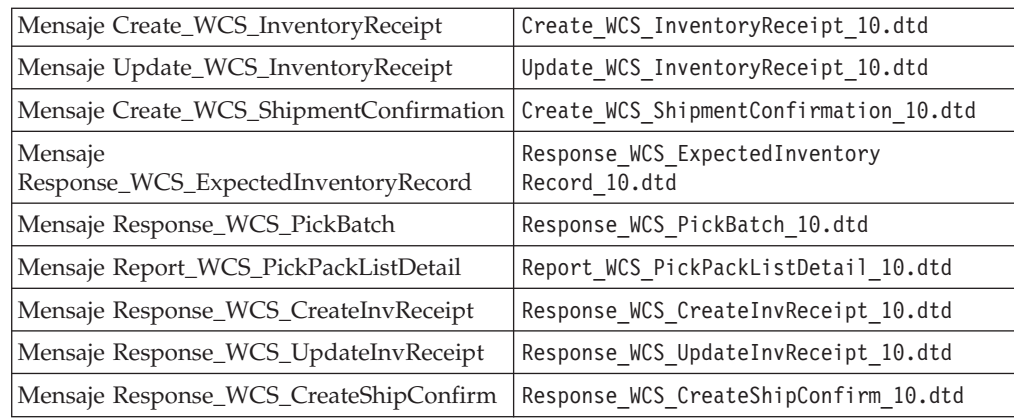

## **Mensajes heredados de integración de sistema de fondo**

WebSphere Commerce ofrece soporte para los mensajes que utilizan el formato de mensajes heredado. A menos que esté migrando desde una versión anterior de WebSphere Commerce Suite, se recomienda que en su lugar utilice los mensajes XML, ya que cumplen la misma función y son más fáciles de leer y mantener.

El formato de los mensajes WebSphere Commerce consta de dos secciones: el descriptor del mensaje y los datos de aplicación. En el caso de los mensajes de entrada, el descriptor del mensaje contiene información de control necesaria para funcionar, como por ejemplo, la identidad y el tipo de mensaje. Los datos de aplicación contienen la información que se ha de procesar. Todos los mensajes de WebSphere Commerce constan de un conjunto de códigos y registros en una secuencia lógica y segmentos de datos definidos dentro de los registros. Los registros <PROLOG>, <HDR>, <ITM> y <DATUSR>, que se incluyen en los mensajes soportados, adoptan el formato siguiente:

<CÓDIGO>SEGMENTO DE DATOS</CÓDIGO>

donde el segmento de datos se identifica con un sufijo \_DATA. Por ejemplo, un registro para el mensaje Crear pedido sería así:

<HDR010>ORDER\_CREATE\_HDR010\_DATA</HDR010>

Cada segmento de datos (en este ejemplo, ORDER\_CREATE\_HDR010\_DATA) debe sustituirse por información de tabla de base de datos y campo específica para el mensaje concreto.

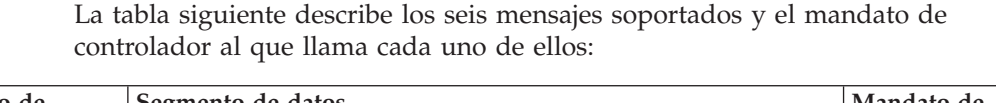

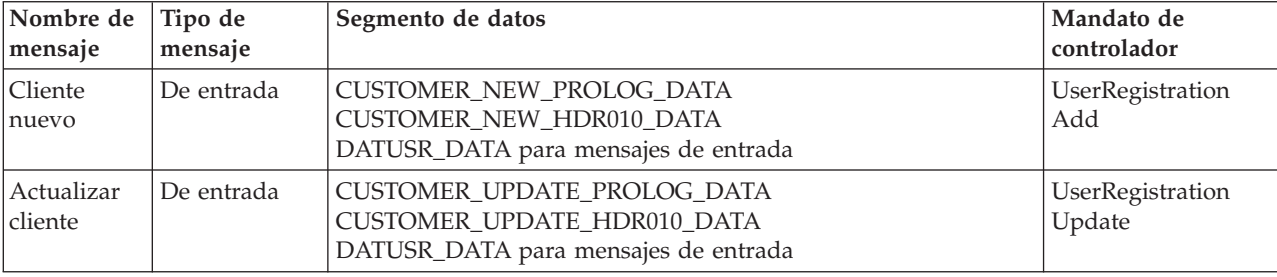

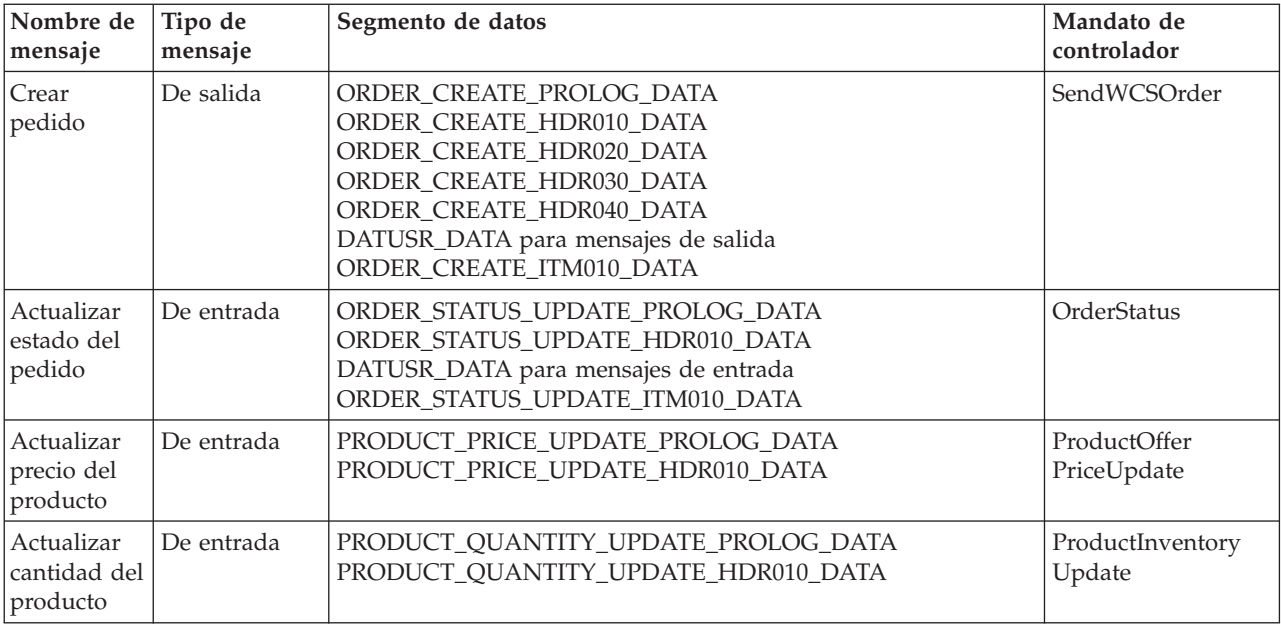

## **Mensajes XML de integración de sistema de fondo**

WebSphere Commerce ofrece soporte para los mensajes de entrada y de salida que utilizan el formato XML. Cada mensaje de entrada invoca comportamientos específicos en el servidor WebSphere Commerce ejecutando un mandato de controlador. Cada mandato de controlador, a su vez, efectúa operaciones en la base de datos WebSphere Commerce y en los subsistemas. Algunos mandatos de controlador los pueden ejecutar más de un mensaje XML. Además, algunos mensajes pueden invocar diferentes mandatos, dependiendo del contenido del mensaje.

El formato de los mensajes XML consiste en un conjunto de elementos XML definidos en archivos DTD específicos. Cada archivo DTD puede contener uno o más archivos comunes, identificados por la extensión de archivo .mod. Además, cada mensaje de entrada está asociado a un mandato de controlador de WebSphere Commerce en el archivo de definición de plantilla de mensajes sys\_template.xml. Todos los archivos DTD, MOD y XML se encuentran en el directorio siguiente:

#### $\blacktriangleright$  2000  $\mid$

*unidad*:\Archivos de programa\WebSphere\CommerceServer\xml\messaging

NT *unidad*:\WebSphere\CommerceServer\xml\messaging

AIX /usr/WebSphere/CommerceServer/xml/messaging

>Solaris /opt/WebSphere/CommerceServer/xml/messaging

400 /QIBM/Proddata/WebCommerce/xml/messaging

La tabla siguiente describe los mensajes de entrada utilizados y el mandato de controlador al que invocan:

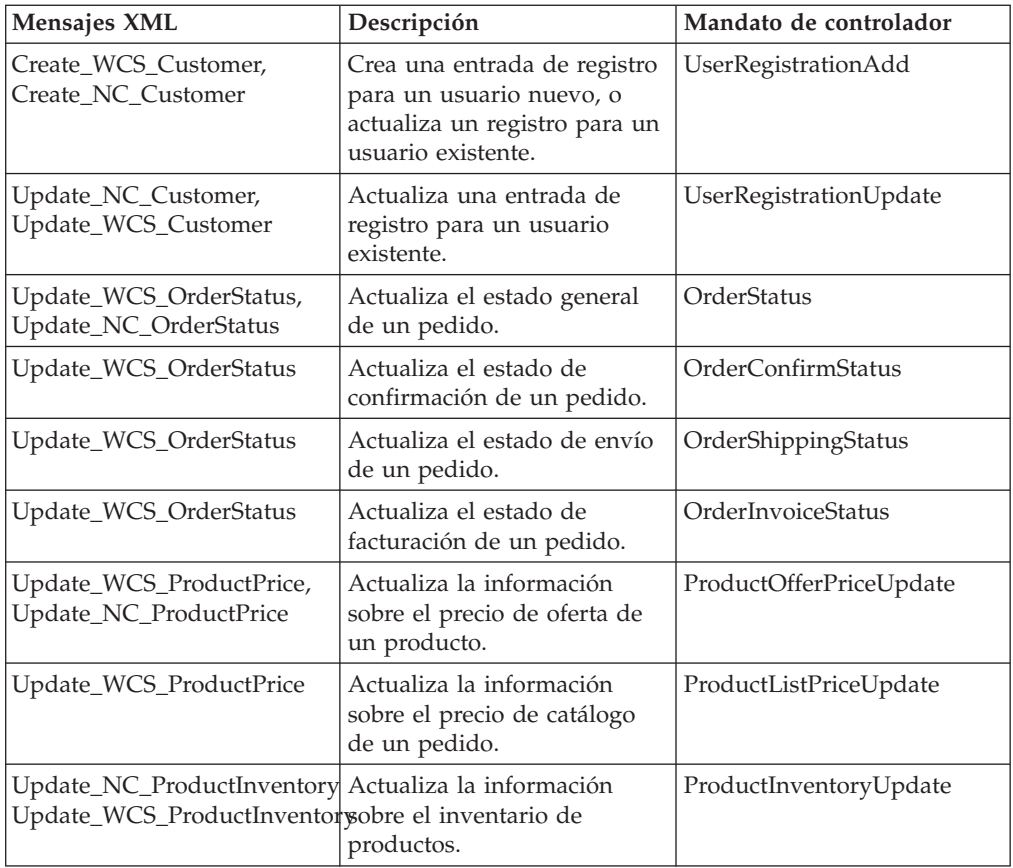

**Nota:** Algunos mensajes contienen las letras NC en el nombre y otros contienen WCS. Los que contienen las letras NC en el nombre son los mensajes XML de las versiones anteriores de WebSphere Commerce. Los que contienen las letras WCS en el nombre utilizan los formatos actualizados que ofrecen una mayor flexibilidad. Generalmente, se recomienda utilizar las versiones WCS, siempre que se tenga la opción.

La tabla siguiente describe el mensaje de integración de sistema de fondo que utiliza el sistema de mensajería de salida, así como el mandato que lo genera:

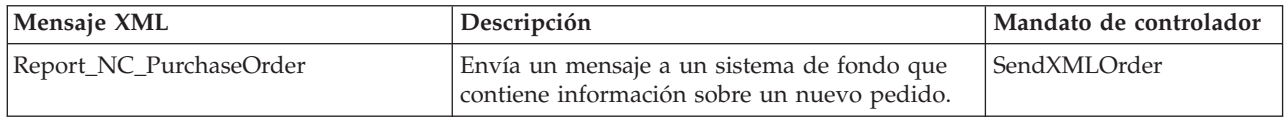

## **Escenarios de ejemplo utilizando mensajes de integración de despacho de pedidos**

Los mensajes de integración de despacho de pedidos permiten a WebSphere Commerce comunicarse con un sistema de centro de despacho de pedidos. Esto permite que un Administrador de sitio esté informado en todo momento de la disponibilidad de los productos que se están ofreciendo a los clientes. Los escenarios siguientes ilustran el modo en que un sistema de centro de despacho de pedidos y el sistema WebSphere Commerce pueden trabajar juntos comunicándose entre sí mediante mensajes de integración de despacho de pedidos.

#### **Escenario 1 - Inventario esperado & Pedidos en espera**

Un sistema de centro de despacho de pedidos detecta que el nivel de inventario de un artículo es bajo. Solicita más inventario a un proveedor y utiliza el mensaje XML Create\_WCS\_ExpectedInventoryRecord para informar a WebSphere Commerce de la recepción esperada de nuevas existencias.

WebSphere Commerce puede seguir ofreciendo ese artículo en venta, incluso si el nivel de inventario es bajo, permitiendo pedidos en espera basados en la recepción esperada de más existencias. WebSphere Commerce envía en respuesta un mensaje Response\_WCS\_ExpectedInvRecord que incluye un parámetro WCSRaDetailID.

El centro de despacho de pedidos registra este parámetro WCSRaDetailID. Cuando llega el nuevo envío, el centro de despacho de pedidos emite el mensaje XML Create\_WCS\_InventoryReceipt incluyendo el parámetro WCSRaDetailID para referencia. Si no hay ningún WCSRaDetailID asociado a las nuevas existencias, el parámetro WCSRaDetailID se puede omitir.

#### **Escenario 2 - Actualización del inventario**

El personal del centro de despacho de pedidos descubre una discrepancia entre un nivel de inventario registrado en el sistema y el inventario real presente durante un recuento físico del inventario. El centro de despacho de pedidos puede utilizar el mensaje XML Update\_WCS\_InventoryReceipt para informar de la discrepancia a WebSphere Commerce.

WebSphere Commerce actualiza los niveles de inventario registrados según corresponda y responde con el mensaje Response\_WCS\_UpdateInvReceipt.

#### **Escenario 3 - Despacho de pedidos**

Para despachar un pedido, el centro de despacho de pedidos envía el mensaje XML Create\_WCS\_PickBatch a WebSphere Commerce, iniciando el proceso de despacho.

WebSphere Commerce envía un mensaje de respuesta que incluye un PickBatchID, que agrupa una lista de artículos "listos para enviar".

El centro de despacho de pedidos envía el mensaje XML Inquire\_WCS\_PickPackListDetail para solicitar detalles del comprobante de requisición de artículos y la lista de embalaje, así como otra información de envío.

WebSphere Commerce responde con una lista de artículos para su requisición y embalaje.

El centro de despacho de pedidos prepara el envío y lo remite a un cliente. Opcionalmente, notifica el envío a WebSphere Commerce con el mensaje XML Create\_WCS\_ShipmentConfirmation. El centro de despacho también puede notificar el envío al cliente con un mensaje de correo electrónico.

### **Mensaje ReleaseShipNotify**

El mensaje ReleaseShipNotify es un mensaje de correo electrónico de salida que se envía para notificar al cliente de un manifiesto de envío de pedido. Esto sucede cuando la columna STATUS de la tabla ORDRELEASE se actualiza a MNF. El mensaje de correo electrónico lo envía el mandato de tarea ReleaseShipNotify, que utiliza ReleaseShipNotify.jsp para componer el contenido del mensaje. El mandato de tarea ReleaseShipNotify lo invoca el mandato de controlador ReleaseManifest.

Este mensaje puede utilizarse independientemente de si el sistema de centro de despacho de pedidos es interno o externo. Cuando se utiliza el centro de despacho de pedidos WebSphere Commerce interno, un administrador puede seleccionar la opción de manifiesto de envío en la pantalla de confirmación del envío para desencadenar este mensaje. Cuando se utiliza un sistema de centro de despacho de pedidos externo, un mensaje de confirmación de envío con el atributo UpdateManifestStatus establecido en 1 desencadena este mensaje.

El mensaje puede habilitarse o inhabilitarse en el nivel de tienda modificando el mandato de tarea ReleaseShipNotify. Por omisión, este mensaje se inhabilita utilizando un ReleaseShipNotifyDummyImpl como el nombre de clase en la tabla CMDREG.

## **Mensaje Response\_WCS\_ExpectedInvRecord**

El mensaje Response\_WCS\_ExpectedInvRecord es un mensaje de salida que contiene información sobre un registro de inventario esperado de WebSphere Commerce. WebSphere Commerce genera este mensaje en respuesta al mensaje de entrada Create\_WCS\_ExpectedInventoryRecord.

Si el mensaje de entrada contiene un ID de tienda (StoreID) válido o una fecha prevista (ExpectedDate) válida, el mensaje llama al mandato ExpectedInventoryRecordCreate, que se redirige a la tarea de vista ExpectedInventoryRecordCreateRedirectView si se ejecuta satisfactoriamente, o a la tarea de vista ExpectedInventoryRecordCreateErrorView si el mandato falla. La tarea de vista ExpectedInventoryRecordCreateRedirectView la implementa RACreateError.jsp para componer el mensaje de respuesta Response\_WCS\_ExpectedInvRecord. Dentro del mensaje de respuesta devuelto a los centros de despacho de pedidos, puede incluirse el parámetro BackendRaDetailID para que el centro de despacho pueda asociar correctamente la respuesta con el mensaje original que envió.

**Nota:** Si el mensaje de entrada no contiene un ID de tienda (StoreID) válido o una fecha prevista (ExpectedDate) válida, se utiliza la vista GenericApplicationError para la composición del mensaje de error. El mensaje de respuesta lo genera GenericApplicationErrorXML.jsp.

El mensaje Response\_WCS\_ExpectedInvRecord utiliza el formato de mensaje XML y va a continuación de Response WCS ExpectedInvRecord 10.dtd.

La tabla siguiente describe el formato del mensaje Response\_WCS\_ExpectedInvRecord. Para consultar una descripción de la columna de base de datos, siga el enlace con su tabla asociada. Todos los campos son opcionales a menos que se indique lo contrario. La longitud del valor del código del mensaje XML para campos de base de datos de tipo INT, BIGINT y DOUBLE debe ser CHAR(10), CHAR(19) y CHAR(16) respectivamente.

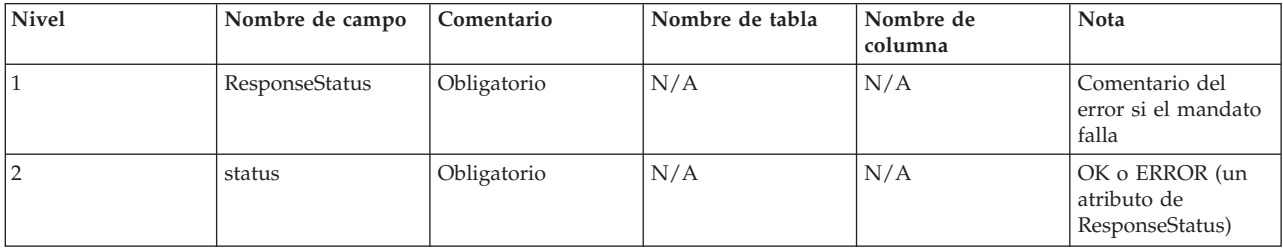

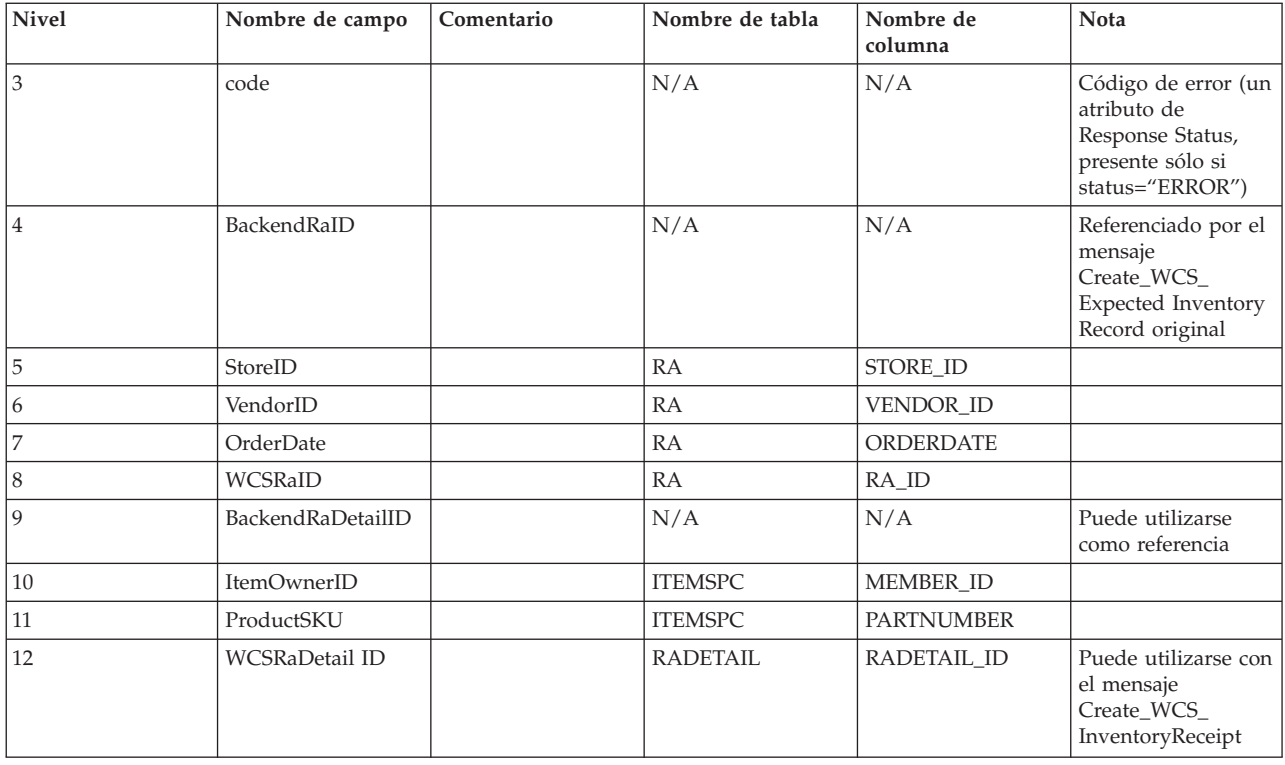

## **Mensaje Response\_WCS\_PickBatch**

El mensaje Response\_WCS\_PickBatch es un mensaje de salida que contiene información sobre un lote de requisición de artículos de WebSphere Commerce. WebSphere Commerce genera este mensaje en respuesta al mensaje de entrada Create\_WCS\_PickBatch. Si el mensaje de entrada contiene un ID de tienda (StoreID) válido, el mensaje llama al mandato PickBatchGenerate, que se redirige a la tarea de vista PickBatchGenerateRedirectView si se ejecuta satisfactoriamente, o a la tarea de vista PickBatchGenerateErrorView si el mandato falla. PickBatchGenerateRedirectView la implementa PickBatchResult.jsp para el proceso de respuesta. En el mensaje XML Response\_WCS\_PickPatch, el PickBatchID existente de la petición original y el PickBatchID recién generado se envían como respuesta. Si el mandato falla, se utiliza PickBatchGenerateErrorView, implementada por PickBatchError.jsp.

**Nota:** Si el mensaje de entrada no contiene un ID de tienda (StoreID) válido, se utiliza la vista GenericApplicationError para la composición del mensaje de error. El mensaje de respuesta lo genera GenericApplicationErrorXML.jsp.

El mensaje Response\_WCS\_PickBatch utiliza el formato de mensaje XML y va a continuación de Response\_WCS\_PickBatch\_10.dtd.

La tabla siguiente describe el formato del mensaje Response\_WCS\_PickBatch. Para consultar una descripción de la columna de base de datos, siga el enlace con su tabla asociada. Todos los campos son opcionales a menos que se indique lo contrario. La longitud del valor del código del mensaje XML para campos de base de datos de tipo INT, BIGINT y DOUBLE debe ser CHAR(10), CHAR(19) y CHAR(16) respectivamente.

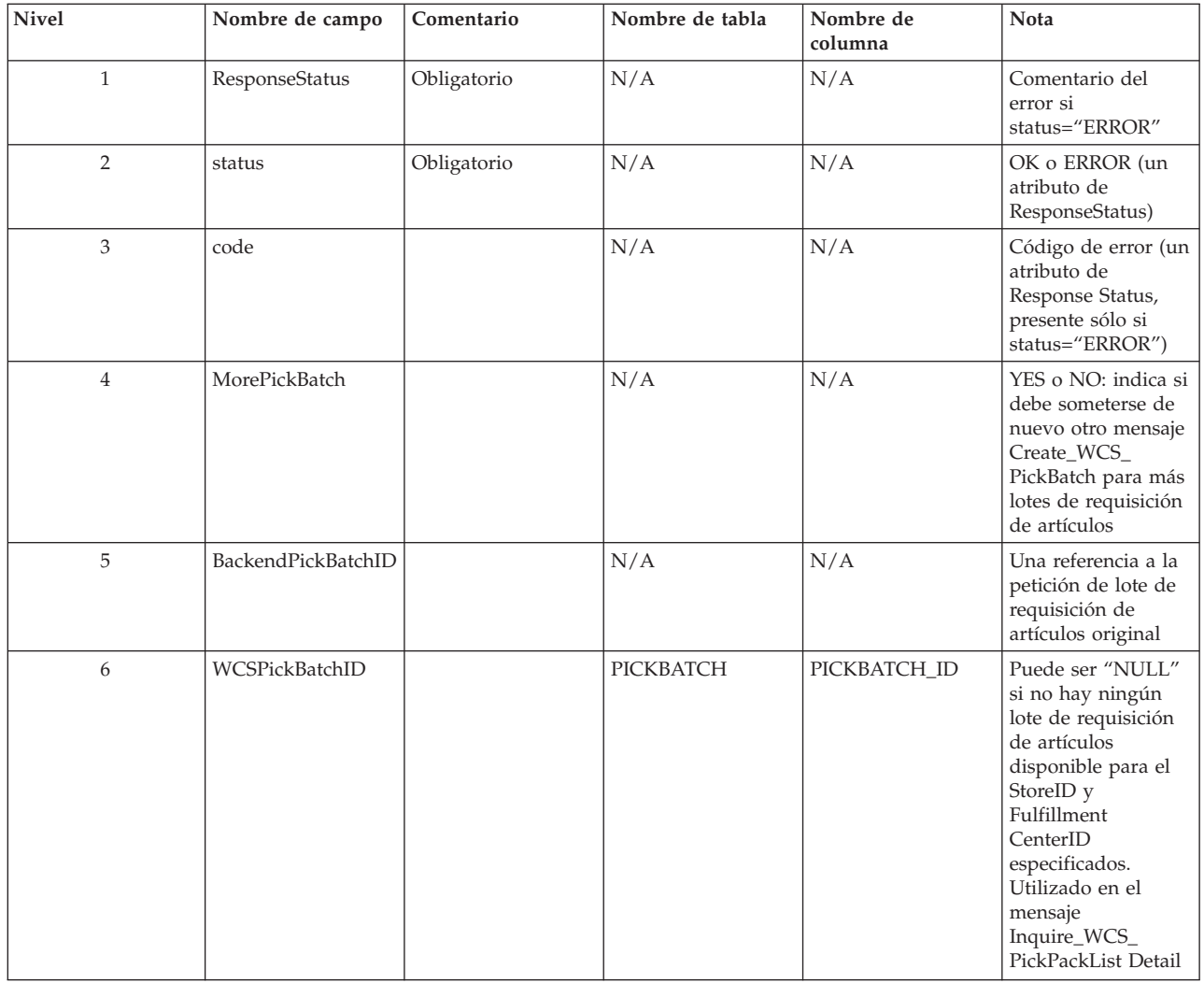

## **Mensaje Report\_WCS\_PickPackListDetail**

El mensaje Report\_WCS\_PickPackListDetail es un mensaje de salida que informa sobre los detalles de comprobante de requisición de artículos y lista de embalaje. WebSphere Commerce genera este mensaje en respuesta al mensaje de entrada Inquire\_WCS\_PickPackListDetail. El mensaje de entrada llama al mandato GetPickPackListDetail, que se redirige a la tarea de vista PickPackListRedirectView si se ejecuta satisfactoriamente, o a la tarea de vista PickPackListErrorView si el mandato falla. PickPackListRedirectView la implementa PickPackListResult.jsp para el proceso de respuesta. PickPackListErrorView la implementa PickPackListError.jsp.

El mensaje Report\_WCS\_PickPackListDetail contiene dos listados XML fijos e individuales generados por Create WCS PickPackListDetail 10.dtd. Son el comprobante de requisición de artículos y la lista de embalaje. Los atributos de los comprobantes de requisición de artículos y de las listas de embalaje se describen en las tablas siguientes.

El mensaje Report\_WCS\_PickPackListDetail utiliza el formato de mensaje XML y va a continuación de Report WCS PickPackListDetail 10.dtd.

La tabla siguiente describe el formato del mensaje Report\_PickPackListDetail. Para consultar una descripción de la columna de base de datos, siga el enlace con su tabla asociada. Todos los campos son opcionales a menos que se indique lo contrario. La longitud del valor del código del mensaje XML para campos de base de datos de tipo INT, BIGINT y DOUBLE debe ser CHAR(10), CHAR(19) y CHAR(16) respectivamente.

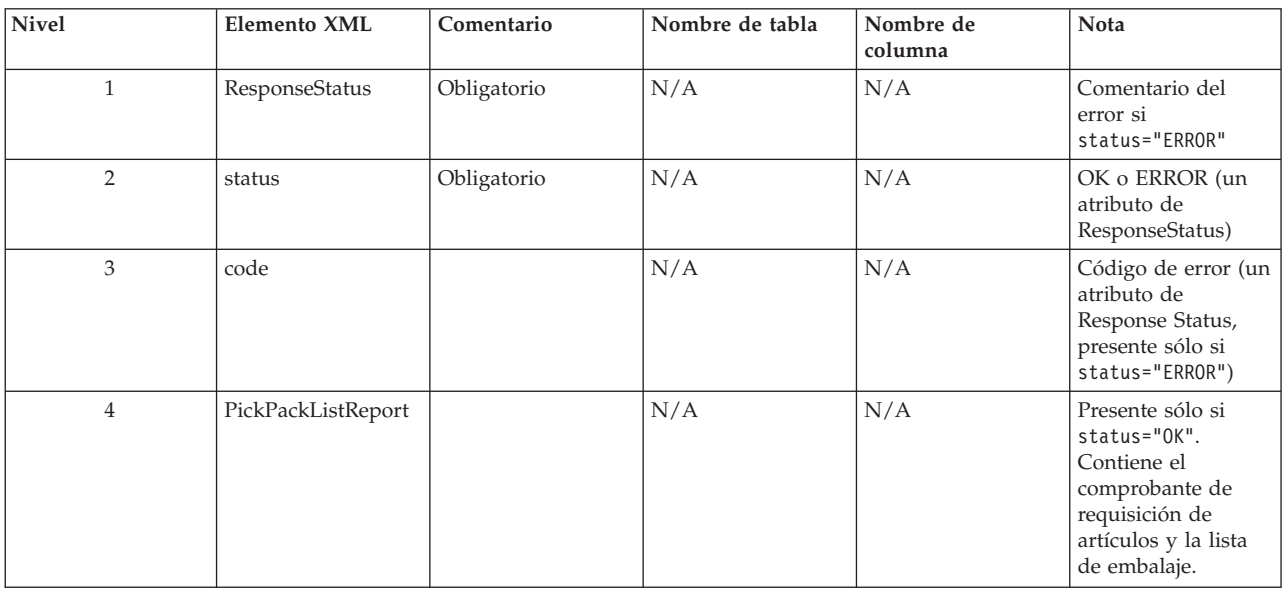

La definición del elemento comprobante de requisición de artículos va a continuación de PickTicket\_10.dtd. El contenido de este archivo DTD es fijo y no debe modificarse.

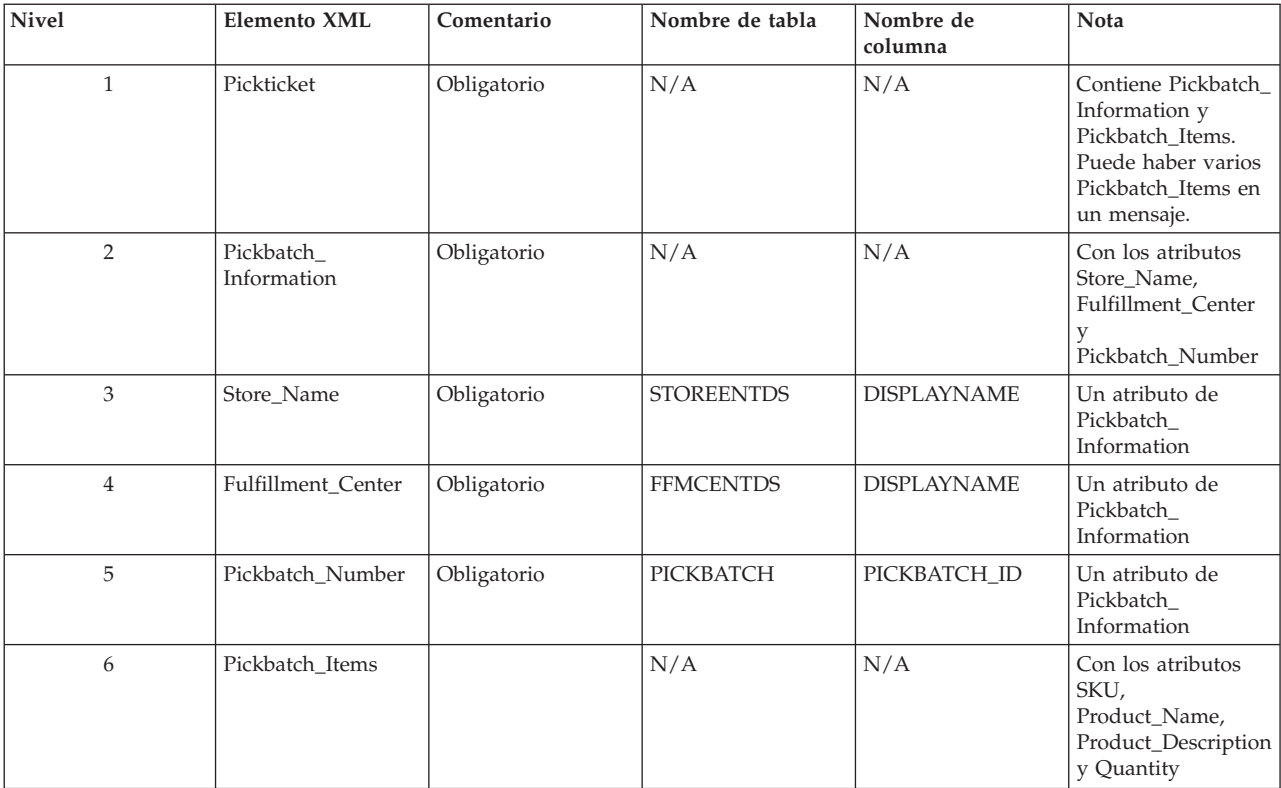

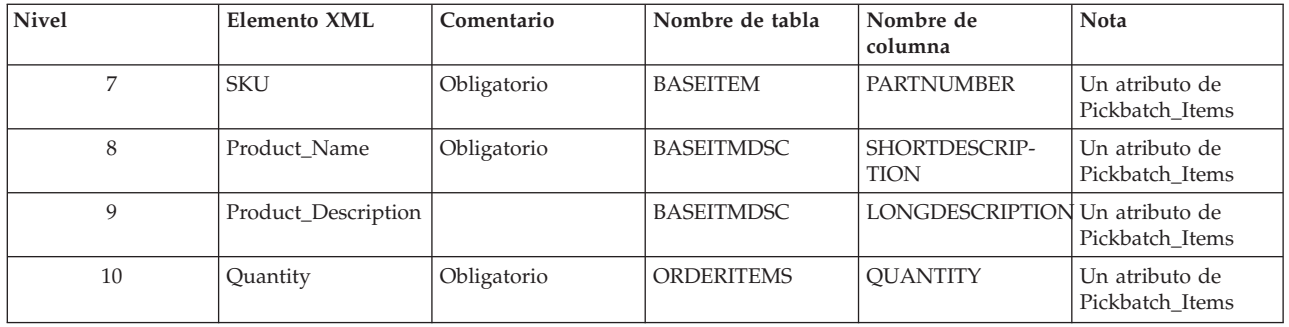

La definición de una lista de embalaje va a continuación de PackSlip\_10.dtd. El contenido de este archivo DTD es fijo y no debe modificarse.

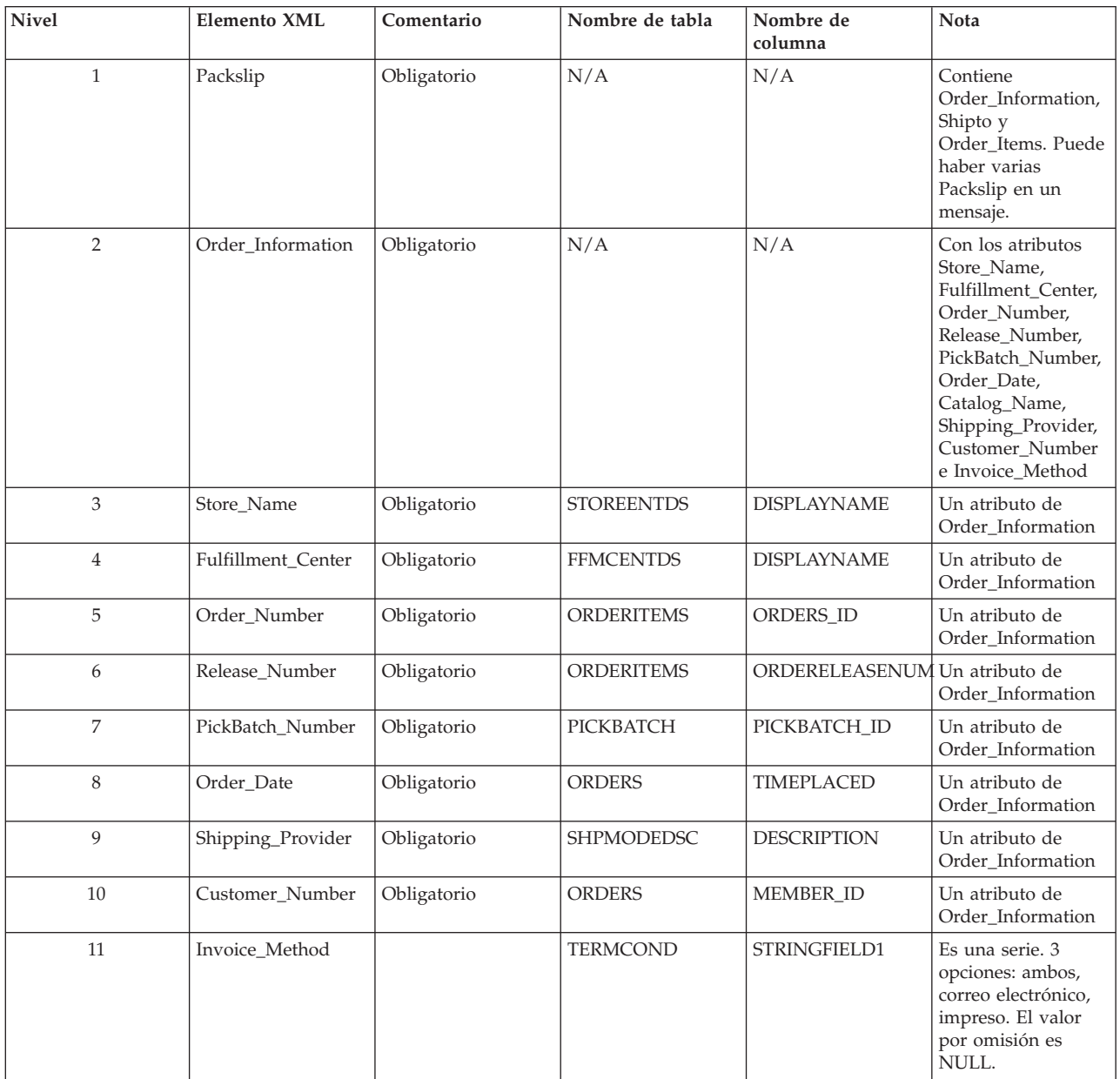

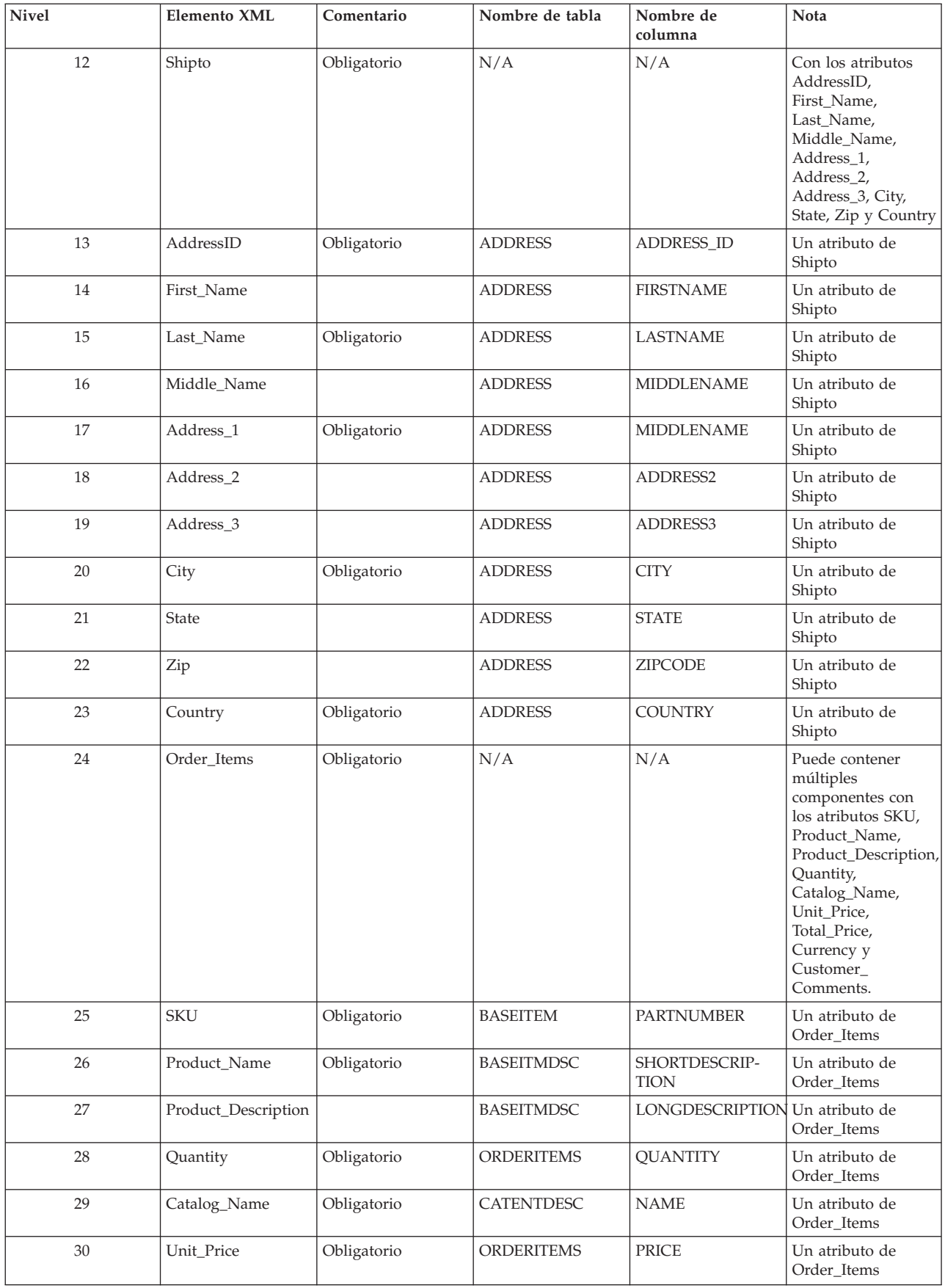

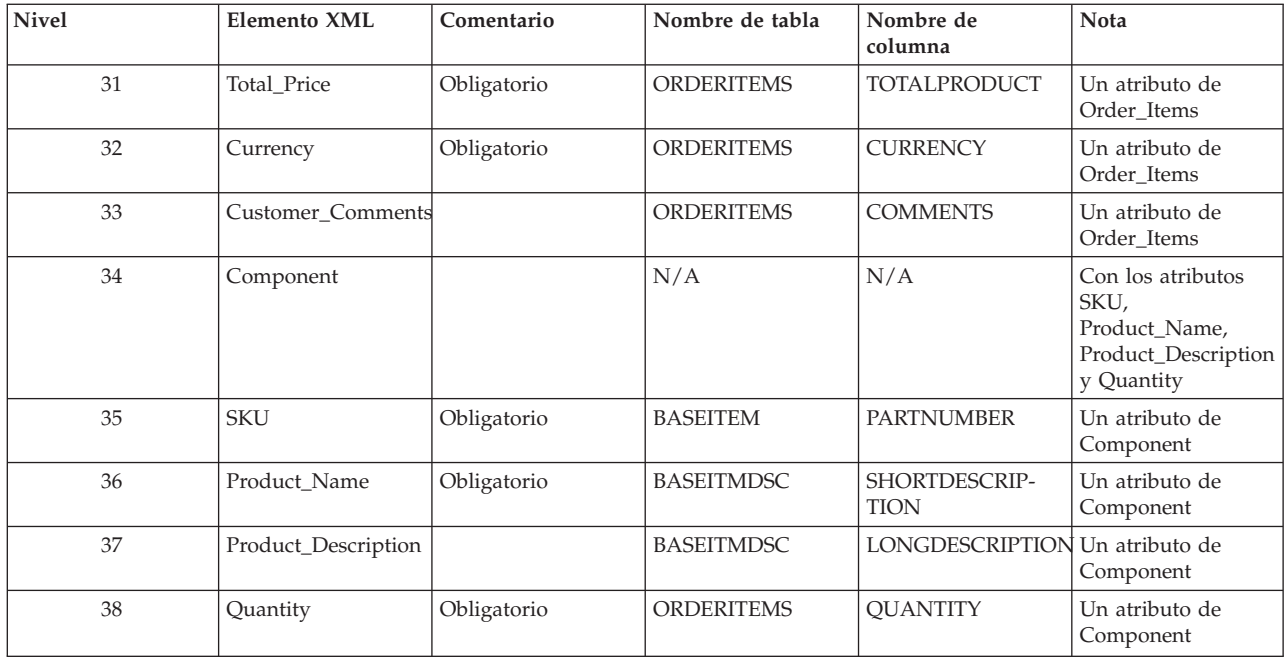

## **Mensaje Response\_WCS\_CreateInvReceipt**

El mensaje Response\_WCS\_CreateInvReceipt es un mensaje de salida que contiene información para crear una recepción de inventario de WebSphere Commerce. WebSphere Commerce genera este mensaje en respuesta al mensaje de entrada Create\_WCS\_InventoryReceipt. Si el mensaje de entrada contiene un ID de tienda (storeID) válido y una fecha de recepción (ReceiptDate) válida, llama a la tarea de vista ReceiptCreateRedirectView, que utiliza CreateInvReceiptOK.jsp para generar un mensaje de respuesta. En el mensaje de respuesta, se incluye un nuevo receipt\_id para los registros creados en las tablas RECEIPT y RCPTAVAIL. Si el mandato encuentra un error, la tarea de vista que se utiliza es ReceiptCreateErrorView. Esta tarea de vista de error se implementa mediante CreateInvReceiptError.jsp. Si hay inventario suficiente para despachar un registro de inventario esperado, el registro se cierra.

**Nota:** Si el mensaje de entrada no contiene un ID de tienda (StoreID) válido o una fecha de recepción (ReceiptDate) válida, se utiliza la vista GenericApplicationError para la composición del mensaje de error. El mensaje de respuesta lo genera GenericApplicationErrorXML.jsp.

El mensaje Response\_WCS\_CreateInvReceipt utiliza el formato de mensaje XML y va a continuación de Response\_WCS\_CreateInvReceipt\_10.dtd.

La tabla siguiente describe el formato del mensaje

Response\_WCS\_CreateInvReceipt. Para consultar una descripción de la columna de base de datos, siga el enlace con su tabla asociada. Todos los campos son opcionales a menos que se indique lo contrario. La longitud del valor del código del mensaje XML para campos de base de datos de tipo INT, BIGINT y DOUBLE debe ser CHAR(10), CHAR(19) y CHAR(16) respectivamente.

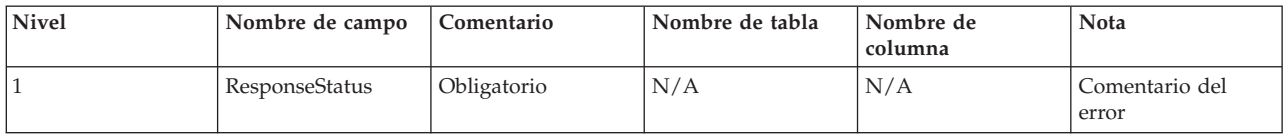
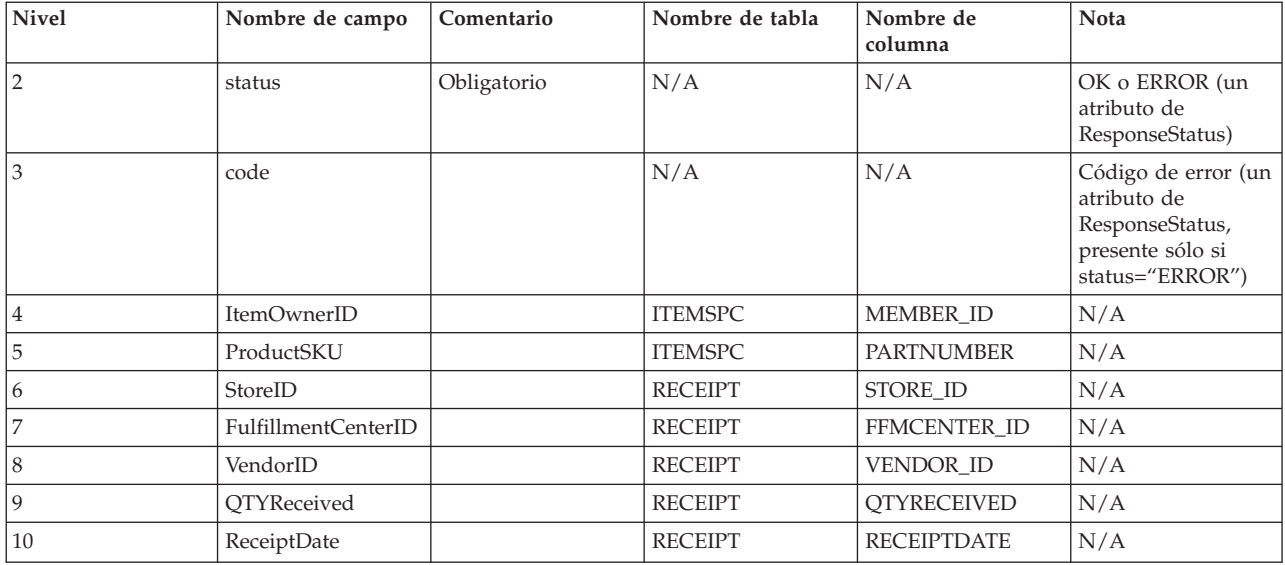

# **Mensaje Response\_WCS\_UpdateInvReceipt**

El mensaje Response\_WCS\_UpdateInvReceipt es un mensaje de salida que contiene información para actualizar el inventario para un artículo. WebSphere Commerce genera este mensaje en respuesta al mensaje Update\_WCS\_InventoryReceipt. Si el mensaje de entrada contiene un ID de tienda (StoreID) válido, llama al mandato InventoryAdjust, que se redirige a la tarea de vista InventoryAdjustRedirectView. Una vez completada satisfactoriamente, InventoryAdjustRedirectView utiliza UpdateInvReceiptOK.jsp para generar el mensaje de respuesta. Si el mandato encuentra un error, se utiliza la tarea de vista InventoryAdjustErrorView. Esta tarea de vista de error la implementa UpdateInvReceiptError.jsp.

Si el ajuste de inventario del mensaje es positivo, el mandato crea una nueva fila en las tablas de base de datos RECEIPT y RCPTAVAIL. Si el ajuste es negativo, la columna QTYONHAND de la tabla RECEIPT se reduce utilizando el método de requisición adecuado.

**Nota:** Si el mensaje de entrada no contiene un ID de tienda (StoreID) válido, se utiliza la vista GenericApplicationError para la composición del mensaje de error. El mensaje de respuesta lo genera GenericApplicationErrorXML.jsp.

El mensaje Response\_WCS\_UpdateInvReceipt utiliza el formato de mensaje XML y va a continuación de Response\_WCS\_UpdateInvReceipt\_10.dtd.

La tabla siguiente describe el formato del mensaje

Response\_WCS\_UpdateInvReceipt. Para consultar una descripción de la columna de base de datos, siga el enlace con su tabla asociada. Todos los campos son opcionales a menos que se indique lo contrario. La longitud del valor del código del mensaje XML para campos de base de datos de tipo INT, BIGINT y DOUBLE debe ser CHAR(10), CHAR(19) y CHAR(16) respectivamente.

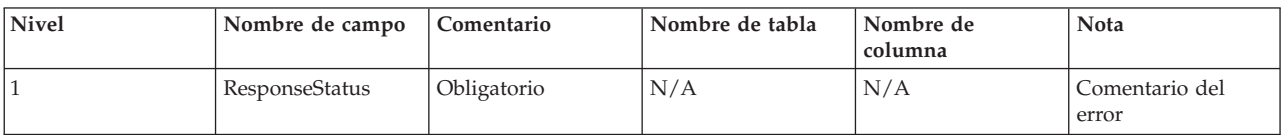

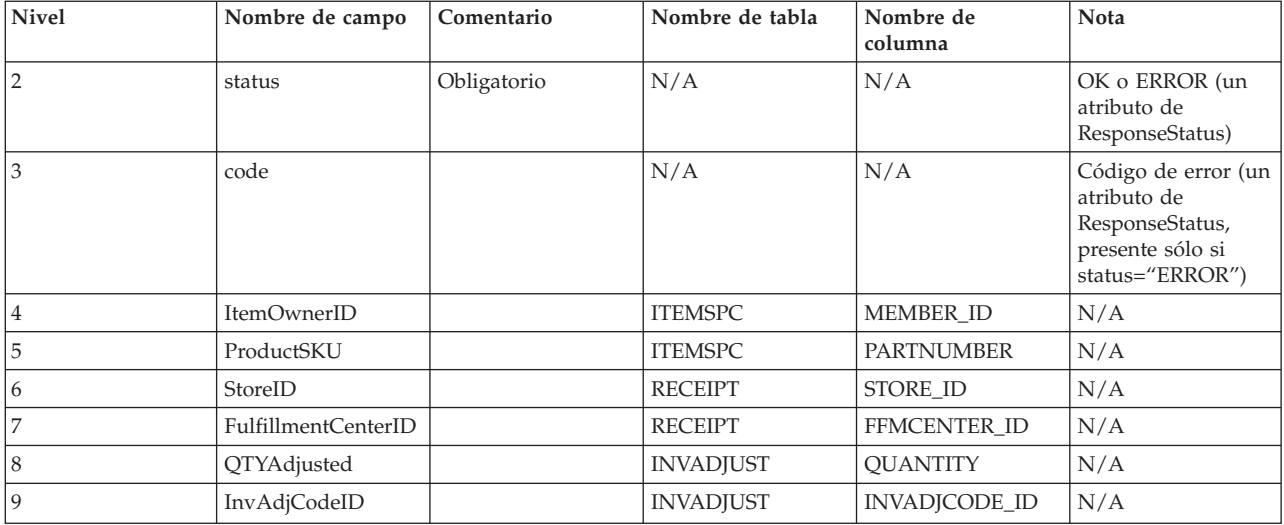

## **Mensaje Response\_WCS\_CreateShipConfirm**

El mensaje Response\_WCS\_CreateShipConfirm es un mensaje de salida que contiene información para crear una confirmación de envío para un pedido. WebSphere Commerce genera este mensaje en respuesta al mensaje de entrada Create\_WCS\_ShipmentConfirmation. Si el mensaje de entrada contiene una fecha de envío real (ActualShipDate) válida, llama al mandato ReleaseShipConfirm, que se redirige a la tarea de vista ReleaseShipConfirmRedirectView al ejecutarse satisfactoriamente. El mensaje de respuesta Response\_WCS\_CreateShipConfirm lo genera CreateShipConfirmOK.jsp. El mandato actualiza la base de datos necesaria, cambiando el estado de despacho del artículo a Confirmar envío. Obtiene un nuevo manifest\_id de la tabla MANIFEST mediante el gestor de claves, y propaga datos de entrada en la tabla MANIFEST. Con el mensaje Release\_WCS\_ShipmentNotify habilitado, si el mandato se ejecuta satisfactoriamente y UpdateManifestStatus es 1, el archivo ReleaseShipNotify.jsp por omisión genera un correo electrónico de notificación.

Si el mandato encuentra un error, se redirige a la tarea de vista ReleaseShipConfirmErrorView. Esta tarea de vista de error la implementa CreateShipConfirmError.jsp.

**Nota:** Si el mensaje de entrada no contiene una fecha de envío real (ActualShipDate) válida, se utiliza la vista GenericApplicationError para la composición del mensaje de error. El mensaje de respuesta lo genera GenericApplicationErrorXML.jsp.

El mensaje Response\_WCS\_CreateShipConfirm utiliza el formato de mensaje XML y va a continuación de Response\_WCS\_CreateShipConfirm\_10.dtd.

La tabla siguiente describe el formato del mensaje Response\_WCS\_CreateShipConfirm. Para consultar una descripción de la columna de base de datos, siga el enlace con su tabla asociada. Todos los campos son opcionales a menos que se indique lo contrario. La longitud del valor del código del mensaje XML para campos de base de datos de tipo INT, BIGINT y DOUBLE debe ser CHAR(10), CHAR(19) y CHAR(16) respectivamente.

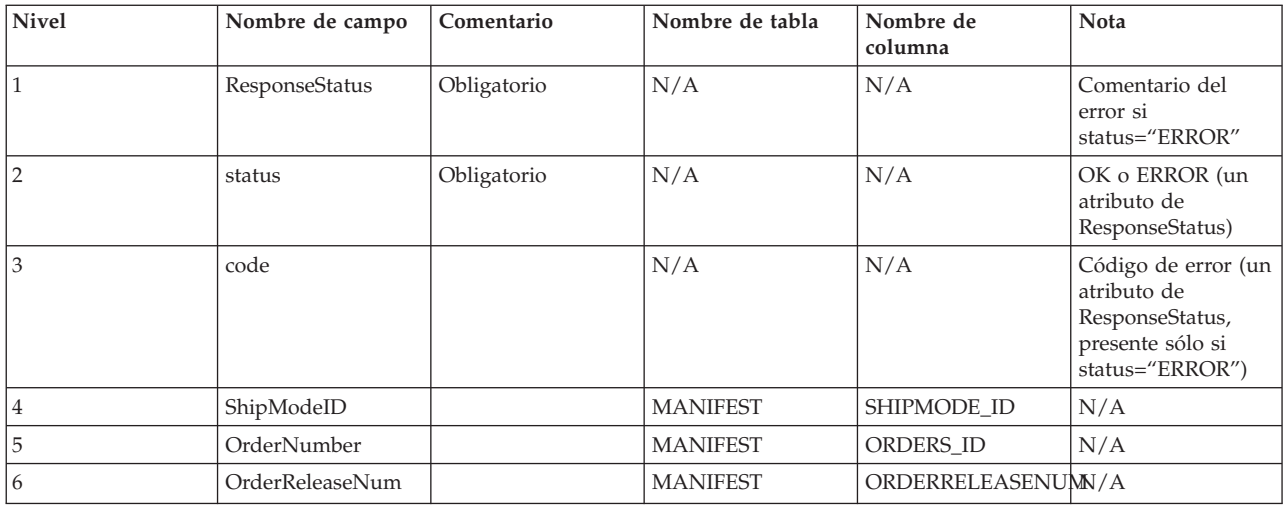

# **Mensaje Update\_WCS\_OrderStatus**

El mensaje Update\_WCS\_OrderStatus es un mensaje de entrada que contiene información de estado para un pedido de WebSphere Commerce. El mensaje tiene cuatro formatos posibles. Aunque cada formato del mensaje tiene los mismos elementos XML, cada uno está asociado a un mandato diferente. La correlación de los formatos del mensaje con los mandatos es la siguiente:

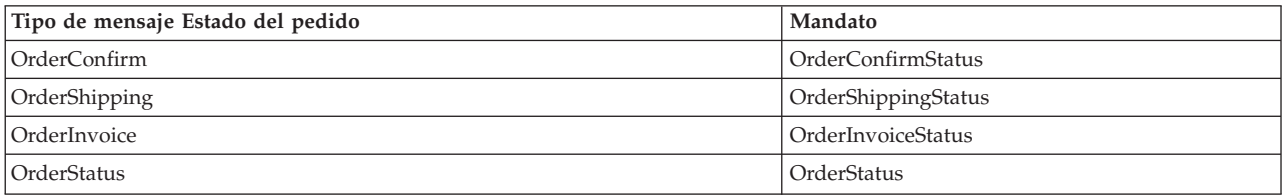

Cuando un sistema de fondo recibe un pedido, genera este mensaje, que contiene información sobre el estado de despacho del pedido, y lo envía a la cola de mensajes de entrada de WebSphere Commerce, donde el sistema WebSphere Commerce recibe el mensaje. WebSphere Commerce llama al mandato de controlador correspondiente para que actualice las tablas ORDSTAT y ORDISTAT con la nueva información sobre el estado del pedido.

El mensaje Update\_WCS\_OrderStatus utiliza el formato de mensajes XML y va a continuación de Update\_WCS\_OrderStatus\_20.dtd.

La tabla siguiente describe el formato del mensaje Update\_WCS\_OrderStatus. Cada uno de los cuatro tipos de mensaje Estado del pedido sigue el mismo formato general, excepto cuando se indica. El formato y el fuente de los valores de los elementos XML se describen en la tabla siguiente. Para consultar una descripción de la columna de base de datos, siga el enlace con su tabla asociada. Todos los campos son opcionales a menos que se indique lo contrario. La longitud del valor del código del mensaje XML para campos de base de datos de tipo INT, BIGINT y DOUBLE debe ser CHAR(10), CHAR(19) y CHAR(16) respectivamente.

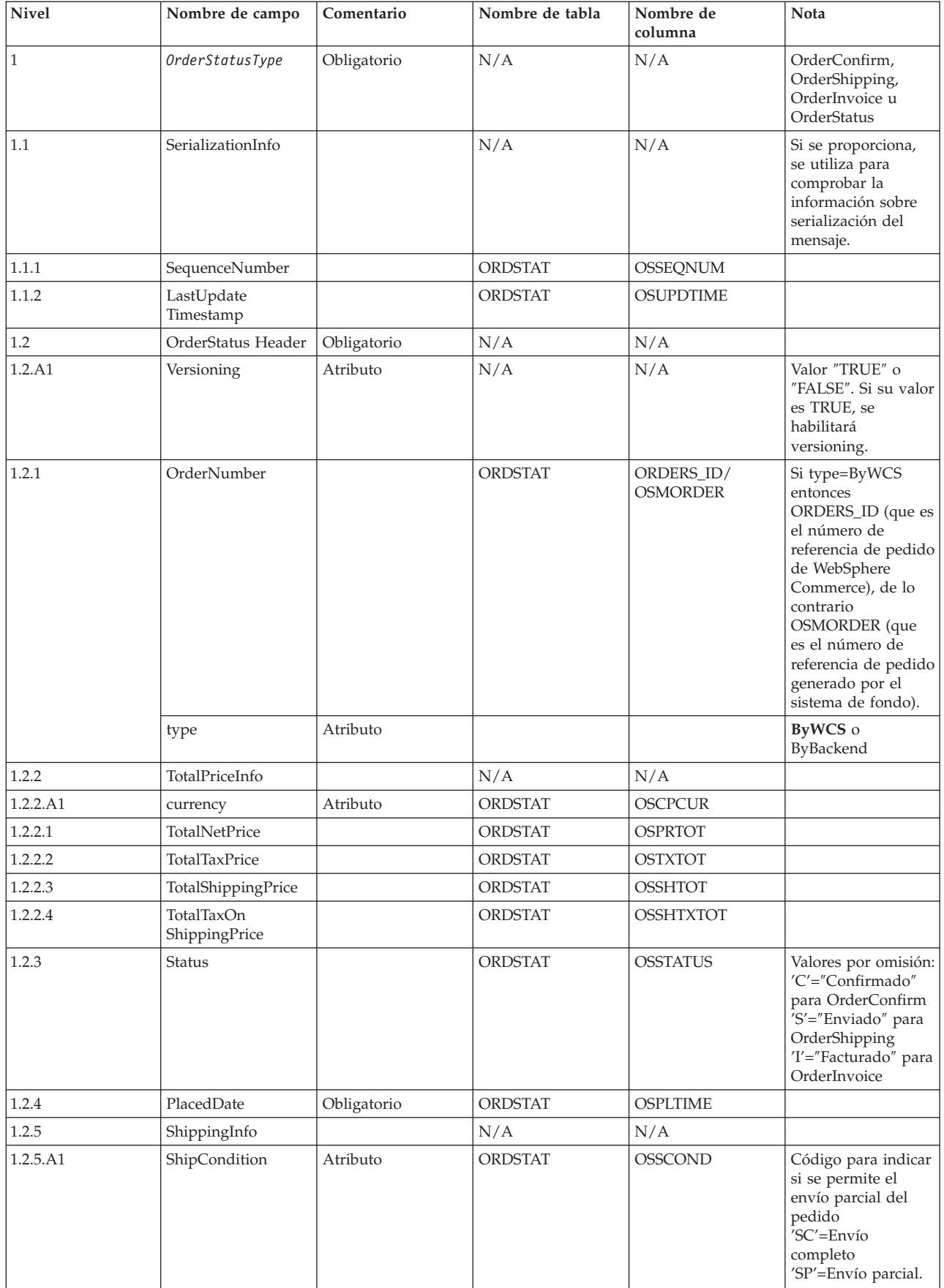

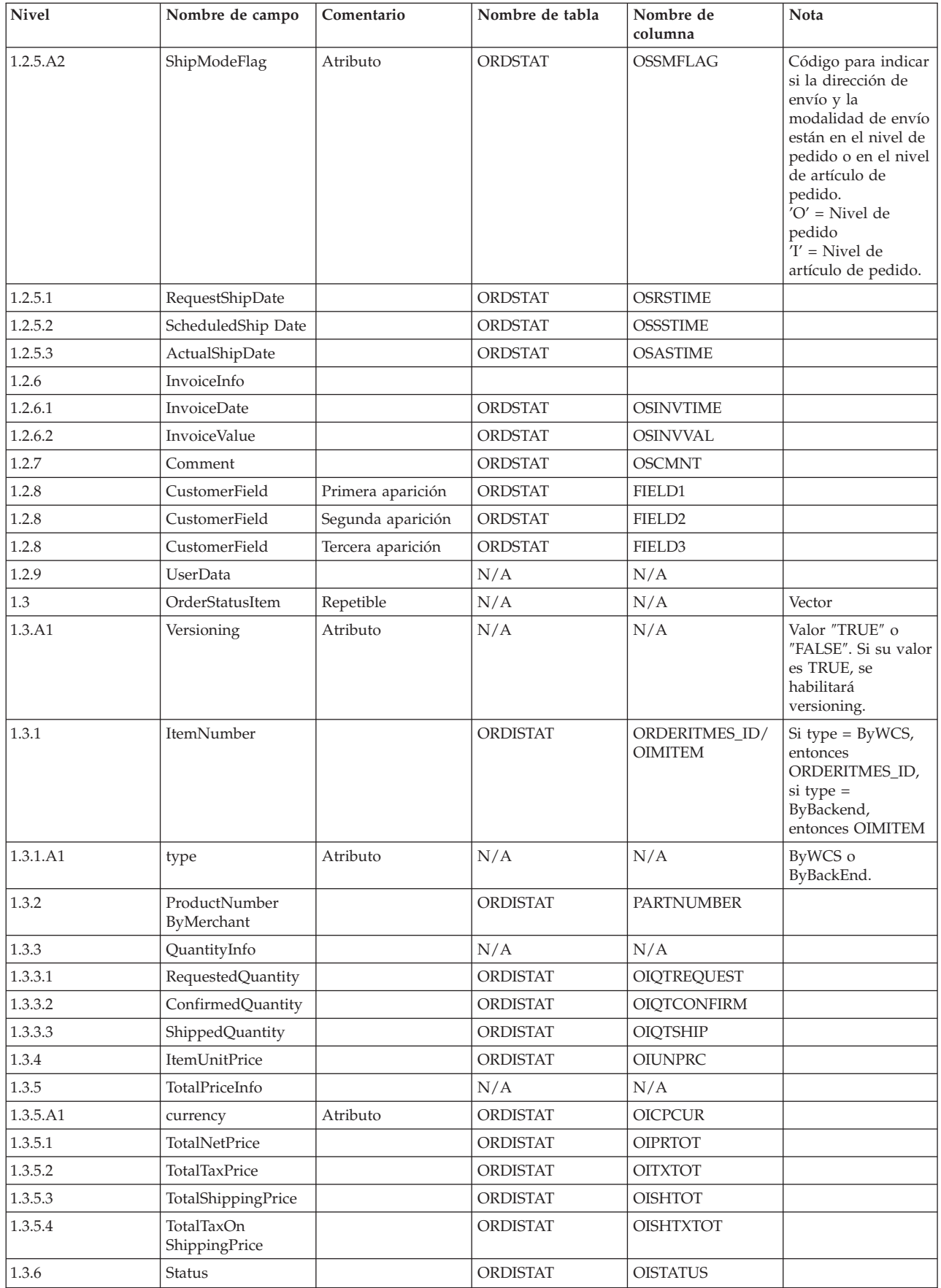

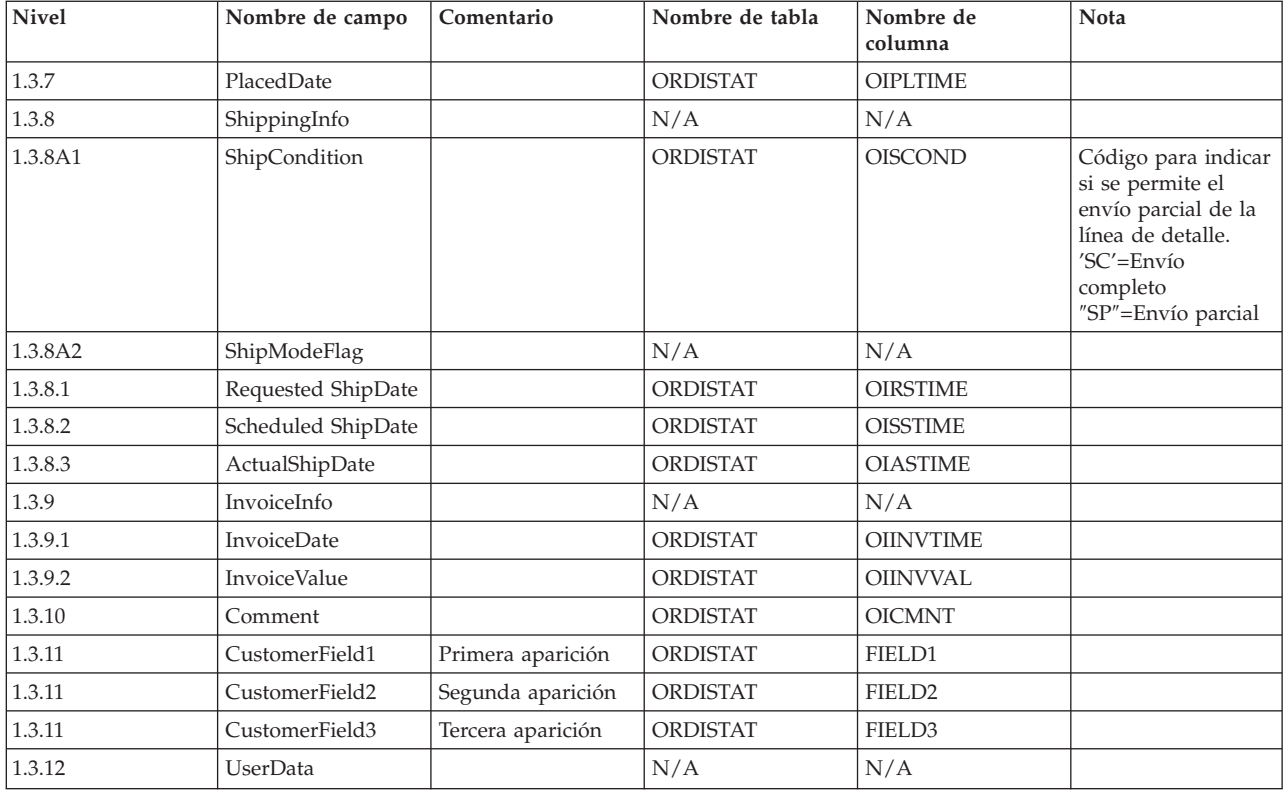

# **Mensaje Actualizar estado del pedido**

El mensaje Actualizar estado del pedido es un mensaje de entrada que contiene información de estado para un pedido de WebSphere Commerce. Una aplicación de fondo genera este mensaje y lo envía a la cola de mensajes de entrada de WebSphere Commerce, donde el sistema WebSphere Commerce recibe el mensaje. WebSphere Commerce utiliza el mandato OrderStatus para actualizar las tablas ORDSTAT y ORDISTAT con la nueva información de estado del pedido.

El mensaje Actualizar estado del pedido da soporte a dos conjuntos de datos de aplicación: Actualizar estado del pedido Versión 01 y Actualizar estado del pedido Versión 02. La Versión 02 incluye un superconjunto de los datos de la Versión 01.

El mensaje Actualizar estado del pedido utiliza el formato de mensajes de WebSphere Commerce y consta de un conjunto de registros, que están ordenados de forma secuencial en un almacenamiento intermedio. Los datos siguientes describen el mensaje Actualizar estado del pedido:

<ECEDOC> <PROLOG>ORDER\_STATUS\_UPDATE\_PROLOG\_DATA</PROLOG> <HEADER> <HDR010>ORDER\_STATUS\_UPDATE\_HDR010\_DATA</HDR010> <USRLST> <DATUSR>DATUSR\_DATA</DATUSR>

.DATUSR repeated loop

. <DATUSR>DATUSR\_DATA</DATUSR> </USRLST>

.

```
</HEADER>
<ITMLST>
    <ITMDAT><ITM010>ORDER_STATUS_UPDATE_ITM010_DATA</ITM010>
        <USRLST>
            <DATUSR>DATUSR_DATA</DATUSR>
                     .
                    .DATUSR repeated loop
                     .
            <DATUSR>DATUSR_DATA</DATUSR>
        </USRLST>
    </ITMDAT>
                     .
                    .ITEM repeated loop
                     .
    <ITMDAT><ITM010>ORDER_STATUS_UPDATE_ITM010_DATA</ITM010>
        <USRLST>
            <DATUSR>DATUSR_DATA</DATUSR>
                     .
                    .DATUSR repeated loop
                     .
            <DATUSR>DATUSR_DATA</DATUSR>
        </USRLST>
    </ITMDAT>
</ITMLST>
</ECEDOC>
```
#### **Notas:**

- v En el almacenamiento intermedio, todos los registros están ordenados de forma secuencial. Aquí se utiliza sangrado para facilitar la lectura; no aparece así en el almacenamiento intermedio.
- v En el almacenamiento intermedio, todos los campos de los segmentos de datos están justificados por la izquierda y con espacios de relleno a la derecha.

#### **Segmentos de datos para Actualizar estado del pedido**

- ORDER STATUS UPDATE PROLOG DATA Especifica el tipo de mensaje que definen los datos de la aplicación. En este caso, el mensaje es Actualizar estado del pedido.
- v ORDER\_STATUS\_UPDATE\_HDR010\_DATA Especifica la información sobre el pedido que contiene el mensaje Actualizar estado del pedido.
- DATUSR\_DATA Especifica información opcional que se añadirá al mensaje Actualizar estado del pedido. DATUSR\_DATA aparece en las secciones <HDR> e <ITM> de este mensaje.
- v ORDER\_STATUS\_UPDATE\_ITM010\_DATA Especifica la información de envío de artículos o productos que contiene el mensaje Actualizar estado del pedido.

# **Mensaje Update\_WCS\_ProductPrice**

El mensaje Update\_WCS\_ProductPrice es un mensaje de entrada que contiene información de precio para un producto. Una aplicación de fondo genera este mensaje y lo envía a la cola de mensajes de entrada de WebSphere Commerce. Cuando el sistema WebSphere Commerce recibe el mensaje, ejecuta un mandato de controlador. El mandato de controlador que se ejecuta depende del tipo de mensaje. La tabla siguiente muestra los dos tipos de mensaje que se pueden enviar, junto con sus mandatos de controlador asociados.

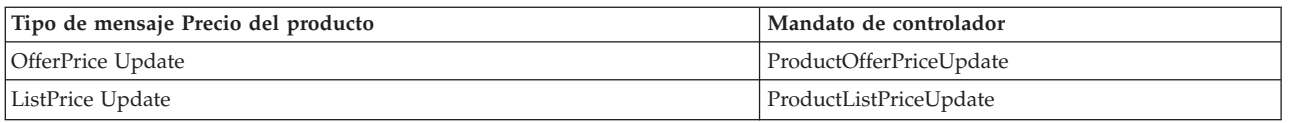

El mensaje Update\_WCS\_ProductPrice utiliza el formato de mensaje XML y va a continuación de Update\_WCS\_ProductPrice\_20.dtd.

#### **OfferPrice Update**

La tabla siguiente describe el formato de la variante del mensaje Update\_WCS\_ProductPrice, OfferPrice Update. Para consultar una descripción de la columna de base de datos, siga el enlace con su tabla asociada. Todos los campos son opcionales a menos que se indique lo contrario. La longitud del valor del código del mensaje XML para campos de base de datos de tipo INT, BIGINT y DOUBLE debe ser CHAR(10), CHAR(19) y CHAR(16) respectivamente.

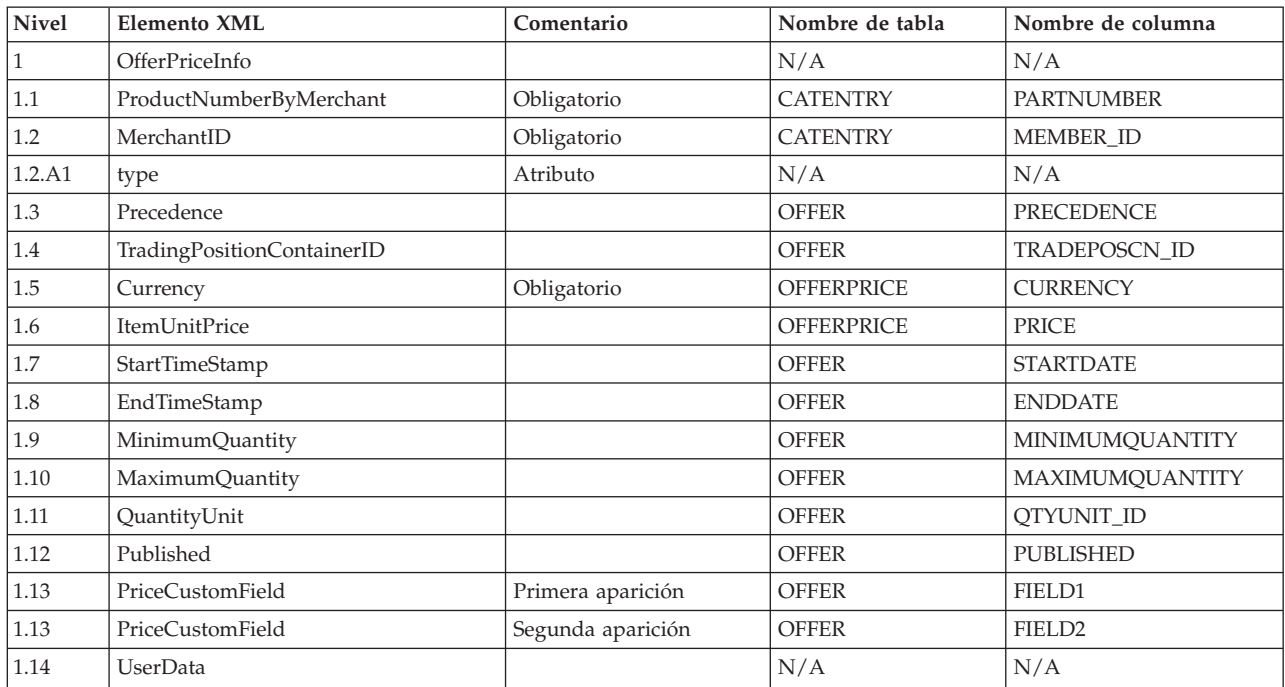

#### **Comportamiento de OfferPrice Update:**

- v El tipo de moneda (que hace referencia a CURRENCY en la tabla OFFERPRICE) es obligatorio y debe especificarse con el formato ISO 4217.
- v La combinación del número de pieza (que hace referencia a PARTNUMBER en la tabla CATENTRY) y el id de miembro (que hace referencia a MEMBER\_ID en la tabla CATENTRY) se utilizará para obtener una entrada de catálogo

(CATENTRY\_ID). Este valor, junto con la prioridad (PRECEDENCE) o el contenedor de propuestas de comercio (TRADEPOSCN\_ID), se utilizará para obtener un número de referencia de precio del producto (OFFER\_ID). El número de referencia de precio del producto, junto con el tipo de moneda, se utilizará como la clave para actualizar una fila de la tabla OFFERPRICE.

- v Si el número de referencia de precio del producto (OFFER\_ID) coincide con uno que ya existe en la base de datos, pero el tipo de moneda no coincide con el tipo de moneda de ningún registro que tenga el mismo número de referencia de precio del producto, se creará un nuevo registro en la tabla OFFERPRICE. Esto le permite especificar precios en diferentes monedas para la misma oferta.
- v Si no se especifica la prioridad (PRECEDENCE), entonces el mandato ProductOfferPriceUpdate localiza todos los registros anteriores que coinciden con los valores dados sin la prioridad. Se toma el máximo de estos valores y se incrementa en uno. Si no existe un registro anterior, entonces el valor de prioridad se establece en 1. Se inserta una nueva fila en la tabla OFFERPRICE con el nuevo valor de prioridad. El valor de prioridad debe ser menor que  $10^{16}$ . Si se ha alcanzado el valor máximo, entonces se rechazará la nueva actualización.

#### **ListPrice Update**

La tabla siguiente describe el formato de la variante del mensaje Update\_WCS\_ProductPrice, ListPrice Update. Para consultar una descripción de la columna de base de datos, siga el enlace con su tabla asociada. Todos los campos son opcionales a menos que se indique lo contrario. La longitud del valor del código del mensaje XML para campos de base de datos de tipo INT, BIGINT y DOUBLE debe ser CHAR(10), CHAR(19) y CHAR(16) respectivamente.

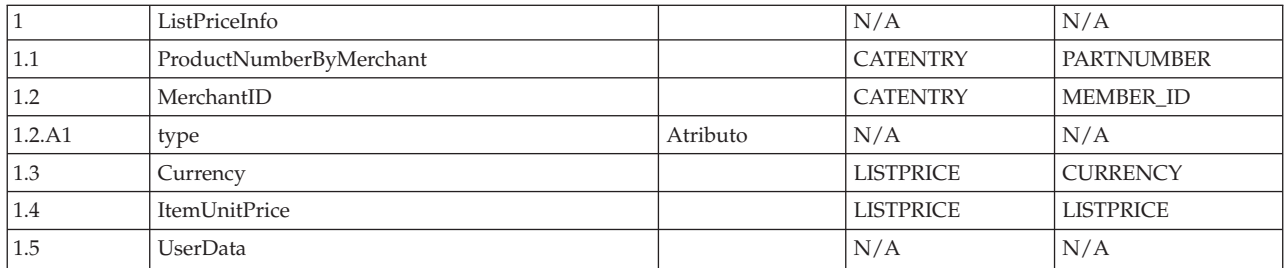

#### **Comportamiento de ListPrice Update:**

- v El mandato actualiza un registro de la tabla LISTPRICE.
- v El valor de partNumber y de memberId se utilizan para obtener la clave de entrada de catálogo (CATENTRY\_ID en la tabla CATENTRY).
- v Si la entrada de catálogo coincide con una ya existente en la tabla LISTPRICE pero el tipo de moneda no coincide con el tipo de moneda de ninguno de los registros de dicha entrada de catálogo, se crea un nuevo registro en la tabla LISTPRICE. Esto le permite especificar precios en monedas diferentes para la misma entrada de catálogo.

# **Mensaje Create\_WCS\_ExpectedInventoryRecord**

El mensaje Create\_WCS\_ExpectedInventoryRecord es un mensaje de entrada que contiene información para crear un registro de inventario esperado en la base de datos de WebSphere Commerce. Una aplicación de centro de despacho de pedidos genera esta petición y la envía a la cola de mensajes de entrada de WebSphere Commerce, donde el sistema WebSphere Commerce la recibe. Una vez que

WebSphere Commerce procesa el mensaje, se invoca el mandato ExpectedInventoryRecordCreate. El mandato crea un registro en la tabla RA y un registro RADETAIL para cada componente RADETAIL del mensaje.

**Nota:** Si el mensaje de entrada no contiene un ID de tienda (StoreID) válido o una fecha prevista (ExpectedDate) válida, se utiliza la vista GenericApplicationError para la composición del mensaje de error y no se llama al mandato ExpectedInventoryRecordCreate. El mensaje de respuesta lo genera GenericApplicationErrorXML.jsp.

El mensaje Create\_WCS\_ExpectedInventoryRecord utiliza el formato de mensaje XML y va a continuación de Create WCS ExpectedInventoryRecord 10.dtd.

La tabla siguiente describe el formato del mensaje

Create\_WCS\_ExpectedInventoryRecord. Para consultar una descripción de la columna de base de datos, siga el enlace con su tabla asociada. Todos los campos son opcionales a menos que se indique lo contrario. La longitud del valor del código del mensaje XML para campos de base de datos de tipo INT, BIGINT y DOUBLE debe ser CHAR(10), CHAR(19) y CHAR(16) respectivamente.

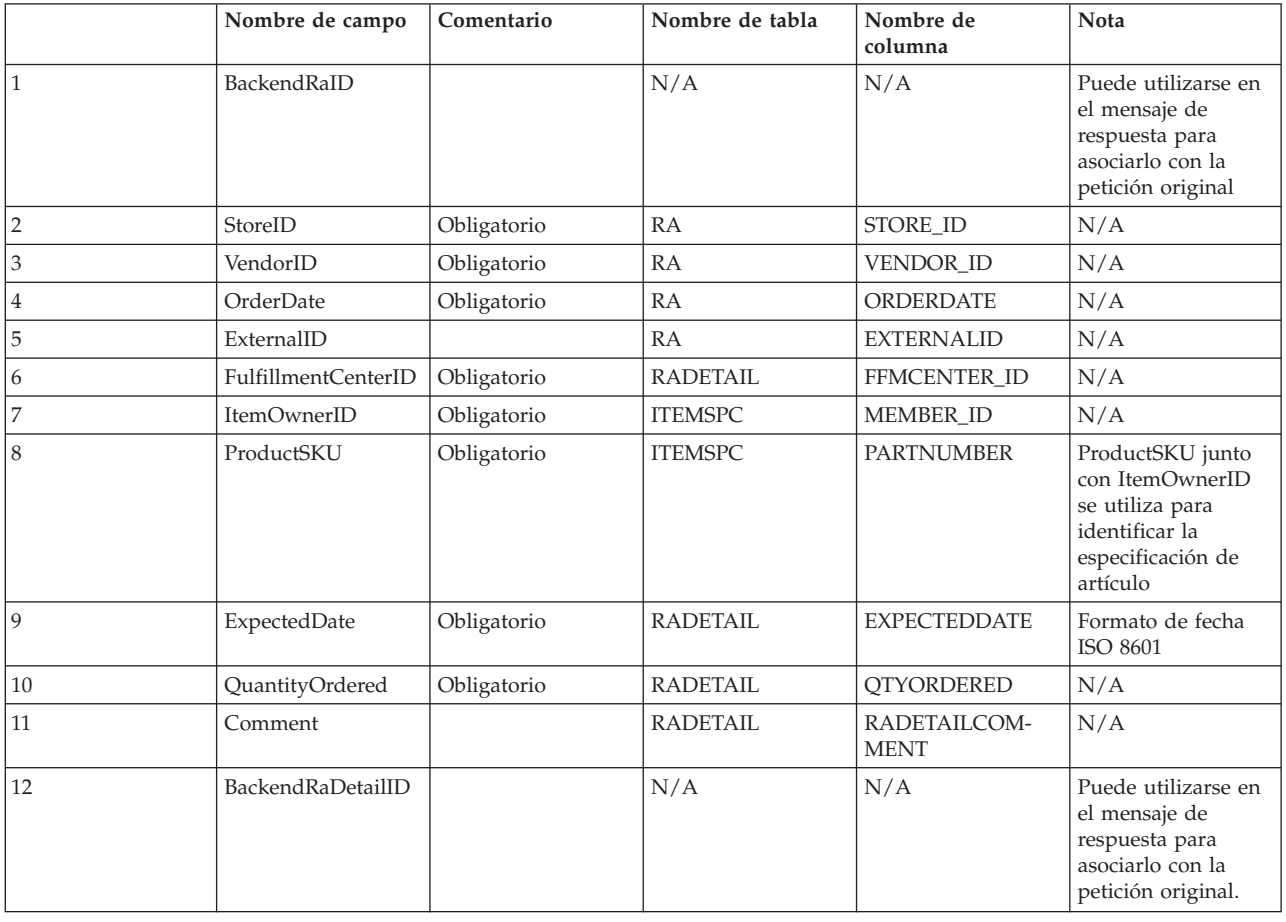

# **Mensaje Create\_WCS\_PickBatch**

El mensaje Create\_WCS\_PickBatch es un mensaje de entrada que contiene información para generar un lote de requisición de artículos de WebSphere Commerce. Una aplicación de centro de despacho de pedidos genera esta petición y la envía a la cola de mensajes de entrada de WebSphere Commerce. Una vez que WebSphere Commerce procesa el mensaje, se invoca el mandato de controlador PickBatchGenerate. Este mandato obtiene un nuevo PICKBATCH\_ID mediante el gestor de claves, selecciona todas las filas que tienen un valor SHIP en la columna STATUS de la tabla de base de datos ORDRELEASE, genera el comprobante de requisición de artículos XML y la lista de embalaje XML para el StoreID y FulfillmentCenterID especificados, y los guarda en las tablas PICKBATCH y ORDRELEASE respectivamente. Se envía como respuesta el mensaje Response\_WCS\_PickBatch.

**Nota:** Si el mensaje de entrada no contiene un ID de tienda (StoreID) válido, se utiliza la vista GenericApplicationError para la composición del mensaje de error y no se invoca el mandato PickBatchGenerate. El mensaje de respuesta lo genera GenericApplicationErrorXML.jsp.

El mensaje Create\_WCS\_PickBatch utiliza el formato de mensaje XML y va a continuación de Create\_WCS\_PickBatch\_10.dtd.

La tabla siguiente describe el formato del mensaje Create\_WCS\_PickBatch. Para consultar una descripción de la columna de base de datos, siga el enlace con su tabla asociada. Todos los campos son opcionales a menos que se indique lo contrario. La longitud del valor del código del mensaje XML para campos de base de datos de tipo INT, BIGINT y DOUBLE debe ser CHAR(10), CHAR(19) y CHAR(16) respectivamente.

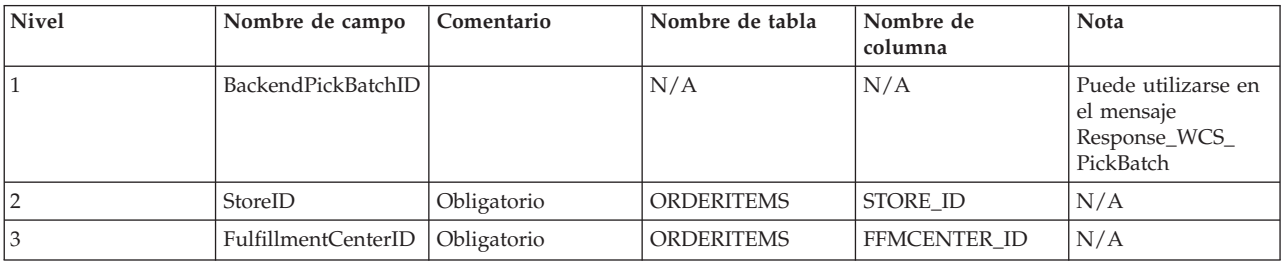

# **Mensaje Inquire\_WCS\_PickPackListDetail**

El mensaje Inquire\_WCS\_PickPackListDetail es un mensaje de entrada que solicita la información de comprobante de requisición de artículos y lista de embalaje creada por un mensaje Create\_WCS\_PickBatch anterior. Una aplicación de centro de despacho de pedidos genera esta petición y la envía a la cola de mensajes de entrada de WebSphere Commerce. Cuando se procesa, el mensaje de entrada llama al mandato GetPickPackListDetail, que se redirige a la tarea de vista PickPackListResult si se ejecuta satisfactoriamente, o a la tarea de vista PickPackListErrorView si el mandato falla. Al ejecutarse satisfactoriamente, el mandato recupera el XML de comprobante de requisición de artículos de la tabla PICKBATCH y el XML de lista de embalaje de la tabla ORDRELEASE para el PICKBATCH\_ID especificado. El archivo PickPackListResult.jsp genera el mensaje de salida Report\_WCS\_PickPackListDetail, que incluye el comprobante de requisición de artículos y las listas de embalaje en la respuesta.

El mensaje Inquire\_WCS\_PickPackListDetail utiliza el formato de mensaje XML y va a continuación de Inquire\_WCS\_PickPackListDetail\_10.dtd.

La tabla siguiente describe el formato del mensaje Inquire\_PickPackListDetail. Para consultar una descripción de la columna de base de datos, siga el enlace con su tabla asociada. Todos los campos son opcionales a menos que se indique lo

contrario. La longitud del valor del código del mensaje XML para campos de base de datos de tipo INT, BIGINT y DOUBLE debe ser CHAR(10), CHAR(19) y CHAR(16) respectivamente.

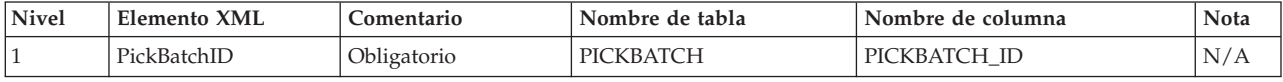

# **Mensaje Create\_WCS\_InventoryReceipt**

El mensaje Create\_WCS\_InventoryReceipt es un mensaje de entrada que contiene información para crear un registro de inventario de WebSphere Commerce. Una aplicación de centro de despacho de pedidos genera esta petición y la envía a la cola de mensajes de entrada de WebSphere Commerce, donde el sistema WebSphere Commerce recibe el mensaje. Cuando el sistema WebSphere Commerce recibe el mensaje, llama al mandato de controlador ReceiptCreate. Si el mandato se ejecuta satisfactoriamente, se envía en respuesta el mensaje

Response\_WCS\_CreateInvReceipt. Si hay inventario suficiente para despachar un registro de inventario esperado, el registro se cerrará.

**Nota:** Si el mensaje de entrada no contiene un ID de tienda (StoreID) válido o una fecha de recepción (ReceiptDate) válida, se utiliza la vista GenericApplicationError para la composición del mensaje de error y no se llama al mandato ReceiptCreate. El mensaje de respuesta lo genera GenericApplicationErrorXML.jsp.

El mensaje Create\_WCS\_InventoryReceipt utiliza el formato de mensaje XML y va a continuación de Create\_WCS\_InventoryReceipt\_10.dtd.

La tabla siguiente describe el formato del mensaje Create\_WCS\_InventoryReceipt. Para consultar una descripción de la columna de base de datos, siga el enlace con su tabla asociada. Todos los campos son opcionales a menos que se indique lo contrario. La longitud del valor del código del mensaje XML para campos de base de datos de tipo INT, BIGINT y DOUBLE debe ser CHAR(10), CHAR(19) y CHAR(16) respectivamente.

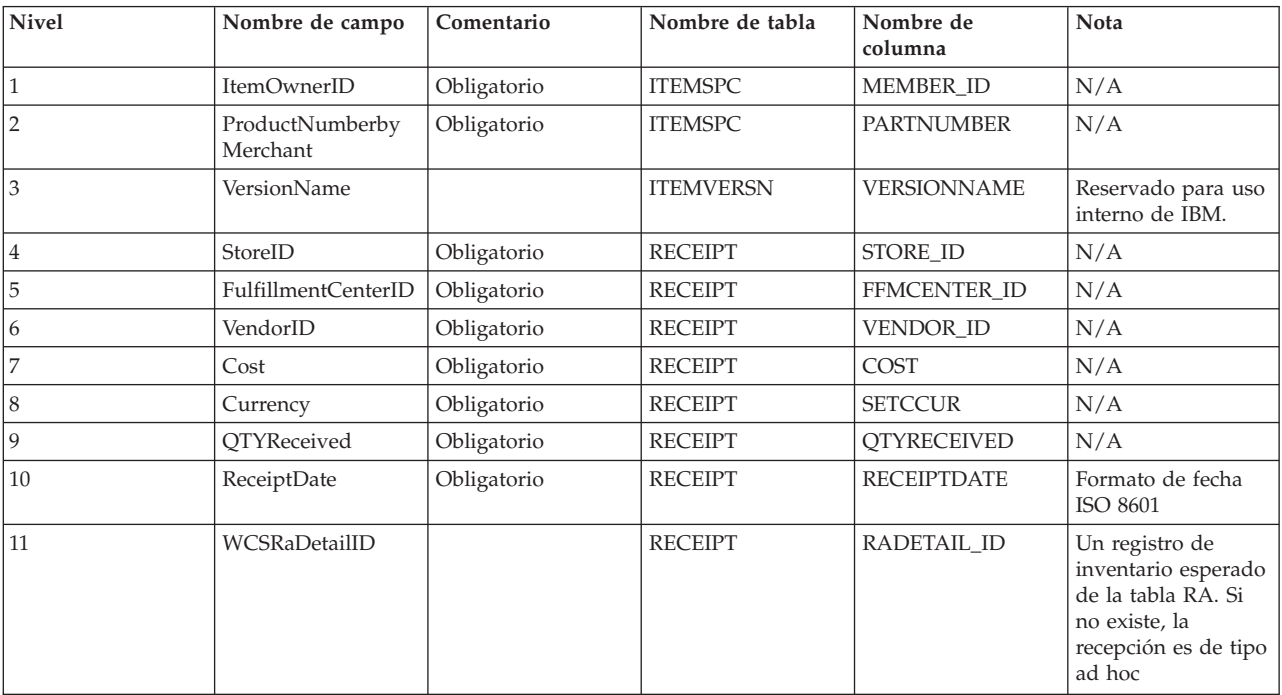

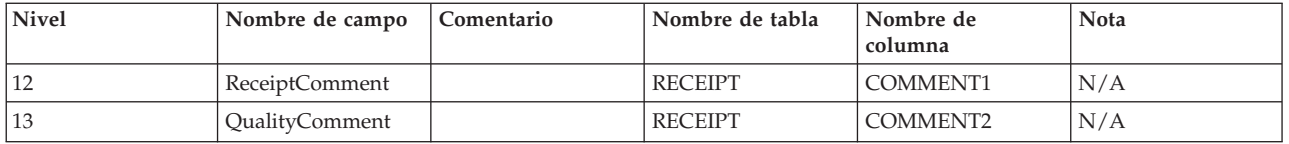

# **Mensaje Update\_WCS\_InventoryReceipt**

El mensaje Update\_WCS\_InventoryReceipt es un mensaje de entrada que contiene información para ajustar el inventario de un artículo. Una aplicación de centro de despacho de pedidos genera este mensaje y lo envía a la cola de mensajes de entrada de WebSphere Commerce, donde el sistema WebSphere Commerce lo recibe. Una vez que WebSphere Commerce recibe el mensaje, se invoca el mandato InventoryAdjust.

**Nota:** Si el mensaje de entrada no contiene un ID de tienda (StoreID) válido, se utiliza la vista GenericApplicationError para la composición del mensaje de error y no se invoca el mandato InventoryAdjust. El mensaje de respuesta lo genera GenericApplicationErrorXML.jsp.

El mensaje Update\_WCS\_InventoryReceipt utiliza el formato de mensaje XML y va a continuación de Update WCS InventoryReceipt 10.dtd.

La tabla siguiente describe el formato del mensaje Update WCS InventoryReceipt. Para consultar una descripción de la columna de base de datos, siga el enlace con su tabla asociada. Todos los campos son opcionales a menos que se indique lo contrario. La longitud del valor del código del mensaje XML para campos de base de datos de tipo INT, BIGINT y DOUBLE debe ser CHAR(10), CHAR(19) y CHAR(16) respectivamente.

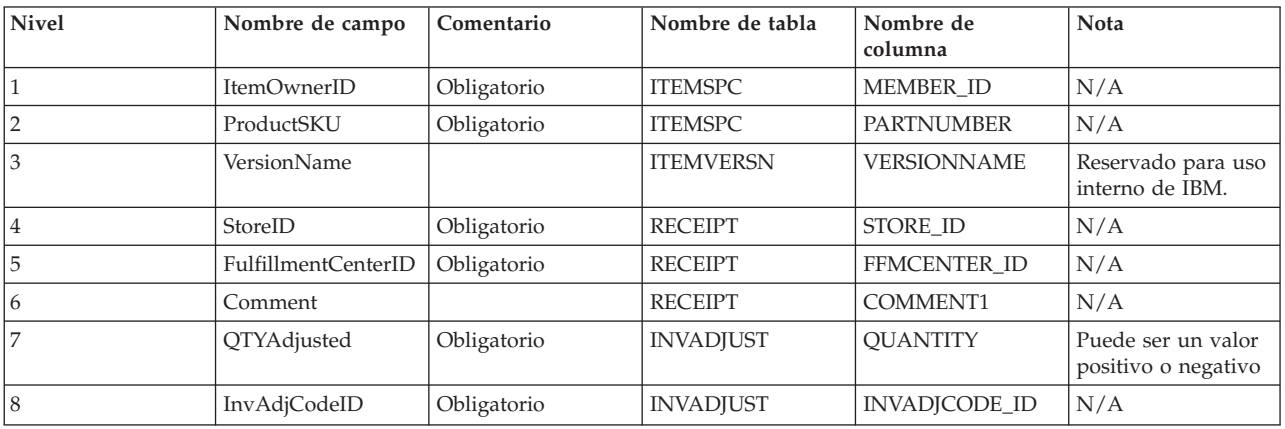

# **Mensaje Create\_WCS\_ShipmentConfirmation**

El mensaje Create\_WCS\_ShipmentConfirmation es un mensaje de entrada que contiene información para emitir una confirmación de envío para un artículo. Una aplicación de centro de despacho de pedidos genera esta petición y la envía a la cola de mensajes de entrada de WebSphere Commerce. Una vez que WebSphere Commerce procesa el mensaje, se invoca el mandato ReleaseShipConfirm.

Al ejecutarse satisfactoriamente, el mandato se redirige a la tarea de vista ReleaseShipConfirmRedirectView. El mensaje de respuesta Response\_WCS\_CreateShipConfirm lo genera CreateShipConfirmOK.jsp. El mandato actualiza la base de datos necesaria, cambiando el estado de despacho del artículo a Confirmar envío. Obtiene un nuevo manifest\_id de la tabla MANIFEST mediante el gestor de claves, y propaga datos de entrada en la tabla MANIFEST. Si el mandato se ejecuta satisfactoriamente y UpdateManifestStatus es 1, el archivo ReleaseShipNotify.jsp por omisión genera un correo electrónico de notificación.

Si el mandato encuentra un error, se redirige a la tarea de vista ReleaseShipConfirmErrorView. Esta tarea de vista de error para MQSeries la implementa CreateShipConfirmError.jsp.

**Nota:** Si el mensaje de entrada no contiene una fecha de envío real (ActualShipDate) válida, se utiliza la vista GenericApplicationError para la composición del mensaje de error. El mensaje de respuesta lo genera GenericApplicationErrorXML.jsp.

El mensaje Create\_WCS\_ShipmentConfirmation utiliza el formato de mensaje XML y va a continuación de Create WCS ShipmentConfirmation 10.dtd.

La tabla siguiente describe el formato del mensaje Create\_WCS\_ShipmentConfirmation. Para consultar una descripción de la columna de base de datos, siga el enlace con su tabla asociada. Todos los campos son opcionales a menos que se indique lo contrario. La longitud del valor del código del mensaje XML para campos de base de datos de tipo INT, BIGINT y DOUBLE debe ser CHAR(10), CHAR(19) y CHAR(16) respectivamente.

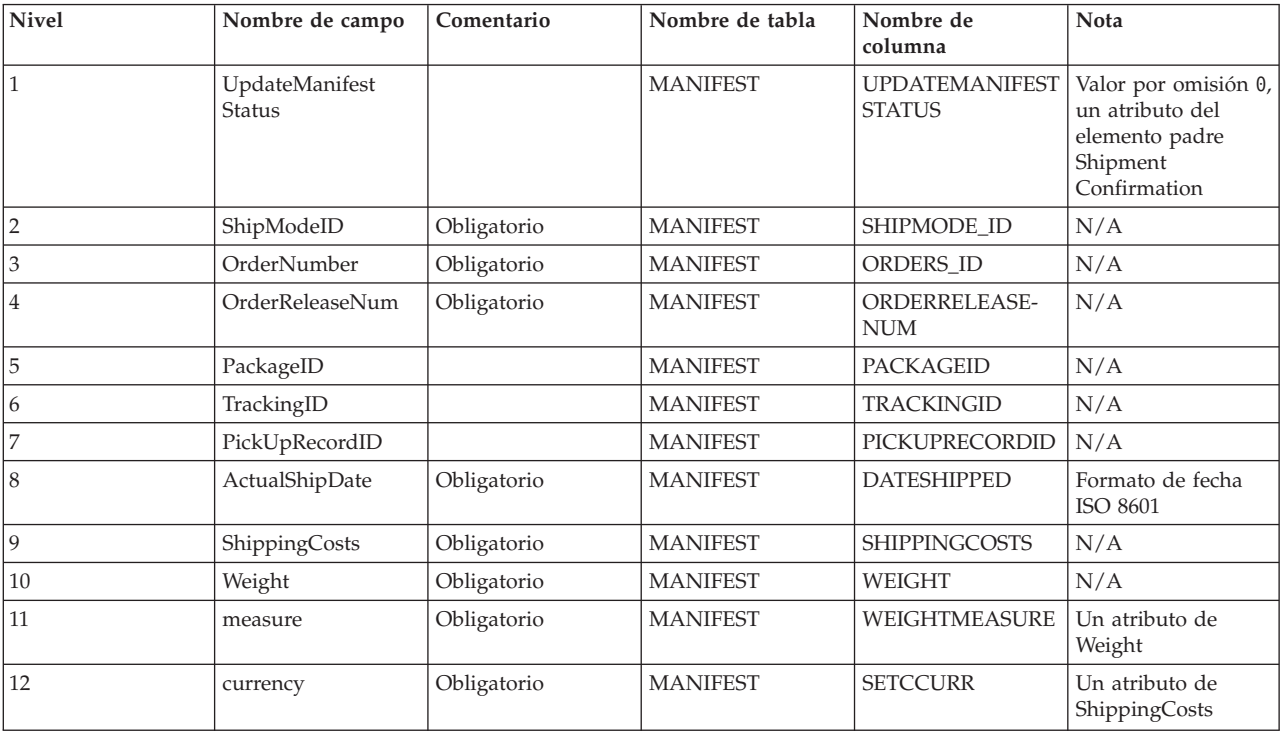

El valor por omisión para el distintivo UpdateManifestStatus es 0. Si se establece en 1, se llama a un mandato de tarea para que actualice el estado de manifiesto y se envía un correo electrónico para informar al cliente sobre el envío del producto.

El archivo JSP que genera el mensaje de respuesta es

Response\_WCS\_CreateShipConfirm.jsp. ReleaseShipNotify.jsp es el archivo JSP por omisión, que genera el correo electrónico si el distintivo UpdateManifestStatus se

establece en 1. Consulte Plantillas de composición de mensajes para obtener información sobre las ubicaciones de los archivos JSP.

### **Mensaje Create\_WCS\_Customer**

El mensaje Create\_WCS\_Customer es un mensaje de entrada que contiene información de cliente para un comprador. Una aplicación de fondo genera este mensaje y lo envía a la cola de mensajes de entrada de WebSphere Commerce, donde el sistema WebSphere Commerce recibe el mensaje. WebSphere Commerce añade información para un nuevo comprador llamando al mandato UserRegistrationAdd.

El mensaje Create\_WCS\_Customer utiliza el formato de mensaje XML y va a continuación de Create\_WCS\_Customer\_20.dtd.

El formato de los campos que se correlacionan con los campos de la base de datos para este mensaje es similar al formato del mensaje Update\_WCS\_Customer.

## **Mensaje Update\_WCS\_Customer**

El mensaje Update\_WCS\_Customer es un mensaje de entrada que contiene información de cliente para un comprador. Una aplicación de fondo genera este mensaje y lo envía a la cola de mensajes de entrada de WebSphere Commerce, donde el sistema WebSphere Commerce recibe el mensaje. WebSphere Commerce actualiza la información para un cliente llamando al mandato UserRegistrationUpdate.

La tabla siguiente describe el formato del mensaje Update\_WCS\_Customer. Para consultar una descripción de la columna de base de datos, siga el enlace con su tabla asociada. Todos los campos son opcionales a menos que se indique lo contrario. La longitud del valor del código del mensaje XML para campos de base de datos de tipo INT, BIGINT y DOUBLE debe ser CHAR(10), CHAR(19) y CHAR(16) respectivamente.

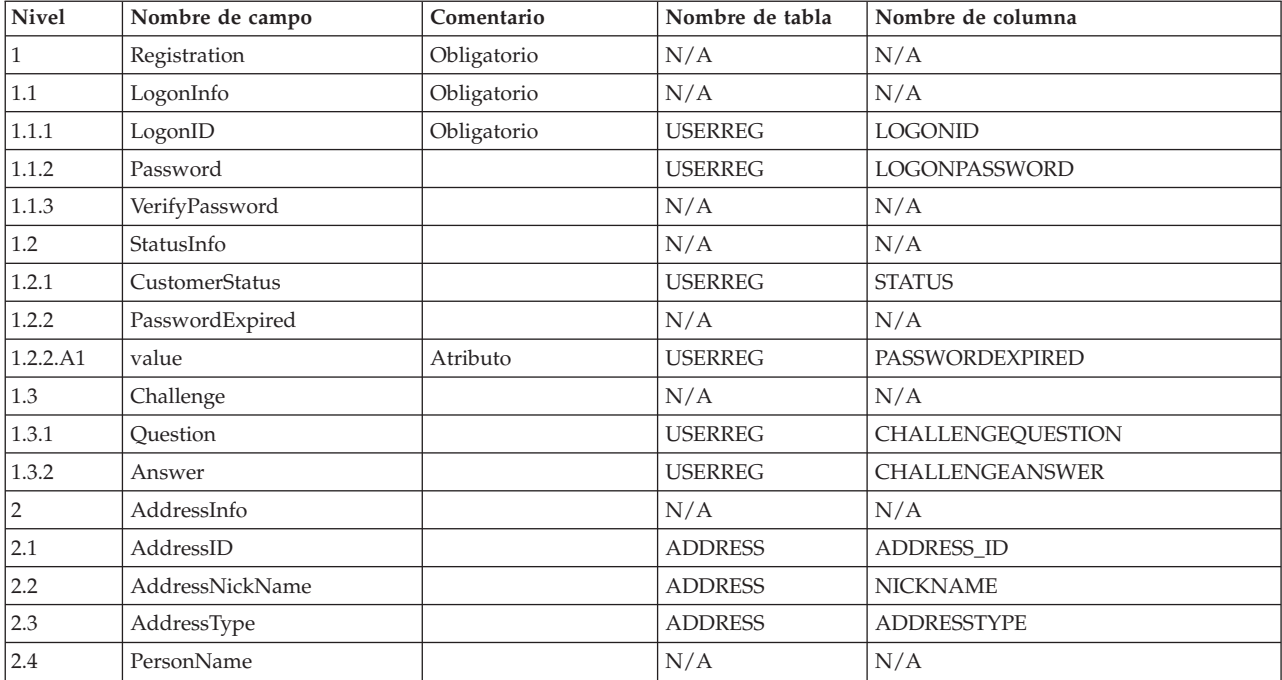

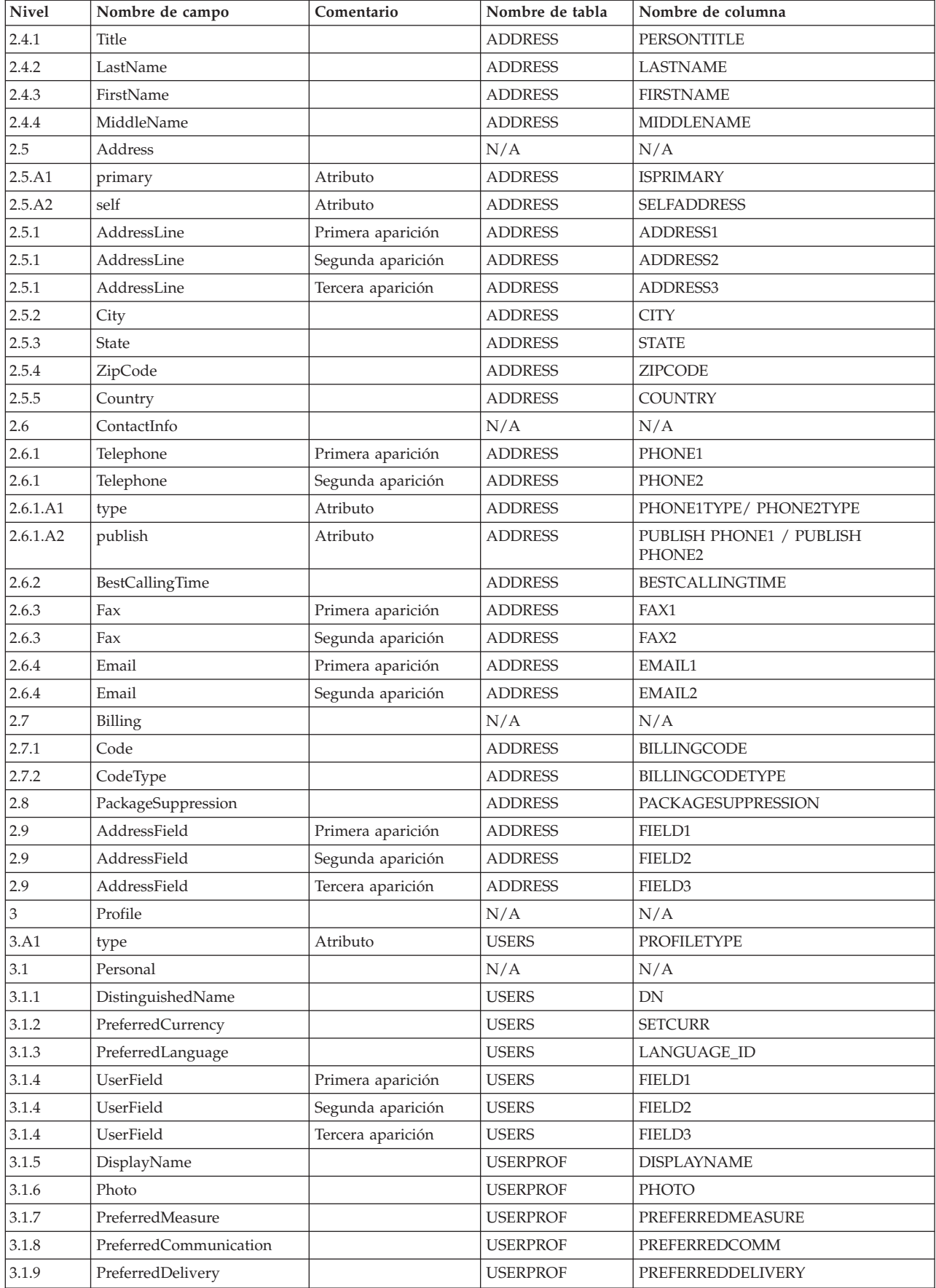

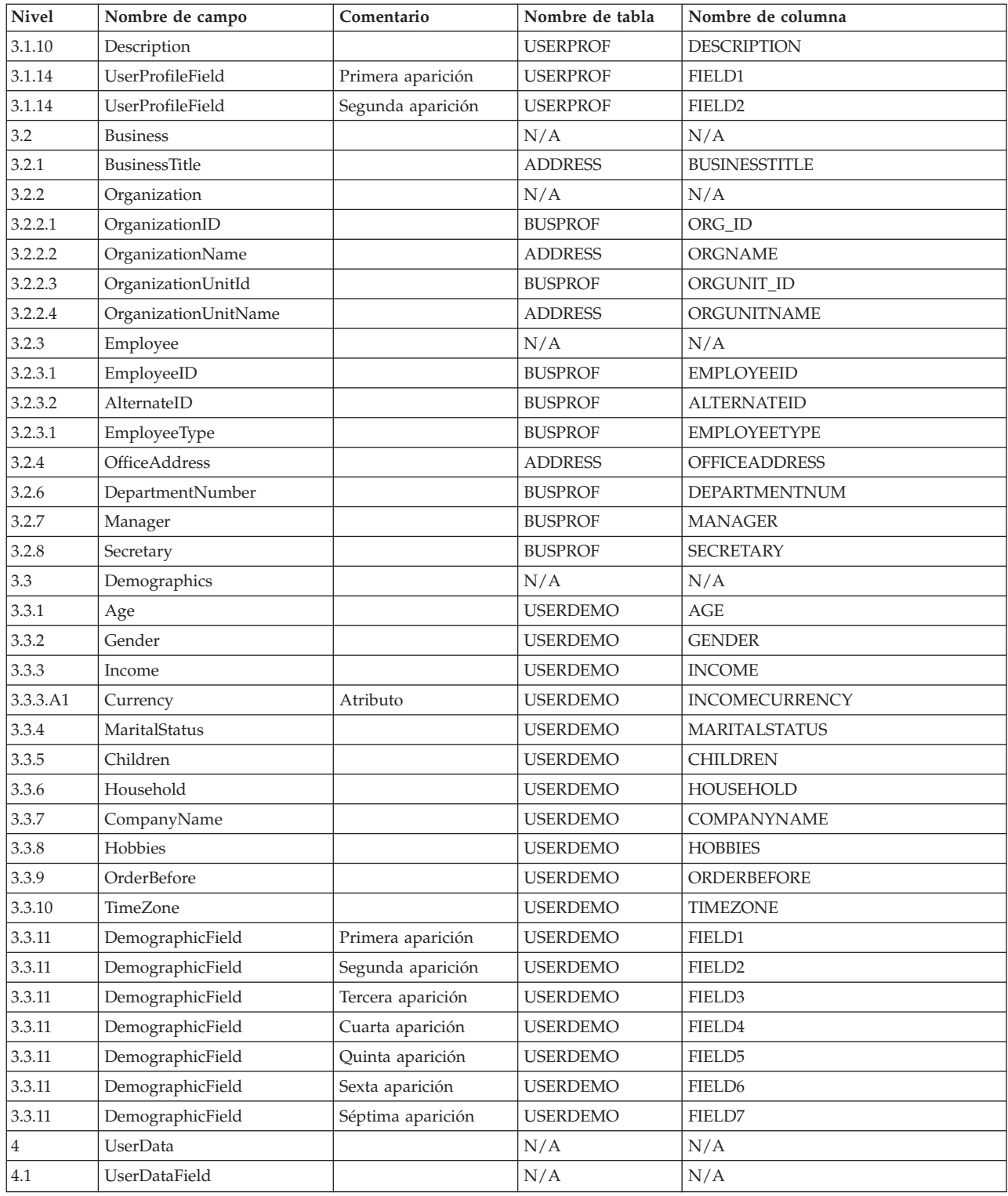

# **Mensaje Update\_WCS\_ProductInventory**

El mensaje Update\_WCS\_ProductInventory es un mensaje de entrada que contiene información de inventario para un producto. Una aplicación de fondo genera este mensaje y lo envía a la cola de mensajes de entrada de WebSphere Commerce, donde el sistema WebSphere Commerce recibe el mensaje. WebSphere Commerce actualiza la tabla INVENTORY con la nueva información de inventario.

El mensaje Update\_WCS\_ProductInventory utiliza el formato de mensaje XML y va a continuación de Update\_WCS\_ProductInventory\_20.dtd.

El formato y el fuente de los valores de elementos XML se describen en la tabla siguiente. Para consultar una descripción de la columna de base de datos, siga el enlace con su tabla asociada. Los campos son opcionales, a menos que se indique lo contrario. La longitud del valor del código del mensaje XML para campos de base de datos de tipo INT, BIGINT y DOUBLE debe ser CHAR(10), CHAR(19) y CHAR(16) respectivamente.

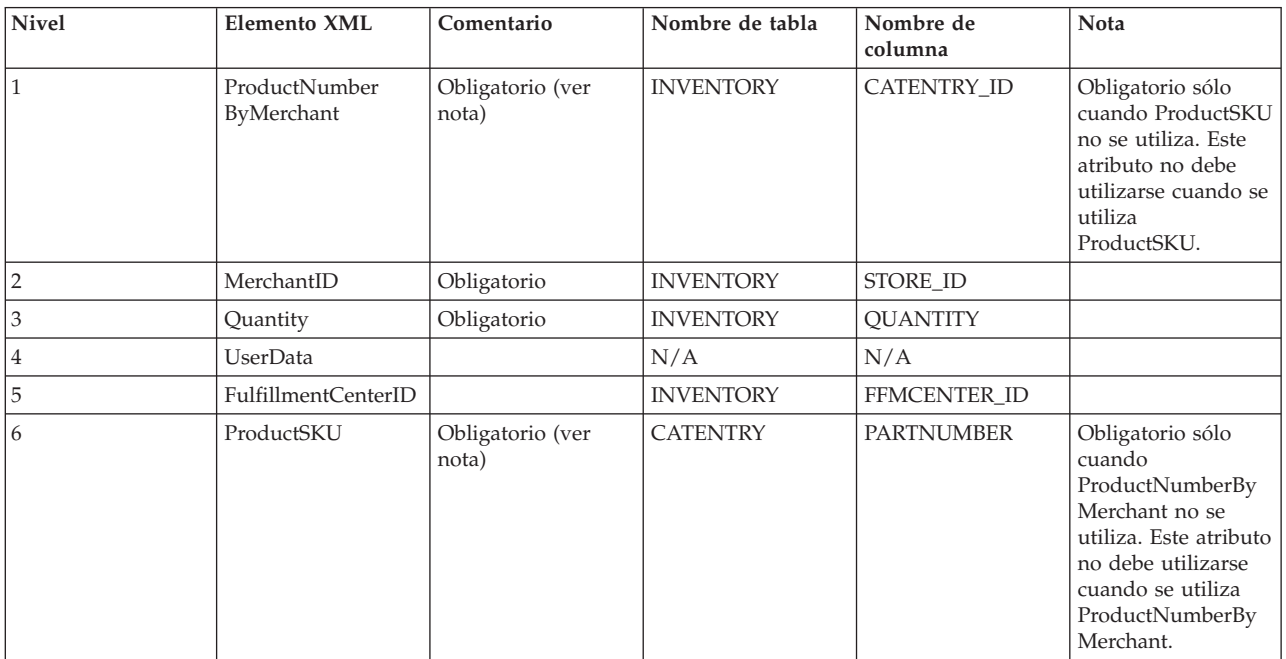

#### **Comportamiento:**

- El número de referencia de producto de WebSphere Commerce (que hace referencia a CATENTRY\_ID en la tabla INVENTORY) y el número de referencia de comerciante (STORE\_ID) se utilizan para actualizar una fila en la tabla INVENTORY.
- v Si no existe la fila de la tabla INVENTORY, entonces se produce una excepción.

## **Mensaje Actualizar precio del producto**

El mensaje Actualizar precio del producto es un mensaje de entrada que contiene información de precio para un producto. Una aplicación de fondo genera este mensaje y lo envía a la cola de mensajes de entrada de WebSphere Commerce. Cuando el sistema WebSphere Commerce recibe el mensaje, ejecuta el mandato ProductOfferPriceUpdate.

El mensaje Actualizar precio del producto da soporte a dos conjuntos de datos de aplicación: Actualizar precio del producto versión 01 y Actualizar precio del producto versión 02. La versión 02 incluye un superconjunto de los datos de la versión 01.

El mensaje Actualizar precio del producto utiliza el formato de mensajes de WebSphere Commerce y consta de un conjunto de registros, que están ordenados de forma secuencial en un almacenamiento intermedio. Los datos siguientes describen el mensaje Actualizar precio del producto:

```
<ECEDOC>
<PROLOG>PRODUCT_PRICE_UPDATE_PROLOG_DATA</PROLOG>
<HEADER>
    <HDR010>PRODUCT_PRICE_UPDATE_HDR010_DATA</HDR010>
</HEADER>
</ECEDOC>
```
#### **Notas:**

- v En el almacenamiento intermedio, todos los registros están ordenados de forma secuencial. Aquí se utiliza sangrado para facilitar la lectura; no aparece así en el almacenamiento intermedio.
- v En el almacenamiento intermedio, todos los campos de los segmentos de datos están justificados por la izquierda y con espacios de relleno a la derecha.

#### **Segmentos de datos para Actualizar precio del producto**

- PRODUCT\_PRICE\_UPDATE\_PROLOG\_DATA Especifica el tipo de mensaje que definen los datos de la aplicación. En este caso, el mensaje es Actualizar precio del producto.
- v PRODUCT\_PRICE\_UPDATE\_HDR010\_DATA Especifica la información sobre precios de artículos o productos que contiene el mensaje Actualizar precio del producto.

## **Mensaje Actualizar cantidad del producto**

El mensaje Actualizar cantidad del producto es un mensaje de entrada que contiene información de inventario para un producto. Una aplicación de fondo genera este mensaje y lo envía a la cola de mensajes de entrada de WebSphere Commerce, donde el sistema WebSphere Commerce recibe el mensaje.

El mensaje Actualizar cantidad del producto utiliza el formato de mensajes de WebSphere Commerce y consta de un conjunto de registros, que están ordenados de forma secuencial en un almacenamiento intermedio. Los datos siguientes describen el mensaje Actualizar cantidad del producto:

<ECEDOC> <PROLOG>PRODUCT\_QUANTITY\_UPDATE\_PROLOG\_DATA</PROLOG> <HEADER> <HDR010>PRODUCT\_QUANTITY\_UPDATE\_HDR010\_DATA</HDR010> </HEADER> </ECEDOC>

#### **Notas:**

- v En el almacenamiento intermedio, todos los registros están ordenados de forma secuencial. Aquí se utiliza sangrado para facilitar la lectura; no aparece así en el almacenamiento intermedio.
- v En el almacenamiento intermedio, todos los campos de los segmentos de datos están justificados por la izquierda y con espacios de relleno a la derecha.

#### **Segmentos de datos para Actualizar cantidad del producto**

• PRODUCT OUANTITY UPDATE PROLOG DATA Especifica el tipo de mensaje que definen los datos de la aplicación. En este caso, el mensaje es Actualizar cantidad del producto.

• PRODUCT\_QUANTITY\_UPDATE\_HDR010\_DATA Especifica la información sobre el producto contenida en el mensaje Actualizar cantidad del producto.

# **Mensaje Crear pedido**

El mensaje Crear pedido es un mensaje de salida que contiene detalles de pedido para un pedido completado. El sistema WebSphere Commerce genera este mensaje y envía los datos del mismo a una cola de mensajes de salida, donde un sistema de fondo recibe el mensaje. Esta aplicación recibe el mensaje y continúa cualquier proceso de gestión de fondo que sea necesario para completar la tarea especificada para el pedido. Utilice Crear pedido para realizar el proceso de pedido de los pedidos que se inician en el sistema WebSphere Commerce, pero que también requieren algún trabajo adicional o de fondo por parte de otro sistema.

El mensaje Crear pedido utiliza el formato de mensajes heredado y consta de un conjunto de registros, que están ordenados de forma secuencial en un almacenamiento intermedio. El mensaje contiene información de pedido, comprador, facturación, comerciante y de envío. Los datos siguientes describen el mensaje Crear pedido:

```
<ECEDOC><PROLOG>ORDER_CREATE_PROLOG_DATA</PROLOG>
<HEADER>
    <HDR010>ORDER_CREATE_HDR010_DATA</HDR010>
    <HDR020>ORDER_CREATE_HDR020_DATA</HDR020>
    <HDR030>ORDER_CREATE_HDR030_DATA</HDR030>
    <HDR040>ORDER_CREATE_HDR040_DATA</HDR040>
    <USRLST>
        <DATUSR>DATUSR_DATA</DATUSR>
                     .
                    .DATUSR repeated loop
                     .
        <DATUSR>DATUSR_DATA</DATUSR>
    </USRLST>
</HEADER>
<ITMLST>
    \leqITMDAT><ITM010>ORDER_CREATE_ITM010_DATA</ITM010>
        <USRLST>
            <DATUSR>DATUSR_DATA</DATUSR>
                     .
                     .DATUSR repeated loop
                     .
            <DATUSR>DATUSR_DATA</DATUSR>
        </USRLST>
    </ITMDAT>
                     .
                    .ITEM repeated loop
                     .
    <ITMDAT><ITM010>ORDER_CREATE_ITM010_DATA</ITM010>
        <USRLST>
            <DATUSR>DATUSR_DATA</DATUSR>
                     .
```
.DATUSR repeated loop

```
.
            <DATUSR>DATUSR_DATA</DATUSR>
        </USRLST>
    </ITMDAT>
</ITMLST>
</ECEDOC>
```
#### **Notas:**

- v En el almacenamiento intermedio, todos los registros están ordenados de forma secuencial. Aquí se utiliza sangrado para facilitar la lectura; no aparece así en el almacenamiento intermedio.
- v En el almacenamiento intermedio, todos los campos de los segmentos de datos están justificados por la izquierda y con espacios de relleno a la derecha.

#### **Segmentos de datos para Crear pedido**

- ORDER CREATE PROLOG DATA Especifica el tipo de mensaje que definen los datos de la aplicación. En este caso, el mensaje es Crear pedido.
- ORDER CREATE HDR010 DATA Especifica la información del pedido que contiene el mensaje Crear pedido.
- ORDER CREATE HDR020 DATA Especifica la información de comprador que contiene el mensaje Crear pedido.
- ORDER CREATE HDR030 DATA Especifica la información de facturación que contiene el mensaje Crear pedido.
- ORDER CREATE HDR040 DATA Especifica la información de comerciante que contiene el mensaje Crear pedido.
- DATUSR DATA Especifica información opcional que se añadirá al mensaje Crear pedido. DATUSR\_DATA aparece en las secciones <HDR> e <ITM> de este mensaje.
- ORDER\_CREATE\_ITM010\_DATA Especifica la información de envío de artículos o productos que contiene el mensaje Crear pedido.

### **Mensaje Cliente nuevo**

El mensaje Cliente nuevo es un mensaje de entrada de formato heredado que contiene información de cliente para un comprador. Una aplicación de fondo genera este mensaje y lo envía a la cola de mensajes de entrada de WebSphere Commerce, donde el sistema WebSphere Commerce recibe el mensaje. WebSphere Commerce actualiza información para un nuevo comprador llamando al mandato de controlador UserRegistrationAdd.

Los datos siguientes describen el mensaje Cliente nuevo:

 $<$ ECEDOC $>$ <PROLOG>CUSTOMER\_UPDATE\_PROLOG\_DATA</PROLOG> <HEADER> <HDR010>CUSTOMER\_UPDATE\_HDR010\_DATA</HDR010> <USRLST> <DATUSR>DATUSR\_DATA</DATUSR>

> . .DATUSR repeated loop

. <DATUSR>DATUSR\_DATA</DATUSR>

</USRLST> </HEADER> </ECEDOC>

#### **Notas:**

- v En el almacenamiento intermedio, todos los registros están ordenados de forma secuencial. Aquí se utiliza sangrado para facilitar la lectura; no aparece así en el almacenamiento intermedio.
- v En el almacenamiento intermedio, todos los campos de los segmentos de datos están justificados por la izquierda y con espacios de relleno a la derecha.

#### **Segmentos de datos para Cliente nuevo**

- CUSTOMER NEW PROLOG DATA Especifica el tipo de mensaje que definen los datos de la aplicación. En este caso, el mensaje es Cliente nuevo.
- CUSTOMER NEW HDR010 DATA Especifica la información sobre el comprador que contiene el mensaje Cliente nuevo.
- DATUSR DATA Especifica información opcional que se añadirá al mensaje Cliente nuevo. DATUSR\_DATA aparece en la sección <HDR> de este mensaje.

## **Mensaje Actualizar cliente**

El mensaje Actualizar cliente es un mensaje de entrada que contiene información de cliente para un comprador. Una aplicación de fondo genera este mensaje y lo envía a la cola de mensajes de entrada de WebSphere Commerce, donde el sistema WebSphere Commerce recibe el mensaje. WebSphere Commerce actualiza información para un comprador registrado llamando al mandato UserRegistrationUpdate.

El mensaje Actualizar cliente utiliza el formato de mensajes de WebSphere Commerce y consta de un conjunto de registros, que están ordenados de forma secuencial en un almacenamiento intermedio. Los datos siguientes describen el mensaje Actualizar cliente:

```
<ECEDOC>
<PROLOG>CUSTOMER_UPDATE_PROLOG_DATA</PROLOG>
<HEADER>
    <HDR010>CUSTOMER_UPDATE_HDR010_DATA</HDR010>
    <USRLST>
        <DATUSR>DATUSR_DATA</DATUSR>
                    .
                    .DATUSR repeated loop
```
. <DATUSR>DATUSR\_DATA</DATUSR> </USRLST> </HEADER>

</ECEDOC>

#### **Notas:**

v En el almacenamiento intermedio, todos los registros están ordenados de forma secuencial. Aquí se utiliza sangrado para facilitar la lectura; no aparece así en el almacenamiento intermedio.

v En el almacenamiento intermedio, todos los campos de los segmentos de datos están justificados por la izquierda y con espacios de relleno a la derecha.

#### **Segmentos de datos para Actualizar Cliente**

- CUSTOMER\_UPDATE\_PROLOG\_DATA Especifica el tipo de mensaje que definen los datos de la aplicación. En este caso, el mensaje es Actualizar cliente.
- CUSTOMER\_UPDATE\_HDR010\_DATA Especifica la información sobre el comprador que contiene el mensaje Actualizar cliente.
- DATUSR DATA Especifica información opcional que se añadirá al mensaje Actualizar cliente. DATUSR\_DATA aparece en la sección <HDR> de este mensaje.

# **Mensaje Update\_NC\_Customer**

El mensaje Update\_NC\_Customer es un mensaje de entrada que contiene información de cliente para un comprador. Una aplicación de fondo genera este mensaje y lo envía a la cola de mensajes de entrada de WebSphere Commerce, donde el sistema WebSphere Commerce recibe el mensaje. WebSphere Commerce actualiza la información de un comprador registrado llamando al mandato UserRegistrationUpdate. Dado que el mensaje llama al mismo mandato de controlador WebSphere Commerce, el mensaje es idéntico al mensaje Create\_NC\_Customer.

El mensaje Update\_NC\_Customer utiliza el formato de mensaje XML y va a continuación del archivo Update\_NC\_Customer\_10.dtd.

La tabla siguiente describe el formato del mensaje Update\_NC\_Customer. Para consultar una descripción de la columna de base de datos, siga el enlace con su tabla asociada. Todos los campos son opcionales a menos que se indique lo contrario. La longitud del valor del código del mensaje XML para campos de base de datos de tipo INT, BIGINT y DOUBLE debe ser CHAR(10), CHAR(19) y CHAR(16) respectivamente.

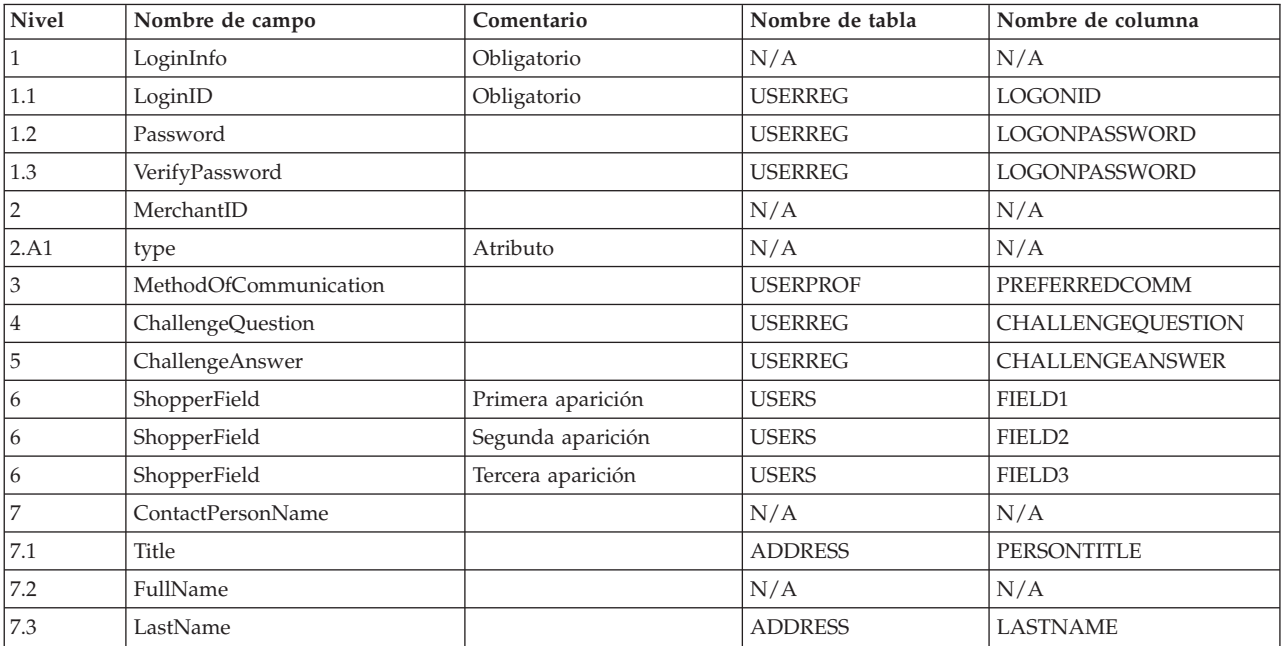

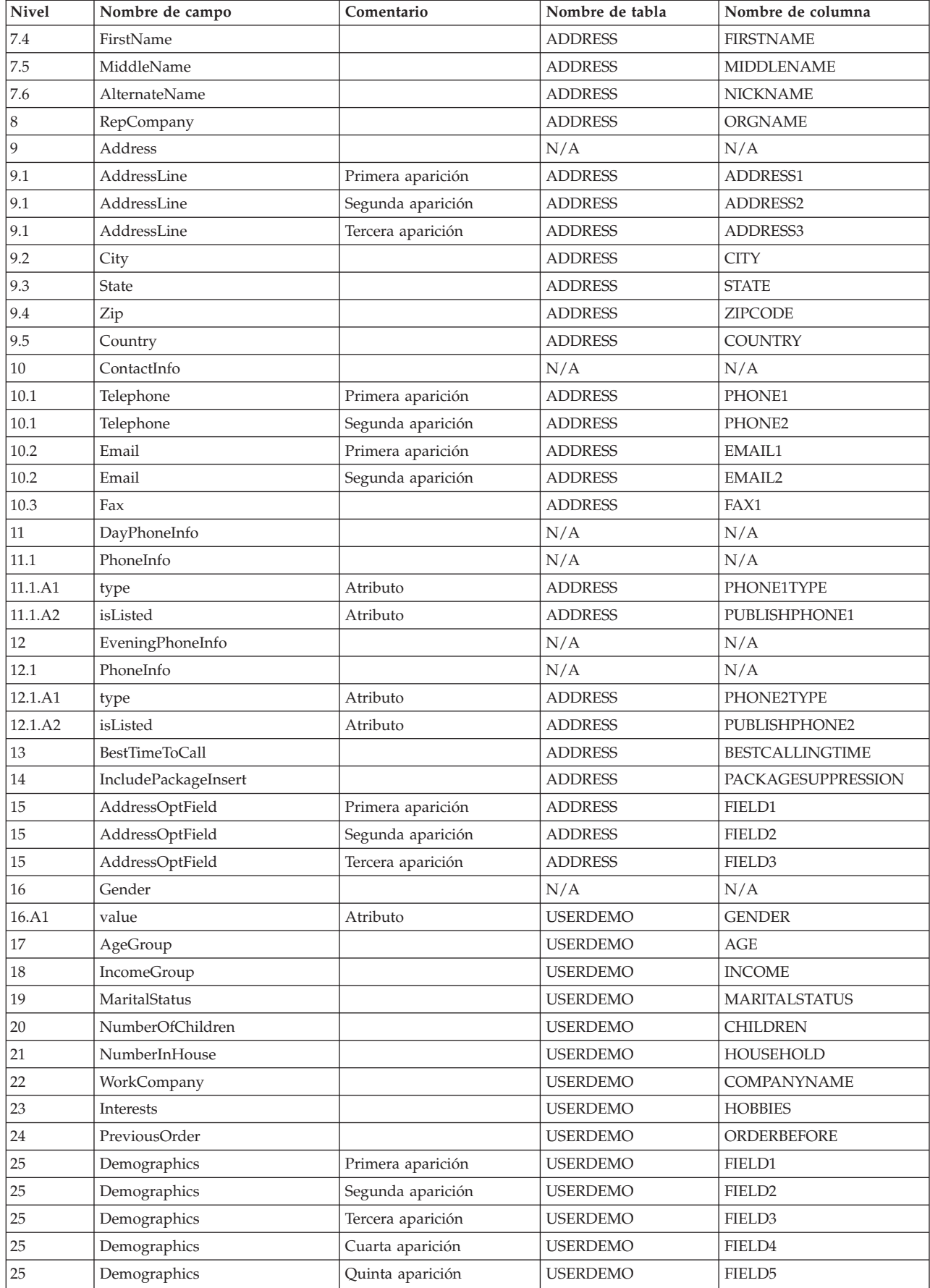

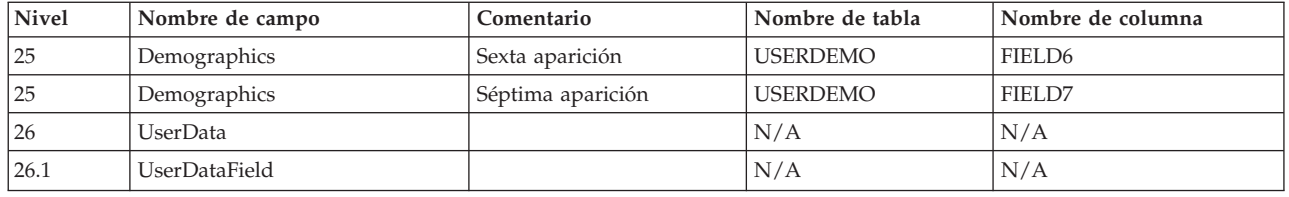

# **Mensaje Update\_NC\_OrderStatus**

El mensaje Update\_NC\_OrderStatus es un mensaje de entrada que contiene información de estado para un pedido de WebSphere Commerce. Una aplicación de fondo genera este mensaje y lo envía a la cola de mensajes de entrada de WebSphere Commerce, donde el sistema WebSphere Commerce recibe el mensaje. El mandato OrderStatus de WebSphere Commerce actualiza las tablas ORDSTAT y ORDISTAT con la nueva información de estado del pedido.

El mensaje Update\_NC\_OrderStatus utiliza el formato de mensaje XML y va a continuación de Update\_NC\_OrderStatus\_10.dtd.

La tabla siguiente describe el formato del mensaje Update\_NC\_OrderStatus. Para consultar una descripción de la columna de base de datos, siga el enlace con su tabla asociada. Todos los campos son opcionales a menos que se indique lo contrario. La longitud del valor del código del mensaje XML para campos de base de datos de tipo INT, BIGINT y DOUBLE debe ser CHAR(10), CHAR(19) y CHAR(16) respectivamente.

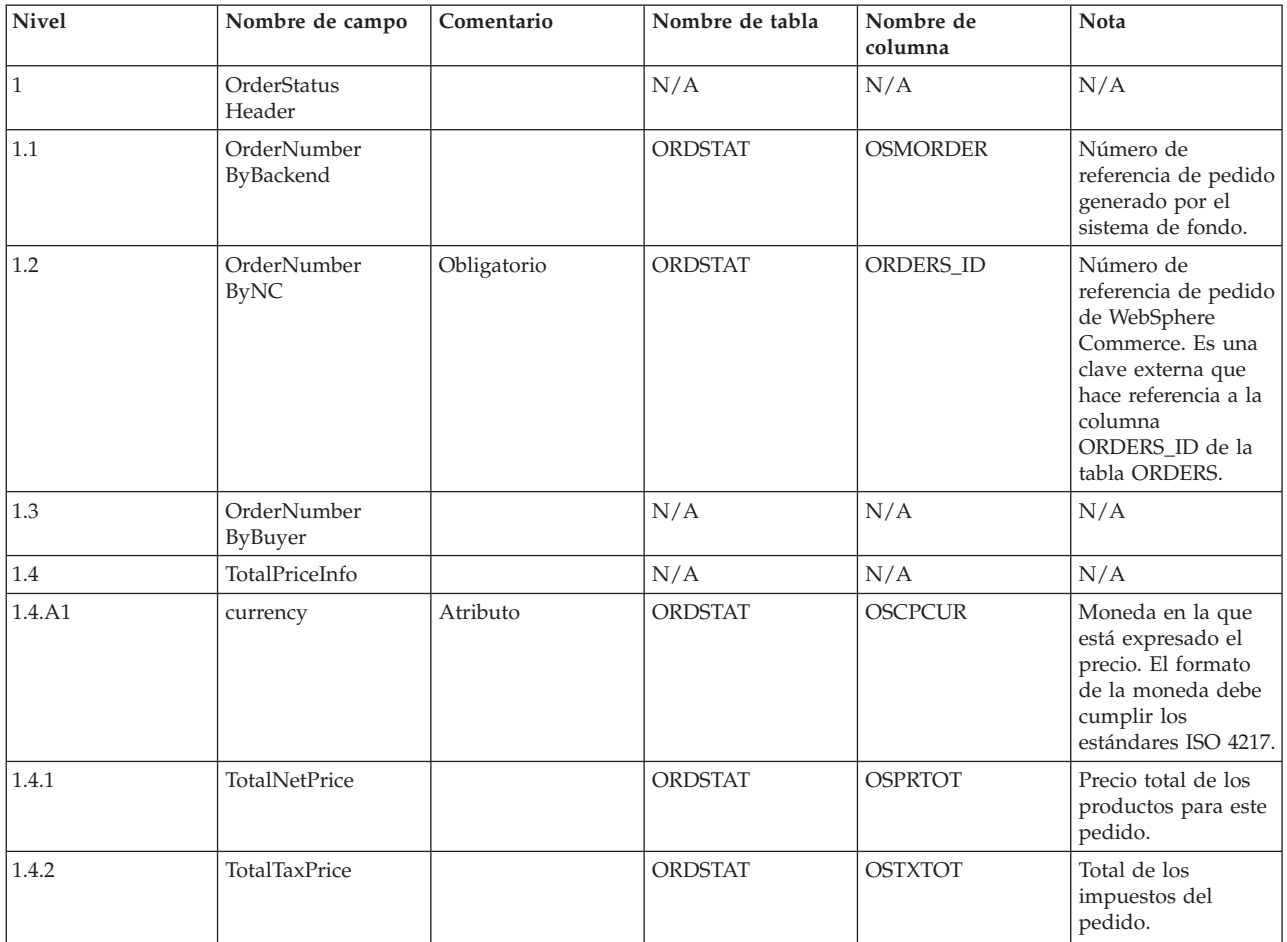

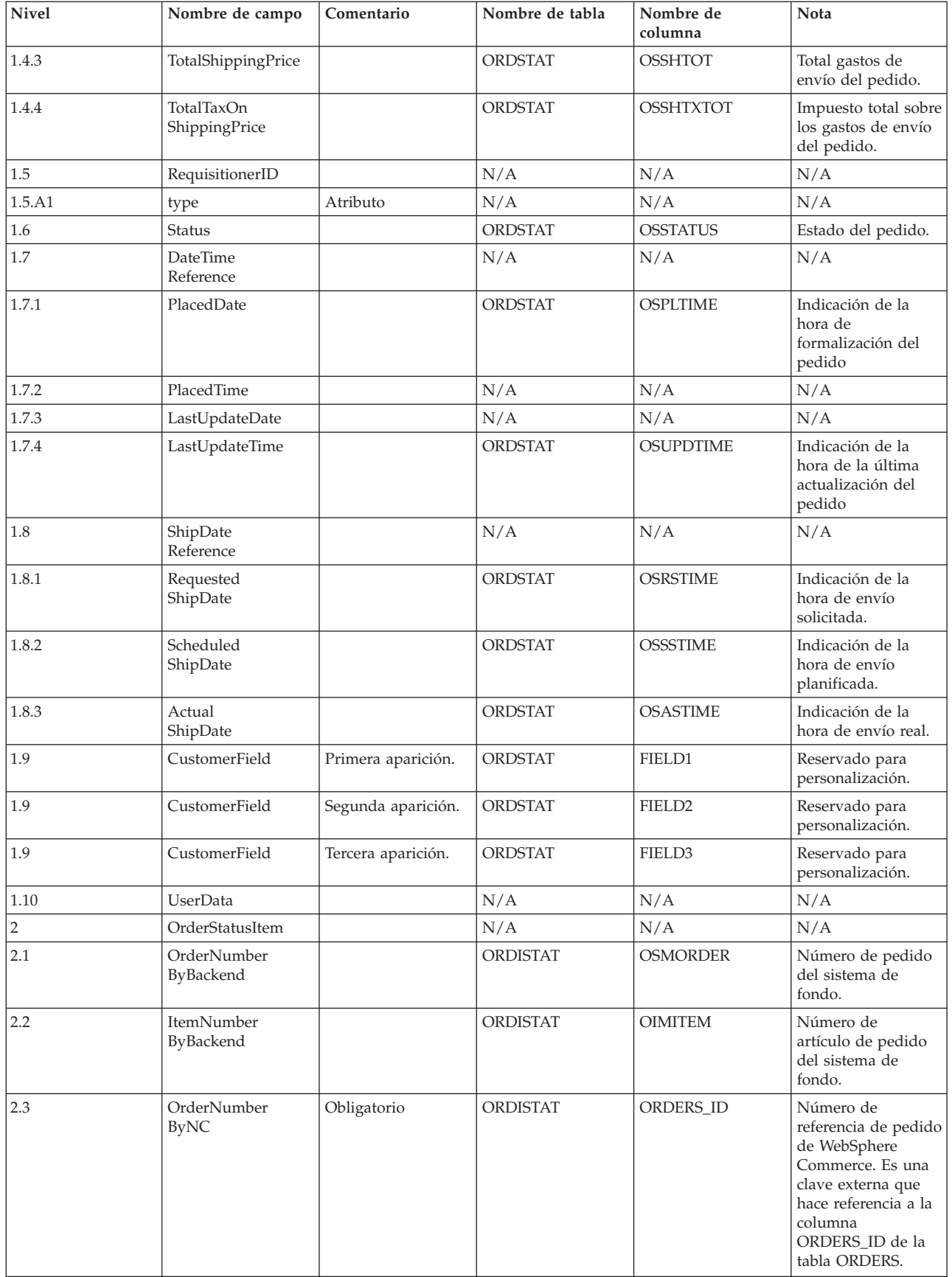

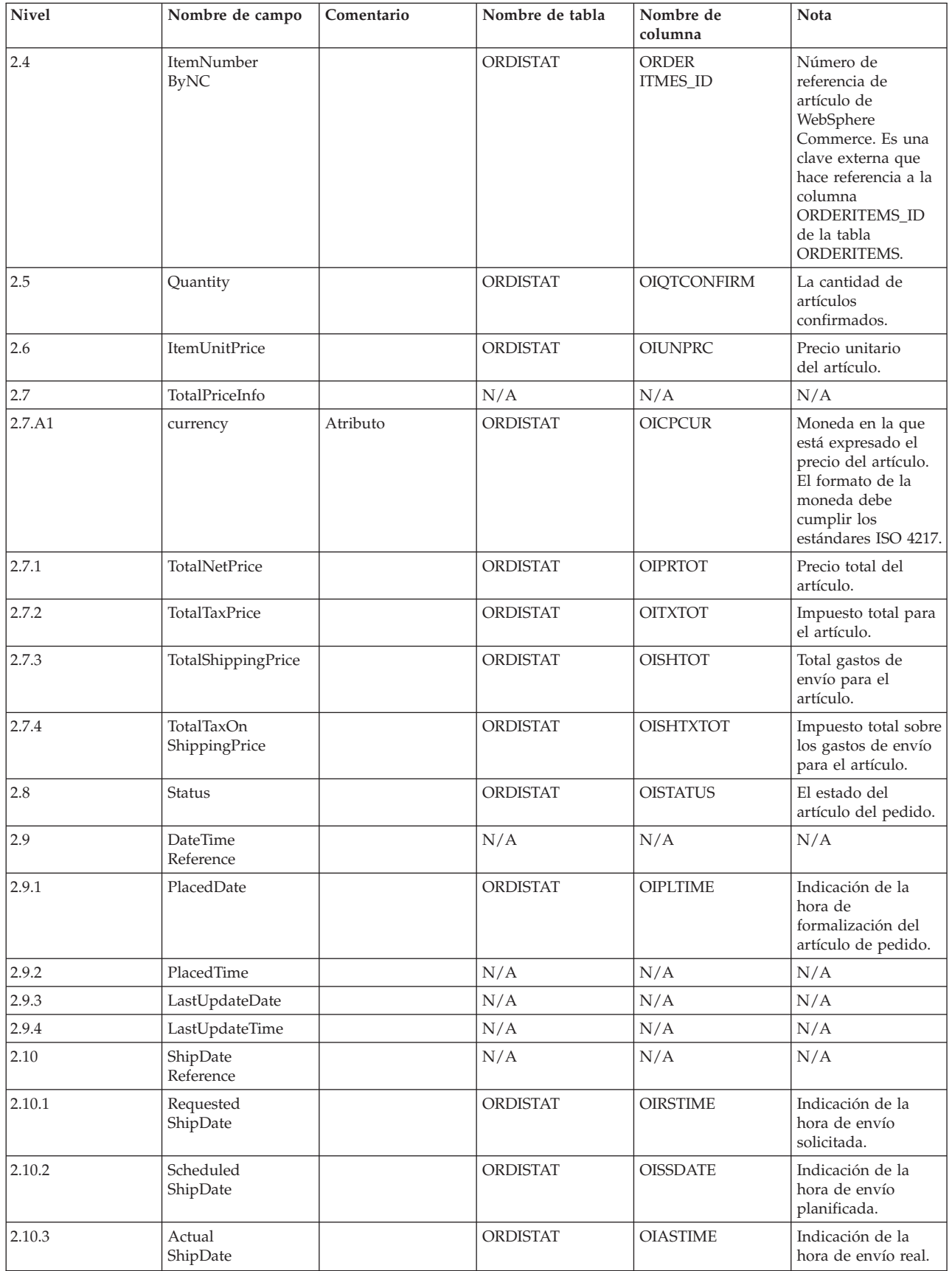

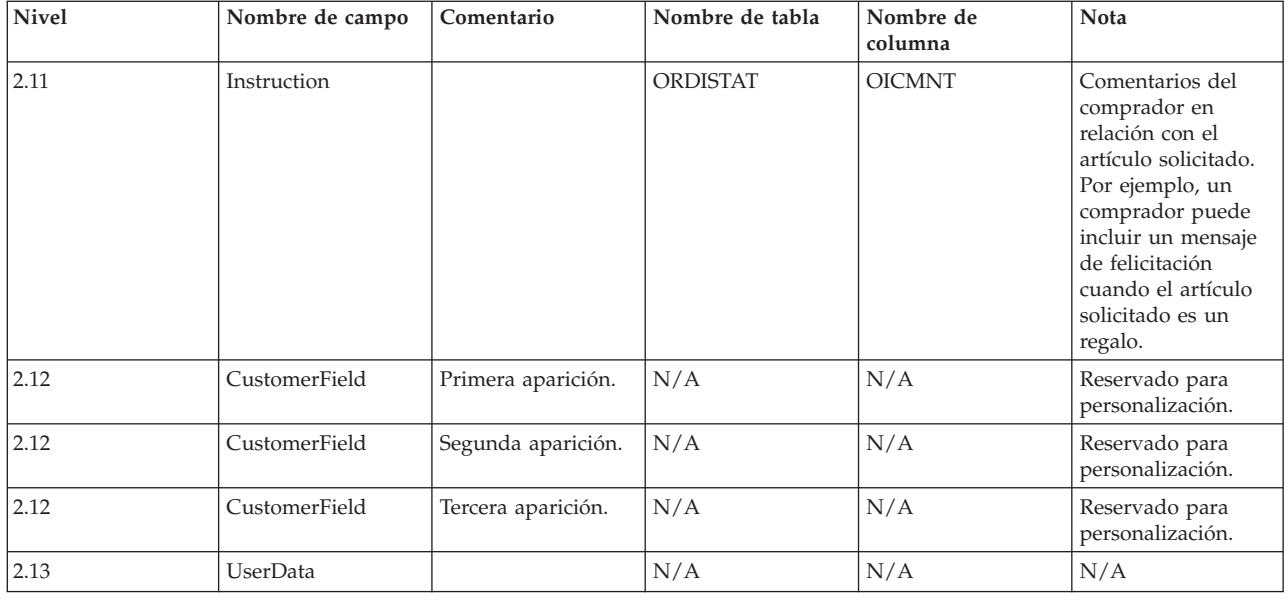

# **Mensaje Create\_NC\_Customer**

El mensaje Create\_NC\_Customer es un mensaje de entrada que contiene información de cliente para un comprador. Una aplicación de fondo genera este mensaje y lo envía a la cola de mensajes de entrada de WebSphere Commerce, donde el sistema WebSphere Commerce recibe el mensaje. WebSphere Commerce actualiza información para un nuevo comprador llamando al mandato UserRegistrationAdd.

El mensaje Create\_NC\_Customer utiliza el formato de mensaje XML y va a continuación de Create\_NC\_Customer\_10.dtd.

El formato de los campos que se correlacionan con los campos de la base de datos para este mensaje es similar al formato del mensaje Update\_NC\_Customer.

# **Mensaje Update\_NC\_ProductInventory**

El mensaje Update\_NC\_ProductInventory es un mensaje de entrada que contiene información de inventario para un producto. Una aplicación de fondo genera este mensaje y lo envía a la cola de mensajes de entrada de WebSphere Commerce, donde el sistema WebSphere Commerce recibe el mensaje. WebSphere Commerce actualiza la tabla INVENTORY con la nueva información de inventario.

El mensaje Update\_NC\_ProductInventory utiliza el formato de mensaje XML y va a continuación de Update NC ProductInventory 10.dtd.

**Nota:** Se recomienda utilizar el mensaje Update\_WCS\_ProductInventory en lugar de Update\_NC\_ProductInventory ya que es una versión mejorada. Cuando se utiliza el mensaje Update\_WCS\_ProductInventory, el campo ProductNumberByMerchant se puede reemplazar optativamente por ProductSKU.

El formato y el fuente de los valores de elementos XML se describen en la tabla siguiente. Para consultar una descripción de la columna de base de datos, siga el enlace con su tabla asociada. Los campos son opcionales, a menos que se indique lo contrario. La longitud del valor del código del mensaje XML para campos de base de datos de tipo INT, BIGINT y DOUBLE debe ser CHAR(10), CHAR(19) y CHAR(16) respectivamente.

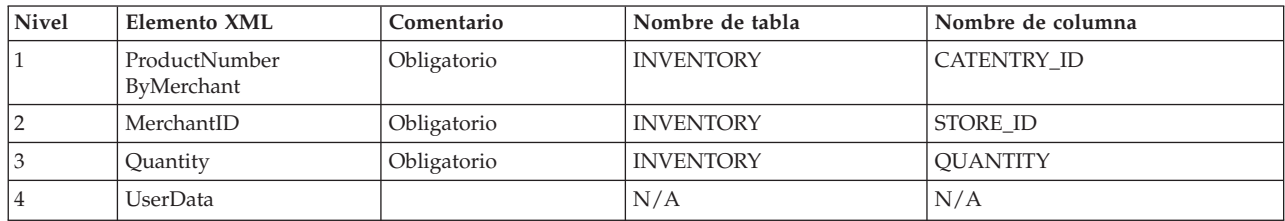

#### **Comportamiento:**

- v El número de referencia de producto de WebSphere Commerce (que hace referencia a CATENTRY\_ID en la tabla INVENTORY) y el número de referencia de comerciante (STORE\_ID) se utilizan para actualizar una fila en la tabla INVENTORY.
- v Si no existe la fila de la tabla INVENTORY, entonces se produce una excepción.

# **Mensaje Update\_NC\_ProductPrice**

El mensaje Update\_NC\_ProductPrice es un mensaje de entrada que contiene información de precio para un producto. Una aplicación de fondo genera este mensaje y lo envía a la cola de mensajes de entrada de WebSphere Commerce, donde el sistema WebSphere Commerce recibe el mensaje. A continuación, el sistema llama al mandato ProductOfferPriceUpdate que actualiza la tabla OFFERPRICE con la nueva información sobre precio.

El mensaje Update\_NC\_ProductPrice utiliza el formato de mensaje XML y va a continuación de Update\_NC\_ProductPrice\_10.dtd.

El formato y el fuente de los valores de elementos XML se describen en la tabla siguiente. Para consultar una descripción de la columna de base de datos, siga el enlace con su tabla asociada. Todos los campos son opcionales a menos que se indique lo contrario. Para los campos de base de datos de tipo INT, el elemento del mensaje debe ser CHAR (12).

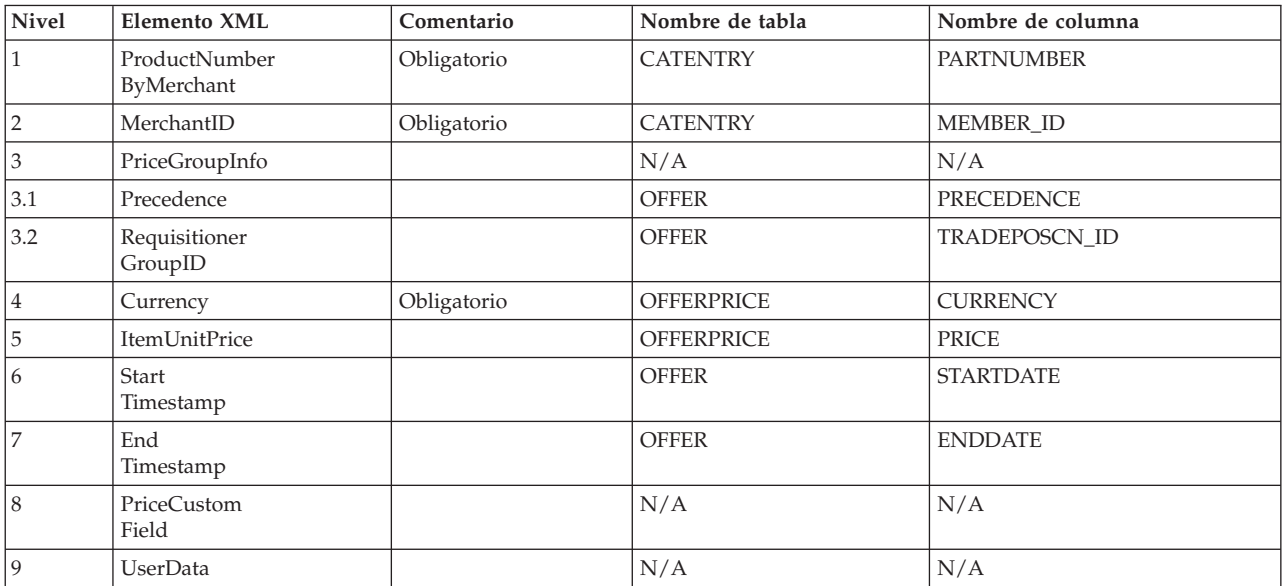

# **Mensaje Report\_NC\_PurchaseOrder**

El mensaje Report\_NC\_PurchaseOrder es un mensaje de salida que contiene detalles de pedido para un pedido completado. El sistema de mensajería de salida de WebSphere Commerce genera este mensaje utilizando la plantilla de composición OrderCreateXML.jsp y envía sus datos a una cola de mensajes de salida, donde un sistema de fondo recibe el mensaje. Esta aplicación recibe el mensaje y continúa cualquier proceso de gestión de fondo que sea necesario para completar la tarea especificada para el pedido. Utilice Report\_NC\_PurchaseOrder para realizar el proceso de pedido de los pedidos que se inician en el sistema WebSphere Commerce, pero que también requieren algún trabajo adicional o de fondo por parte de otro sistema.

El mensaje Report\_NC\_PurchaseOrder utiliza el formato de mensaje XML y va a continuación de Report\_NC\_PO\_10.dtd.

El archivo DTD consta de un conjunto de elementos XML. El mensaje contiene información de pedido, comprador, facturación, comerciante y de envío. Los datos siguientes describen el archivo Report\_NC\_PO\_10.dtd, que se utiliza para el mensaje Report\_NC\_PurchaseOrder:

El formato y el fuente de los valores de elementos XML se describen en la tabla siguiente. Para consultar una descripción de la columna de base de datos, siga el enlace con su tabla asociada. Todos los campos son opcionales a menos que se indique lo contrario. La longitud del valor del código del mensaje XML para campos de base de datos de tipo INT, BIGINT y DOUBLE debe ser CHAR(10), CHAR(19) y CHAR(16) respectivamente.

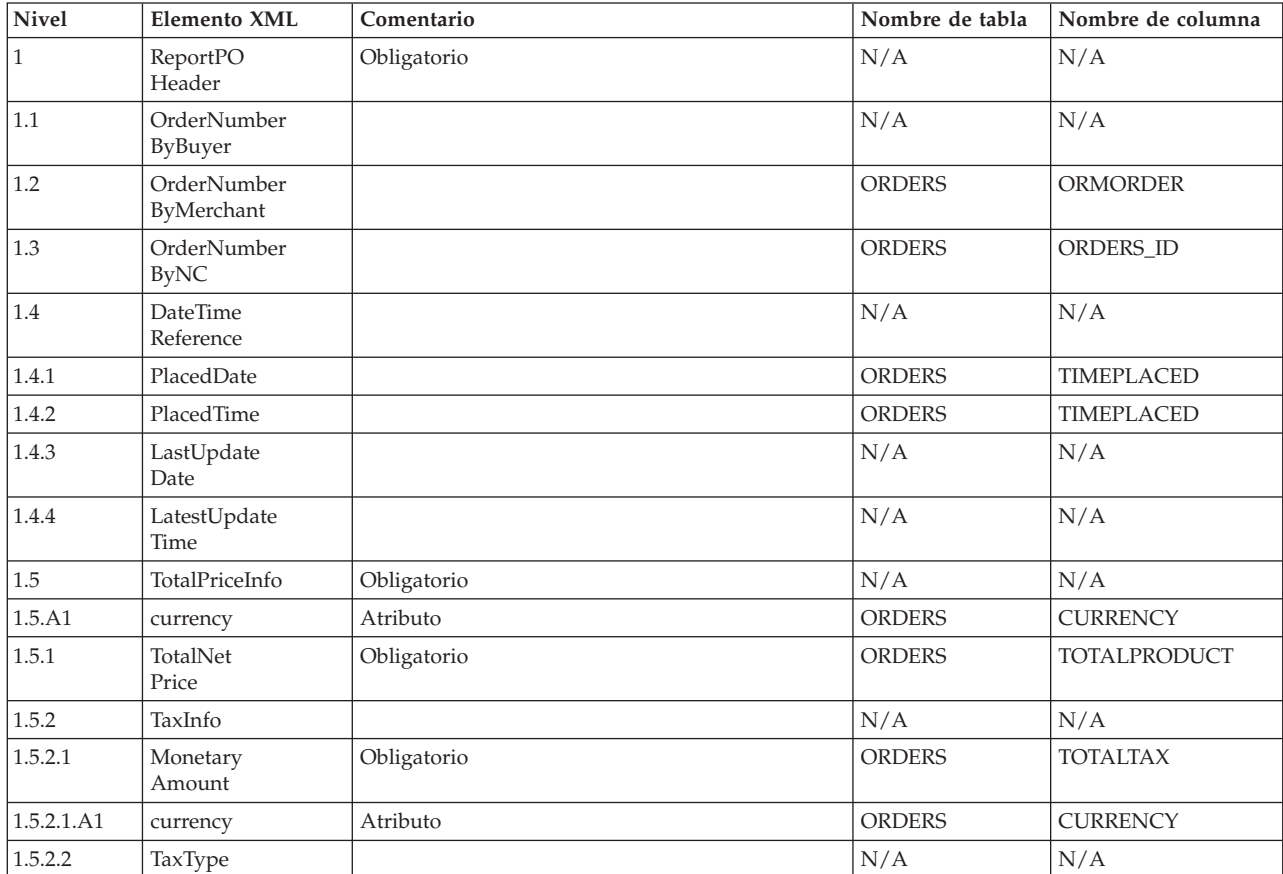

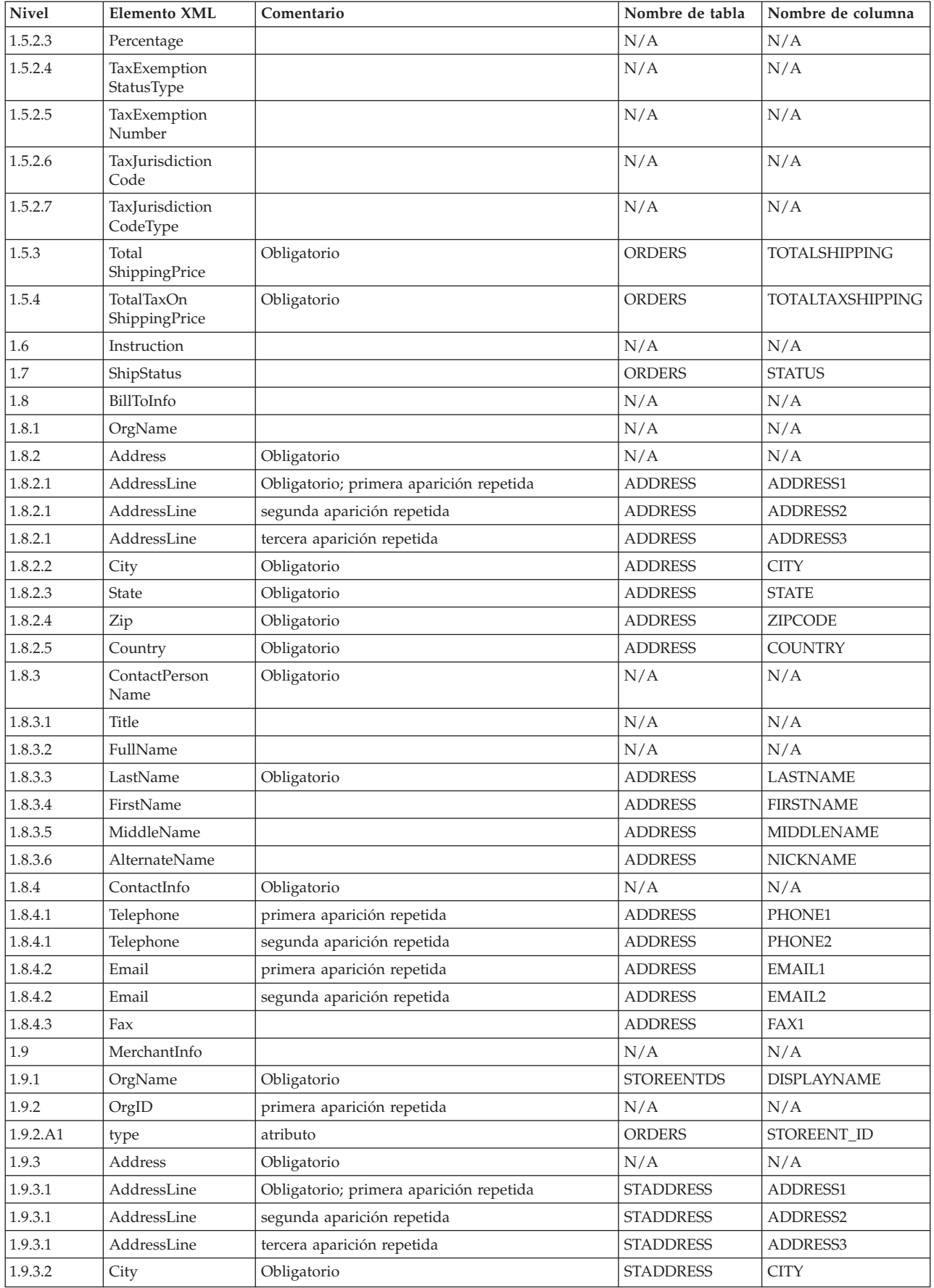

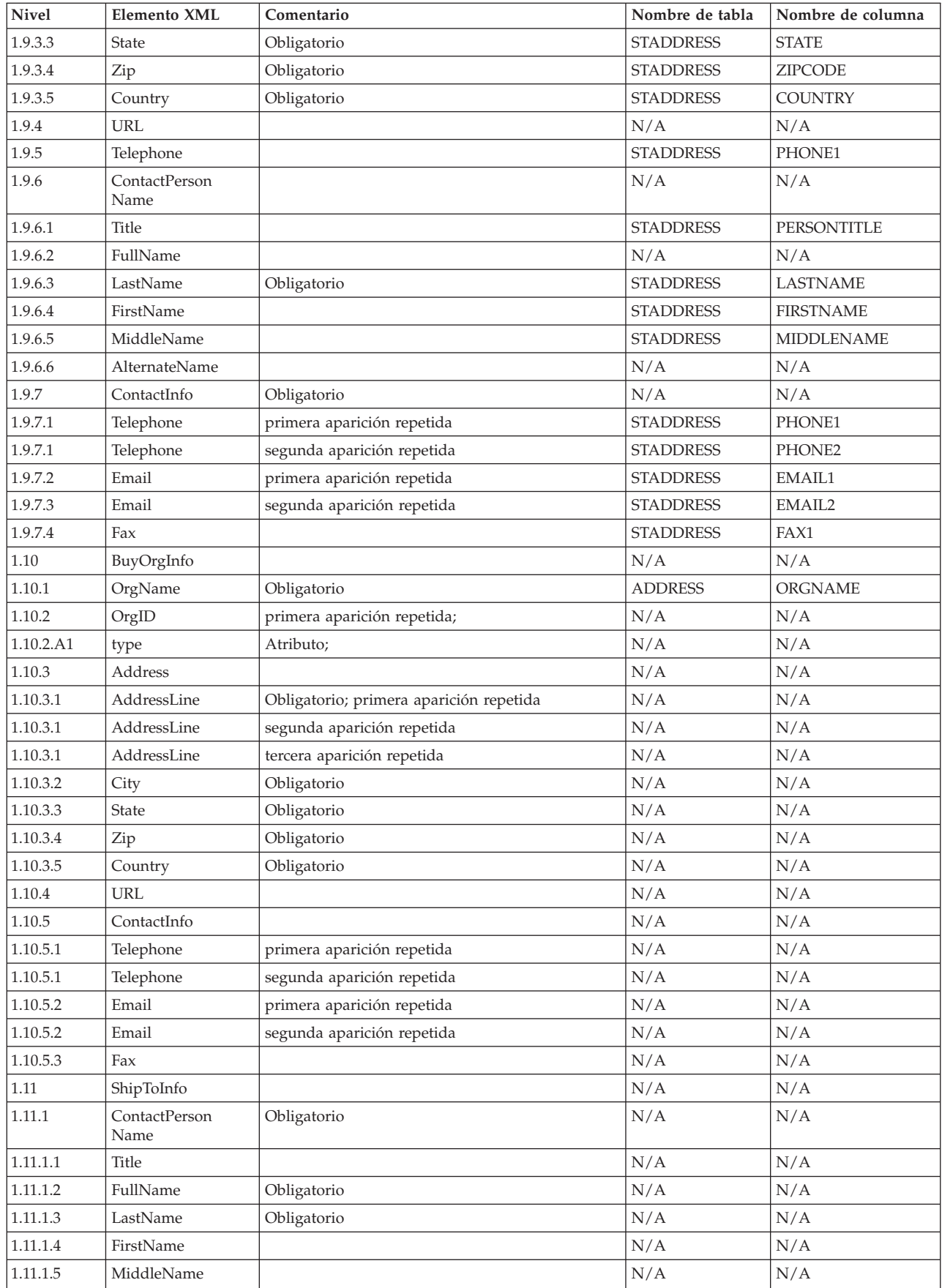

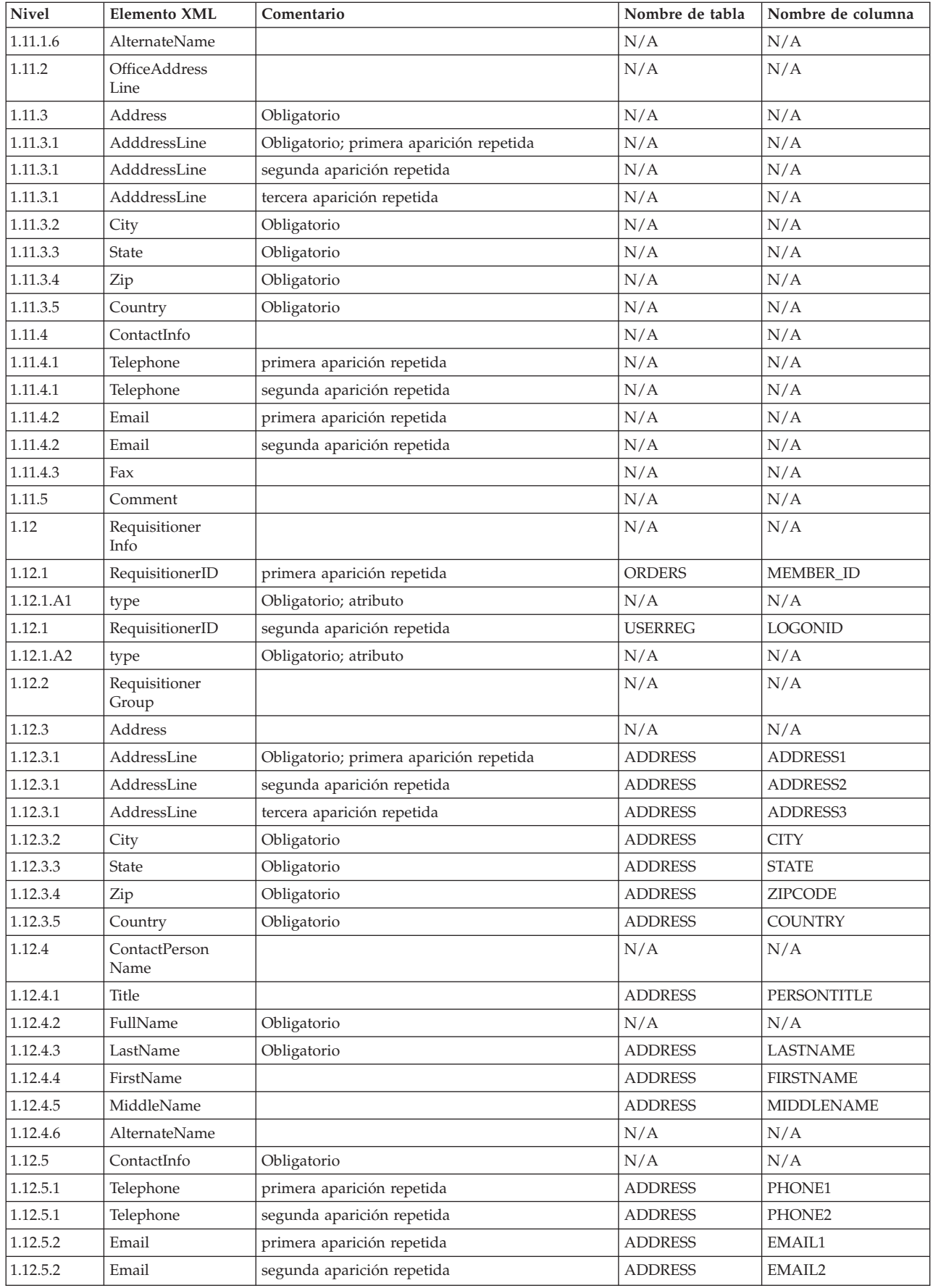

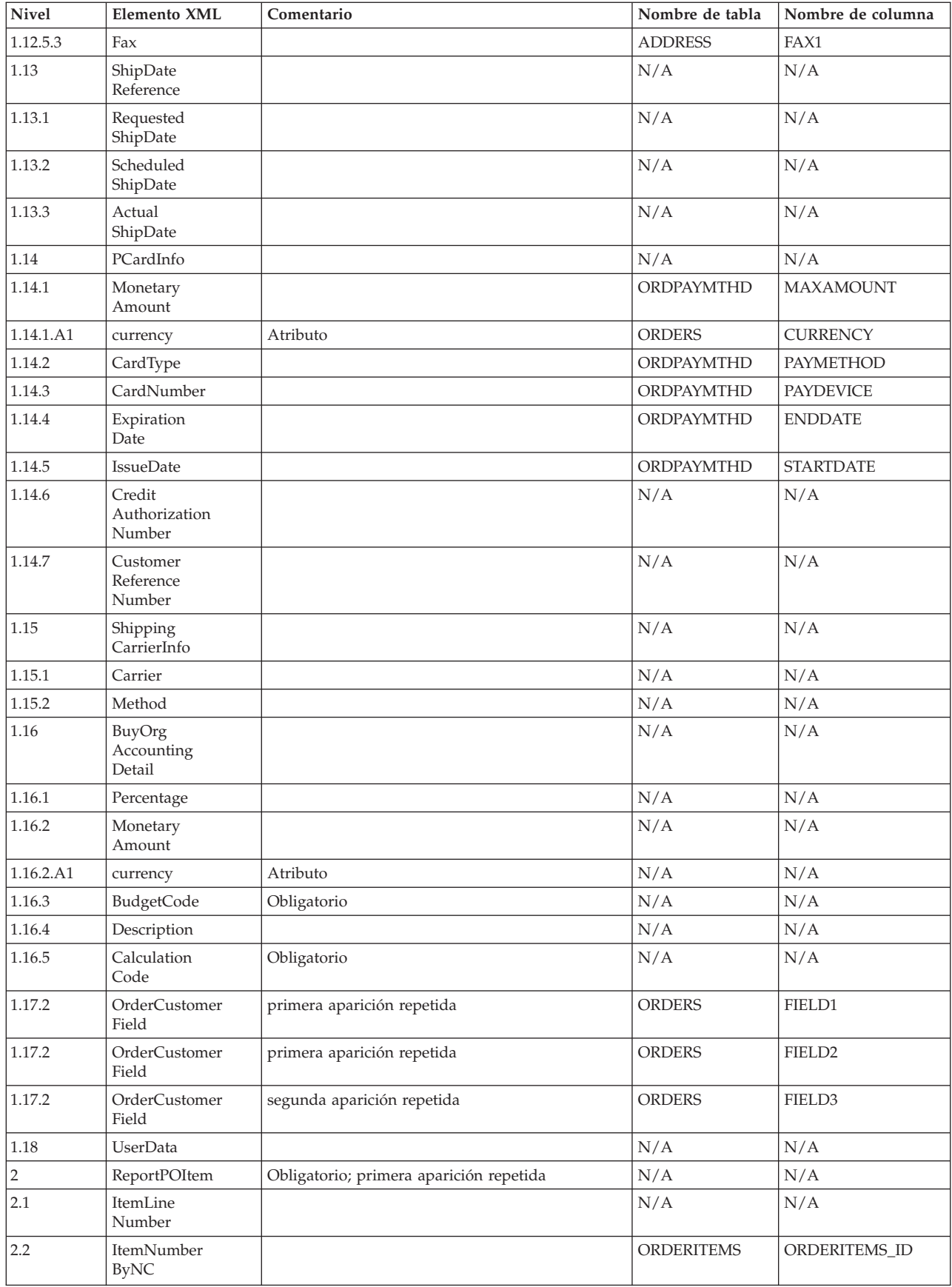

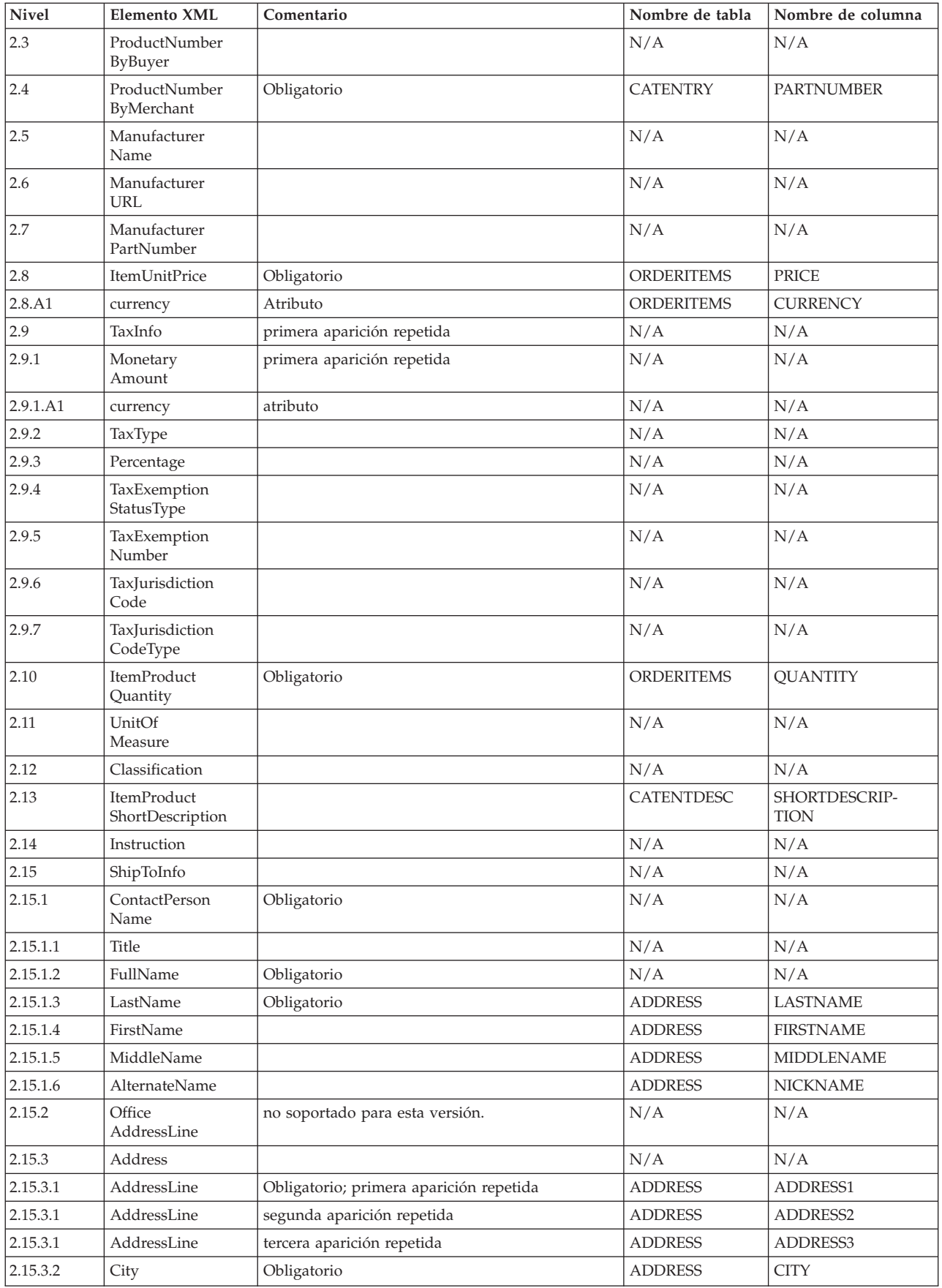

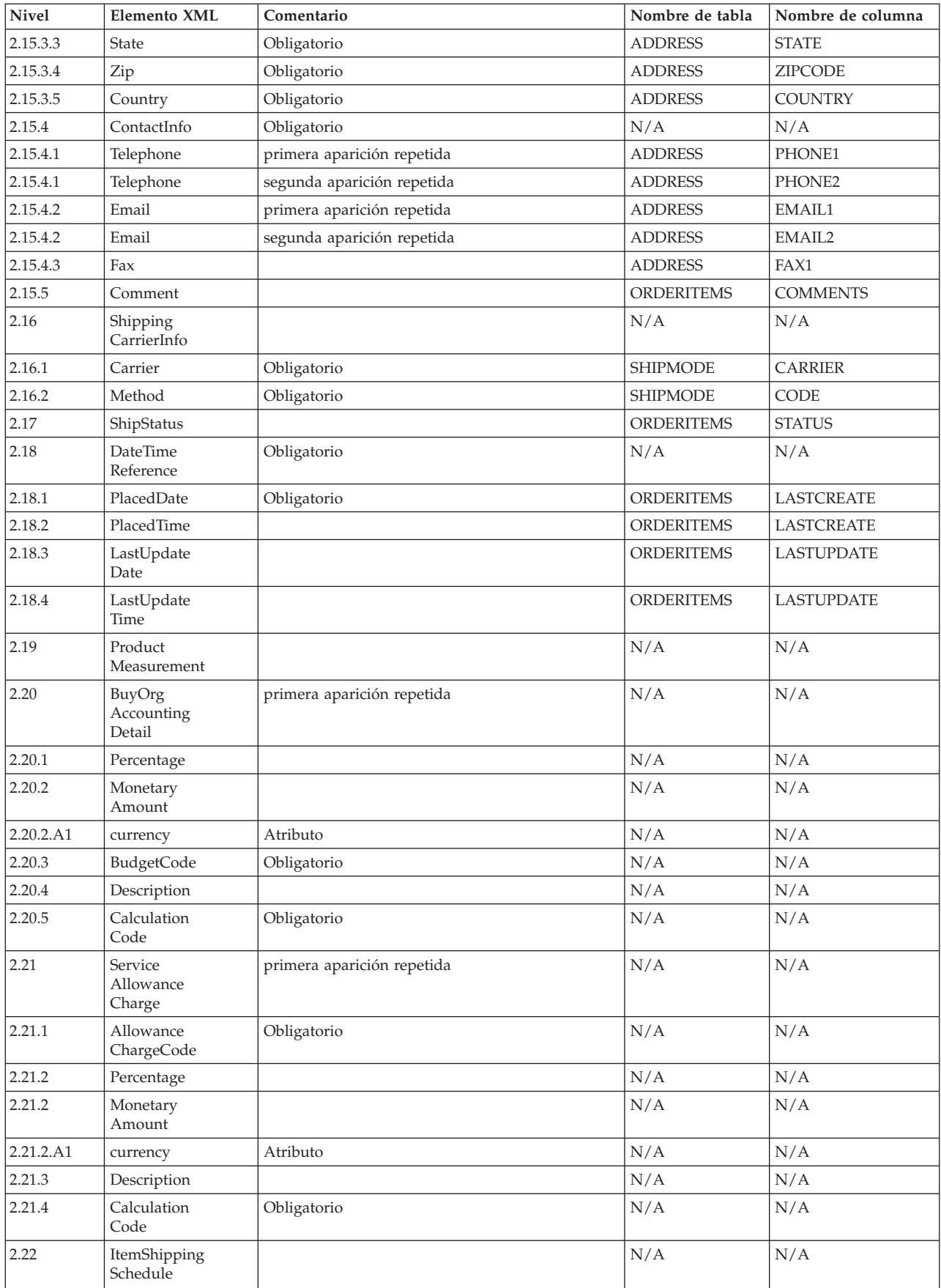
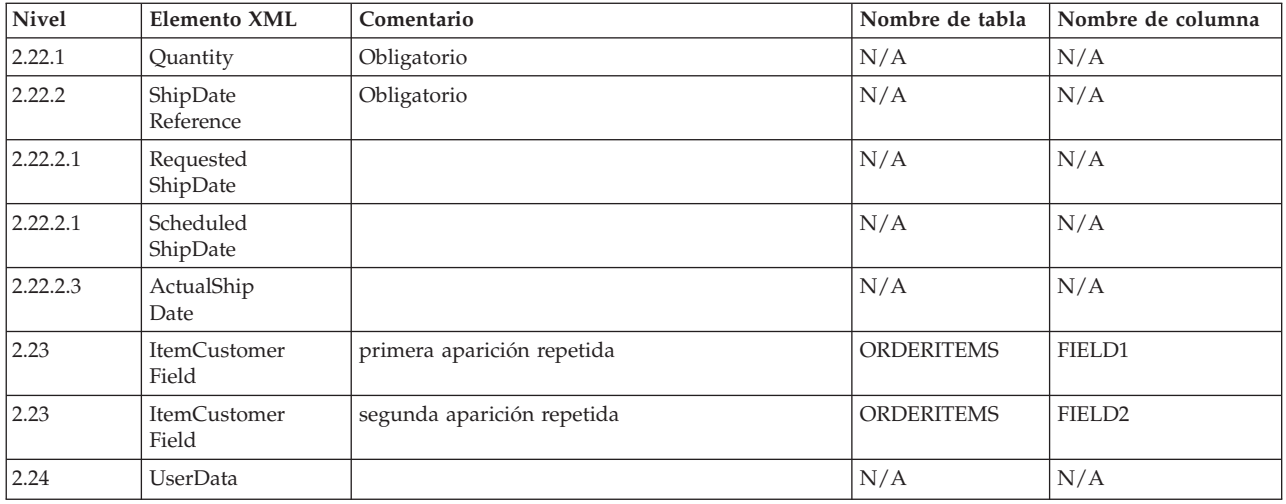

### **CUSTOMER\_NEW\_HDR010\_DATA**

El mensaje Cliente nuevo incluye el segmento CUSTOMER\_NEW\_HDR010\_DATA. Este segmento de datos consta de información de comprador para nuevos compradores para el mensaje Cliente nuevo.

El formato y el fuente de los campos para CUSTOMER\_NEW\_HDR010\_DATA se describen en la tabla siguiente. Para obtener información sobre las longitudes de los campos, utilice la tabla siguiente. Para consultar una descripción de una columna de base de datos, siga el enlace con su tabla asociada.

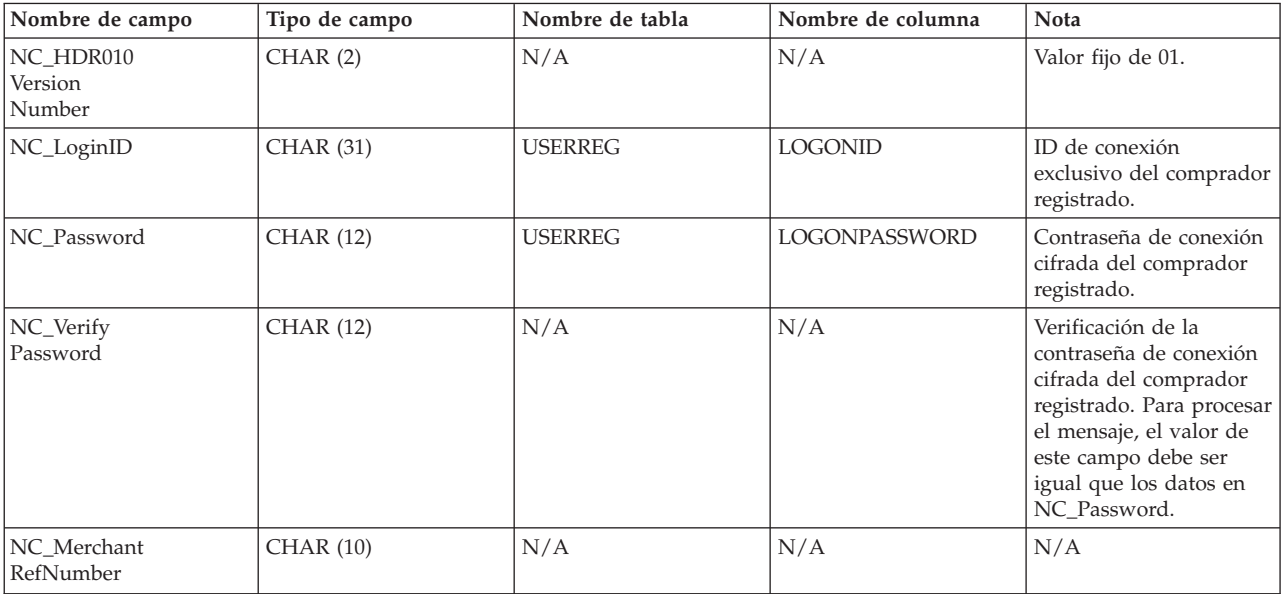

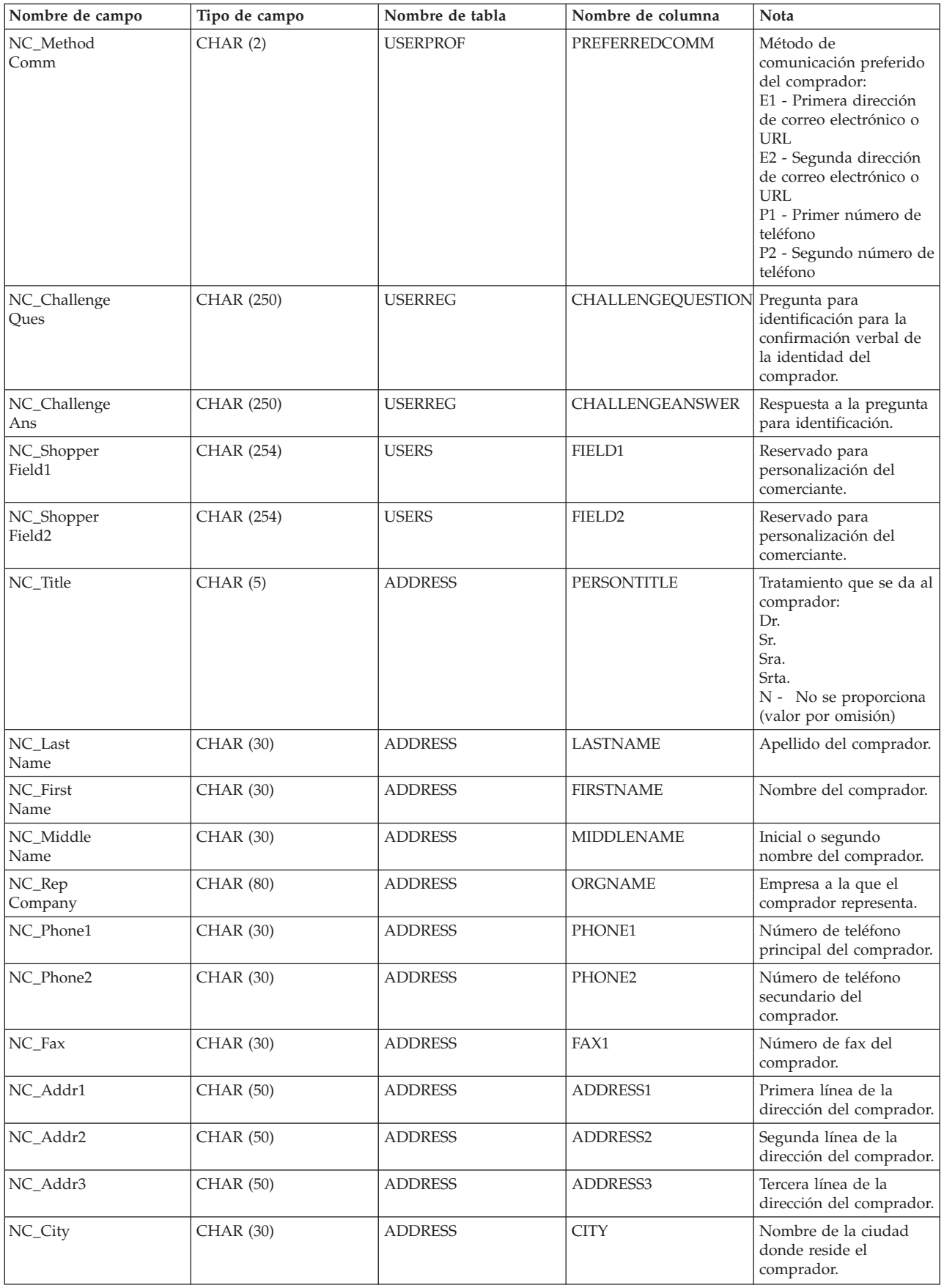

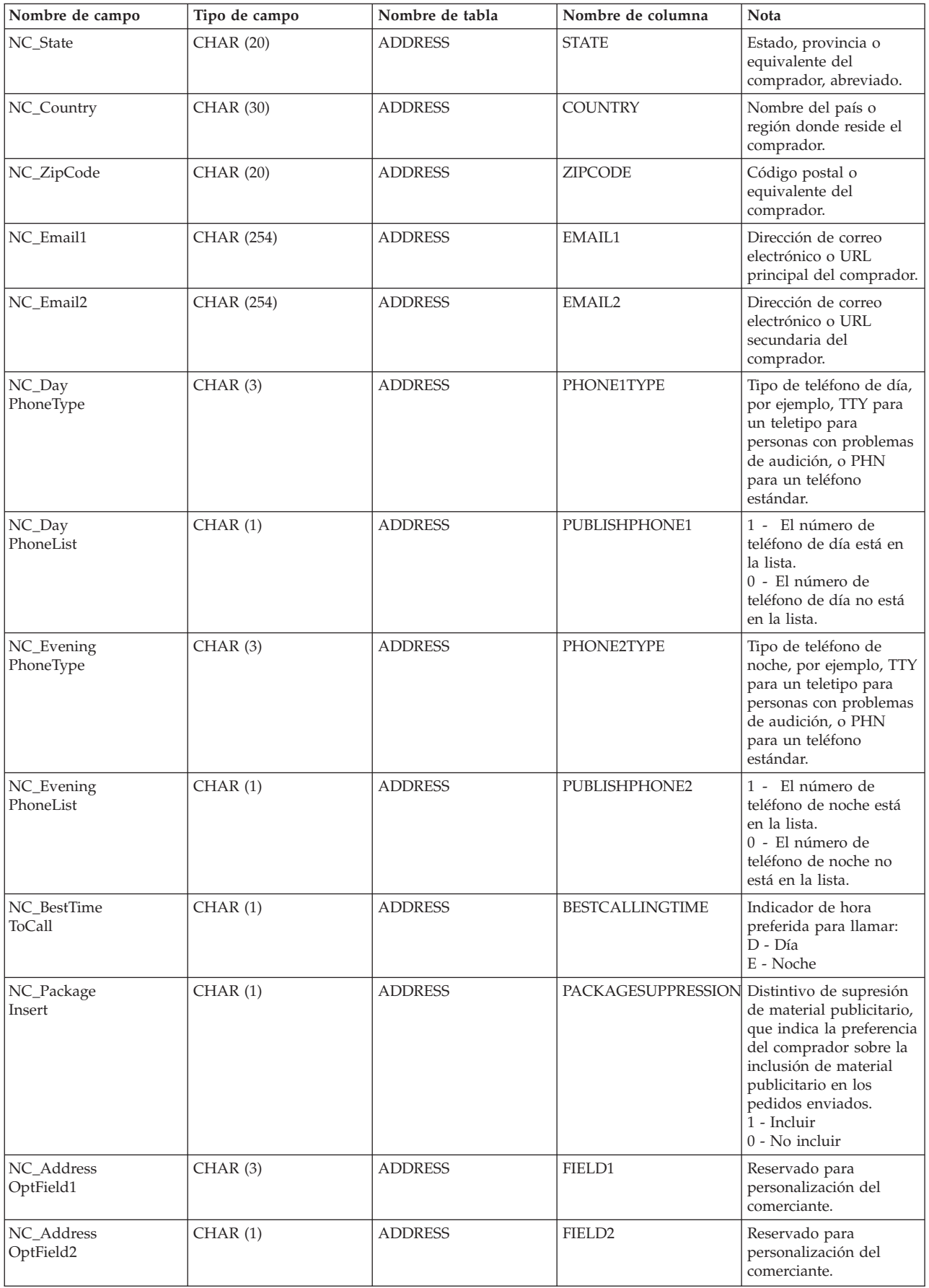

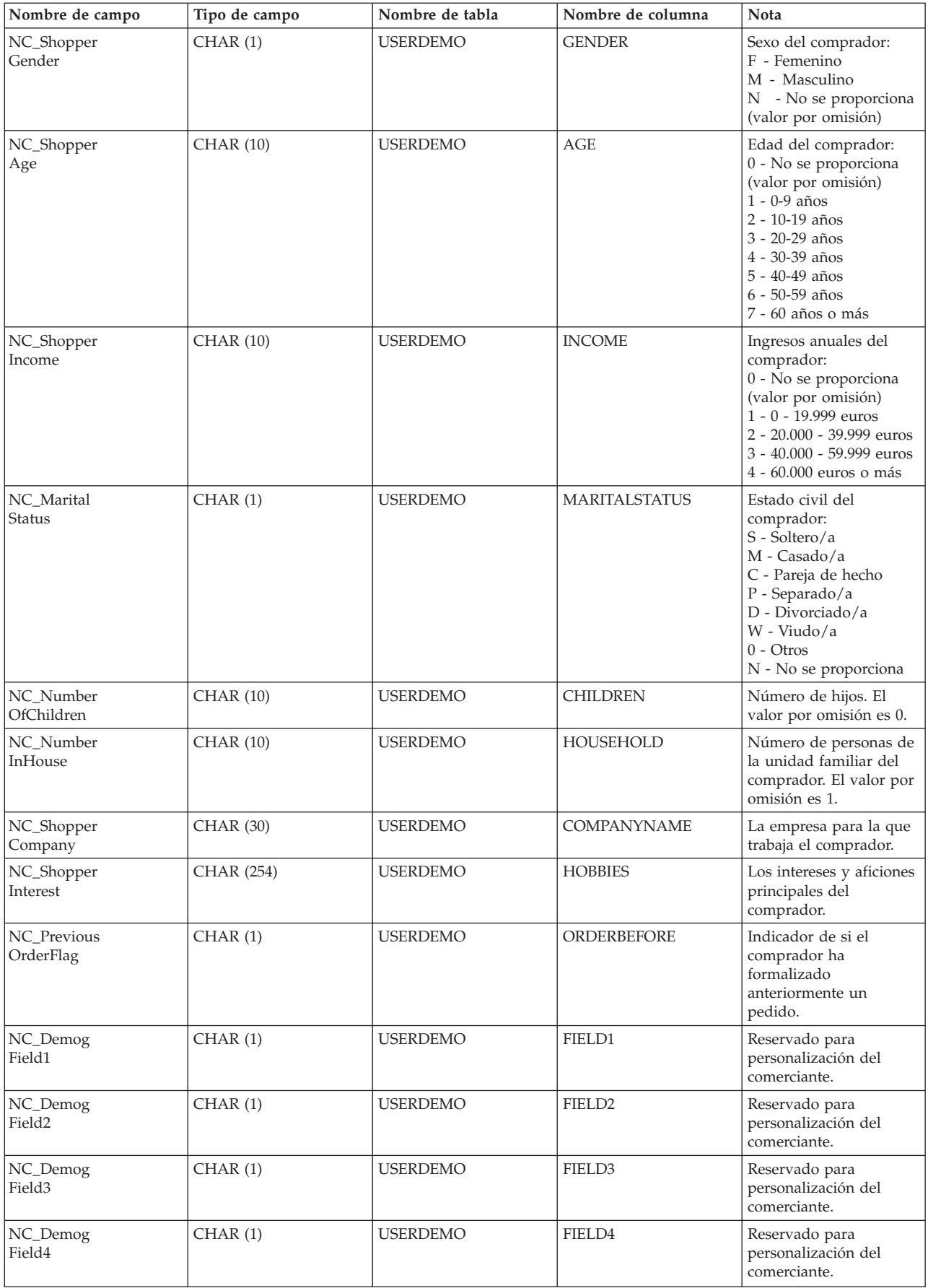

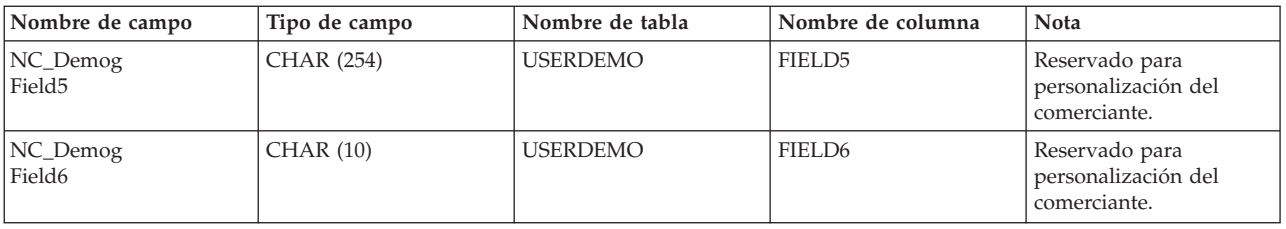

# **CUSTOMER\_UPDATE\_HDR010\_DATA**

El mensaje Actualizar cliente incluye el segmento CUSTOMER\_UPDATE\_HDR010\_DATA. Este segmento de datos consta de información de comprador para compradores registrados para el mensaje Actualizar cliente.

El formato y el fuente de los campos para CUSTOMER\_UPDATE\_HDR010\_DATA se describen en la tabla siguiente. Para obtener información sobre las longitudes de los campos, utilice la tabla siguiente. Para consultar una descripción de una columna de base de datos, siga el enlace con su tabla asociada.

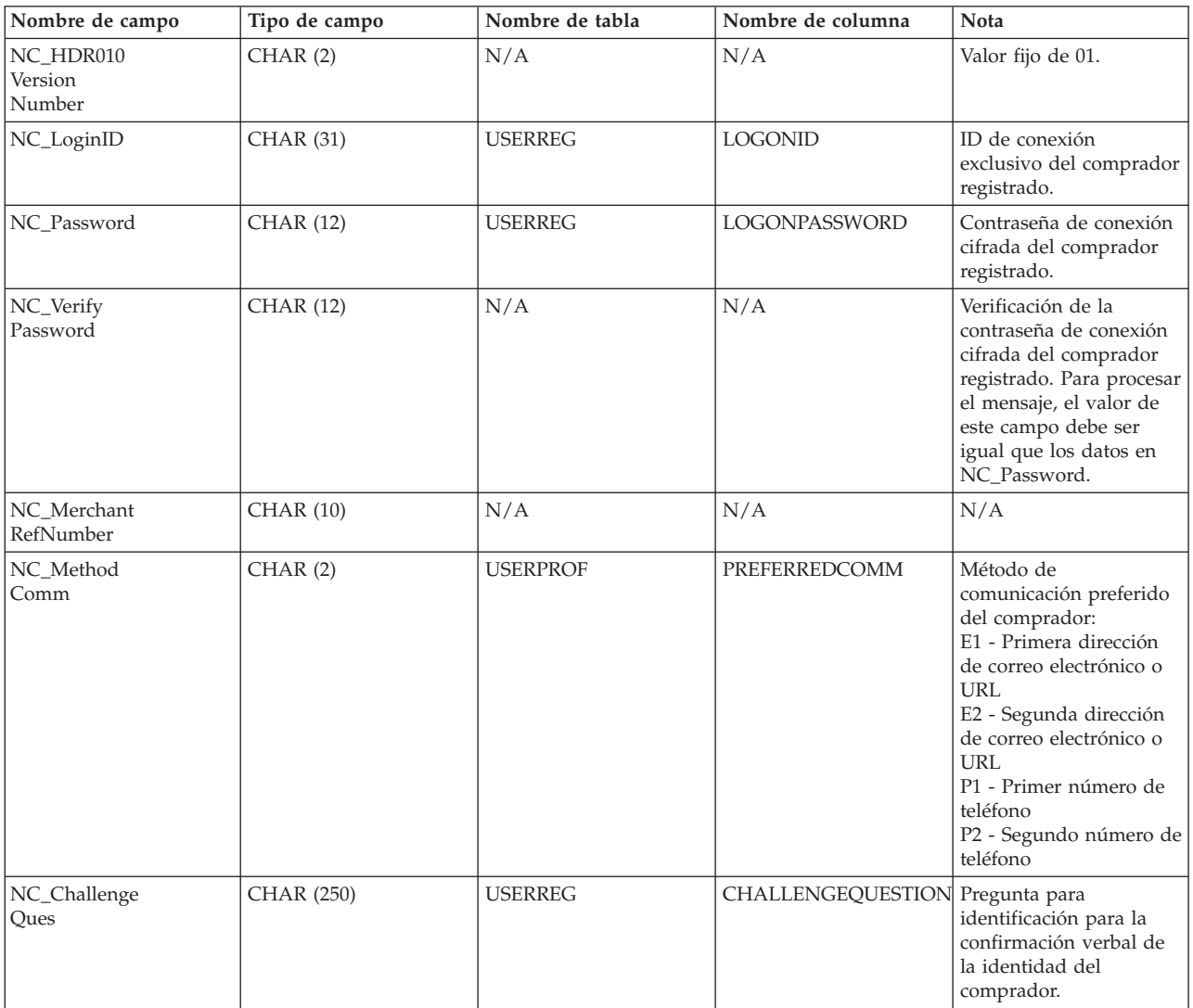

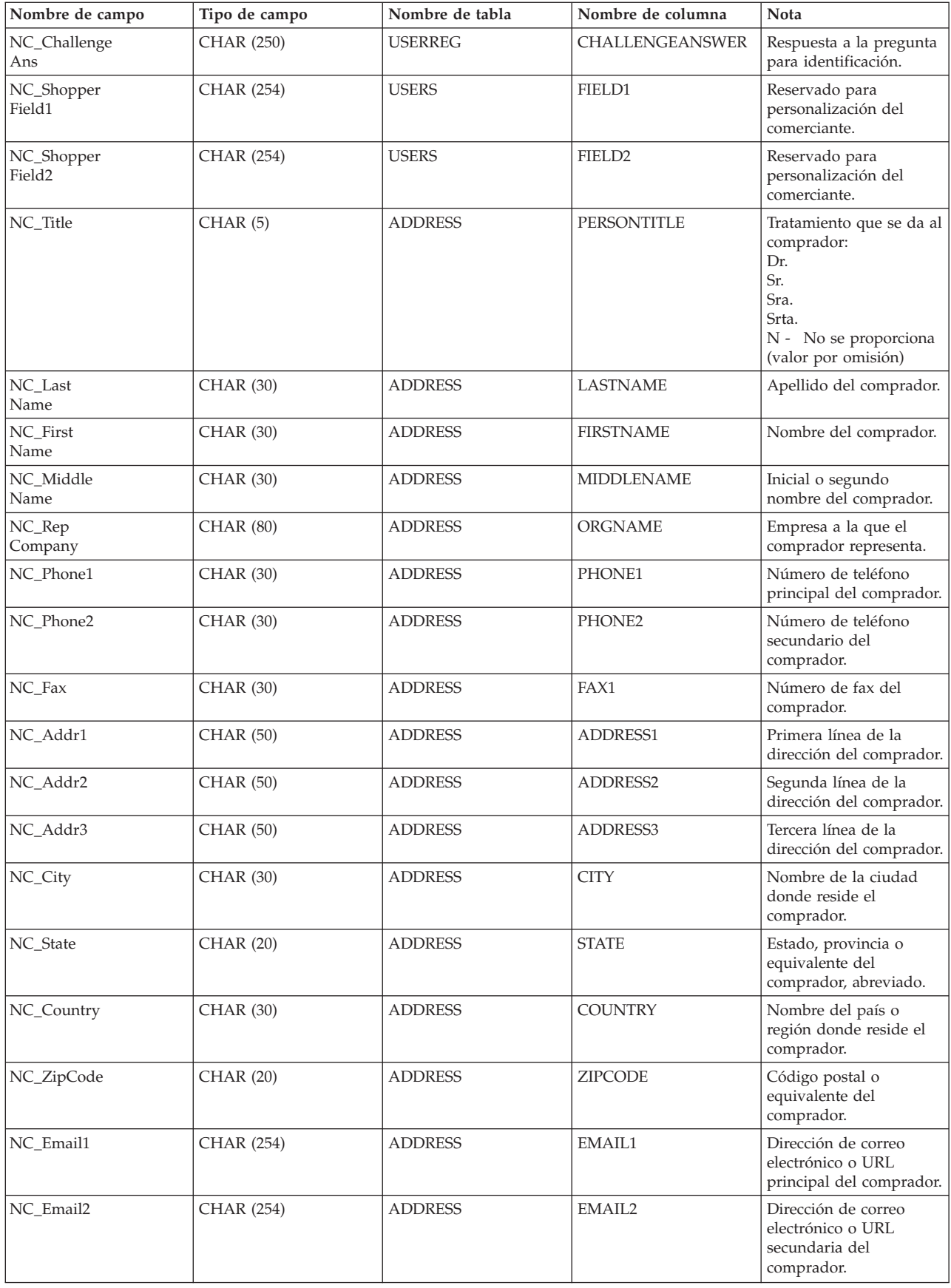

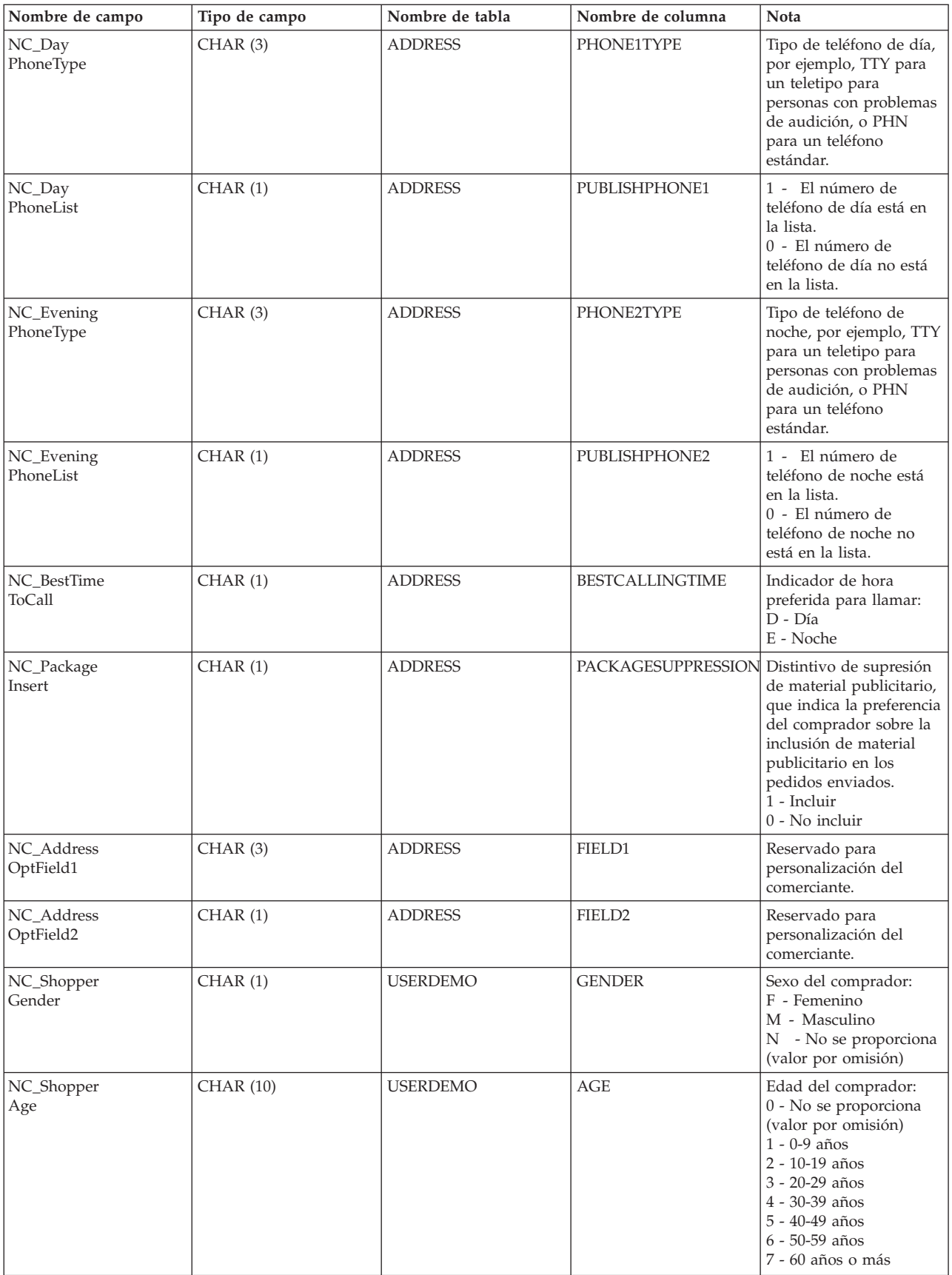

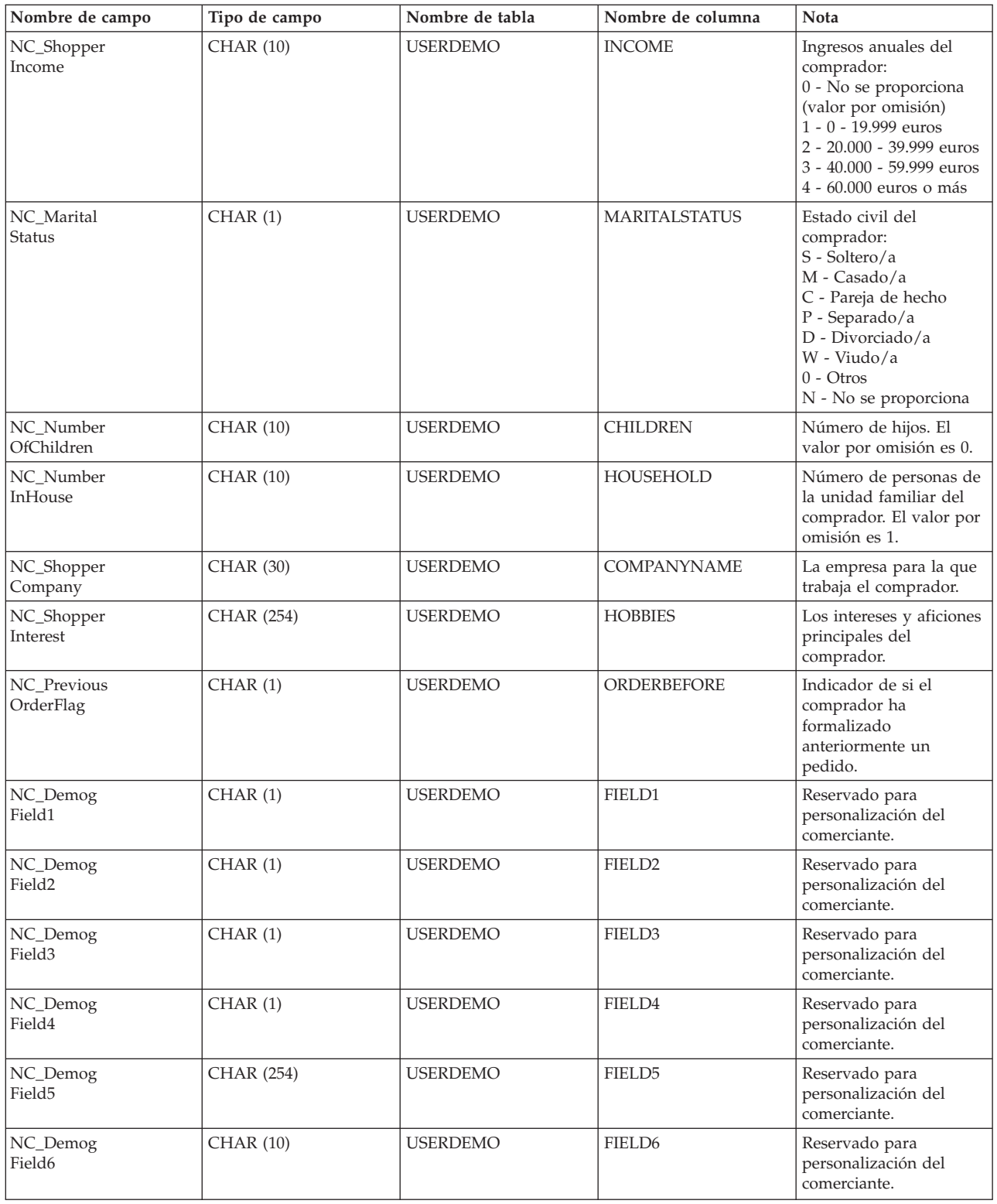

# **ORDER\_CREATE\_HDR010\_DATA**

El mensaje Crear pedido incluye el segmento ORDER\_CREATE\_HDR010\_DATA. Este segmento de datos consta de especificaciones de pedido para el mensaje Crear pedido.

El formato y el fuente de los campos para ORDER\_CREATE\_HDR010\_DATA se describen en la tabla siguiente. Para consultar una descripción de una columna de base de datos, siga el enlace con su tabla asociada.

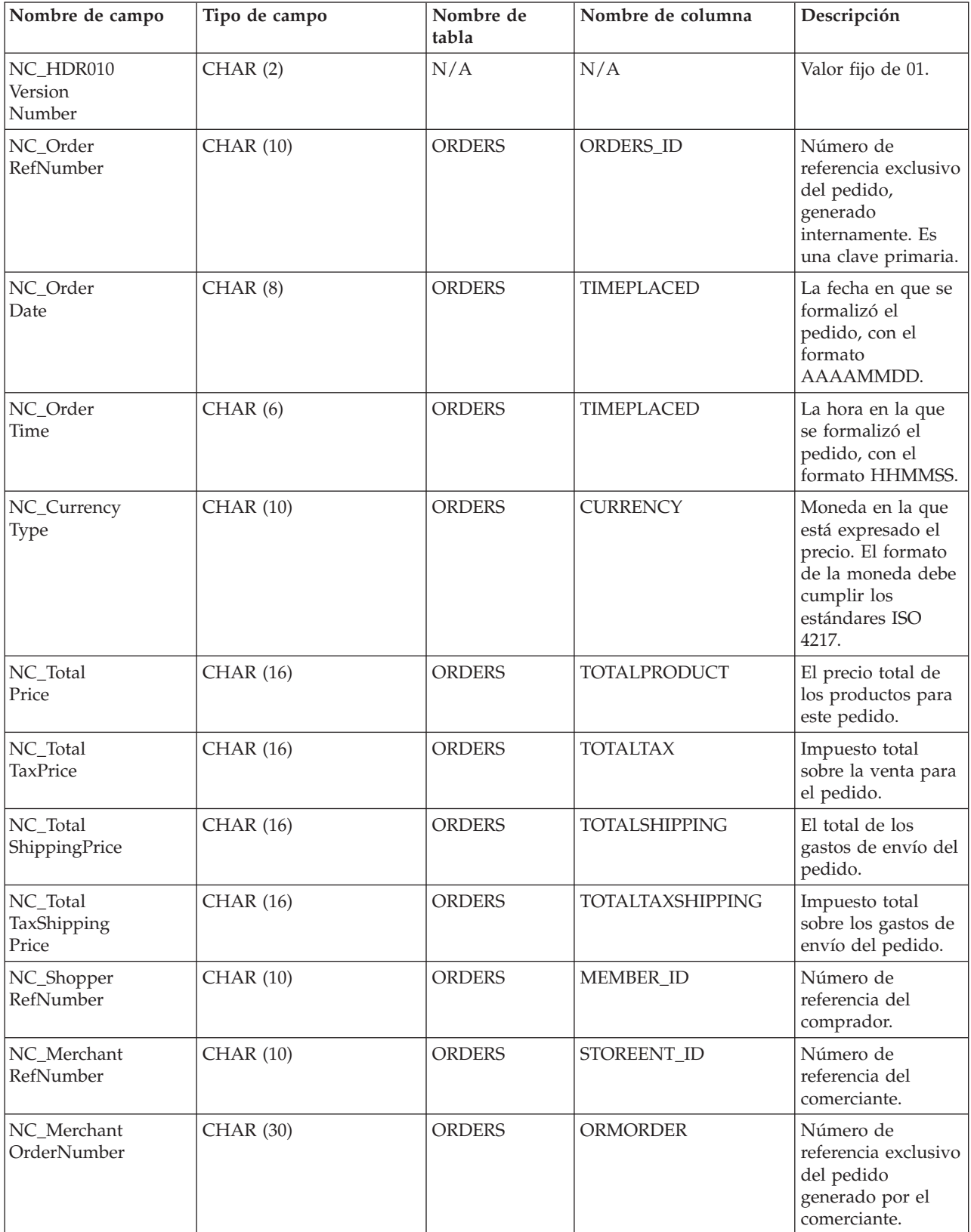

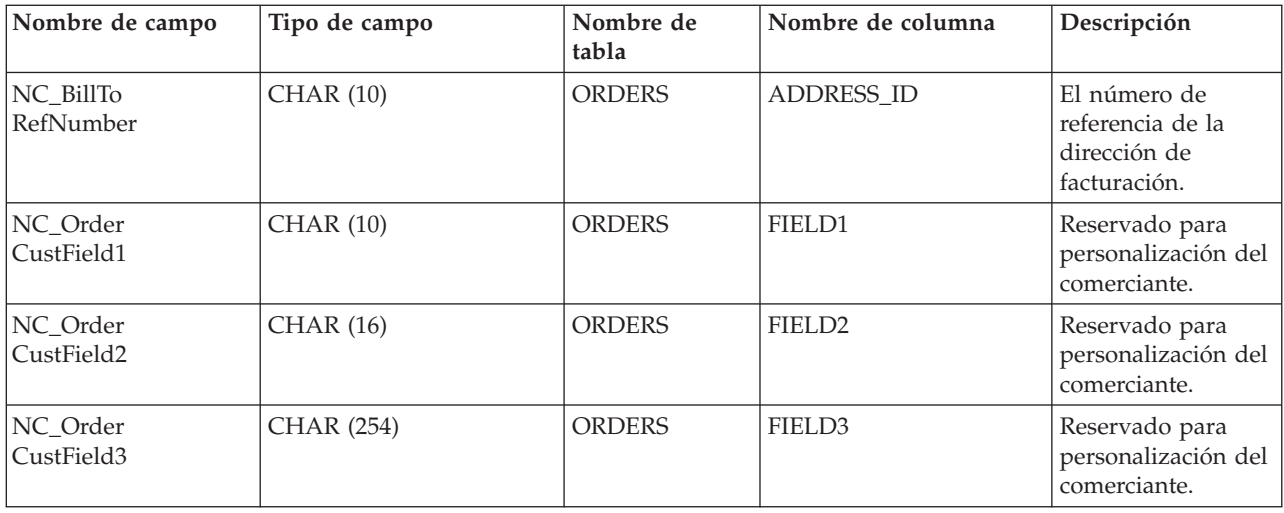

# **ORDER\_STATUS\_UPDATE\_HDR010\_DATA**

El mensaje Actualizar estado del pedido incluye el segmento ORDER\_STATUS\_UPDATE\_HDR010\_DATA. Este segmento de datos consta de especificaciones de pedido para el mensaje Actualizar estado del pedido.

El formato y el fuente de los campos para

ORDER\_STATUS\_UPDATE\_HDR010\_DATA se describen en la tabla siguiente. Para obtener información sobre las longitudes de los campos, utilice la tabla siguiente. Para consultar una descripción de una columna de base de datos, siga el enlace con su tabla asociada.

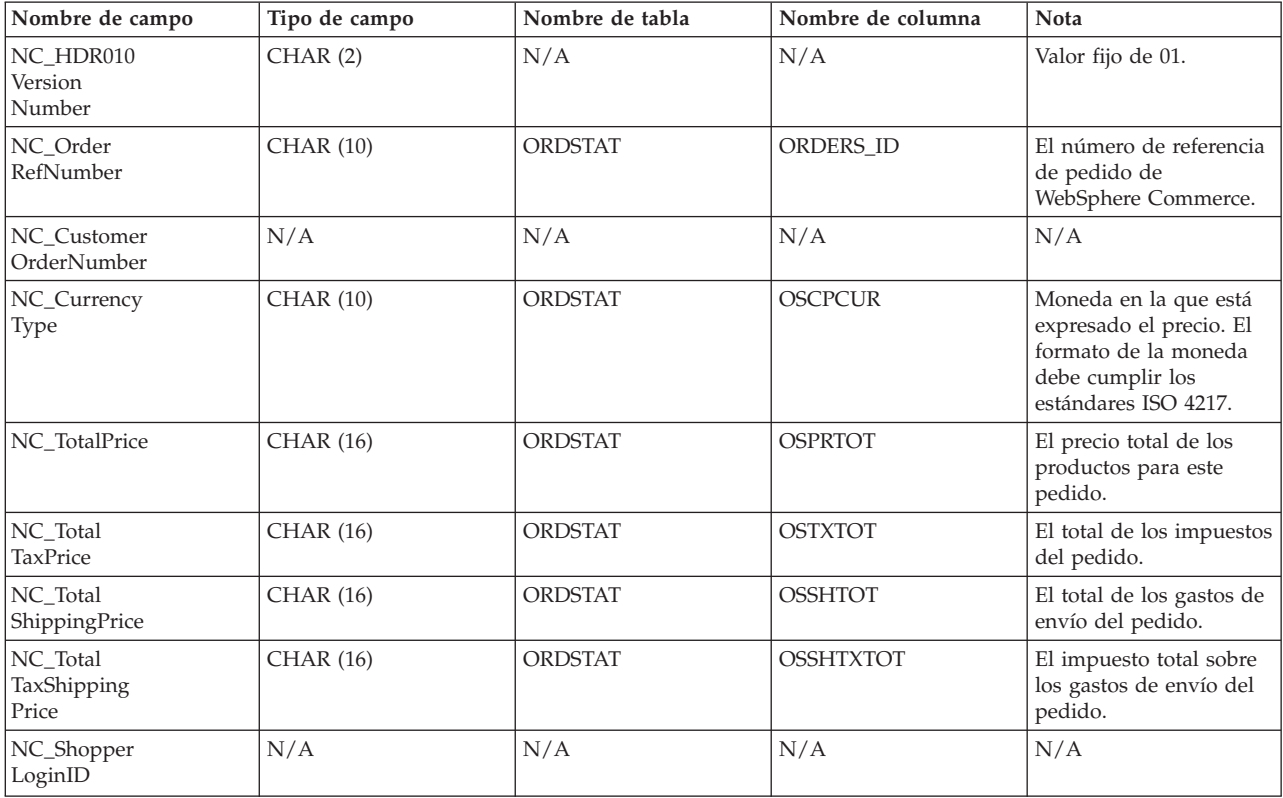

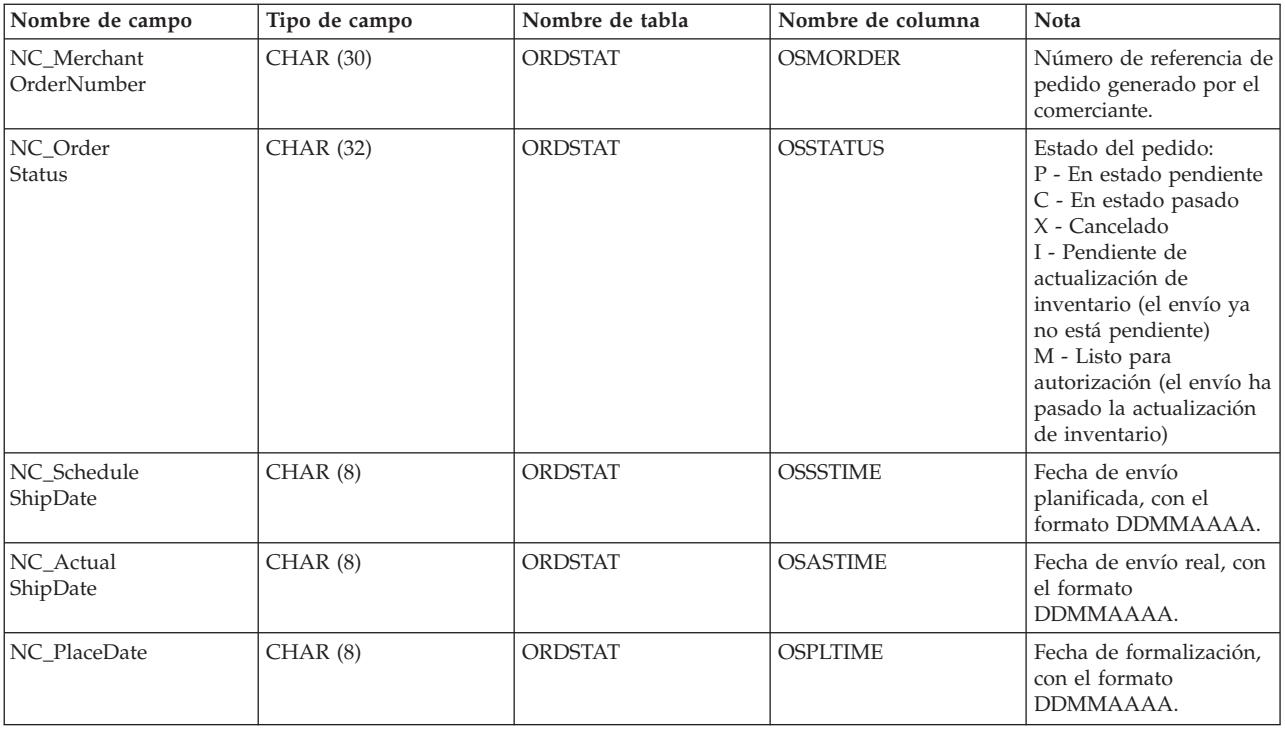

## **PRODUCT\_PRICE\_UPDATE\_HDR010\_DATA**

El mensaje Actualizar precio del producto incluye el segmento PRODUCT\_PRICE\_UPDATE\_HDR010\_DATA. Este segmento de datos consta de información sobre precios de productos o artículos para el mensaje Actualizar precio del producto.

El mensaje Actualizar precio del producto da soporte a dos conjuntos de datos de aplicación: Actualizar precio del producto versión 01 y Actualizar precio del producto versión 02. La versión 02 incluye un superconjunto de los datos de la versión 01. Más concretamente, el segmento

PRODUCT\_PRICE\_UPDATE\_HDR010\_DATA para la versión 01 contiene el valor 01 para el campo NC\_HDR010VersionNumber; mientras que la versión 02 contiene el valor 02 para NC\_HDR010VersionNumber. Además, la versión 02 también contiene un campo adicional denominado NC\_ProductNumber.

El formato y el fuente de los campos para

PRODUCT\_PRICE\_UPDATE\_HDR010\_DATA para la versión 02 se describen en la tabla siguiente. Para obtener información sobre las longitudes de los campos, utilice la tabla siguiente. Para consultar una descripción de una columna de base de datos, siga el enlace con su tabla asociada.

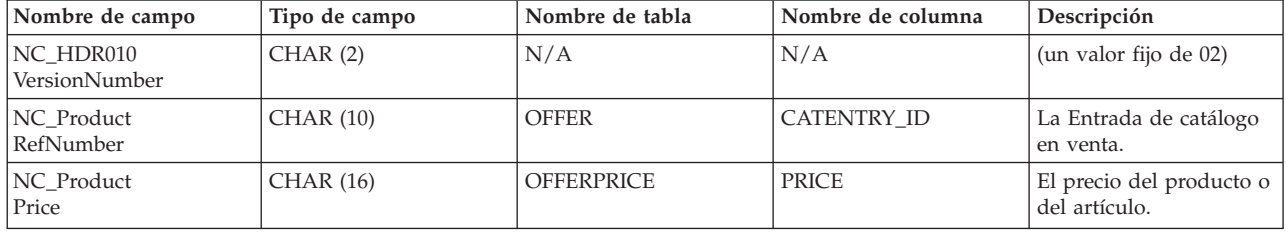

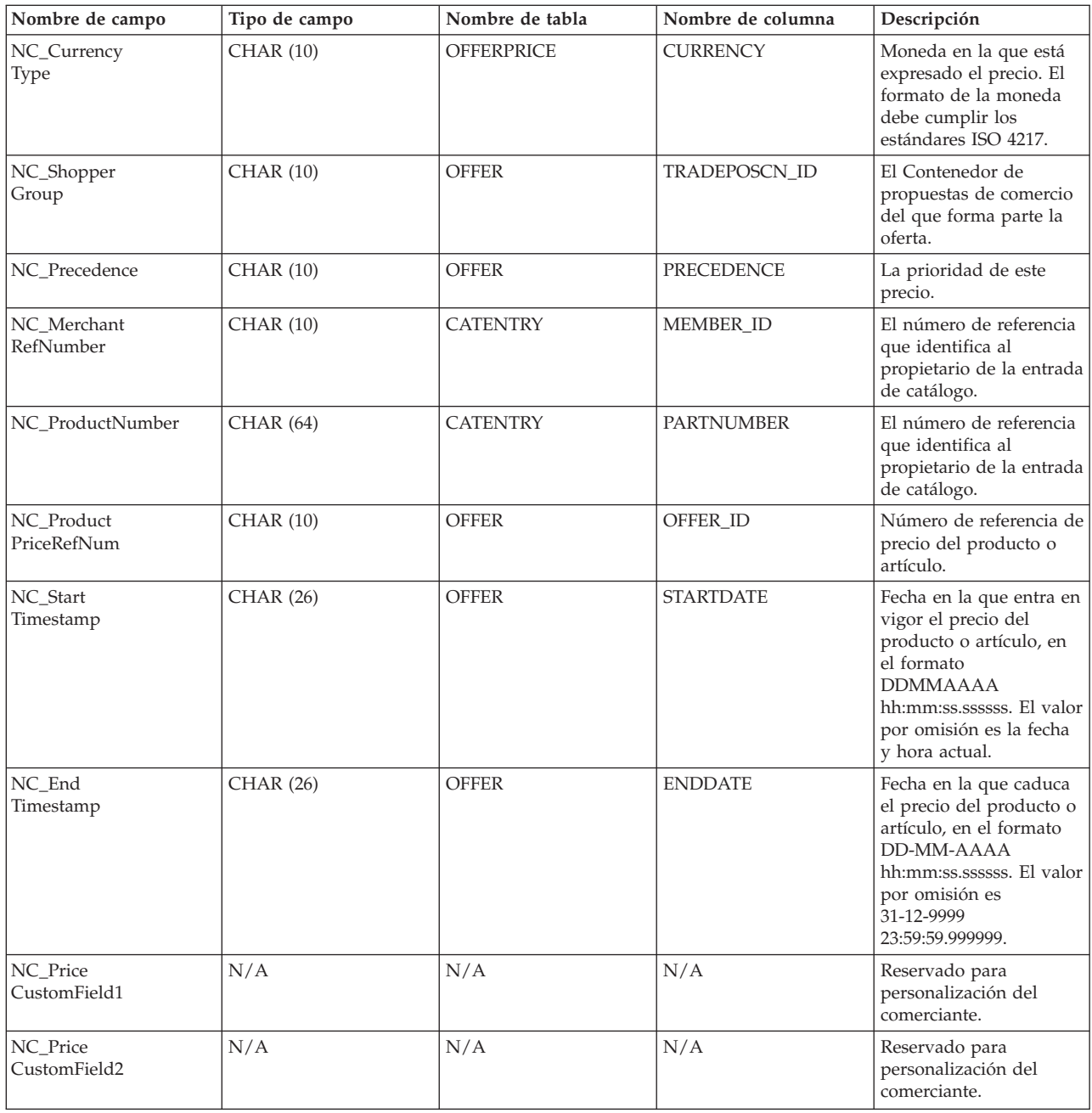

#### **Comportamiento de la versión 02:**

- v El tipo de moneda (que hace referencia a CURRENCY en la tabla OFFERPRICE) es obligatorio y debe especificarse con el formato ISO 4217.
- v Si se especifica el número de referencia de precio del producto (que hace referencia a OFFER\_ID en la tabla OFFER), se utilizará este valor, junto con el tipo de moneda, como la clave para actualizar una fila de la tabla OFFERPRICE.
- v Si no se especifica el número de referencia de precio del producto (OFFER\_ID), entonces se utilizará la combinación del número de referencia de producto (que hace referencia a CATENTRY\_ID en la tabla CATENTRY) y la prioridad (que hace referencia a PRECEDENCE en la tabla OFFER) o el contenedor de propuestas de comercio (que hace referencia a TRADEPOSCN\_ID en la tabla OFFER) para obtener un número de referencia de precio del producto

(OFFER\_ID). Se utilizará este valor, junto con el tipo de moneda, como la clave para actualizar una fila de la tabla OFFERPRICE.

- Si no se especifica el número de referencia del producto (CATENTRY\_ID), entonces se utilizará la combinación del número de producto (que hace referencia a PARTNUMBER en la tabla CATENTRY) y el número de referencia del comerciante (que hace referencia a MEMBER\_ID en la tabla CATENTRY) para obtener un número de referencia de producto (CATENTRY\_ID). Se utilizará este valor, junto con la prioridad (PRECEDENCE) o el contenedor de propuestas de comercio (TRADEPOSCN\_ID), para obtener un número de referencia de precio del producto (OFFER\_ID). El número de referencia de precio del producto, junto con el tipo de moneda, se utilizará como la clave para actualizar una fila de la tabla OFFERPRICE.
- v Si el número de referencia de precio del producto (OFFER\_ID) coincide con uno que ya existe en la base de datos, pero el tipo de moneda no coincide con el tipo de moneda de ningún registro que tenga el mismo número de referencia de precio del producto, se creará un nuevo registro en la tabla OFFERPRICE. Esto le permite especificar precios en diferentes monedas para la misma oferta.
- v Si no se especifica la prioridad (PRECEDENCE), entonces el mandato ProductOfferPriceUpdate localiza todos los registros anteriores que coinciden con los valores dados sin la prioridad. Se toma el máximo de estos valores y se incrementa en uno. Si no existe un registro anterior, entonces el valor de prioridad se establece en 1. Se inserta una nueva fila en la tabla OFFERPRICE con el nuevo valor de prioridad. El valor de prioridad debe ser menor que  $10^{16}$ . Si se ha alcanzado el valor máximo, entonces se rechazará la nueva actualización.

El formato y el fuente de los campos para

PRODUCT\_PRICE\_UPDATE\_HDR010\_DATA para la versión 01 se describen en la tabla siguiente:

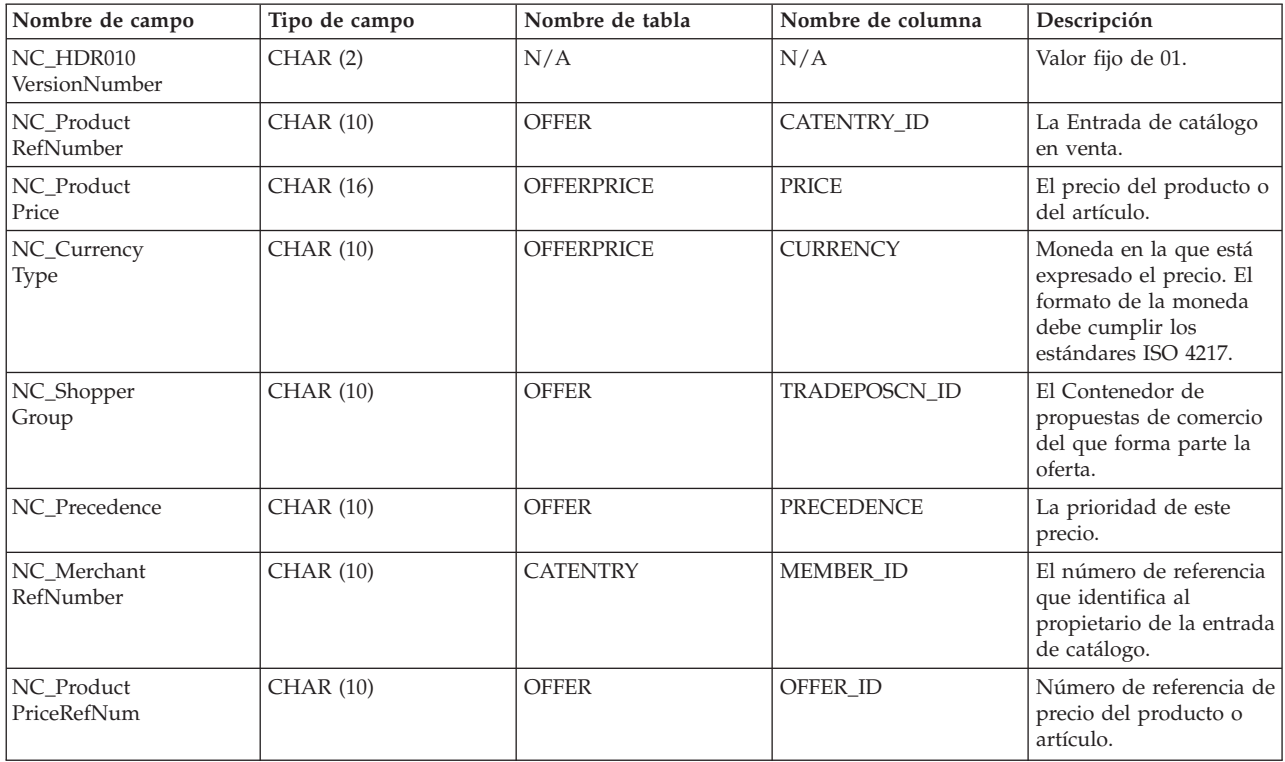

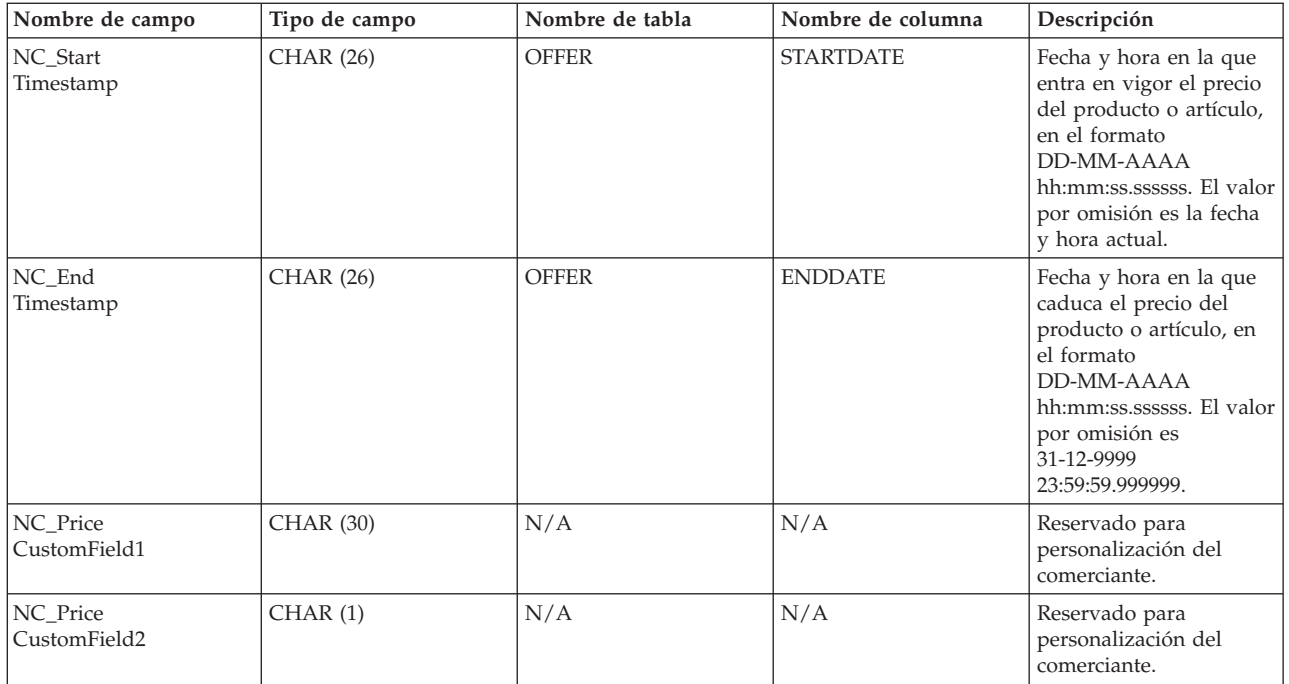

#### **Comportamiento de la versión 01:**

- v El tipo de moneda (que hace referencia a CURRENCY en la tabla OFFERPRICE) es obligatorio y debe especificarse con el formato ISO 4217.
- Si se especifica el número de referencia de precio del producto (que hace referencia a OFFER\_ID en la tabla OFFER), se utilizará este valor, junto con el tipo de moneda, como la clave para actualizar una fila de la tabla OFFERPRICE.
- v Si no se especifica el número de referencia de precio del producto (OFFER\_ID), entonces se utilizará la combinación del número de referencia de producto (que hace referencia a CATENTRY\_ID en la tabla CATENTRY) y la prioridad (que hace referencia a PRECEDENCE en la tabla OFFER) o el contenedor de propuestas de comercio (que hace referencia a TRADEPOSCN\_ID en la tabla OFFER) para obtener un número de referencia de precio del producto (OFFER\_ID). Se utilizará este valor, junto con el tipo de moneda, como la clave para actualizar una fila de la tabla OFFERPRICE.
- Si el número de referencia de precio del producto (OFFER\_ID) coincide con uno que ya existe en la base de datos, pero el tipo de moneda no coincide con el tipo de moneda de ningún registro que tenga el mismo número de referencia de precio del producto, se creará un nuevo registro en la tabla OFFERPRICE. Esto le permite especificar precios en diferentes monedas para la misma oferta.
- Si no se especifica la prioridad (PRECEDENCE), entonces el mandato ProductOfferPriceUpdate localiza todos los registros anteriores que coinciden con los valores dados sin la prioridad. Se toma el máximo de estos valores y se incrementa en uno. Si no existe un registro anterior, entonces el valor de prioridad se establece en 1. Se inserta una nueva fila en la tabla OFFERPRICE con el nuevo valor de prioridad. El valor de prioridad debe ser menor que  $10^{16}$ . Si se ha alcanzado el valor máximo, entonces se rechazará la nueva actualización.

## **PRODUCT\_QUANTITY\_UPDATE\_HDR010\_DATA**

El mensaje Actualizar cantidad del producto incluye el segmento PRODUCT\_QUANTITY\_UPDATE\_HDR010\_DATA. Este segmento de datos incluye información de inventario de productos o artículos para el mensaje Actualizar cantidad del producto.

El formato y el fuente de los campos para

PRODUCT\_QUANTITY\_UPDATE\_HDR010\_DATA se describen en la tabla siguiente. Para obtener información sobre las longitudes de los campos, utilice la tabla siguiente. Para consultar una descripción de una columna de base de datos, siga el enlace con su tabla asociada.

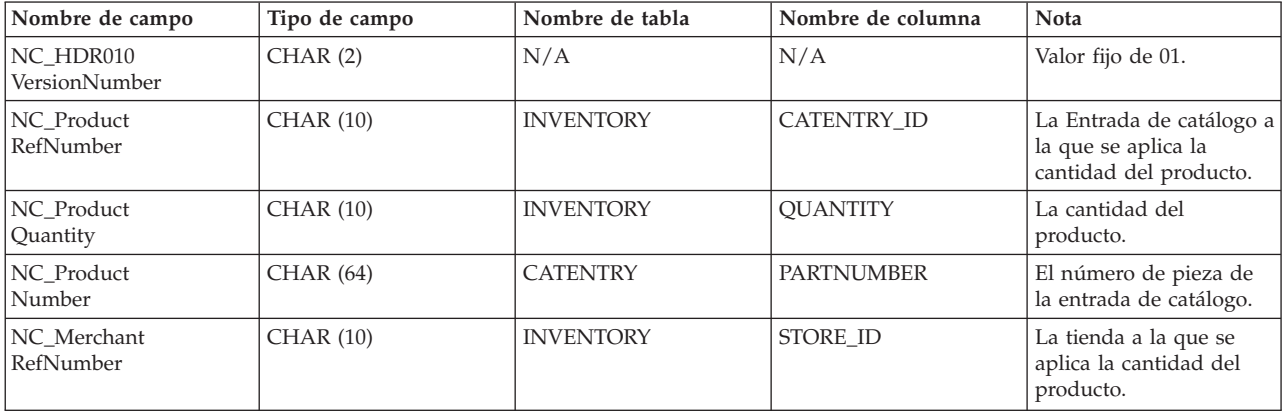

#### **Comportamiento:**

- v El número de referencia del comerciante (que hace referencia a STORE\_ID en la tabla INVENTORY) es obligatorio.
- v El número de referencia de producto de WebSphere Commerce (que hace referencia a CATENTRY\_ID en la tabla INVENTORY) y el número de referencia del comerciante (STORE\_ID) se utilizan para actualizar una fila en la tabla INVENTORY.
- v Si el número de referencia del producto (CATENTRY\_ID) no está presente, entonces se utilizará el número de referencia del comerciante (STORE\_ID) para obtener el número de miembro (que hace referencia a MEMBER\_ID en la tabla CATENTRY). El número de miembro debe ser igual que el del propietario de la entrada del catálogo. El número de miembro (MEMBER\_ID), junto con el número de producto (que hace referencia a PARTNUMBER en la tabla CATENTRY), se utilizan para obtener un número de referencia de producto (CATENTRY\_ID). El número de referencia de producto, junto con el número de referencia de comerciante (STORE\_ID), se utilizan para actualizar una fila de la tabla INVENTORY.
- v Si no existe la fila de la tabla INVENTORY, se producirá un error.

#### **ORDER\_CREATE\_HDR020\_DATA**

El mensaje Crear pedido incluye el segmento ORDER\_CREATE\_HDR020\_DATA. Este segmento de datos consta de especificaciones de comprador para el mensaje Crear pedido.

El formato y el fuente de los campos para ORDER\_CREATE\_HDR020\_DATA se describen en la tabla siguiente. Para obtener información sobre las longitudes de

los campos, utilice la tabla siguiente. Para consultar una descripción de una columna de base de datos, siga el enlace con su tabla asociada.

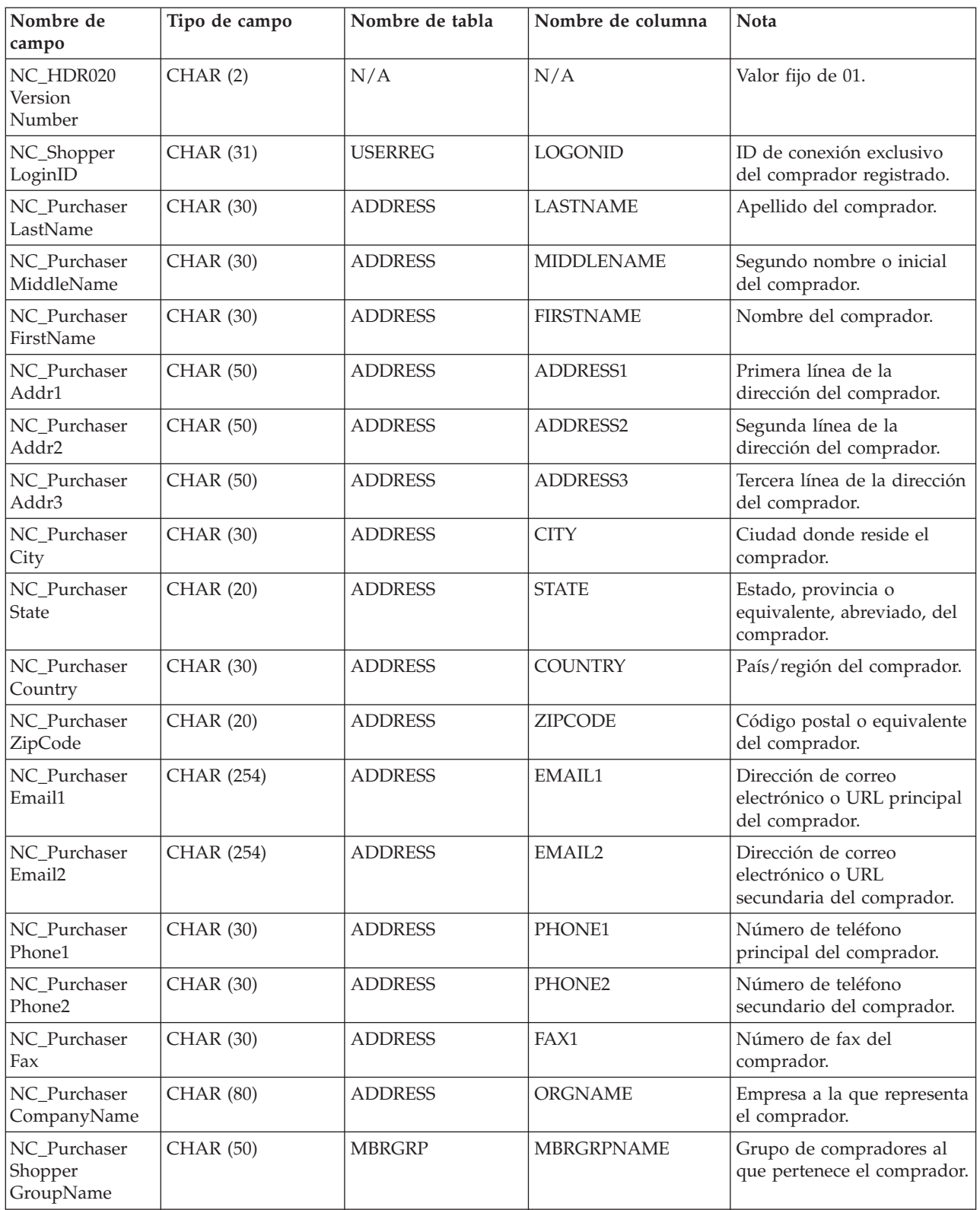

## **ORDER\_CREATE\_HDR030\_DATA**

El mensaje Crear pedido incluye el segmento ORDER\_CREATE\_HDR030\_DATA. Este segmento de datos consta de detalles de facturación para el mensaje Crear pedido.

El formato y el fuente de los campos para ORDER\_CREATE\_HDR030\_DATA se describen en la tabla siguiente. Para obtener información sobre las longitudes de los campos, utilice la tabla siguiente. Para consultar una descripción de una columna de base de datos, siga el enlace con su tabla asociada.

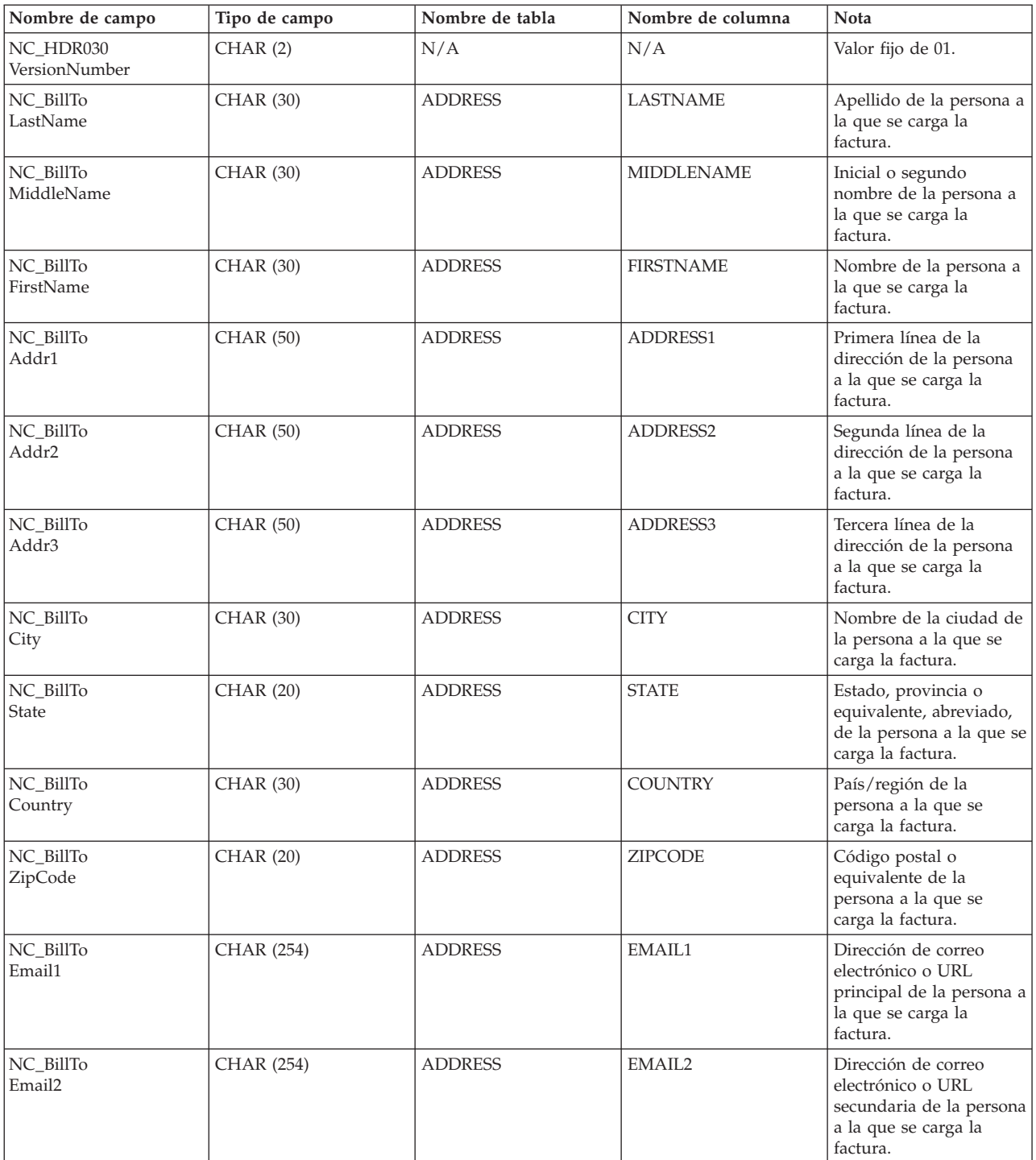

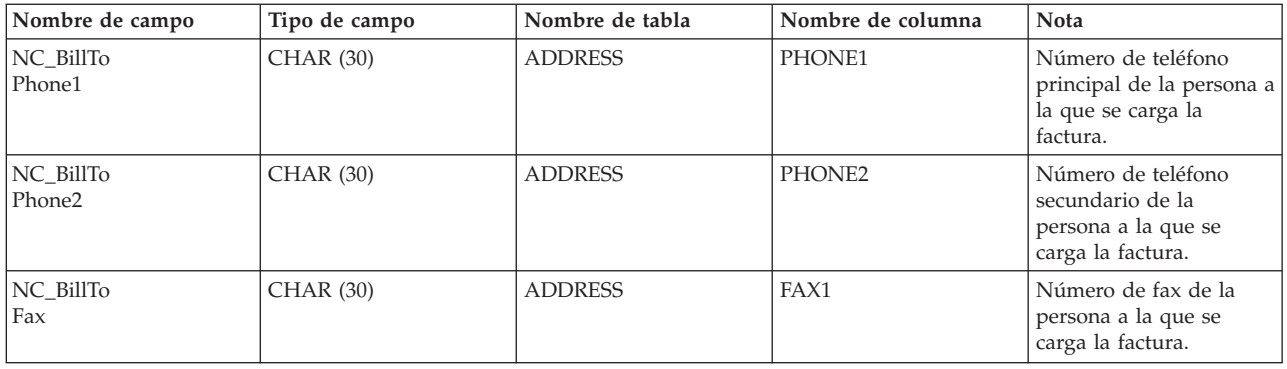

## **ORDER\_CREATE\_HDR040\_DATA**

El mensaje Crear pedido incluye el segmento ORDER\_CREATE\_HDR040\_DATA. Este segmento de datos consta de información de comerciante para el mensaje Crear pedido.

El formato y el fuente de los campos para ORDER\_CREATE\_HDR040\_DATA se describen en la tabla siguiente. Para obtener información sobre las longitudes de los campos, utilice la tabla siguiente. Para consultar una descripción de una columna de base de datos, siga el enlace con su tabla asociada.

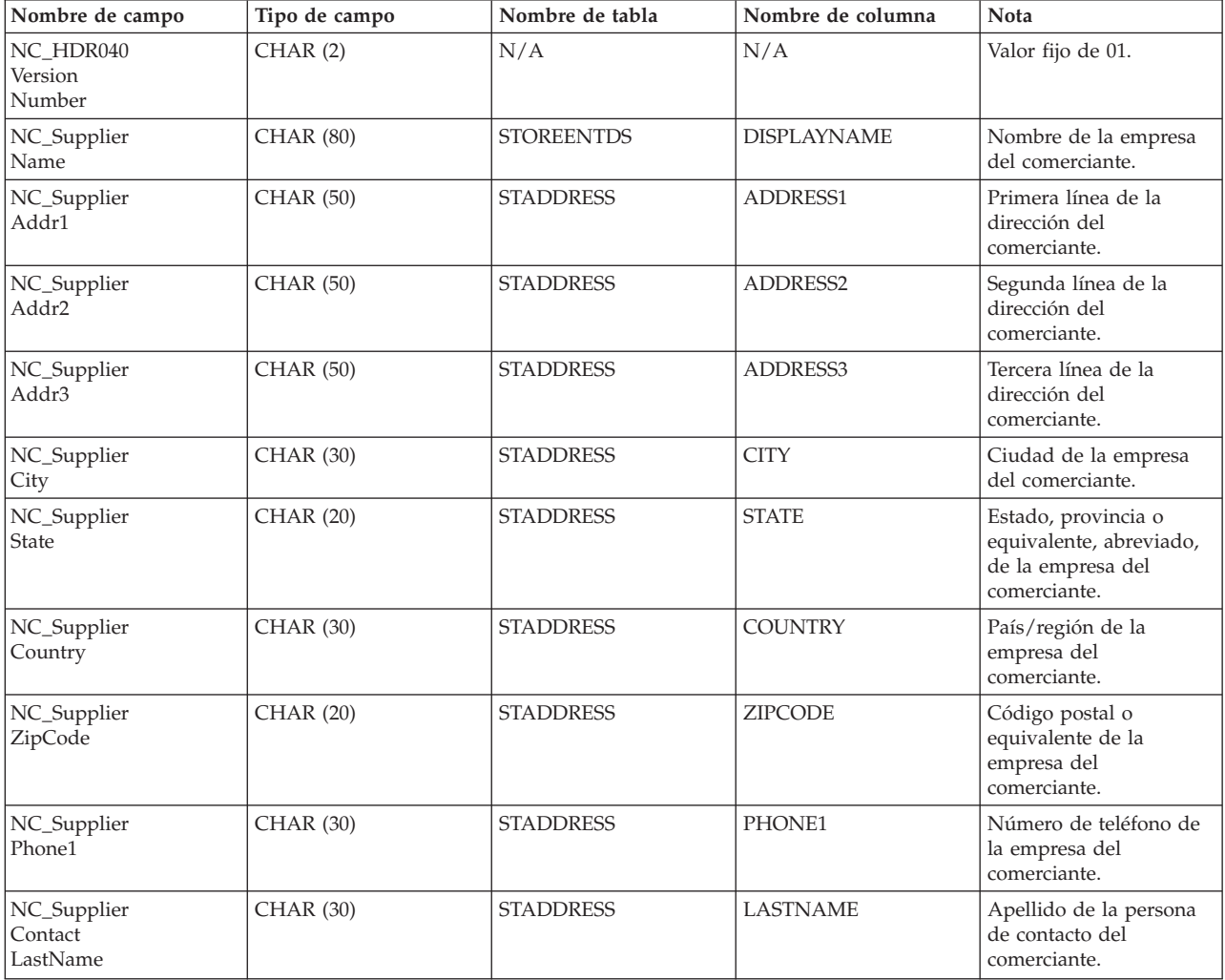

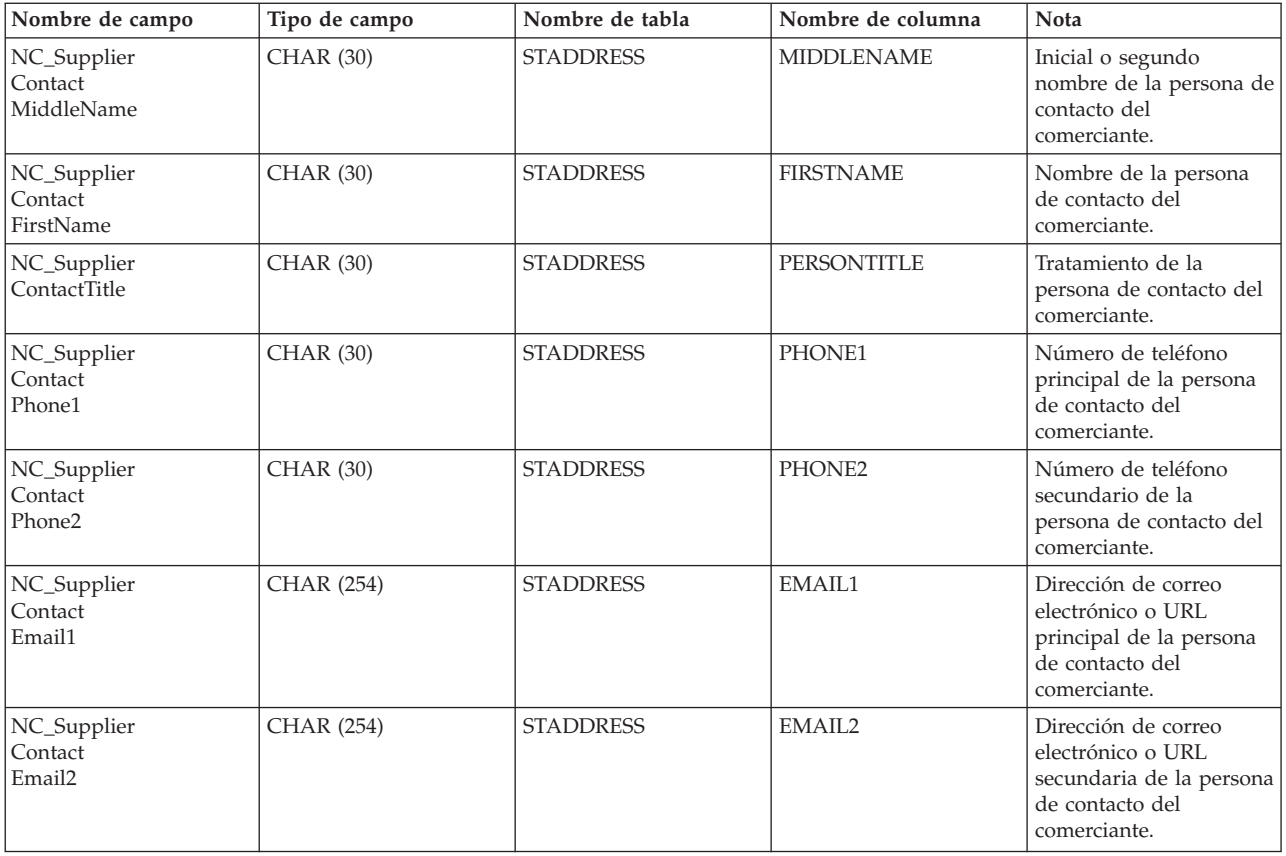

# **ORDER\_CREATE\_ITM010\_DATA**

El mensaje Crear pedido incluye el segmento ORDER\_CREATE\_ITM010\_DATA. Este segmento de datos consta de especificaciones de envío de artículos o productos para el mensaje Crear pedido.

El formato y el fuente de los campos para ORDER\_CREATE\_ITM010\_DATA se describen en la tabla siguiente. Para obtener información sobre las longitudes de los campos, utilice la tabla siguiente. Para consultar una descripción de una columna de base de datos, siga el enlace con su tabla asociada.

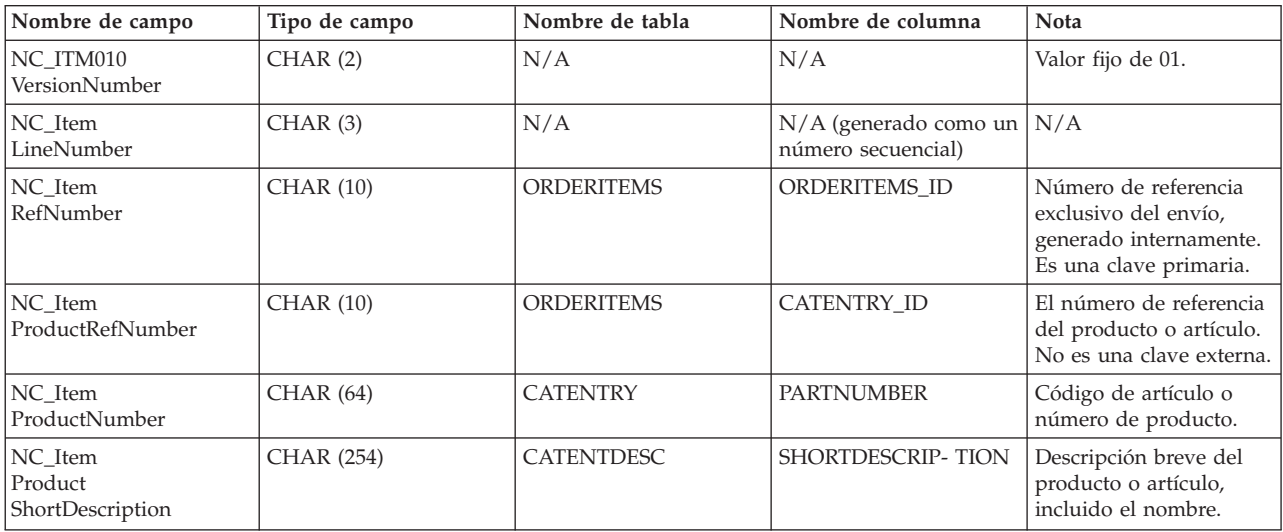

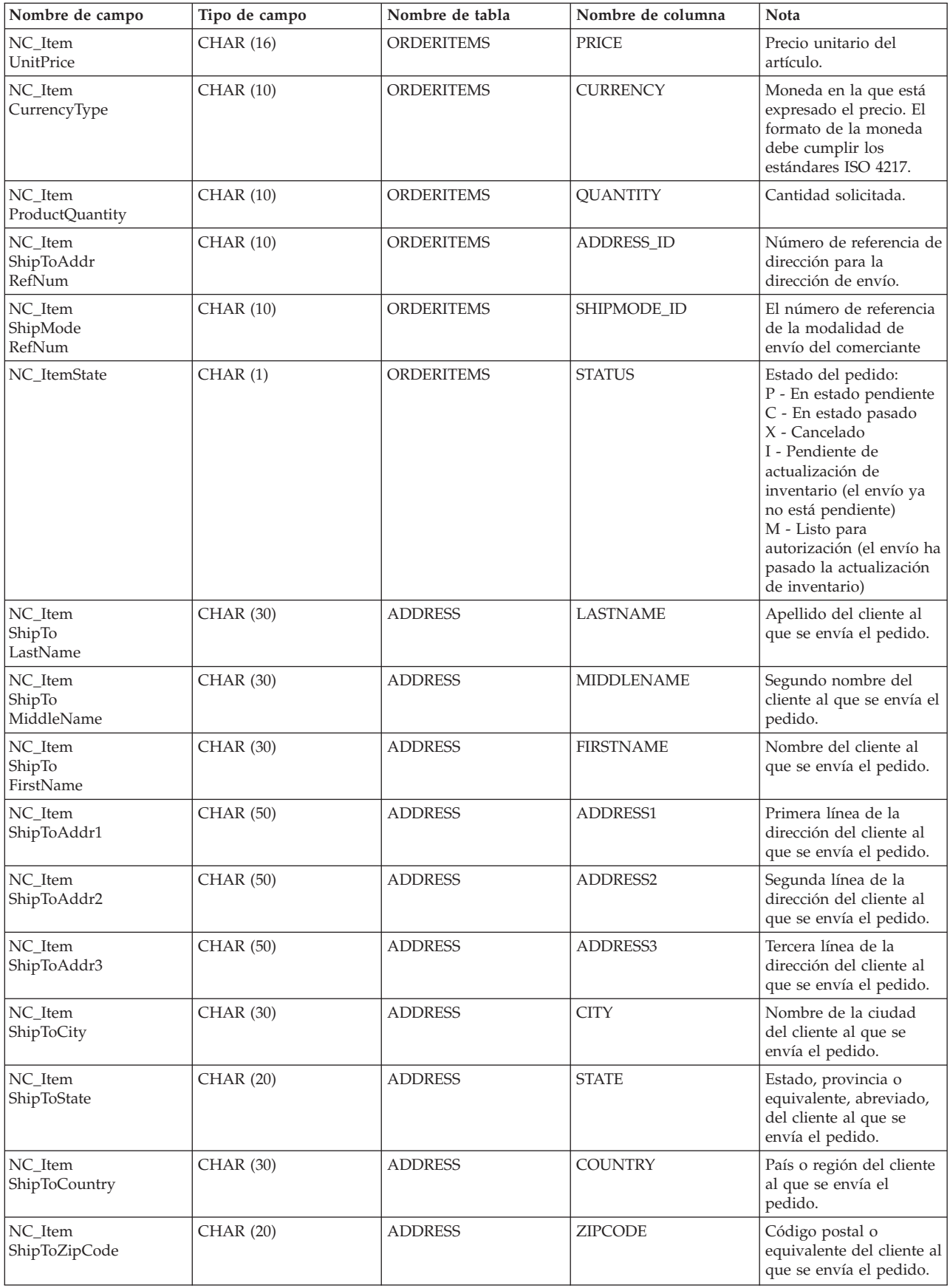

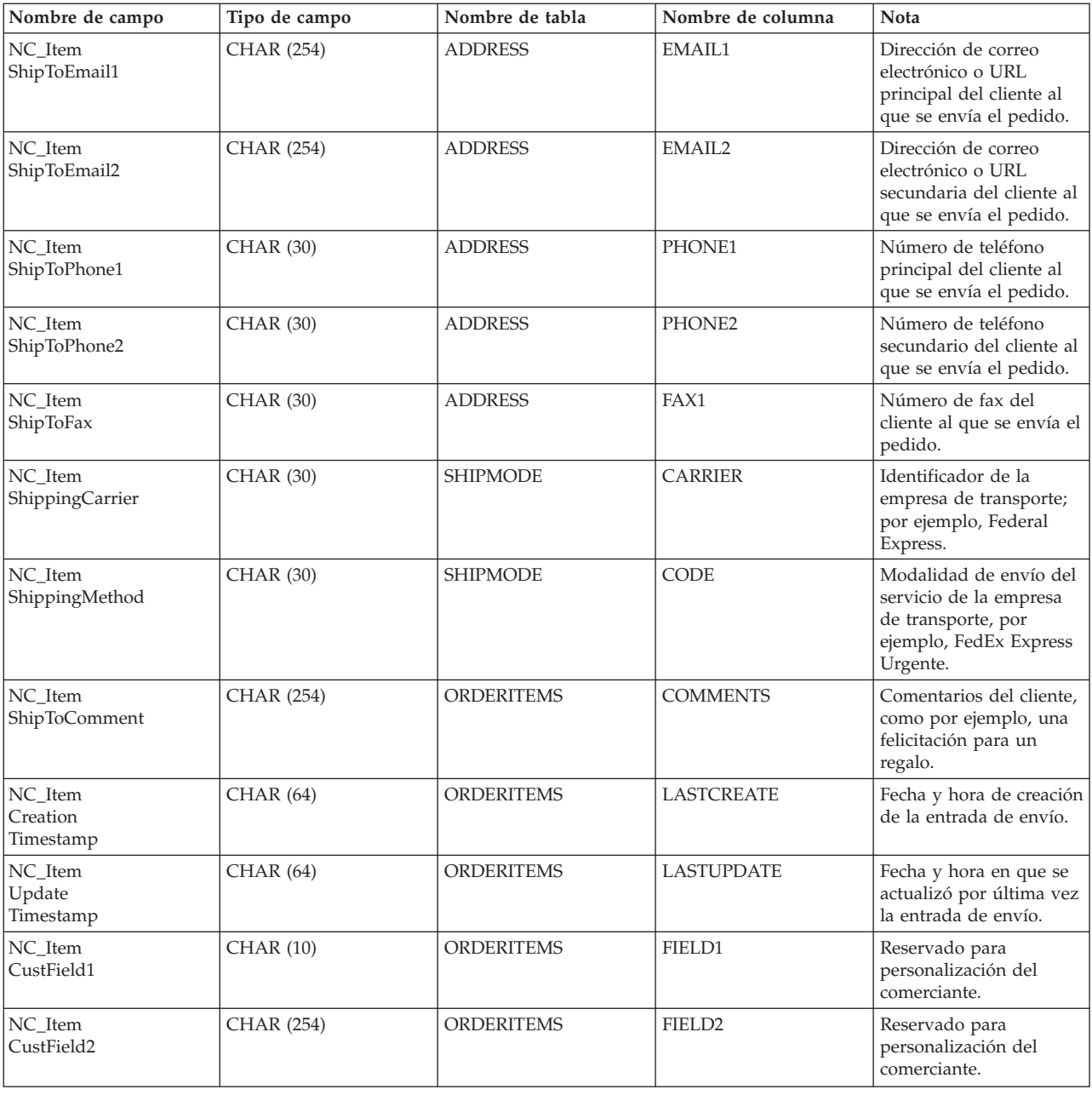

## **ORDER\_STATUS\_UPDATE\_ITM010\_DATA**

El mensaje Actualizar estado del pedido incluye el segmento ORDER\_STATUS\_UPDATE\_ITM010\_DATA. Este segmento de datos consta de especificaciones de envío de artículos o productos para el mensaje Actualizar estado del pedido.

El mensaje Actualizar estado del pedido da soporte a dos conjuntos de datos de aplicación: Actualizar estado del pedido versión 01 y Actualizar estado del pedido versión 02. La versión 02 incluye un superconjunto de los datos de la versión 01. Concretamente, el segmento ORDER\_STATUS\_UPDATE\_ITM010\_DATA de la versión 01 contiene el valor 01 para el campo NC\_HDR010VersionNumber;

mientras que la versión 02 contiene el valor 02 para NC\_HDR010VersionNumber. Además, la versión 02 también contiene algunos campos adicionales que no están en la versión 01.

El formato y el fuente de los campos para

ORDER\_STATUS\_UPDATE\_ITM010\_DATA para la versión 02 se describen en la tabla siguiente. Para obtener información sobre las longitudes de los campos, utilice la tabla siguiente. Para consultar una descripción de una columna de base de datos, siga el enlace con su tabla asociada.

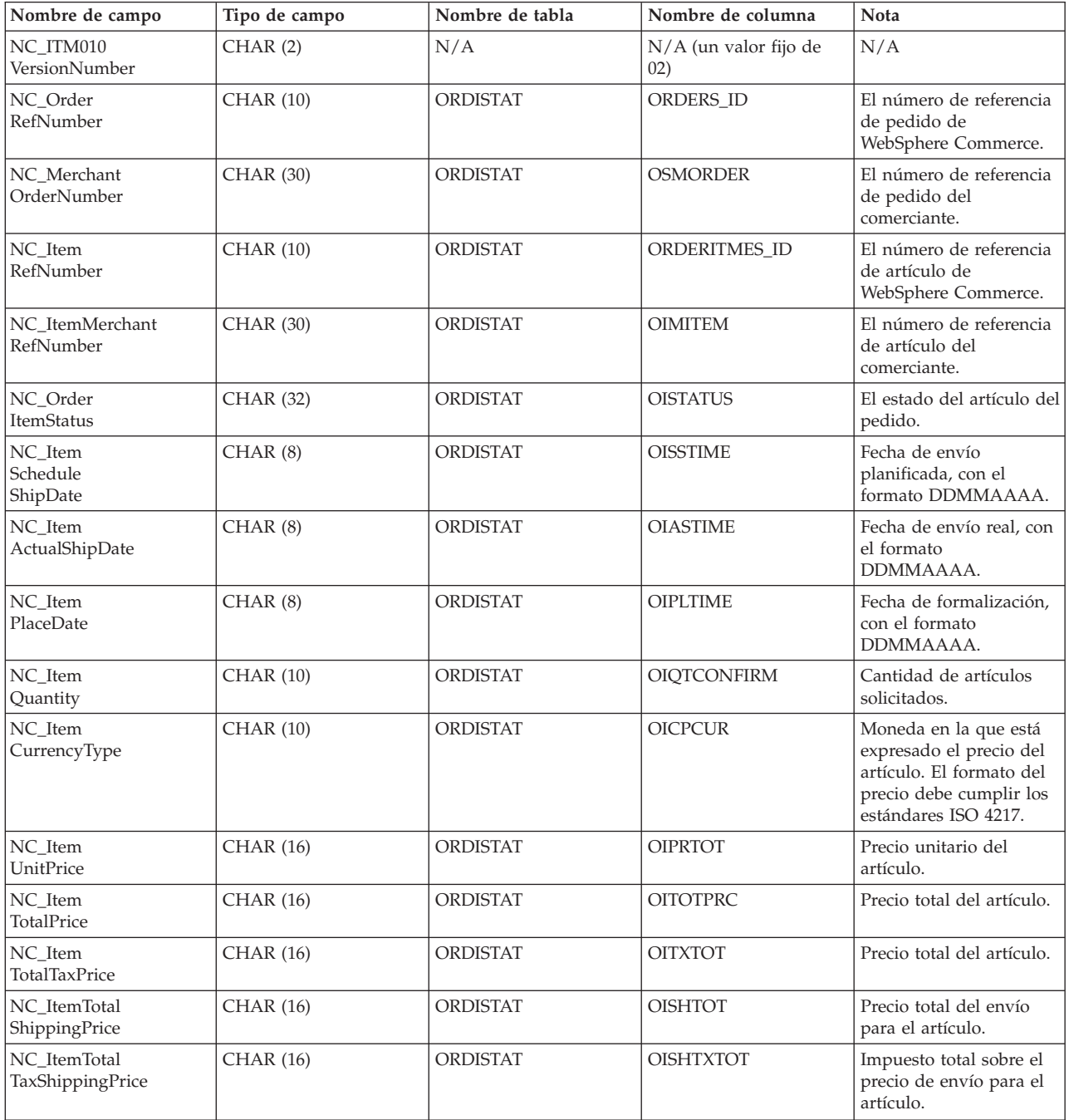

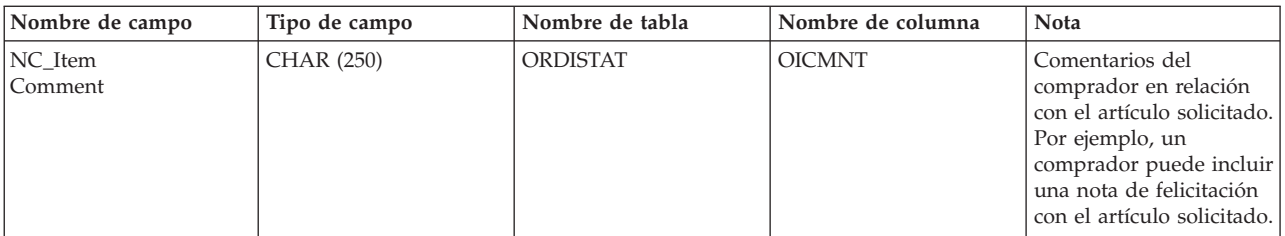

El formato y el fuente de los campos para

ORDER\_STATUS\_UPDATE\_ITM010\_DATA para la versión 01 se describen en la tabla siguiente:

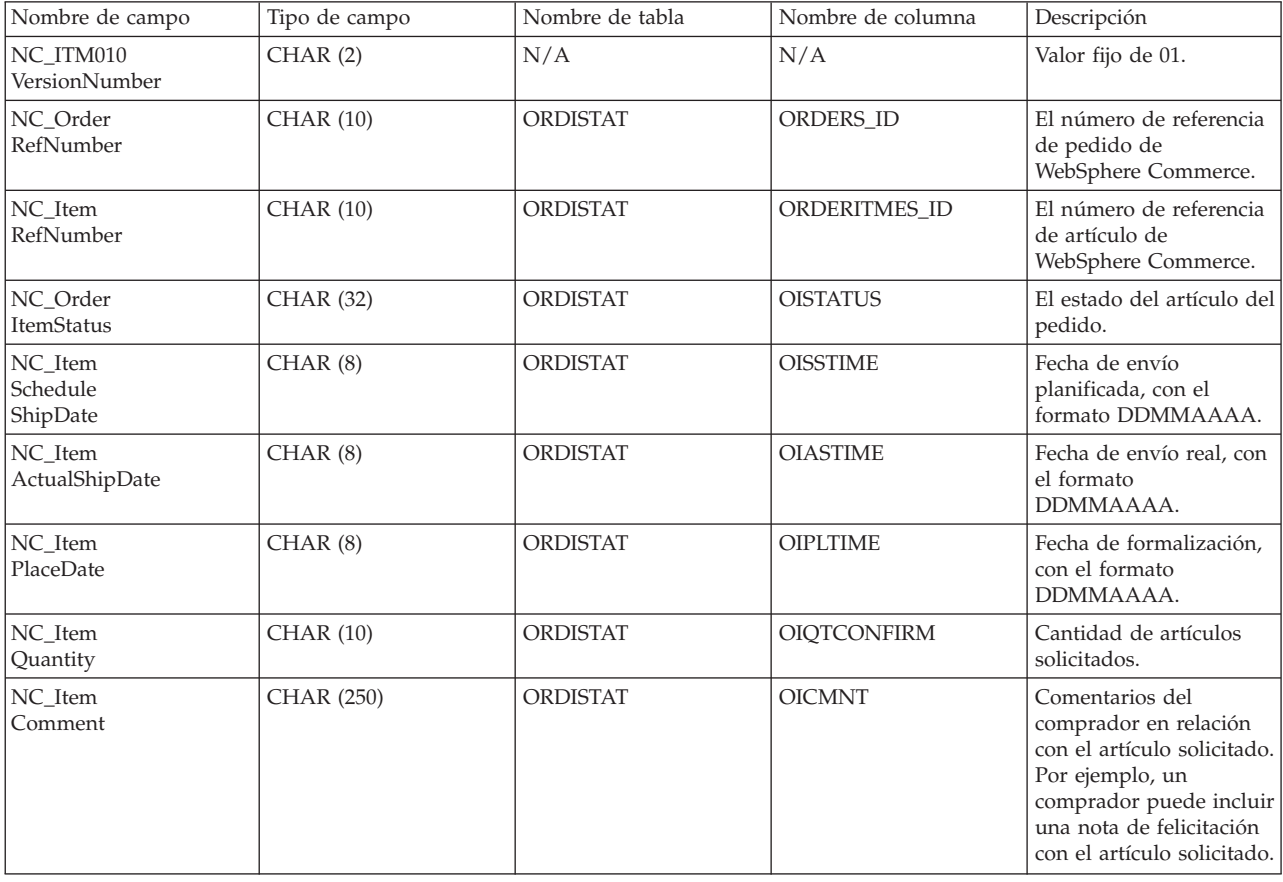

## **ORDER\_CREATE\_PROLOG\_DATA**

El mensaje Crear pedido incluye el segmento ORDER\_CREATE\_PROLOG\_DATA. Este segmento de datos identifica el tipo de mensaje que se está definiendo; es decir, el segmento indica que el mensaje es un mensaje Crear pedido con un valor de campo de ON (Pedido nuevo).

El formato y el fuente de los campos para ORDER\_CREATE\_PROLOG\_DATA se describen en la tabla siguiente.

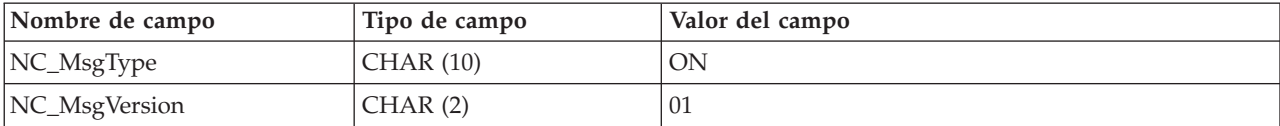

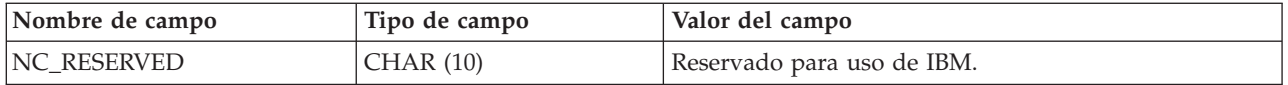

# **ORDER\_STATUS\_UPDATE\_PROLOG\_DATA**

El mensaje Actualizar estado del pedido incluye el segmento ORDER\_STATUS\_UPDATE\_PROLOG\_DATA. Este segmento de datos identifica el tipo de mensaje que se está definiendo; es decir, el segmento indica que el mensaje es un mensaje Actualizar estado del pedido con un valor de campo de OS (Estado del pedido).

El mensaje Actualizar estado del pedido da soporte a dos conjuntos de datos de aplicación: Actualizar estado del pedido versión 01 y Actualizar estado del pedido versión 02. La versión 02 incluye un superconjunto de los datos de la versión 01. Más concretamente, el segmento ORDER\_STATUS\_UPDATE\_PROLOG\_DATA para la versión 01 contiene el valor 01 para el campo NC\_MsgVersion; mientras que la versión 02 contiene el valor 02 para NC\_MsgVersion.

El formato y el fuente de los campos para

ORDER\_STATUS\_UPDATE\_PROLOG\_DATA para la versión 02 se describen en la tabla siguiente:

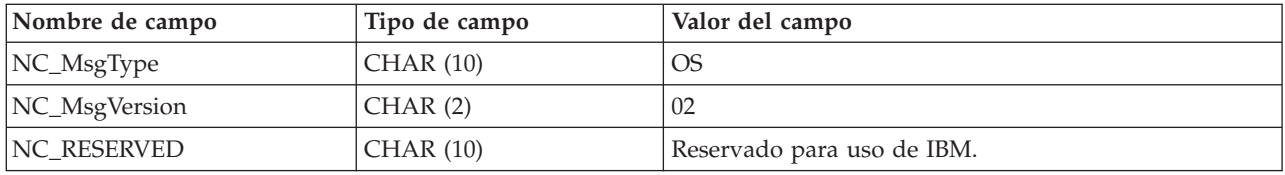

El formato y el fuente de los campos para

ORDER\_STATUS\_UPDATE\_PROLOG\_DATA para la versión 01 se describen en la tabla siguiente:

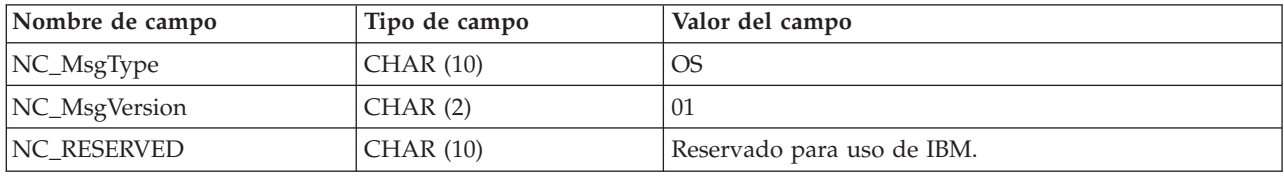

## **PRODUCT\_PRICE\_UPDATE\_PROLOG\_DATA**

El mensaje Actualizar precio del producto incluye el segmento PRODUCT\_PRICE\_UPDATE\_PROLOG\_DATA. Este segmento de datos identifica el tipo de mensaje que se está definiendo; es decir, el segmento indica que el mensaje es un mensaje Actualizar precio del producto con un valor de campo de PP (Precio del producto).

El mensaje Actualizar precio del producto da soporte a dos conjuntos de datos de aplicación: Actualizar precio del producto versión 01 y Actualizar precio del producto versión 02. La versión 02 incluye un superconjunto de los datos de la versión 01. Más concretamente, el segmento

PRODUCT\_PRICE\_UPDATE\_PROLOG\_DATA para la versión 01 contiene el valor 01 para el campo NC\_MsgVersion; mientras que la versión 02 contiene el valor 02 para NC\_MsgVersion.

El formato y el fuente de los campos para PRODUCT\_PRICE\_UPDATE\_PROLOG\_DATA para la versión 02 se describen en la tabla siguiente:

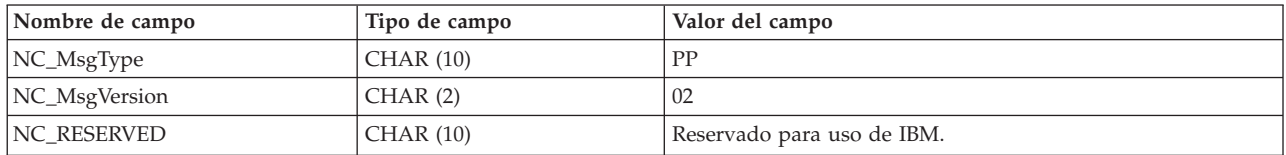

El formato y el fuente de los campos para

PRODUCT\_PRICE\_UPDATE\_PROLOG\_DATA para la versión 01 se describen en la tabla siguiente:

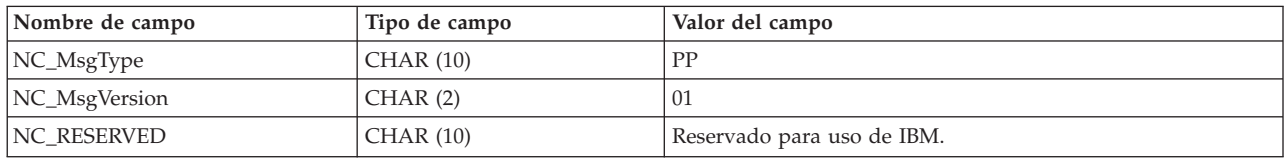

# **PRODUCT\_QUANTITY\_UPDATE\_PROLOG\_DATA**

El mensaje Actualizar cantidad del producto incluye el segmento PRODUCT\_QUANTITY\_UPDATE\_PROLOG\_DATA. Este segmento de datos identifica el tipo de mensaje que se está definiendo; es decir, el segmento indica que el mensaje es un mensaje Actualizar cantidad del producto con un valor de campo de PQ (Cantidad del producto).

El formato y el fuente de los campos para

PRODUCT\_QUANTITY\_UPDATE\_PROLOG\_DATA se describen en la tabla siguiente.

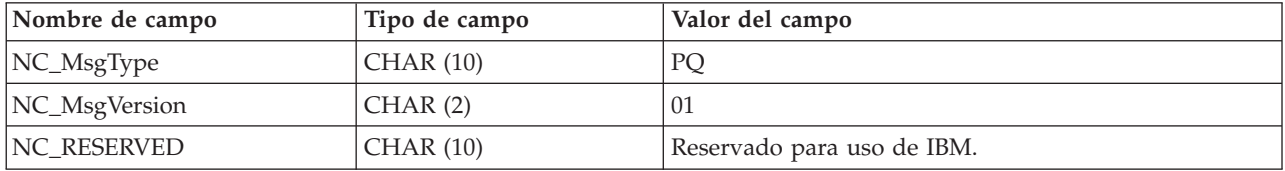

## **CUSTOMER\_NEW\_PROLOG\_DATA**

El mensaje Cliente nuevo incluye el segmento

CUSTOMER\_NEW\_PROLOG\_DATA. Este segmento de datos identifica el tipo de mensaje que se está definiendo; es decir, el segmento indica que el mensaje es un mensaje Actualizar cliente con un valor de campo de NC (Nuevo cliente).

El formato y el fuente de los campos para CUSTOMER\_NEW\_PROLOG\_DATA se describen en la tabla siguiente.

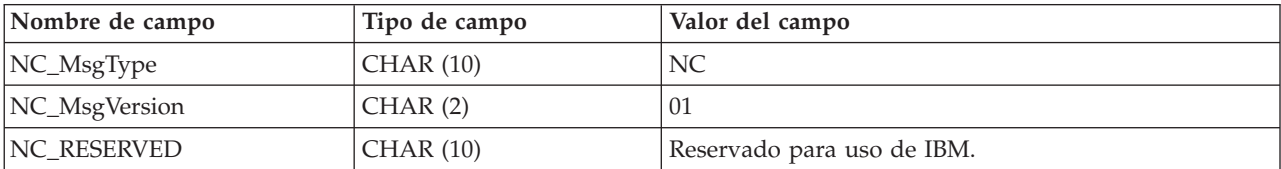

### **CUSTOMER\_UPDATE\_PROLOG\_DATA**

El mensaje Actualizar cliente incluye el segmento

CUSTOMER\_UPDATE\_PROLOG\_DATA. Este segmento de datos identifica el tipo de mensaje que se está definiendo; es decir, el segmento indica que el mensaje es un mensaje Actualizar cliente con un valor de campo de UC (Actualizar cliente).

El formato y el fuente de los campos para CUSTOMER\_UPDATE\_PROLOG\_DATA se describen en la tabla siguiente.

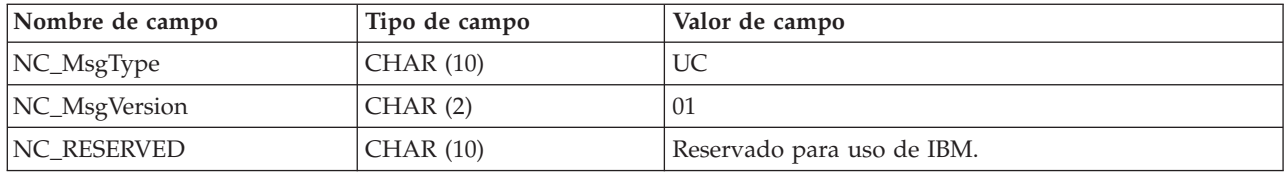

#### **DATUSR\_DATA para mensajes de salida**

El mensaje de salida Crear pedido incluye el segmento de datos DATUSR\_DATA. Incluya los registros DATUSR en este mensaje para enviar datos adicionales. Puede personalizar los campos para pasar datos adicionales que no están incluidos en los mensajes.

El formato y el fuente de los campos para DATUSR\_DATA se describen en la tabla siguiente:

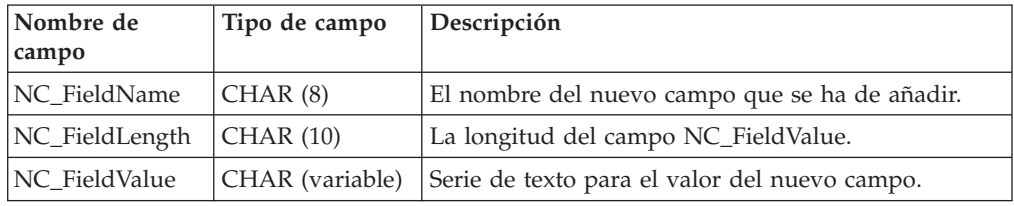

#### **DATUSR\_DATA para mensajes de entrada**

Los mensajes de entrada Actualizar estado del pedido, Cliente nuevo y Actualizar cliente, incluyen el segmento de datos DATUSR\_DATA. Incluya los registros DATUSR en estos mensajes para recibir datos adicionales. Puede personalizar los campos para pasar datos adicionales que no están incluidos en los mensajes. DATUSR\_DATA se puede repetir múltiples veces.

El formato y el fuente de los campos para DATUSR\_DATA se describen en la tabla siguiente:

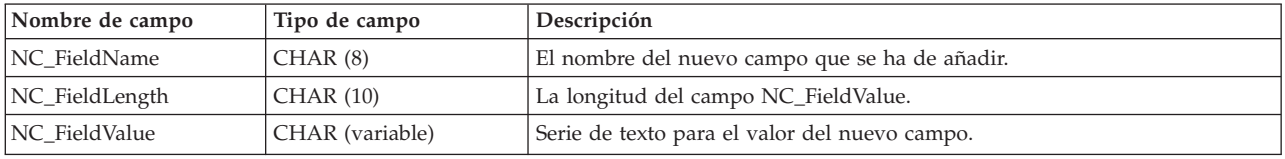

### **Archivo NCCustomer\_10.mod**

El archivo común de clientes NCCustomer\_10.mod consta de información de comprador para nuevos compradores. Se utiliza para los mensajes Create\_NC\_Customer y Update\_NC\_Customer.

Todos los archivos MOD están en el siguiente directorio:

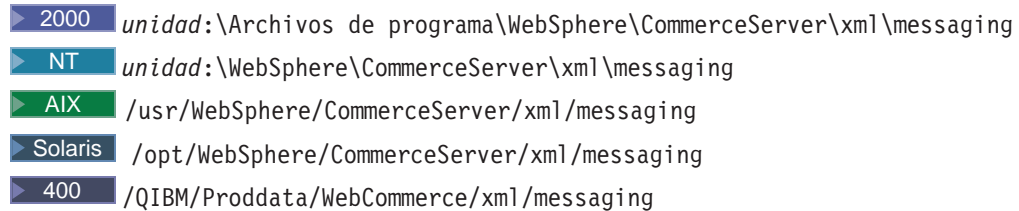

El formato y el fuente de los valores de elementos XML para NCCustomer\_10.mod se describen en la tabla siguiente. Para consultar una descripción de la columna de base de datos, siga el enlace con su tabla asociada. Todos los campos son opcionales a menos que se indique lo contrario.

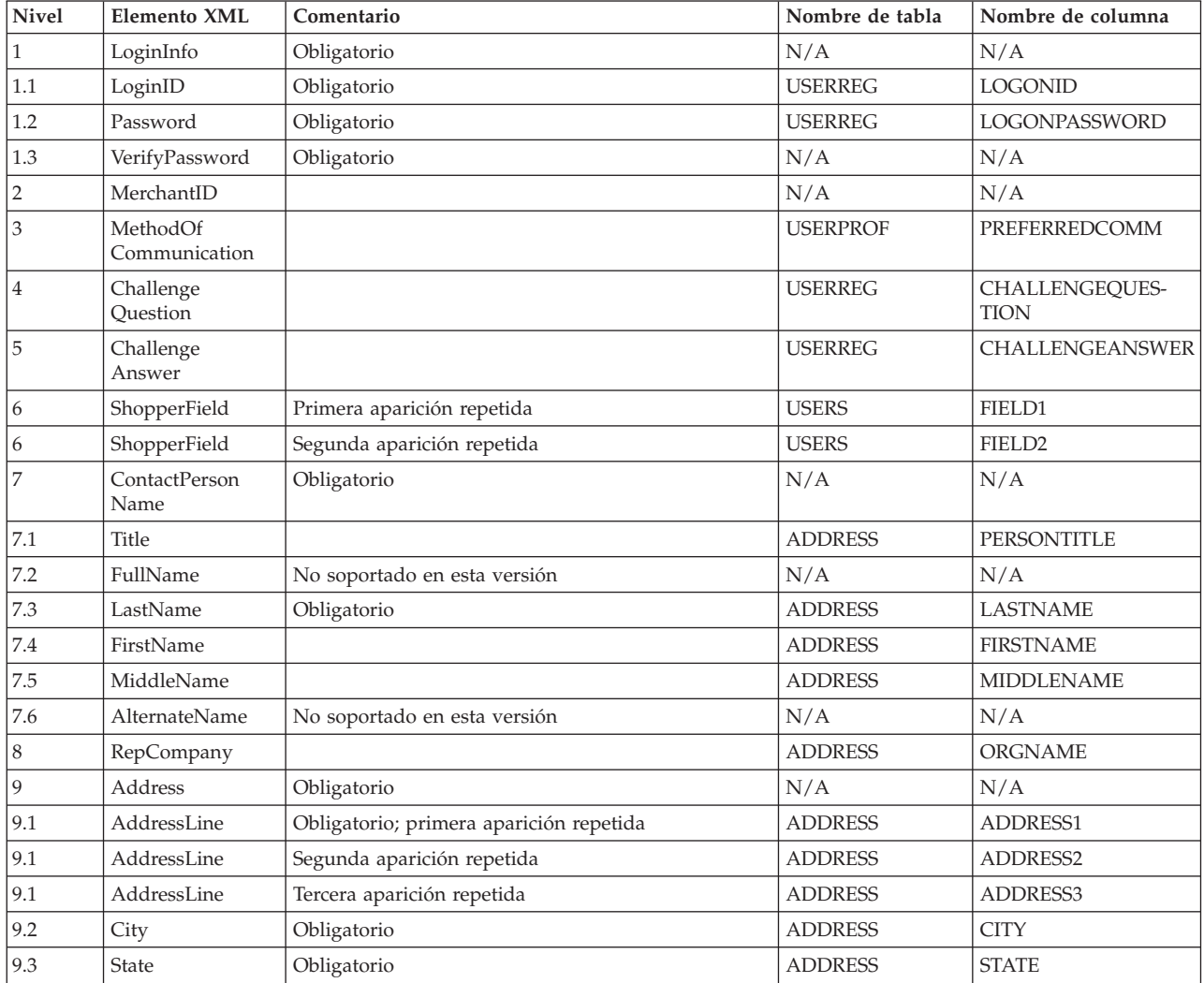

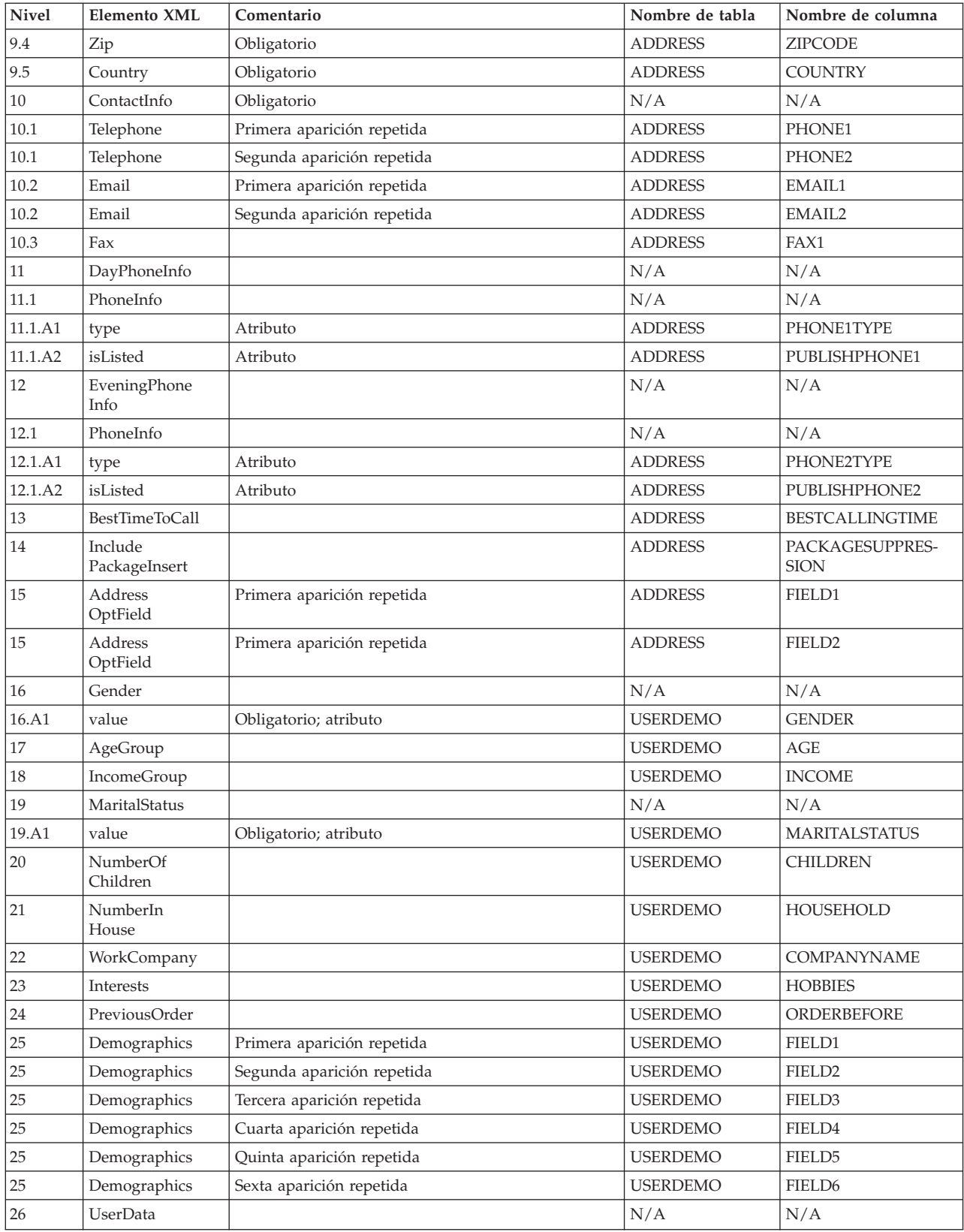

#### **NCCommon.mod - archivo fuente**

WebSphere Commerce define todos los mensajes XML de entrada basados en archivos DTD. Cada archivo DTD consta de varios elementos XML y el archivo NCCommon.mod. Además, los archivos Create\_NC\_Customer\_10.dtd y Update\_NC\_Customer\_10.dtd también incluyen información del archivo común NCCustomer10.mod.

Todos los archivos MOD y DTD están en el siguiente directorio:

2000 *unidad*:\Archivos de programa\WebSphere\CommerceServer\xml\messaging

NT *unidad*:\WebSphere\CommerceServer\xml\messaging

AIX /usr/WebSphere/CommerceServer/xml/messaging

Solaris /opt/WebSphere/CommerceServer/xml/messaging

400 /QIBM/Proddata/WebCommerce/xml/messaging

#### **NCCustomer\_10.mod - archivo fuente**

WebSphere Commerce define todos los mensajes XML de entrada basados en archivos DTD. Cada archivo DTD consta de varios elementos XML y el archivo NCCommon.mod. Además, los archivos Create NC Customer 10.dtd y Update NC Customer 10.dtd también incluyen información del archivo común de clientes NCCustomer10.mod.

Todos los archivos MOD y DTD están en el siguiente directorio:

2000 *unidad*:\Archivos de programa\WebSphere\CommerceServer\xml\messaging

NT *unidad*:\WebSphere\CommerceServer\xml\messaging

AIX /usr/WebSphere/CommerceServer/xml/messaging

Solaris /opt/WebSphere/CommerceServer/xml/messaging

> 400 /QIBM/Proddata/WebCommerce/xml/messaging

### **Avisos**

Cualquier referencia hecha en este documento a un programa bajo licencia de IBM no pretende afirmar ni implica que únicamente se pueda utilizar dicho programa bajo licencia de IBM. En lugar de dicho producto, programa o servicio de IBM, puede utilizarse cualquier otro producto, programa o servicio funcionalmente equivalente que no vulnere ninguno de los derechos de propiedad intelectual de IBM. Es responsabilidad del usuario la evaluación y verificación del funcionamiento junto con otros productos, excepto aquellos designados expresamente por IBM.

IBM puede tener patentes o solicitudes de patente pendientes que cubran temas tratados en este documento. La posesión de este documento no le otorga ninguna licencia sobre dichas patentes. Puede enviar consultas sobre licencias, por escrito, a:

Director of Licensing Intellectual Property & Licensing North Castle Drive, MD-NC119 Armonk, NY 10504-1785 U.S.A.

Los propietarios de licencias de este programa que deseen obtener información sobre el mismo con el propósito de permitir: (i) el intercambio de información entre programas creados independientemente y otros programas (incluido el aquí citado) y (ii) el uso mutuo de la información que se ha intercambiado, deberán ponerse en contacto con:

Lab Director IBM Canada Ltd. Laboratory 8200 Warden Avenue Markham, Ontario L6G 1C7 Canada

Dicha información puede estar disponible, sujeta a los términos y condiciones apropiados, incluido en algunos casos el pago de una cantidad.

Este documento puede contener ejemplos de datos e informes que se utilizan en operaciones comerciales cotidianas. Para ilustrar los ejemplos de la forma más completa posible, éstos pueden incluir nombres de personas, empresas, marcas y productos. Todos estos nombres son ficticios y cualquier similitud con nombres y direcciones utilizados por una empresa real es puramente casual.

Este documento puede contener información acerca de productos de otras empresas, incluidas referencias a los sitios Internet de dichas empresas. IBM no es responsable de la exactitud de esa información, de que esté completa ni del uso que se haga de ella.

Este producto está basado en el protocolo SET.

**Nota a los usuarios del gobierno de los EE.UU.** — Documentación relacionada con derechos restringidos — El uso, duplicación o divulgación está sujeto a las restricciones indicadas en el GSA ADP Schedule Contract con IBM Corp.

#### **Marcas registradas**

Los siguientes términos son marcas comerciales o marcas registradas de International Business Machines Corporation en los Estados Unidos y/o en otros países:

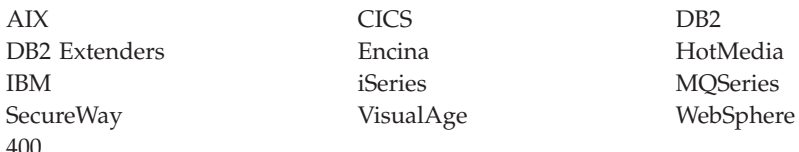

Blaze Advisor es una marca registrada de HNC Software, Inc. en los Estados Unidos y/o en otros países.

Java, y todas las marcas comerciales y logotipos basados en Java, son marcas registradas de Sun Microsystems, Inc. en los Estados Unidos y/o en otros países.

Lotus y Domino son marcas registradas de Lotus Development Corporation en los Estados Unidos y/o en otros países.

Microsoft, Windows, Windows NT y el logotipo de Windows son marcas registradas de Microsoft Corporation en los Estados Unidos y/o en otros países.

Oracle es una marca registrada de Oracle Corporation.

SET y el logotipo de SET son marcas registradas propiedad de SET Secure Electronic Transaction LLC. Para obtener más información consulte http://www.setco.org/aboutmark.html.

UNIX es una marca registrada de The Open Group en los Estados Unidos y/o en otros países.

Otros nombres de empresas, productos o servicios pueden ser marcas registradas o marcas de servicio de otras empresas.

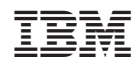